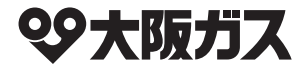

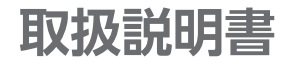

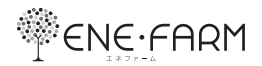

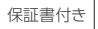

## 家庭用燃料電池コージェネレーションシステム

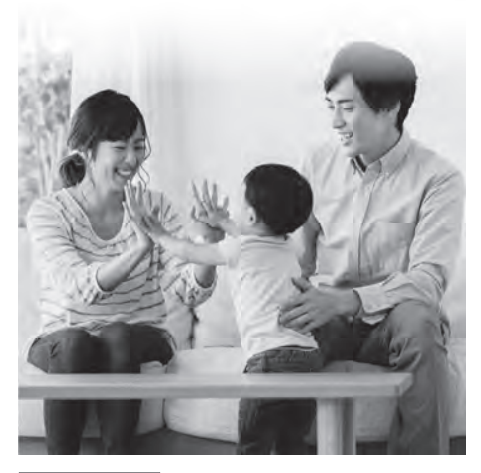

#### 工事説明書別添付

このたびは、家庭用燃料電池コージェネレーションシステムをお買い上げいただき、まことにありがとうございます。

- 本製品は、右記の燃料電池ユニット、貯湯ユニット、およびリモコン 以外の組み合わせでは使用できません。
- 取扱説明書をよくお読みのうえ、正しく安全にお使いください。
- ご使用前に、この取扱説明書の「安全上のご注意」(P.6~11)、 および接続する機器(ふろ、暖房機器、太陽光発電システム、蓄電 システムなど)の取扱説明書に記載された「安全上のご注意」を必ずお読みください。
- 保証書は取扱説明書とともに大切に保管してください。
- この取扱説明書では「燃料電池発電ユニット」を「燃料電池ユニット」。 「排熱利用給湯暖房ユニット」を「貯湯ユニット」と表記しています。
- 本製品はBL保険制度の対象商品です。詳細は工事説明書をご 確認ください。

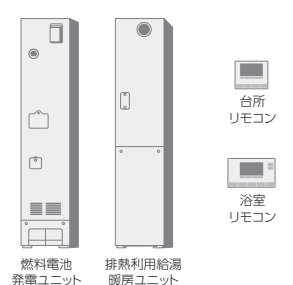

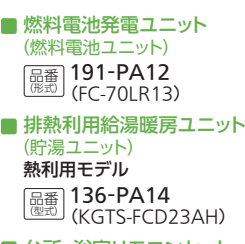

■ 台所・浴室リモコンセット 品番 138-M354

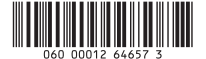

## **お湯をたっぷり気兼ねなく使える豊かな生活。 停電などのもしもの時も、 電気とお湯で安心な暮らしを実現しましょう!**

24時間365日ネットワークにつなげて、新しい「普段」と「もしも」の暮らしを提供します。

## ガスから、電気と熱(お湯)を同時につくるエネファーム

ご家庭の生活パターンを学習し、省エネになる時間帯を予測して発電(最大0.70kW)と貯湯を行います。

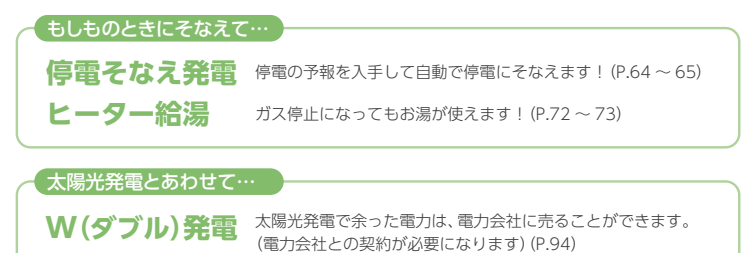

太陽光発電の自家消費を優先して運転できます(P.26 <sup>~</sup> 27)。 **おてんき連動**

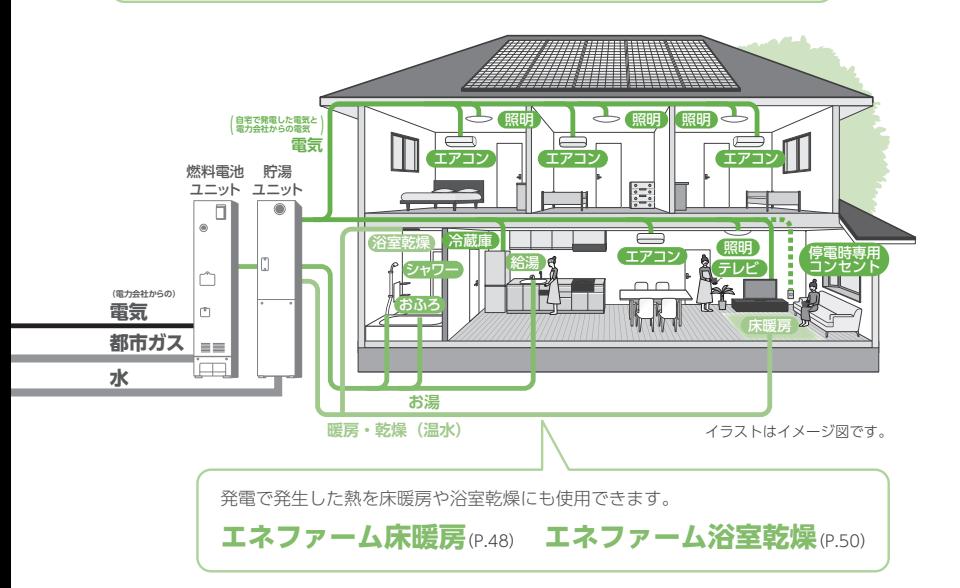

## **もくじ**

## はじめに

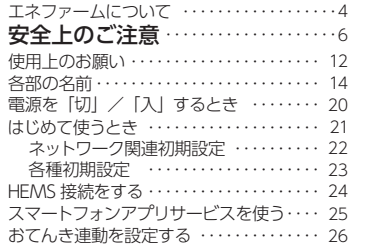

## **お湯・おふろ**

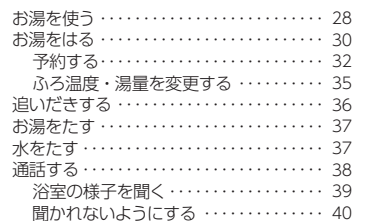

## **暖房・浴室乾燥**

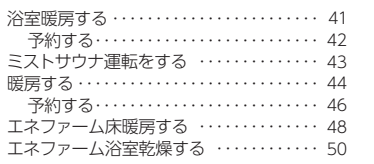

## **発電**

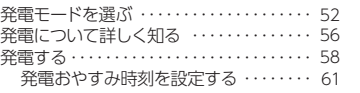

## **停電・ガス停止・断水**

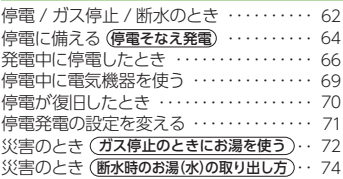

## **エネルック**

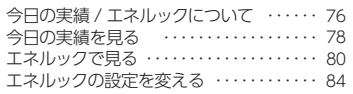

## **設定を変える**

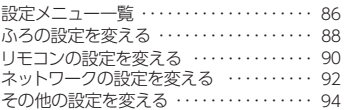

## **こんなとき**

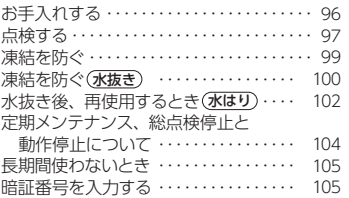

## **困ったとき**

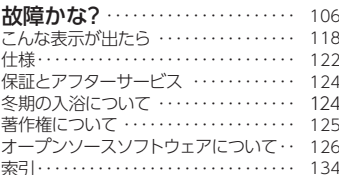

発電

停電・ガス停止・断水『電・ガス停止・断水

はじめに

こんなときこんなとき

困ったとき

困ったとき

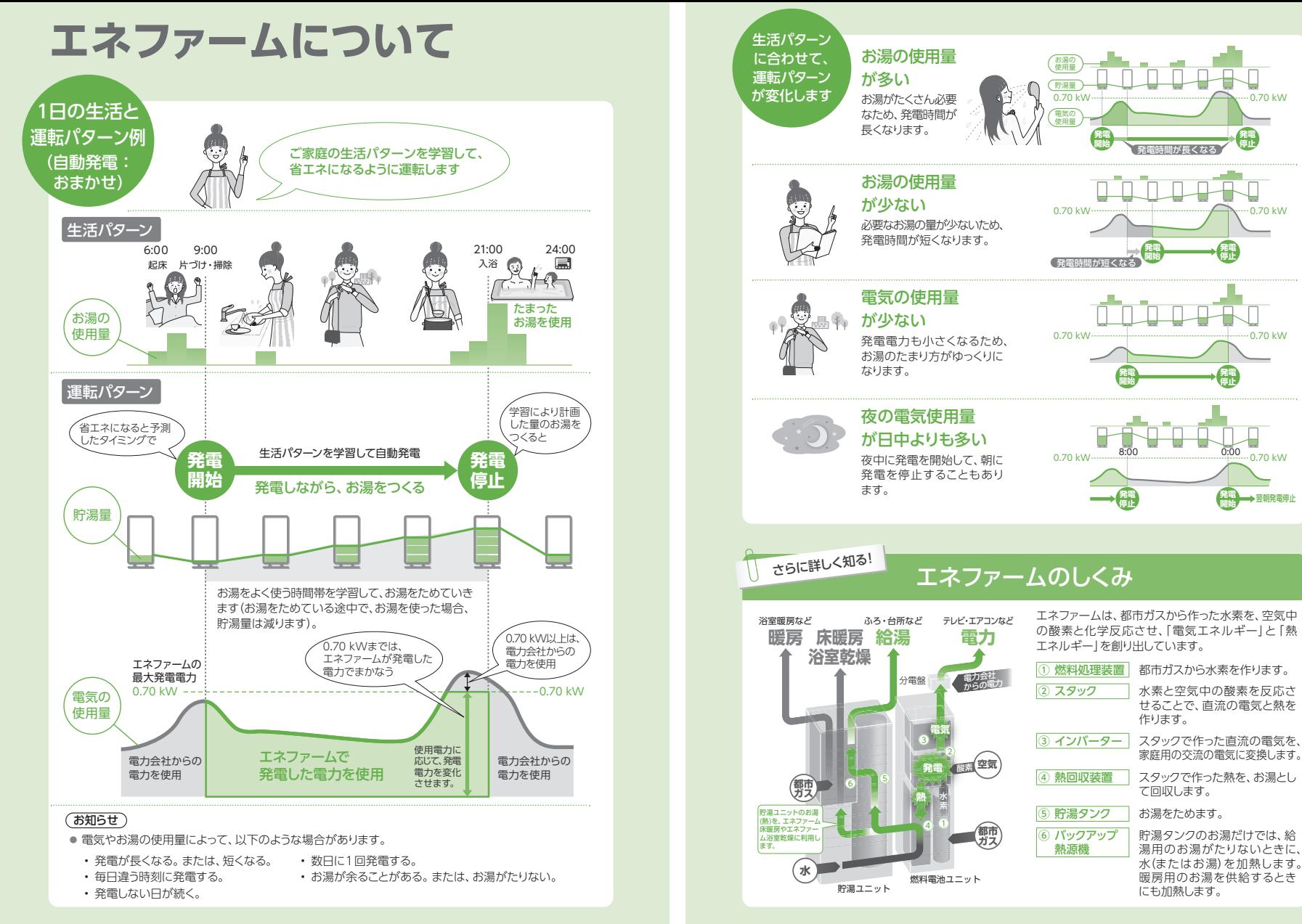

# 安全上のご注意 (必ずお守りください)

人への危害、財産の損害を防止するため、必ずお守りいただくことを説明しています。安全上のご注意では、燃料電池ユニットのみに関する項目は | <mark>37、貯湯ユニットのみに関する項目は | 5</mark>7、これら以外の項目は■にて表示します。 また、接続する機器(ふろ、暖房機器、太陽光発電システム、蓄電システムなど)の安全上のご注意は、それぞれの取扱説明書でご確認ください。

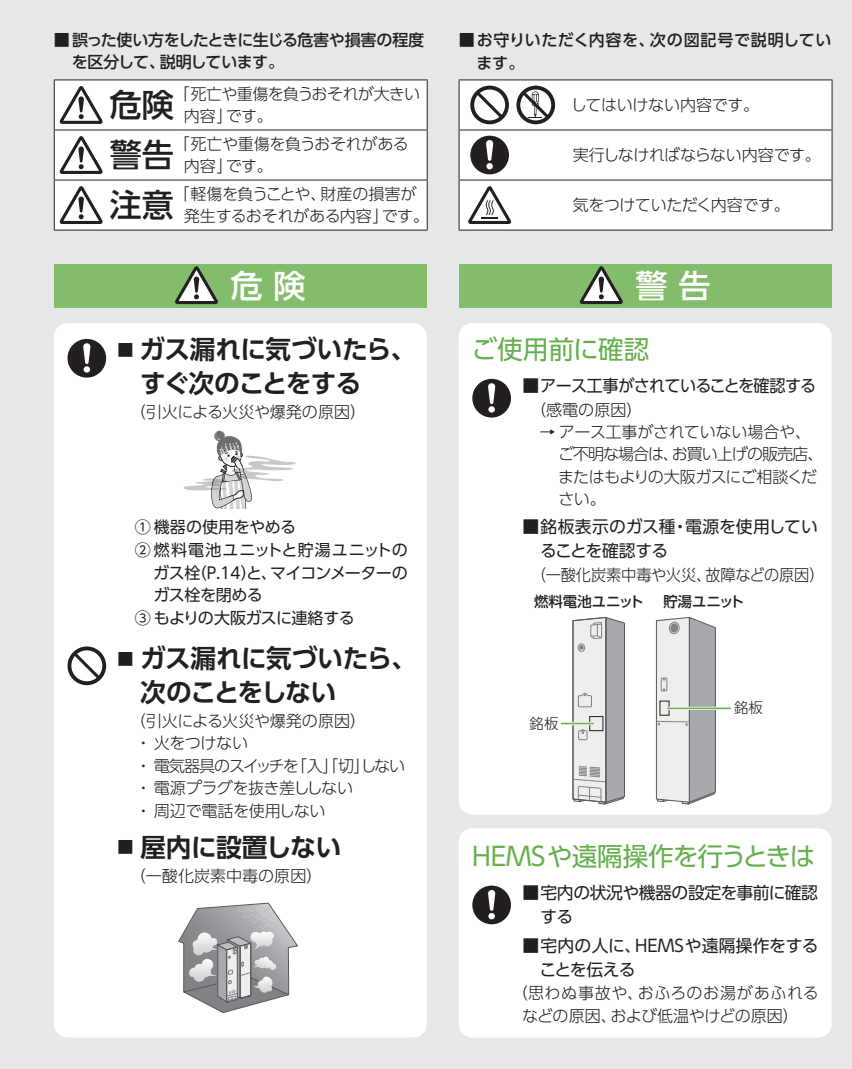

## 警 告

## 機器とその周辺

- ■機器本体・給気口・排気口・換気口の近くに、 ガス類の容器、燃えやすい物、引火物を置かない
	- (発火や火災、爆発の原因)
	- ・ 燃えやすい物とは、右記の寸法以上を離す→ メンテナンススペースも配慮してください。 ご不明な場合は、お買い上げの販売店、またはもよりの大阪ガスにご相談ください。

#### ■機器に無理な力を加えない ■機器本体や配管などの上に乗らない

(ガス漏れや不完全燃焼、けがの原因)

- ■給気口・排気口・換気口をふさいだり、指や 棒などを入れない(火災や故障、けがの原因)
- ■配管を触らない(やけどや故障の原因)
- ■必要な場合以外は、パネル・カバーを外さ ない■ブレーカーカバーや水抜き栓などを開けた
- まま使用しない(感電、やけど、けがの原因)
- <mark>燃</mark>心臓ペースメーカーを装着している方は、 燃料電池ユニットのアンテナ部から15 cm以内に近づかない (燃料電池ユニットからの電波による誤作動の原因)

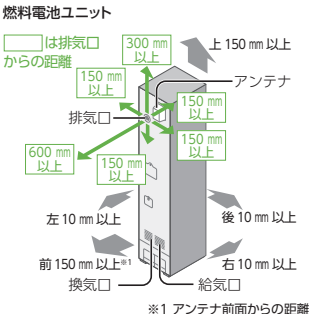

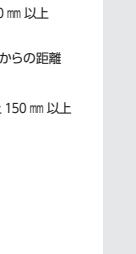

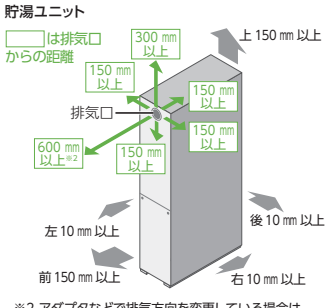

※2 アダプタなどで排気方向を変更している場合は、排気方向に対して 600 mm 以上の距離が必要です。

## 電源プラグやコード

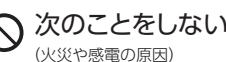

■ぬれた手で、電源プラグの抜き差しをしない ■電源プラグやコードを破損するようなことはしない (傷つける、加工する、高温部に近づける、無理にねじ曲げる、 引っ張る、重い物を載せる、束ねるなど)

#### 次のことを守る $\bullet$

(火災や感電の原因)■専用のコンセントおよびブレーカーを単独で使う ■電源プラグのほこりなどは、定期的に取る ■コードを下向きに、電源プラグは根元まで確実に差し込む ■電源プラグは、コードを持たずに電源プラグを持って抜く

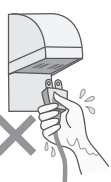

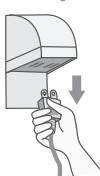

# 安全上のご注意 (必ずお守りください

安全上のご注意では、燃料電池ユニットのみに関する項目は **燃** 、貯湯ユニットのみに関する項目は **貯** 、これら以外の項目は■にて表示します。

## 警 告

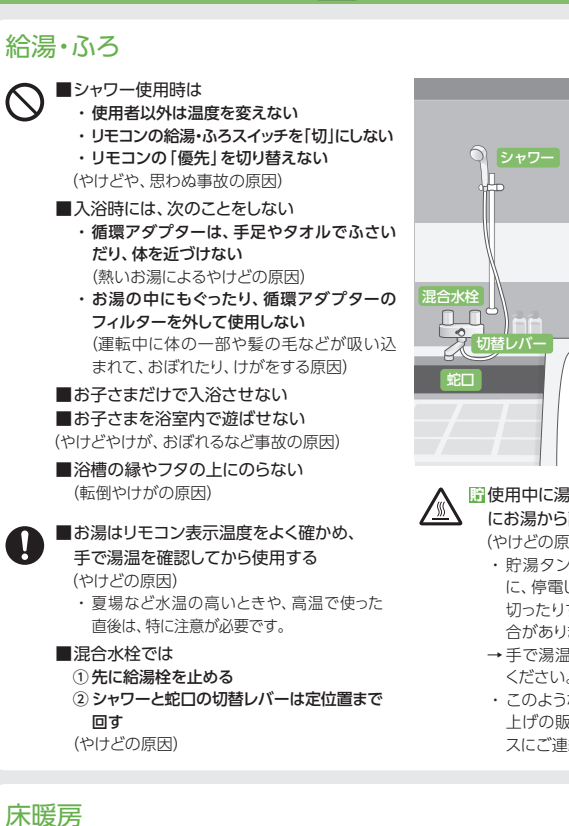

## 床暖房

<mark>貯</mark>床暖房の上で長時間座ったり、寝そべったり  $\infty$ しない(低温やけどのおそれ)

特に次のような方が使用される場合は、周り の方が注意してあげることが必要です。

- ・ 乳幼児、お年寄り、病人など自分の意思で体を動かせない方
- ・ 疲労の激しいとき、深酒したとき
- ・ 皮膚の弱い方

リモコン  $\mathcal{L}$ 「環アダフ ⊜ 排水栓

**貯** 使用中に湯温が上がってきたら、すぐにお湯から離れる

(やけどの原因)

- ・ 貯湯タンクのお湯の温度が高いときに、停電したり、貯湯ユニットの電源を切ったりすると、高温のお湯が出る場合があります。
- → 手で湯温を確認してから、再使用して ください。
- ・ このような状態が続く場合は、お買い上げの販売店、またはもよりの大阪ガスにご連絡ください。

**貯** ガス類の容器、引火物を置かない (火災や爆発の原因)

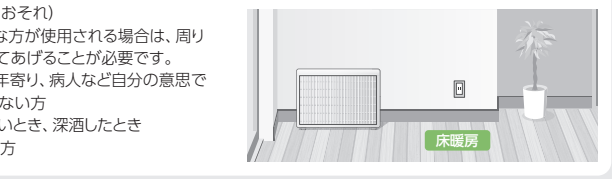

また、接続する機器(ふろ、暖房機器、太陽光発電システム、蓄電システムなど)の安全上のご注意は、それぞれの取扱説明書でご確認ください。

警 告

 $\mathcal{N}$ 

## こんなとき

#### ■異常・故障時は、すぐに機器の使用を中止 して、電源を切り、ガス栓を閉める

(火災や感電の原因)異常・故障例

- ・ 運転中に焦げた臭い、異常音、煙、異常な温度を感じるなど
- → すぐにお買い上げの販売店、またはもよりの大阪ガスに連絡してください。
- ■地震・火災などの非常時は、

① リモコンの給湯・ふろスイッチを「切」にする

② 給湯栓を閉める

(やけどの原因)

- ③ すべての電源・ブレーカーを「切」にする
- ④ガス栓(燃料電池ユニットと貯湯ユニット)・給水元バルブ(貯湯ユニット)を閉める
- (火災拡大などの原因)

→ もよりの大阪ガスに連絡してください。 ■災害時水取出し後は、水抜き、水はりの順で 操作を行った後に、再使用する

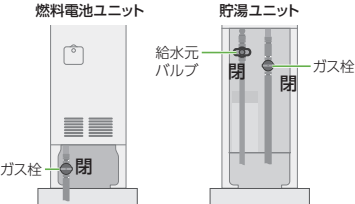

■水抜き時や、貯湯タンクから水を取り出す ときは、お湯に触れない(熱いお湯が出たときに、やけどの原因)

■停電中および停電復旧後は、湯温を確認 してから使用する(湯温調節ができず、熱いお湯が出たときに、やけどの原因)

## 停電発電

- **燃** 停電そなえ発電機能や停電発電機能を使用中は、お子さまを浴室内で遊ばせない
	- (おぼれるなどの事故の原因)
	- **燃** 停電時専用コンセントには、以下の機器を接続しない
	- (生命や財産に損害を及ぼす原因)・ 医療用機器
	-
	- ・ 灯油などを用いた暖房機器 ・ バッテリーなどを搭載していないパソコンなどの情報機器
	- ・ その他、電源が切れた場合、生命や財産
	- に損害を及ぼすおそれのある機器
	- ■停電していないときに、停電発電を行わ ない(思わぬ事故などの原因)

※ 災害などでガスが停止した場合、周囲の安全を確認 した上で、機器に異常・故障がなければ、「ヒーター給湯」でお湯をためて給湯に使用できます(P.72~73)。

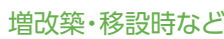

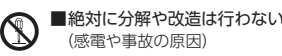

■ガス工事、電気工事は専門の資格・技術 が必要なため、必ずお買い上げの販売店、またはもよりの大阪ガスに依頼する(火災や感電、けがなどの原因)

■波板などで囲って屋内設置状態にしない -酸化炭素中毒や火災の原因)

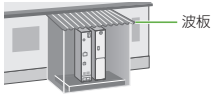

■養生シートやビニールなどで覆って使用 しない

(不完全燃焼による一酸化炭素中毒などの事故の原因)

■太陽熱温水器とは接続しない (温度制御ができなくなり、やけどや故障の原因)

# 安全上のご注意 (必ずお守りください

安全上のご注意では、燃料電池ユニットのみに関する項目は **燃** 、貯湯ユニットのみに関する項目は **貯** 、これら以外の項目は■にて表示します。

## 注 意

## ご使用前に確認

U

- ■燃料電池ユニット・リモコン・貯湯ユニットの 組み合わせが正しいことを確認する(表紙)(やけどや故障の原因)
- ■各ユニットのアンカーボルト固定を確認する (P.14)(本体が転倒し、けがの原因)
	- →固定は、お買い上げの販売店、またはもよ りの大阪ガスにご相談ください。

## 機器とその周辺・お手入れ

■機器の近くで、スプレーや有機溶剤を使用し ない

(火災、故障や性能低下の原因)

- ■ドレン配管、排水配管から出る結露水を飲料 用、飼育用などに使用しない(思わぬ事故の原因)
- ■貯湯タンクのお湯が、熱い状態で排水しない (やけどや排水管などの破損の原因)

 ・ 貯湯タンクにお湯が残っている場合は、排水する目的に応じて、それぞれの手順(P.98、P.100~101)に従い、給湯栓を開け、お湯を出してから排水してください。

- ■使用中・使用直後は、排気口・配管などの高 温部に触れない
- ■排水や排水配管・ドレン配管に触れない (やけどの原因)
- ■お子さまを機器の周囲で遊ばせない、リモコ ンにいたずらをさせない(やけどや思わぬ事故の原因)
- ■動植物に、排気ガスを直接当てない (動植物に悪影響を及ぼす原因)

## リモコン

■通話中、リモコンのスピーカーに耳を

近づけない(大きな音による聴覚障害などの原因)

#### ■配管の保温工事を確認する

- (凍結破損による、やけどや水漏れの原因) → 工事は、お買い上げの販売店、またはもよりの大阪ガスにご依頼ください。
- ■排気ガスが、建物の外壁・窓・アルミサッシ などや、物置などの塗装品などに、直接当たらないように設置されていることを確認する(変色、塗装はがれ、ガラスの割れの原因)

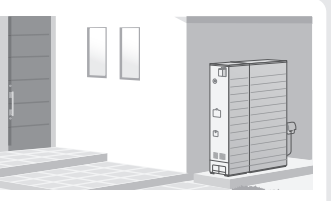

- ■機器の周りはきれいにしておく  $\mathbf{u}$ (異物・ゴキブリ・昆虫などが侵入して、火災
	- や故障の原因)■配管カバーを確実に固定する
	- (強風による外れや落下によるけがの原因) ■お手入れ、水抜きは、機器が冷えてから 行う(やけどの原因)
	- ■積雪時は、給気口・排気口・換気口の 除雪・点検をする
	- (一酸化炭素中毒など事故の原因)

■外付け遠隔操作スイッチなどを取り付けて

(思わぬ事故や、おふろのお湯があふれるなど

の原因、およびやけどの原因)

使用しない

- ■つららの落下に注意する (けがの原因)
	- ・ 冬期は特に積雪時の雪解け水や排気中の水分が凍結して、つららとなって落下 することがあるため、排気口の下に立ち入らないでください。

また、接続する機器(ふろ、暖房機器、太陽光発電システム、蓄電システムなど)の安全上のご注意は、それぞれの取扱説明書でご確認ください。

注 意

## 給湯・ふろ

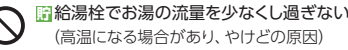

(高温になる場合があり、やけどの原因)

**貯** お湯(水)を飲用・調理用に使うときはそのまま飲用しない

(思わぬ事故の原因)

- 飲用する場合は、下記の点に注意し、必ず一度、
- やかんなどで沸騰させてください。
- ・ 必ず水質基準に適合した水を使う
- ・ お湯が出てくるまでの水(配管内にたまっている水)は、雑用水として使う
- ・ 固形物や変色、濁り、異臭があった場合には、飲用には使用せずに、直ちにお買い上げの販売店、またはもよりの大阪ガスに点検を依頼する

## こんなとき

U

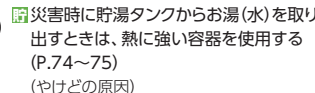

- ・ ガラス容器などは、熱により割れることがあります。
- ■塀などの増設時は、機器の点検・修理・ メンテナンスに必要な空間を確保し、排気ガスの滞留を防ぐ
- (一酸化炭素中毒などの事故や、点検・修理への支障の原因)
- → お買い上げの販売店、またはもよりの大阪ガスにご確認ください。
- ■長期間使わない場合、必要な処置をする (P.105)
	- (凍結やガス漏れなどの思わぬ事故の原因)
- **貯**(機器取り替えと乾電池に関するお願い)旧機器を処理するときに、乾電池を使用している場合は、乾電池を取り外してから正規の処理を行う(思わぬ事故の原因)

## 廃棄

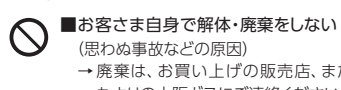

(思わぬ事故などの原因)→ 廃棄は、お買い上げの販売店、またはもよりの大阪ガスにご連絡ください。

## 停電発電

 $p^{\mathbf{A}}$ 

シャワー

リモコン

ó

給湯栓

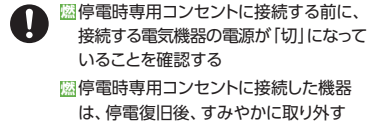

循環アダプター

 $\bigcirc$ 

リモコン給湯栓

 $\left\vert \frac{1}{2} \right\vert \left\vert \frac{1}{2} \right\vert \left\vert \frac{1}{2} \right\vert \left\vert \frac{1}{2} \right\vert \left\vert \frac{1}{2} \right\vert \left\vert \frac{1}{2} \right\vert \left\vert \frac{1}{2} \right\vert \left\vert \frac{1}{2} \right\vert \left\vert \frac{1}{2} \right\vert \left\vert \frac{1}{2} \right\vert \left\vert \frac{1}{2} \right\vert \left\vert \frac{1}{2} \right\vert \left\vert \frac{1}{2} \right\vert \left\vert \frac{1}{2} \right\vert \left\vert \frac{1}{2$ 

 $\mathbb{F}$ 

(思わぬ事故や故障の原因)

## 床暖房・パネルヒーター

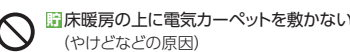

**貯** 床暖房に鋭利な物を落としたり、刺したり、くぎ打ちなどをしない

(やけどや温水パイプ破損の原因)

**貯** パネルヒーターの表面を触らない(やけどの原因)

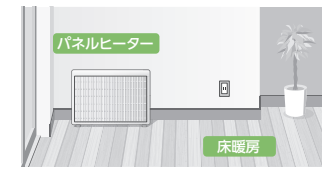

# **使用上のお願い**

使用上のお願いでは、燃料電池ユニットのみに関する項目は **燃** 、貯湯ユニットのみに関する項目は **貯** 、これら以外の項目は■にて表示します。

## 故障などを防ぐために

- ■本製品は家庭用です。業務用には使用しない でください。
- ■大阪ガス指定の部品や機器以外は取り付けな いでください。
- ■発電、給湯、シャワー、ふろ、暖房以外の用途 に使用しないでください。
- ■運転中にブレーカーなどの電源を「切|にし て、停止させないでください。
- ■浴槽の循環アダプターのフィルターはこまめ に掃除し、入浴中はタオルなどでふさがないでください。

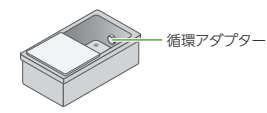

- ■給湯・ふろスイッチ「切」の状態で、給湯栓を 開けないでください。
- (凍結予防のために給湯栓から水を流す場合は除く)
- → 水を使用する場合は、混合水栓は「水」の位置 で使用してください。
- ・ 配管に冷水が流れると、機器内が結露して機器の寿命を短くします。

#### **開シャワーヘッドをためた水の中に入れたままに** しないでください。

(断水時などに機器内に逆流し、故障の原因)

- ■水道水を使用し、温泉水、井戸水、地下水、 人工炭酸泉装置、給水処理装置などの水は使わないでください。
- ■入浴剤や洗剤などについて
- ・ 硫黄、酸、アルカリ、塩を含んだ入浴剤や洗 剤、また沈殿物が生じるような入浴剤は使用 しないでください(熱交換器の腐食や故障の原因)。

異常に気づいたときは、すぐに使用をやめてください。

- ・ 泡の出る入浴剤は使用しないでください。使用した場合、循環不良となりおふろを沸かすことができません。
- ・ 塩素系のカビ洗浄剤、酸性の浴室用洗剤、 塩素系または酸性の消臭剤、塩などが機器やガス管などにかかったときは、すぐに十分に水洗いをしてください(思わぬ事故や故障の原因)。
- ・ 入浴剤や洗剤は、その商品の注意文をよく読んでご使用ください。
- ■24時間風呂を設置・使用しないでください。
- **燃** 燃料電池ユニットの近くで、有機溶剤(塗料など)の保管や使用は避けてください。
- **燃** ご自宅や近隣などで外壁などの塗装工事や乾燥を行う場合、事前に発電を停止してください。また、工事後は翌日以降などにおいが気にならなくなってから発電を開始してください。(故障の原因)
- **貯** 使用時の点火、使用後の消火を確認してください(貯湯ユニットのバックアップ熱源機部)。(ガス事故防止のため)

お手入れのときは

#### **貯** 浴槽・洗面台はこまめに掃除してください。(湯あかが残っていると、水中に含まれるわずかな銅イオンと、せっけんなどに含まれる脂肪酸とが反応したものにより、浴槽などが青くなる原因)

- **貯** 浴室の排水口をこまめに清掃してください。(浴室排水(P.70)時に循環アダプターから排水されたお湯が浴槽からあふれ、さらに浴室から外にあふれるおそれ)
- ■リモコンの掃除に、塩素系のカビ洗浄剤や酸性 の浴室用洗剤などは、使用しないでください。 (変形のおそれ)

## 設置場所は

- ■ラジオとは、1.5m以上離してください。 (雑音の原因)
- **燃** 燃料電池ユニットは、車などの排気ガス出口から、1 m以上(バイクは3 m以上)離してください。(性能低下や故障の原因)

## リモコンは

#### ■台所・増設リモコン

- ・ 0℃~ 40℃の室温で使用してください。
- ・ 水や蒸気がかからないようにしてください。
- ・ 左右に15 cm以上の空間を確保してくだ さい。(マイクおよびスピーカーが遮られると通話音量が小さくなるおそれ)

#### ■浴室リモコン

- ・ 0℃~ 50℃の室温で使用してください。
- ・ ドライサウナ内に設置しないでください。
- ・ 水、シャンプー、リンス、入浴剤などを故意にかけないでください。
- ・ 左右に15 cm以上の空間を確保してくだ さい。(マイクおよびスピーカーが遮られると通話音量が小さくなるおそれ)

## 停電時に発電するために

- ■停電に備えて、停電発電モード設定が「停 電発電入|になっていることを確認してくだ さい。(事前に、停電発電モード設定を「停電発電入」
	- にしておかないと、停電時に発電を継続できません)
- → 停電時に発電させたくない場合は、「停電発電切」に設定変更してください(P.71)。

## 太陽光発電や蓄電池と併設するときは

- **燃** 太陽光発電システムや蓄電システムを併設する場合、取り扱いについて、それぞれの取扱説明書をご確認いただき、お問い合わせは、それぞれの設置・販売業者にご連絡ください。
- **燃** 太陽光発電システムや蓄電システムを追加で設置する場合、工事を正しく行わないと、燃料電池ユニットが正常に動作しないことがあります。それぞれの設置、販売業者に燃料電池ユニットを含めた電気設備全体の事前検討を行うように依頼してください。

#### ● 太陽光発電システムを併設する場合

- ・太陽光発電の電力を本システムのリモニ ンに表示させたい場合は、太陽光電流センサーセット(別売品)を取り付け、W発電表示設定を「入」にしてください(P.94)。 ・ 太陽光発電ブレーカーは、主幹ブレーカーより系統電力側に接続してください。
- ●蓄電システムを併設する場合
	- ・蓄電池を接続して停電時にエネファーム を起動させる場合、蓄電池の出力電圧によっては、停電時に発電しないことがあります。
	- ・電流センサーの取り付け位置によっては、 停電時に発電しないことや、エネファームの発電電力が有効に活用できなくなることがあります。
	- ・ 系統電力側に接続した蓄電池には、エネファームからの充電ができません。

## 定期メンテナンス/総点検は

**燃** 定期メンテナンス/総点検を行わないと、燃料電池ユニットは運転を停止します(P.104)。

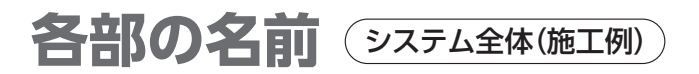

図は概念図です。実際の配管やユニットの位置関係は、この図とは異なります。**■■は、お客さまに操作いただく部分です。** 

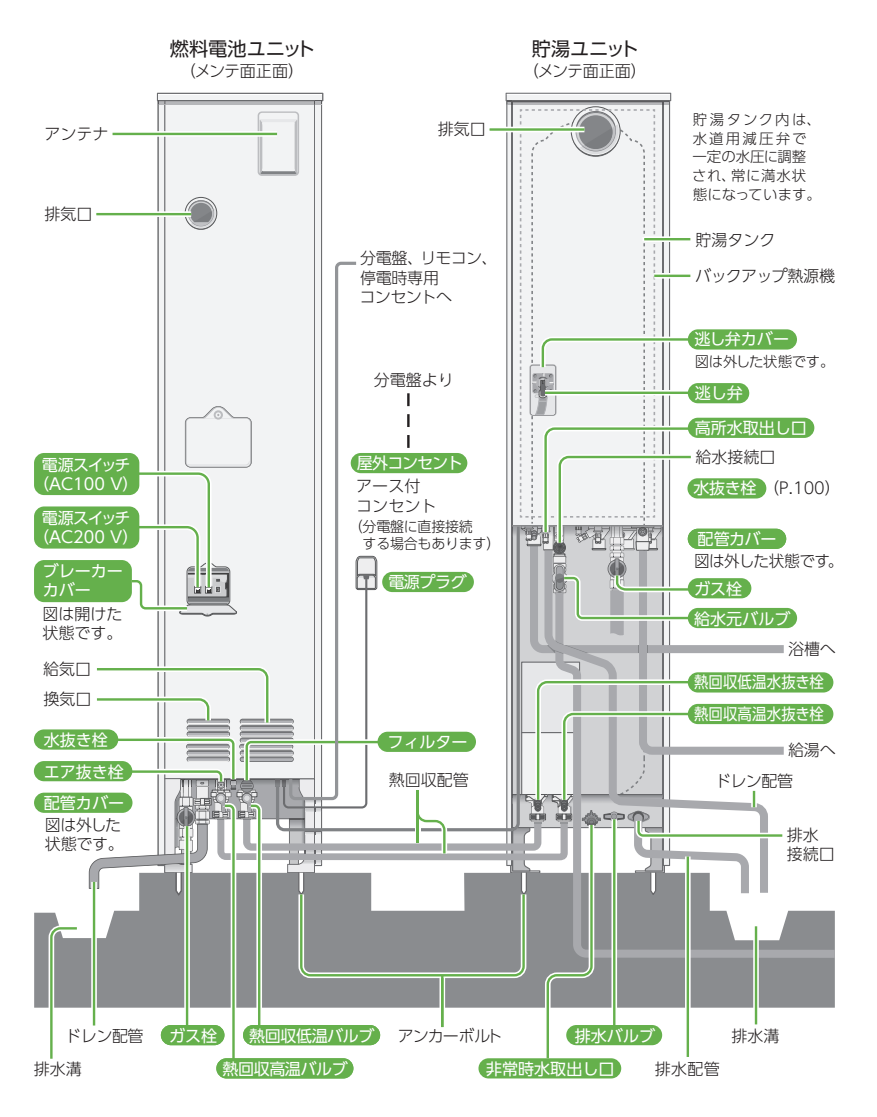

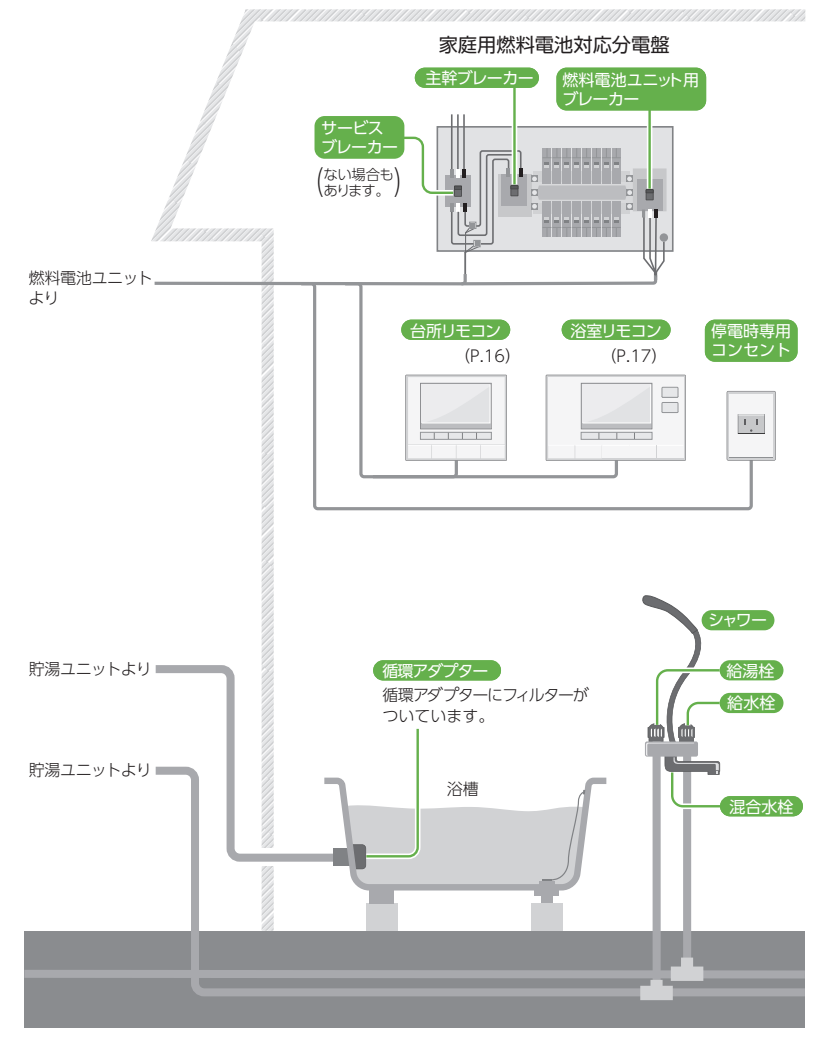

はじめに

各部の名前

(システム全体

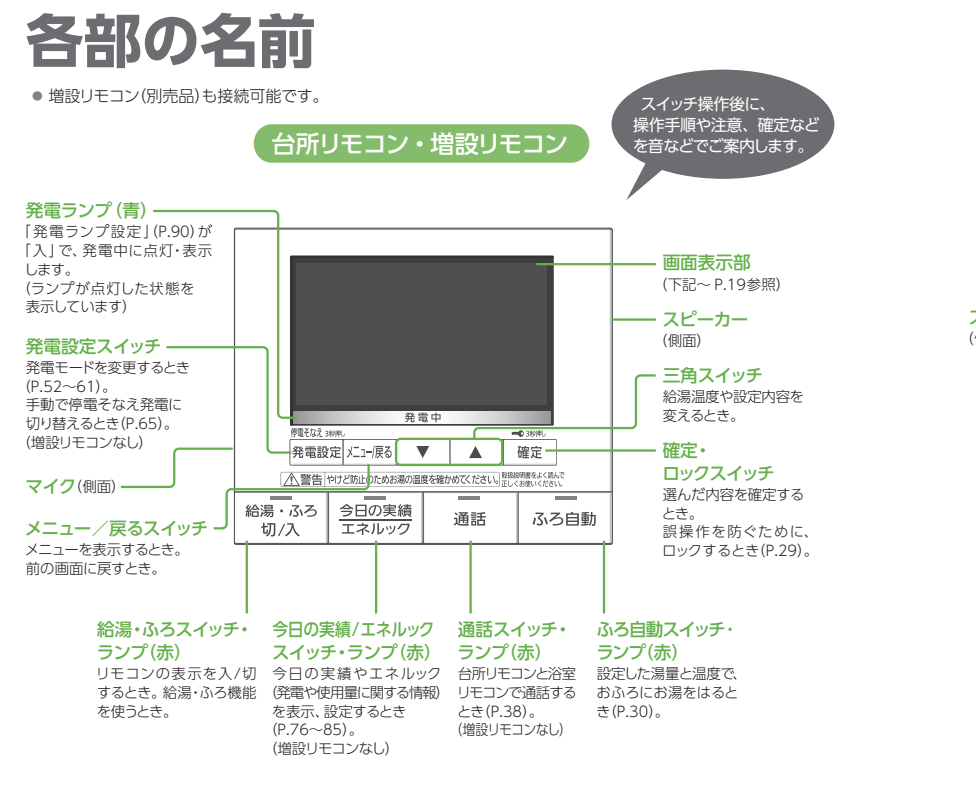

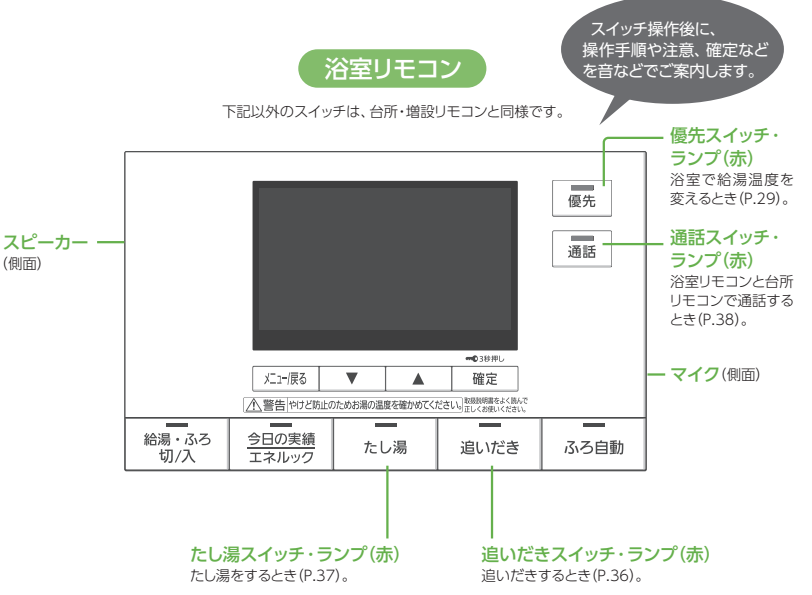

(お願い) リモコンスイッチは、強く押しすぎないでください(破損のおそれ)。

## 画面表示部(給湯・ふろスイッチ「切」時)

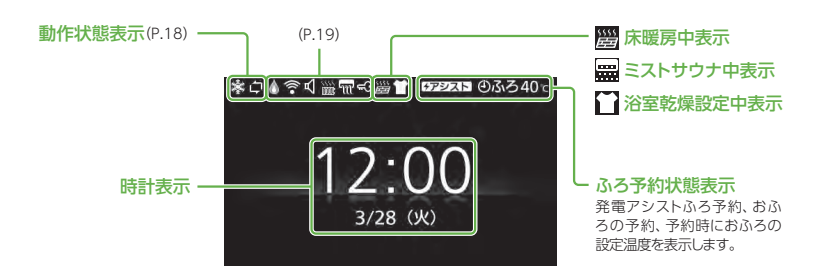

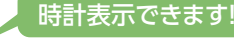

「リモコン設定」の 「画面表示設定」 (P.91) で、 <mark>給湯・ふろスイッチ 「切」</mark>時の時計表示を 設定できます。

「時計/節電表示| 時計表示をしますが、リモコンを操作せずに約15分経過すると、 画面を消灯します。

- 「時計表示」 常時、時計表示をします。
- 「節電表示」 時計は表示しません。

お知らせ

- 「時計/節電表示」「節電表示」では
- 画面上部のアイコン表示(動作状態表示など)は、リモコン操作しないで約15分経過すると消灯 しますが、機器動作中などでは表示しつづけます。
- 画面消灯時に、バックアップ熱源機の燃焼動作などにより、画面上部のアイコンが点灯すると、消灯画面を解除します。

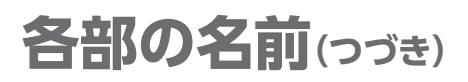

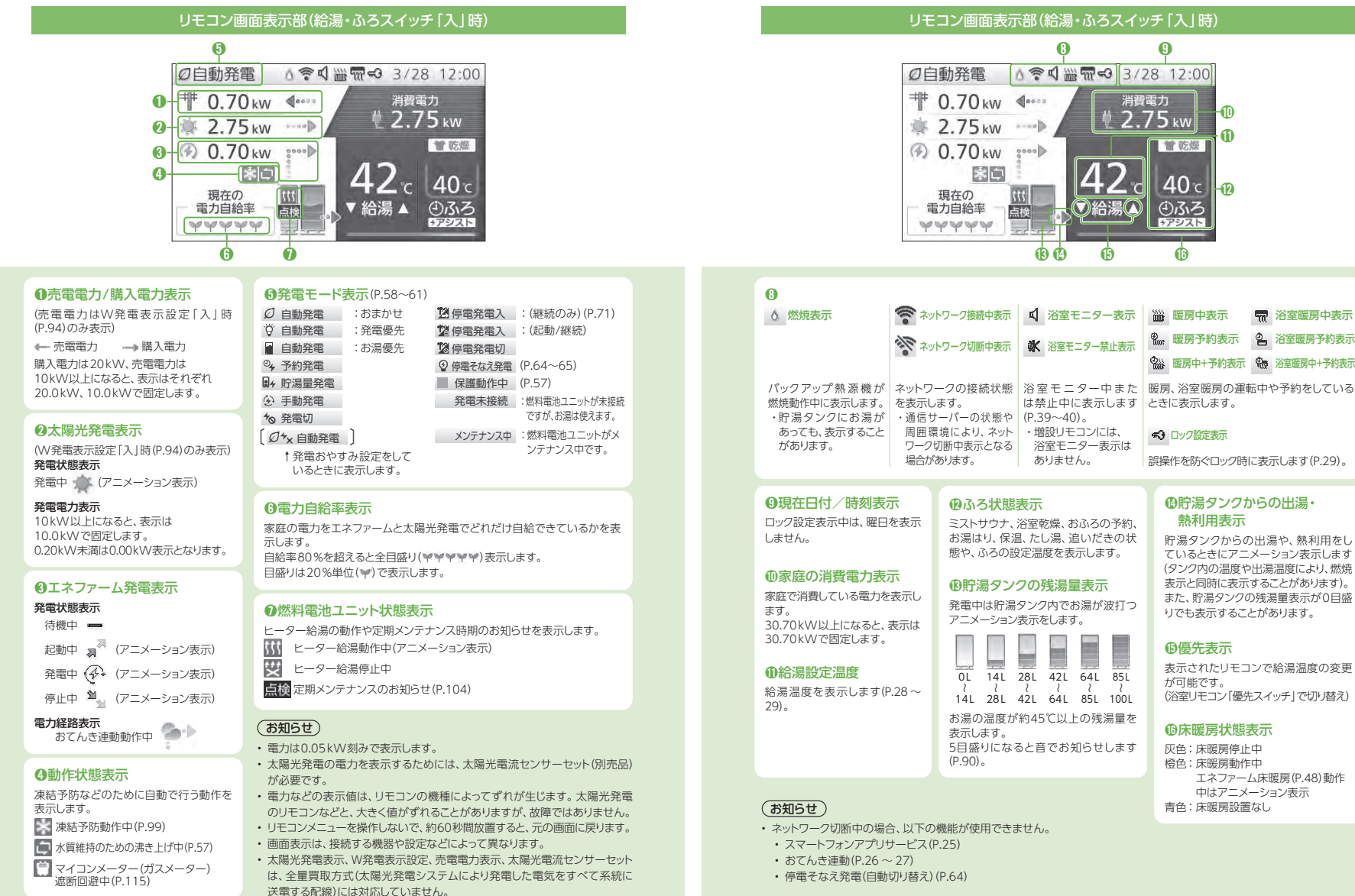

# **電源を「切」/「入」するとき**

● 以下には、燃料電池ユニットから貯湯ユニットに電力を供給している場合のみを記載しています。

● お使いの燃料電池ユニット、貯湯ユニットにどこから電力を供給しているかや、操作がご不明な場合は、お買い 上げの販売店、またはもよりの大阪ガスにご確認ください。

#### 電源配線パターン例

• 燃料電池ユニットから貯湯ユニットに電力を供給しています。

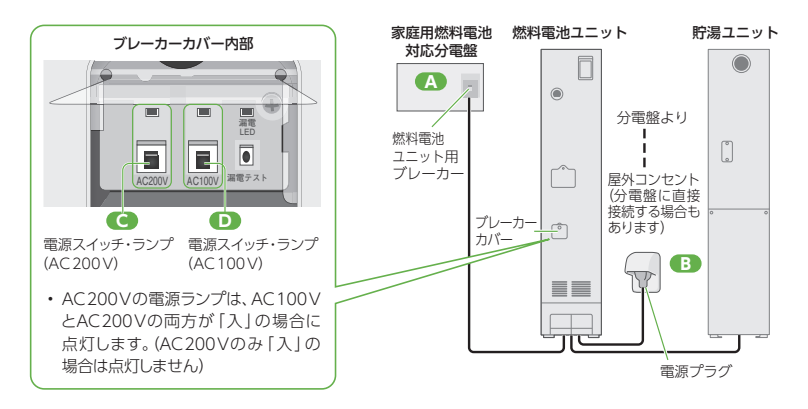

• 必ず手順どおりに操作を行ってください(手順を間違えると、停電発電を開始することがあります)。

## ■システム電源を「切」にする方法

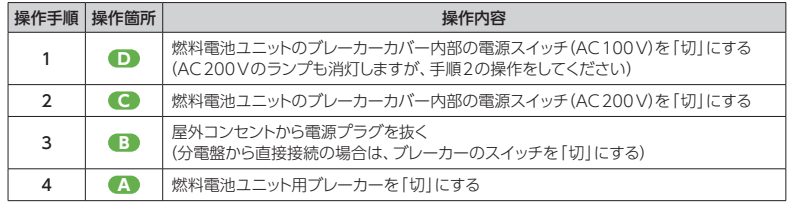

#### ■システム電源を「入」にする方法

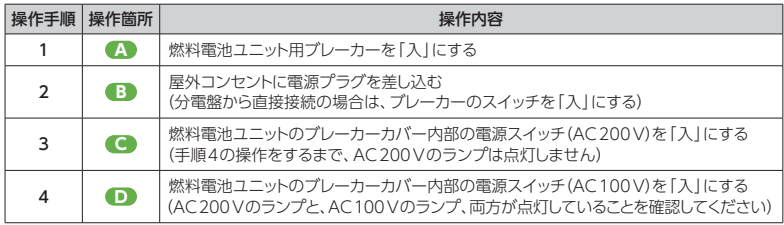

# **はじめて使うとき**

- ご使用前に、以下の準備と確認が必要です。 販売店(施工業者)が実施している場合は、必要ありません。
- 事前に、ガス・水道・電気が供給されていることを確認してください。
- リモコン画面に故障表示が出る場合は、「こんな表示が出たら」(P.118~120)をご参照ください。

## ■本体周辺で

ます。

- **1貯湯ユニットの配管カバーを開ける**<br> ① ねじ(2か所)を外す
	-
	- ② 配管カバー上部を手前に傾けて持ち上げる
	- ③ 配管カバー下部のツメを、貯湯ユニットの固定穴から抜いて、配管カバーを取り外す\* 配管カバーの形状は、機種や設置形態などにより異なり

(90度回す)

開

貯湯ユニット

給水元バルブ

ねじ(2か所)

配管カバーツメ

**2**貯湯ユニットの給水元バルブを全開にする

### **3**給湯栓を開けて水が出ることを確認し、再度<br>閉める

- すべての給湯栓で、確認してください。
- しばらくの間、配管内の空気が出て水が飛び散ることがあります。

#### **4**貯湯ユニットのガス栓を全開にする

- **5燃料電池ユニットの配管カバーを開ける**<br>・ねじ(2か所)を外す
	-
	- \* 配管カバーの形状は、設置形態により異なります。
- **6**燃料電池ユニットのガス栓を全開にする
- **7**システム電源を「入」にする(P.20)
- **8**- ※第<sup>-</sup>※3 | を「入」にし、リモコン画面に<br>- <sub>切入</sub> | を「入」にし、リモコン画面に<br>「機器の水はり! が表示しないことを確認する • リモコン画面に「機器の水はり」が表示する場合は、 「水抜き後、再使用するとき」(P.102~103)に従って、 水はりを行ってください。

**9** 貯湯ユニット・燃料電池ユニットの配管カバーを 元どおり取り付ける• それぞれのねじ(2か所)を取り付ける

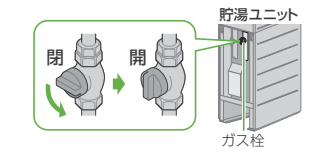

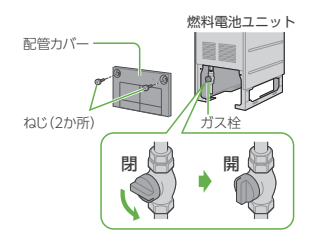

続けて、台所リモコンで、ネットワーク……<br>関連初期設定や、各種初期設定を 行ってください。

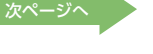

はじめに

# はじめて使うとき(ネットワーク関連初期設定)

- ネットワーク関連規約に同意すると、機器の位置情報を利用した機能(停電そなえ発電(P.64~65)やおてんき連動(P.26~27))を使用することができます。
- 位置情報を利用した機能は、株式会社ウェザーニューズの気象情報サービスを利用しています。
- 位置情報を利用した機能は、初期設定を開始してから10年間のご利用が可能です。 終了する1か月前にリモ コンのポップアップ表示でお知らせします(P.121)。終了後は位置情報を利用した機能が使用できなくなります。また、やむを得ない事情などにより、予告なく変更・中止になる場合があります。
- エネファームが設置された住宅に転居された場合は、ネットワーク設定初期化(P.93)をしてください。

## ネットワーク関連規約に同意する

## ■台所リモコンで

**1**

**3**

**4**

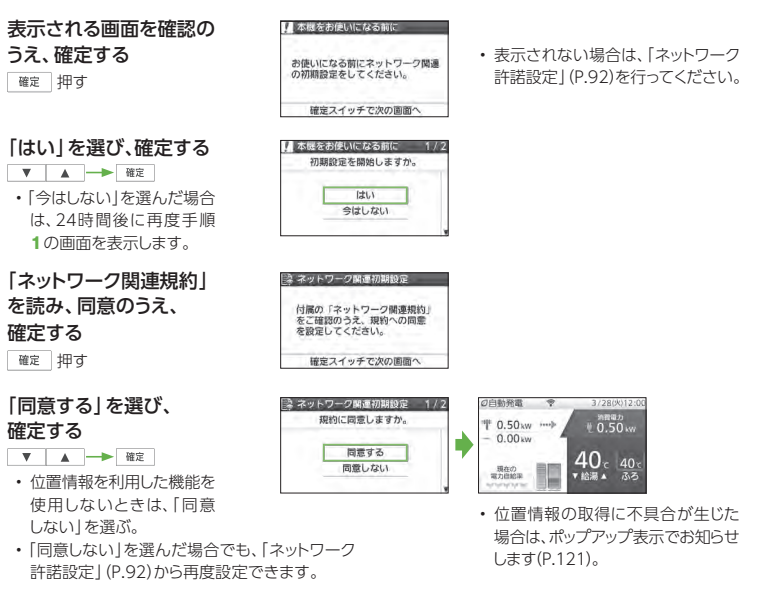

### お知らせ

- 本サービスの情報は実際の天気と差異が生じる可能性があります。その情報をもとに行われた行動による損害に対し当社は賠償の責任を負いません。
- パナソニック株式会社は、本機器使用者のネットワーク関連規約の同意にかかわらず、ネットワークに接続し、 機器の運転情報(製造番号、エネファームとその接続機器の運転状況(発電モード、エラー記録、機器動作記録など)、ガス・電気・お湯の使用量、および発電量に関する情報)を収集します。また、ソフトウェアの自動更 新を行います。

収集した情報は、保守・サービスのための機器状態解析や新サービス・商品の企画・開発などを行う目的で使用します。詳細は同梱のネットワーク関連規約とそのお知らせをご確認ください。

- メンテナンスなどのために、発電の起動や停止などを実施する場合があります。
- お買い上げの販売店、メンテナンス店によって運用が異なる場合があります。(運用によってはネットワークサービスをご利用できない場合があります)

はじめて使うとき(各種初期設定)

## ■台所リモコンで

**1**

#### 高下の を「入」にし、日付/時刻を確認する 切/入

• 実際の日付/時刻とリモコンの日付/時刻が大きく異なる場合は、正しく 日付/時刻を設定してください(P.91)。

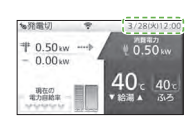

• 暗証番号の入力画面が表示されている場合は、暗証番号の入力を行ってください(P.105)。

#### 2 ご家庭の契約アンペア値を<br>2 ペア設定**」を変更する(P.94)** ● ご家庭の契約アンペア値を確認し、「その他設定」で「契約アン<br>● ペア設定」を変更する(P.94)

- サービスブレーカーがある場合は、つまみ付近にアンペア表示があります。• スマートメーターが設置されている場合は(サービスブレーカーがないこ
- ともあります)、電力会社との契約内容をご確認ください。
- 電力会社によっては、契約アンペアがない場合があります。この場合は「設定なし」を選んでください。

家庭用燃料電池対応分電盤

## 契約アンペア設定とは?

ご家庭で使用中の電力が多いときに、エネファーム を起動しないことで、ブレーカー遮断を抑制する機能(設定)です。この機能がはたらいた場合、エネファームはいったん起動を中断し、リモコンに保護動作(□が黒色)を表示します(P.57)。

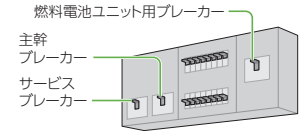

\*サービスブレーカーは、ない場合もあります。

#### **3** 発電モードを「自動発電(おまかせ・発電優先・お湯優先)」・ 「予約発電」・「貯湯量発電」のいずれかに設定する $(P.58 - 59)$

- 自動発電の場合のみ、エネファームを使用開始した翌日までは、8時に発 電を開始し、自動的に発電を停止します。最長で23時まで発電します。貯湯ユニットにお湯が残っている場合は、発電しないことがあります。
- はじめてお使いのときは、しばらくの間、発電電力が上がりにくくなる場合があります。

**4** 停電発電モード設定が「停電発電入」になっているか確認する (P.71)

- 通常時より蓄電池に接続していて、停電発生時に自動的にエネファームを起動させたい場合は、「停電発電入(起動/継続)」に設定してください。
- 「停電発電切」を選ぶと停電時に発電しません。停電発電中に「停電発電切」にすると、発電を停止します。

### 以下の手順は、太陽光発電をご利用の方のみ行ってください

- **5**■ 太陽光発電の電力を表示させる場合には、「その他設定」で<br>● 「W発電表示設定」を「入 に変更する (P.94) 「W発電表示設定」を「入」に変更する (P.94)
	- 太陽光電流センサーセット(別売品)が必要です。
	- 太陽光発電と蓄電池を併設している場合は、正しく表示されないので 「入」にしないでください。

**6**エネファームの発電より、太陽光発電の自家消費を優先したい場合は、「おてんき連動設定」を「入(晴れ)」または「入(晴れと曇り)」に変更する (P.26)

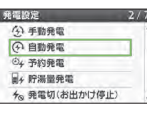

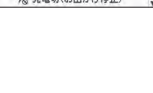

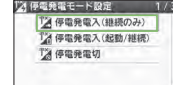

\*工場出荷時設定は「停電発電入(継続のみ)」

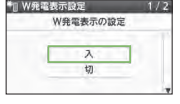

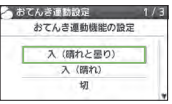

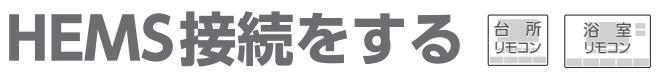

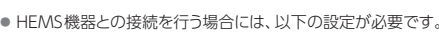

● 燃料電池ユニットにLANケーブルが接続されている必要があります。

## HEMS接続を設定する

燃料電池ユニット

 $\Box$ b  $\mathbbm{C}$ 

## 準備

(宅内)① ルーターの電源が「入」になっていることを確認するLANポート② 燃料電池ユニットに接続されているLANケーブルをルーターの"LAN"と表示されているLANポートに接続する• 使用LANケーブル(市販品:CAT5e以上)LANケーブルルーターメニー原る 押す **1**■ ふろ設定 1 明房設定 **曾 1777-6浴室乾燥設定** 平文 信息設定 ■ リモコン設定 **2** 「ネットワーク関連設定」 を選び、確定する□ 暖房設定 **曾 I初7-A浴室乾燥設定** <sup>中X:</sup> 停留設定 ▼▲→確定 ■ リモコン設定 や。ネットワーク関連設定 **3**「HEMS接続設定」を選び、 確定するく。ネットワーク関連設定  $7/8$ アプリ番経 HEMS機構設定 ● おてんき運動設定 ▼ ▲ → 確定 49 停電リスク予測運動設定 ●ネットワーク許諾設定 **IHFMS填締設定 4**「接続する」を選び、 確定するHEMS機構の設定 接続する ▼▲→■ 接続しない \*工場出荷時は「接続しない」

#### ■ HEMS機器との接続をやめるとき

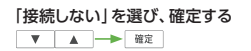

## (お知らせ)

- HEMS機器をご利用いただくための通信費はお客さまのご負担となります。
- HEMS機能を使用するためには、HEMS機器側での設定が必要となる場合があります。HEMS機器との接続、登録などは、HEMS機器の取扱説明書でご確認ください。
- HEMS機器をご利用のお客さまで、燃料電池ユニットにLANケーブルが接続されていない場合は、お買い上げの販売店・メンテナンス店・もよりの大阪ガスに連絡してください。

# スマートフォンアプリサービスを使う | **第**

- スマートフォンアプリサービスを使うことで、外出先からでもLINEと連携して、エネファームの操作(ふろ自動 床暖房の操作、発電設定の操作)や、エネルギー使用量などが確認できるようになります。
- 手順3で「アプリ登録」が表示されていれば、スマートフォンアプリサービスの利用が可能です。
- サービスの利用には、お使いのスマートフォンへLINEのダウンロード、およびCLUB PanasonicのログインIDが 必要です。また、「LINEのエネファーム」利用規約に同意する必要があります。
- アプリの登録や使い方については、「パナソニック家庭用燃料電池(エネファーム)」のホームページ(https://panasonic.biz/appliance/FC/index.html)をご覧ください。

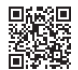

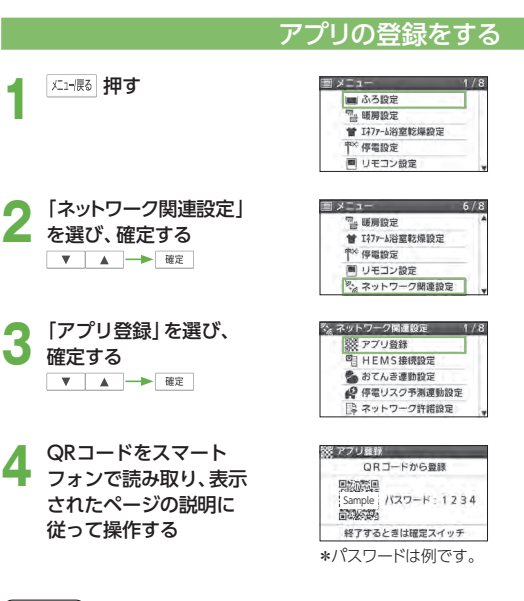

## のお知らせ

- ネットワーク設定初期化をした場合は、再度アプリの登録を行う必要があります。
- スマートフォンの通信費はお客さまのご負担になります。
- スマートフォンアプリサービスは、「はじめて使うとき(ネットワーク関連初期設定)」で、初期設定を開始してから10年間のご利用が可能です(P.22)。終了する1か月前にリモコンのポップアップ表示でお知らせします(P.121)。終了後はスマートフォンアプリサービスが使用できなくなります。
- サービスの内容は、予告なく変更・中止になる場合があります。
- 「アプリ登録」はネットワークに接続している場合に表示されます。
- ネットワーク通信状態が悪いと、ご利用できないことがあります。
	- QRコードは、株式会社デンソーウェーブの登録商標です。
	- LINEおよびLINEロゴは、LINE株式会社の登録商標です。

# おてんき連動を設定する [5]

● 太陽光発電をご利用で、エネファームの発電より、太陽光発電の自家消費を優先したい場合に設定します。

● 前日に受信した天気予報に基づいて当日のエネファームの運転計画を作成し、天気予報が晴れや曇りの場合は、 昼間時間帯のエネファームの発電を停止します。

## ご注意

- ご利用には太陽光発電の設置、およびネットワーク関連規約(P.22)に同意している必要があります。太陽光発電を設置していない方は、設定しないでください。
- 翌日からおてんき連動を利用したい場合は、18時前におてんき連動を「入」設定、発電モードを「自動発電(おまかせ・発電優先・お湯優先)」に設定してください(P.58)。

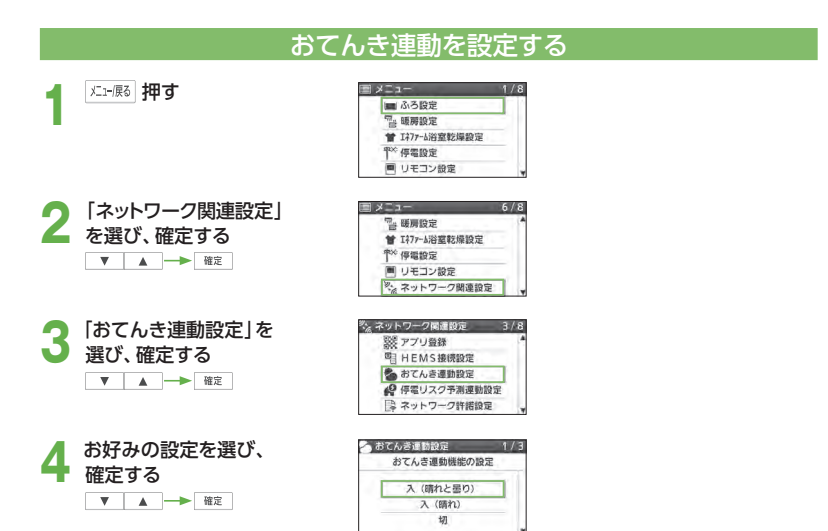

「入(晴れと曇り)」 :主に晴れと曇りの天気予報のときにエネファームが発電しない設定「入(晴れ)」 :主に晴れの天気予報のときにエネファームが発電しない設定 \* 工場出荷時設定は「切」

おてんき連動動作中は、エネファームの発電を停止するため、リモコンの「発電電力」の 表 示 が0.00 kWとなり、 おてんき連動のアイコンが表示されます。

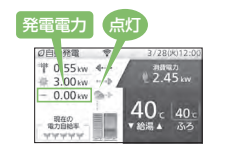

■ おてんき連動をやめるとき 上記手順**1**~**3**の後、

**「切」を選び、確定する**<br>「▼ 」▲ ─<del>▶</del> 確定

26

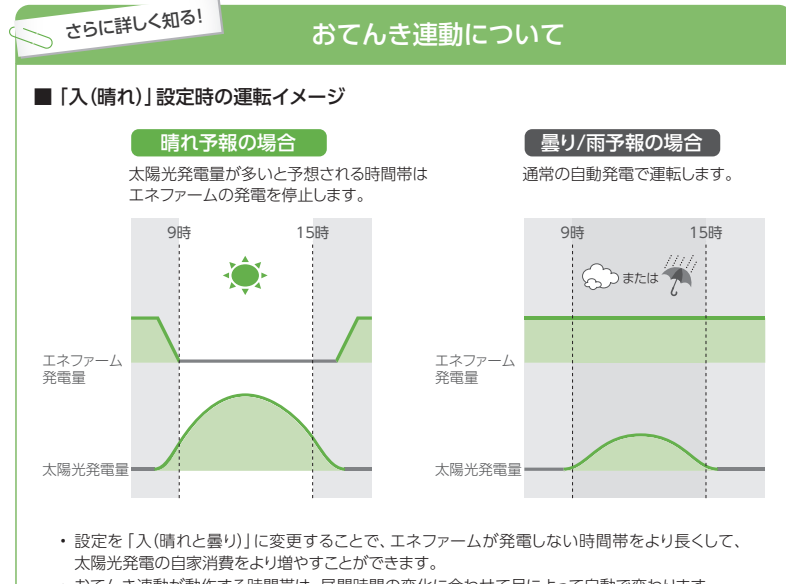

- おてんき連動が動作する時間帯は、昼間時間の変化に合わせて月によって自動で変わります。
- 10月~2月 :9~15時
- 3~4月、 8~9月 :8~16時
- 5~7月 5~7月 :7~17時
- おてんき連動が動作する時間内で、エネファームが発電起動と停止を繰り返すことはありません。
- 当日の発電予定時刻は発電予報(P.58)で確認できます。
- おてんき連動動作後は元の発電モードに従って発電を再開します。発電の再開は、おてんき連動動作終了直後ではない場合があります。
- 翌日の天気予報の受信は1日1回、18時から24時までの間に行われます。

#### (お知らせ)

- 前日受信した天気予報が実際の天気と異なる場合でも、作成したエネファームの運転計画は変更されません。
- ネットワーク通信状態が悪いと、ご利用できないことがあります。天気予報を受信できなかった場合は、通常の自動発電で運転します。

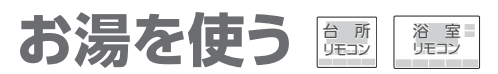

● 台所や浴室などで、お湯を出す基本操作です。

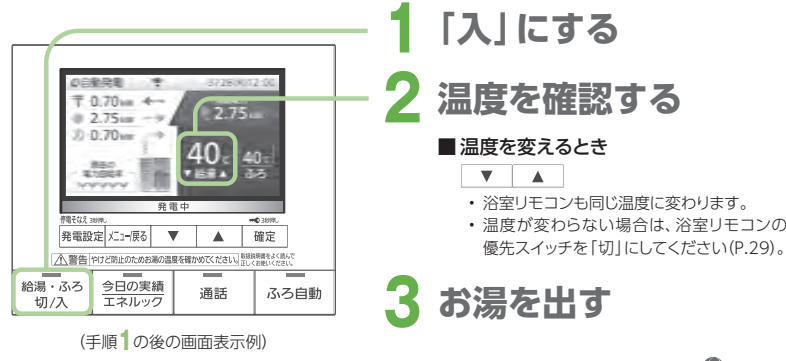

## もっとお湯を早く出したいときに

#### 冬期などお湯がなかなか出てこない場合、**給湯アシスト設定(**P.94**)を「入」にすると**、お湯の使い始めにバックアップ熱源機を燃焼動作させて、お湯を早く出すことができます。

- 給湯アシスト設定を「入」にしても、条件によっては、お湯の使い始 めにバックアップ熱源機が燃焼動作しない場合があります。
- 給湯アシスト設定が「入」のときは、お湯を出し始めてからしばらく すると、お湯の温度が高めになったり、お湯の温度が安定するまでに時間がかかることがあります。

#### お願い

• サーモスタット(自動温度調節装置)タイプの混合水栓をお使いのときは、リモコンの給湯温度を水栓の設定温度より高めにしてください(水栓で設定した温度にするため)。詳しくは水栓の取扱説明書をご覧ください。

### お知らせ

- 給湯温度は、32、35、37~48(1℃刻み)、50、55、60℃に設定できます。
- 給湯温度の数値は目安です。季節や配管長さなどの条件により、実際の温度と異なることがあります。
- 低い給湯温度に設定した場合、水道水の温度が高いと、その温度にならないことがあります。
- 高温(50、55、60℃)の場合、「高温」が表示され温度表示の文字は白色→赤色に変わり、音声案内や警告音でお知らせします。
- リモコンの給湯温度を48℃以下にして使うと、バックアップ熱源機の燃焼動作を抑え、貯湯タンクのお湯を 優先して使うため、より省エネになります。
- 貯湯タンクにお湯がたまっている場合、お湯を使用してもバックアップ熱源機は燃焼動作しないため、燃焼表示が点灯しません(お湯の設定温度が高温の場合を除きます)。燃焼表示

白動発電 (A)  $| 0.70 \text{eV}$ 

 $2.75w$  $0.70$  kw

現在の<br>電力容略車

 $2.75.$ 

 $40<sup>2</sup>$ 

- 貯湯タンクのお湯が少ない場合や、お湯の温度が低い場合は、お湯を使用したとき にバックアップ熱源機が燃焼動作し、燃焼表示が点灯します。
- 給湯温度が高温(50、55、60℃)の場合は、貯湯タンクにお湯があっても、お湯を 使用したとき常にバックアップ熱源機が燃焼動作し、燃焼表示が点灯します。
- 給湯設定温度を低め(目安48℃以下)に設定することにより、貯湯タンクのお湯を より有効に使えるようになります。
- お湯の使用時に、リモコンに貯湯タンクの残湯量表示があっても、上記以外の原因 で燃焼表示が点灯することがあります(P.114)。
- お湯を使用していないのに、燃焼表示が点灯することがあります(P.114)。
- おふろへのお湯はり中にお湯を使った場合、ふろ設定温度のお湯が出ることがあります。

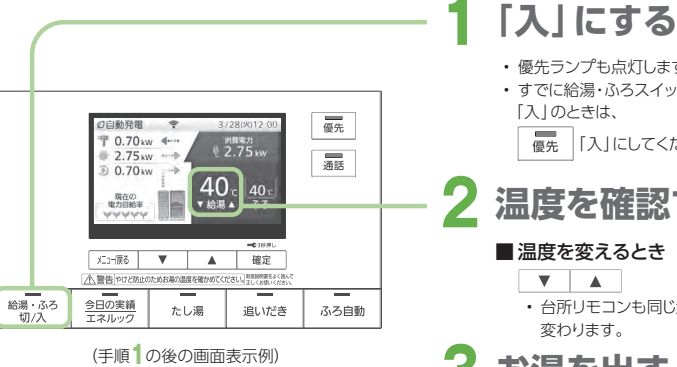

お湯・おふろ

お湯を使う

お湯を使う

## 優先スイッチの使い方

- 浴室リモコンの優先スイッチが「入」のときは、台所リモコンで、温度 を変更することができません。台所リモコンで温度を変えるときは、浴室リモコンの優先スイッチを押して、「切」にしておいてください。
- 台所リモコンと浴室リモコンは、それぞれが優先権を持っていたときに設定した給湯温度を記憶しています。優先権が切り替わると、優先権を持つリモコンが記憶していた温度が給湯温度となります。
- **→給湯・ふろスイッチを「切」にすると、次に給湯・ふろスイッチを「入**  にしたリモコンが優先となります。給湯温度を高温に設定していた場合には、音声案内を行いますが、特にご注意ください。

## こんな使い方もできます! 誤操作を防ぐ(リモコンロック)

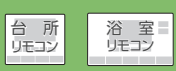

誤操作などを防ぐため、リモコン操作をロック できます。

確定 3秒以上押す

#### ■ ロックを解除するとき

#### もう一度 確定 を3秒以上押す

- ロック操作したリモコンだけがロックされます。
- ロック中でも、各スイッチの「切」操作はできます。
- 停電などによって、リモコンの電源が落ちた場合は、ロックが解除されます。
- 通話やエネルック中には、ロックは解除できません。通話スイッチやエネルックスイッチを「切」にし、上記 画面が表示されてから、ロックを解除してください。

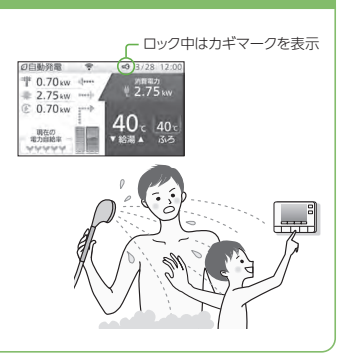

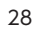

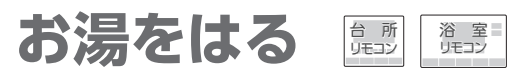

●設定した温度・湯量でお湯をはり、完了後は、保温とたし湯を自動で行います(おふろの接続が必要です)。

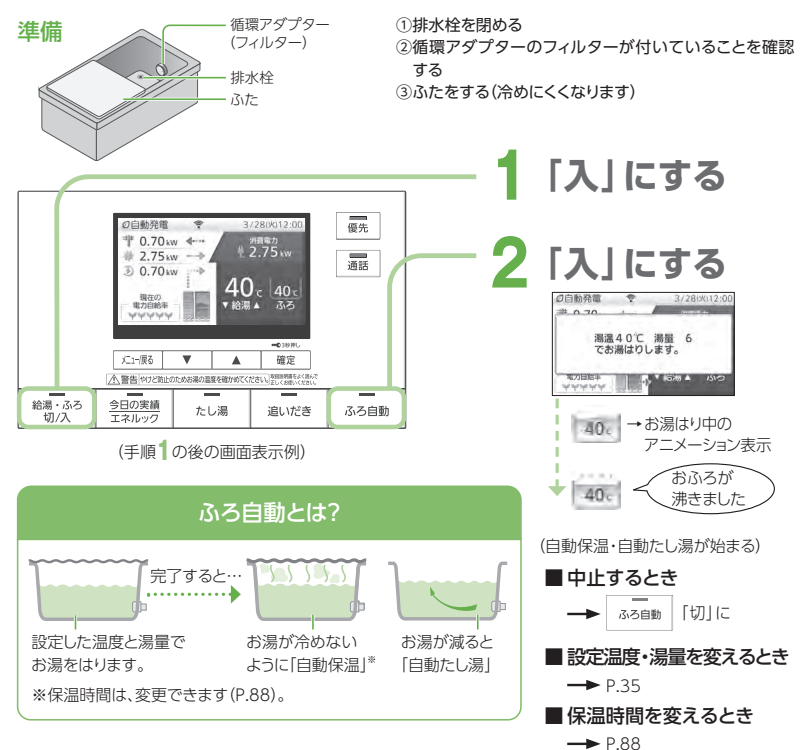

## お願い

• お湯はり中に、ふろ自動スイッチの「入」「切」を繰り返さないでください(お湯があふれる原因)。

• のぼせなどによる浴室内での事故を防ぐため、41℃以下10分以内での入浴を推奨します。

## (お知らせ)

- ふろ自動を始めると、残り湯量の確認のため、しばらくの間、循環アダプターからお湯が出たり止まったりします。
- 夏期など給水温度が高いときには、水を加熱しないで、浴槽にはった後に、追いだきをすることがあります。
- ふろ自動中に台所や浴室でお湯を使うと、ふろ自動を中断します(お湯を使い終わると再開します)。
- お湯はり開始時、お湯はり完了前、およびお湯はり完了時に、音声やメロディーでお知らせします。音声やメロディーの設定は音声案内(P.90)で変更ができます。
- 循環アダプターの上まで残り湯があったり、ふろ設定湯量が少ない(2分以内にお湯はりが完了する)場合は、 お湯はり完了前の音声案内は流れない場合があります。
- 設定できるふろ温度の目安です。季節や配管長さなどの条件により、実際の温度と異なることがあります。

ぬるいい きんしょう かんしょう かんしょう あいしょう あいしょう ちょうしょう かんしょう かいしょう かいしょう かいしゅう しょうしゅう しょうしゅう しょうしゅう しょうしゅう しょうしゅう 33 34 35 36 37 38 39 40 41 42 43 44 45 46 47 48 (℃)

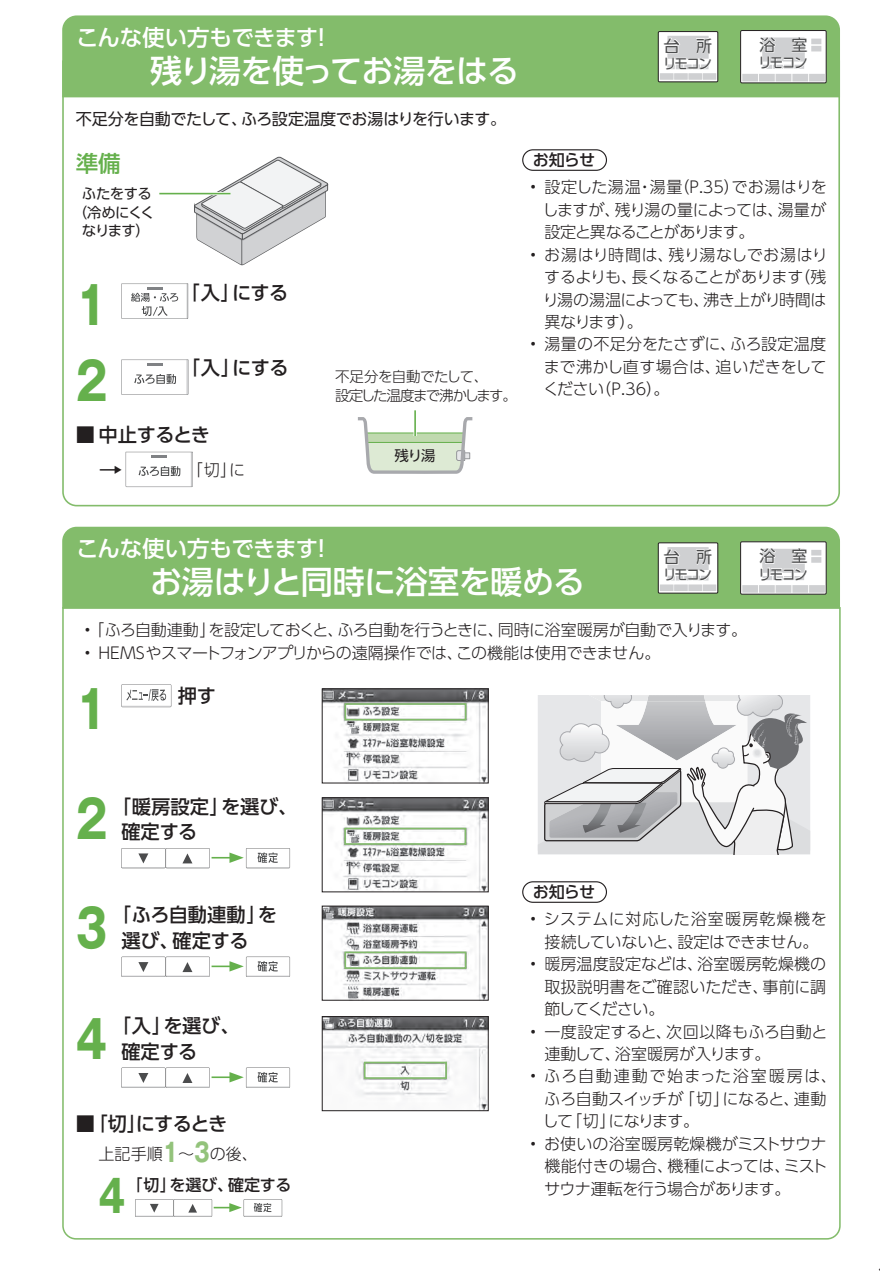

 $\overline{z}$ 

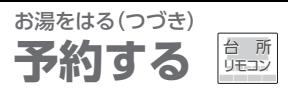

● お湯はりを完了させたい時刻や時間帯を予約して、自動でお湯はりします。

## 時刻を決めてふろ予約する

■ふろ設定 1. 暖房設定 曾 1777-A浴室乾燥設定 『※ 停電設定 同 リモコン設定  $x = 2$ 

① 排水栓を閉める

③ ふたをする(冷めにくくなります)④ リモコンの日付/時刻表示を確認する→正しくなければ、日付/時刻を合わせる(P.91)

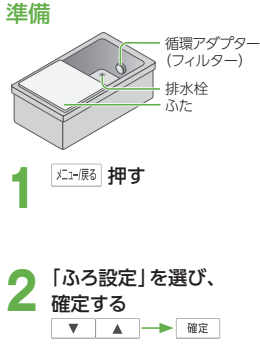

**3** 「ふろ予約」を選び、 確定する▼ ▲ → 確定

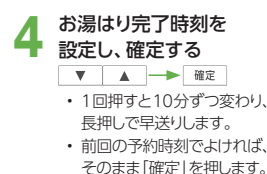

### ■ 予約をやめるとき

上記手順**1**~**3**の後、

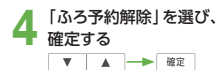

■ 予約時刻を変更するとき

上記手順**1**~**3**の後、

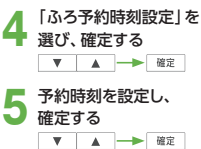

■ふろ設定 □ 暖房設定 **管 1777-6浴室転場設定** 下 停電設定 ■ リモコン設定 ■ ふろ設定 1 ふろ予約 は ふろ温度設定 ■ ふろ湯量設定  $L$ その他設定 (給湯・ふろスイッチ「入」の画面例)

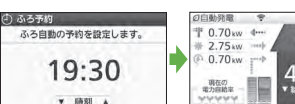

② 循環アダプターのフィルターが付いていることを確認する

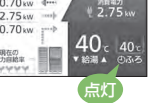

お知らせ

(例:19:30)

- 予約時刻は、現在時刻より30分以降に設定してください。30分以内にすると、予約時刻になっても、お湯はりが完了しないことがあります。
- 設定した温度・湯量でお湯はりします。温度や湯量は変更でき ます(P.35)。
- ふろ自動中に、ふろ予約はできません。
- ふろ予約中に、ふろ自動を「入」にすると、ふろ予約は解除され、ふろ自動を開始します。
- 残り湯があるときや、お湯はり中にお湯を使ったときは、お湯はり完了時刻が遅くなる場合があります。
- ふろ予約でお湯はり完了時刻が前後した分だけ、ふろ保温時間も設定時間と異なる場合があります。
- 前回の予約時刻は記憶していますが、予約の設定はお湯はりを 行うたびに操作してください。

## こんな使い方もできます!時間帯を決めてふろ予約する(発電アシストふろ予約)

予約した時間帯に、貯湯タンクが5目盛りに近づくと、お湯はりをします。貯湯タンクが満タンになって発電停止 しないようにするので、発電時間を長くできます。なお、貯湯タンクのお湯の量とは関係なく、予約時刻設定の終了時刻にお湯はりを完了します。

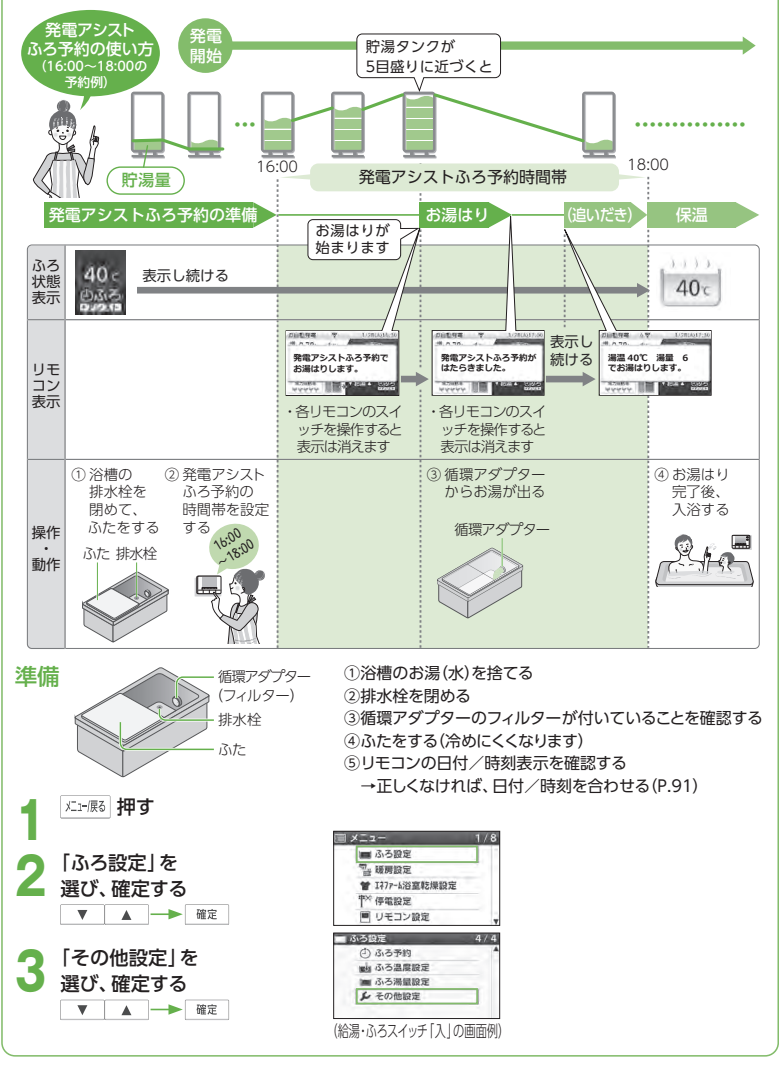

台 所 リモコン

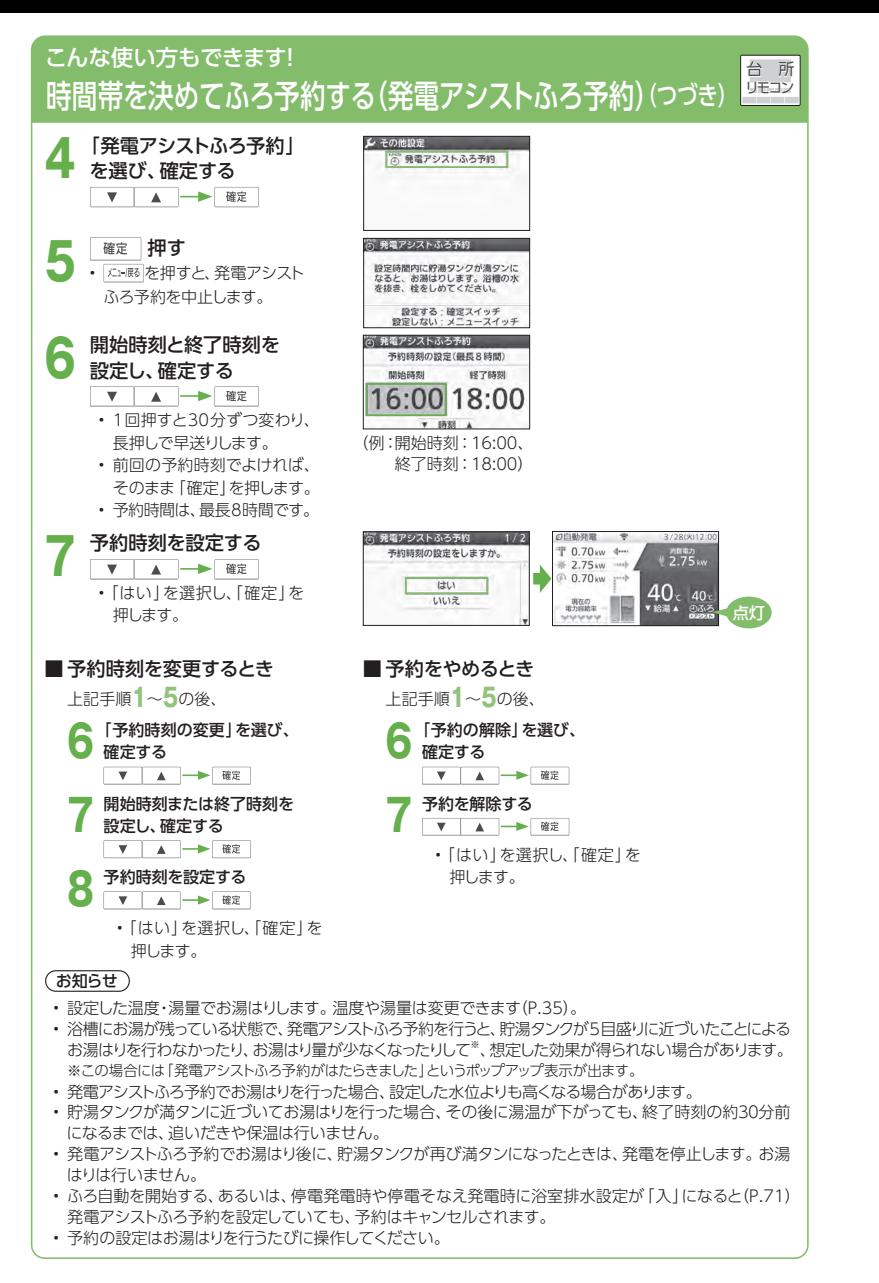

お湯をはる(つづき)

台 所 リモコン浴 室<br><sub>リモコン</sub>

43 cm $40 \text{ cm}$  37 cm 34 cm 31 cm 28 cm 25 cm<br>22 cm 19 cm 16 cm $13 cm$  $10 cm$ 

● 自動でお湯をはるときの温度や湯量を変更します。

<u>ふろ温度・湯量を変更する</u>

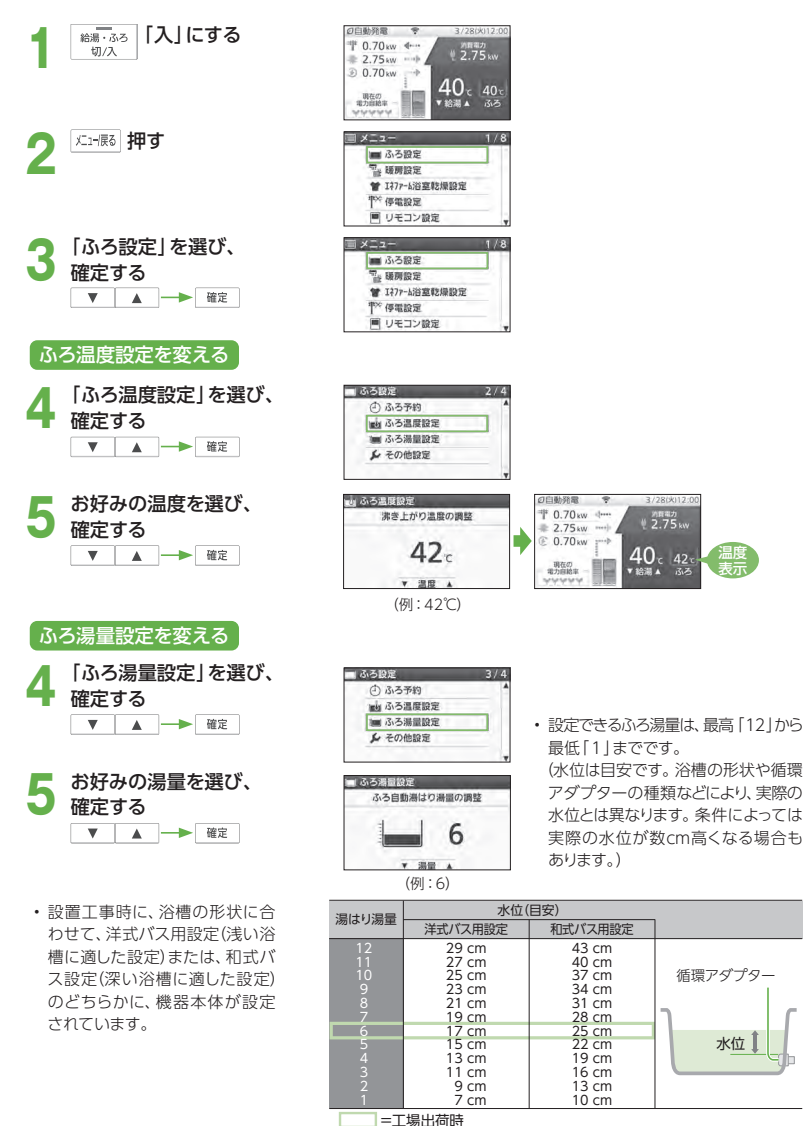

34

水位

循環アダプター

温度表示

12.75 ks

 $40$ <sub>c</sub>  $42$ <sub>c</sub>

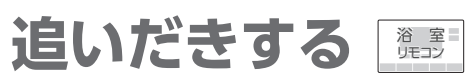

● 浴槽にお湯(水)があれば、追いだきできます(おふろの接続が必要です)。

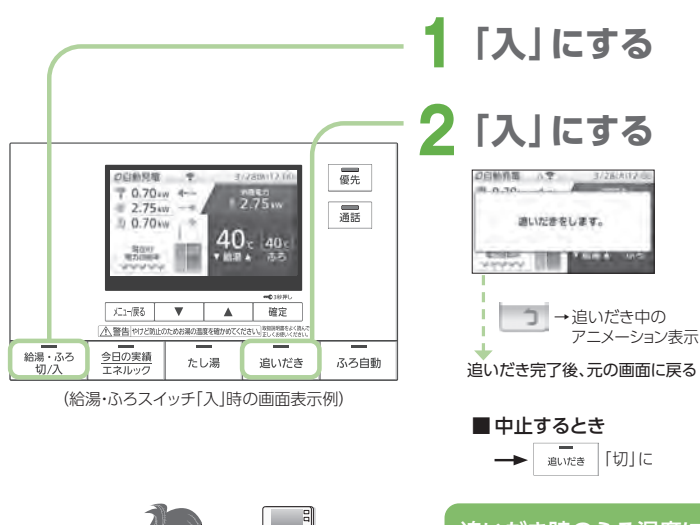

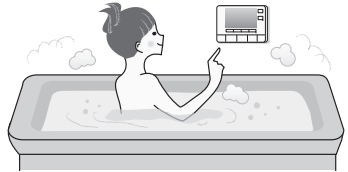

## 追いだき時のふろ温度について

追いだきスイッチを「入」にすると、約5分間追いだきして、ふろ設定温度以上にならな。<br>かったときは、そのままふろ設定温度まで 追いだきします。追いだきはふろ設定温度にかかわらず約5分間行いますので、ふろ設定温度以上になる場合があります。

循環アダプター

5 cm以上

## お願い

- 追いだきを何度も繰り返さないでください(最高約50℃になり、やけどの原因)。
- のぼせなどによる浴室内での事故を防ぐため、41℃以下10分以内での入浴を推奨します。

## お知らせ

- お湯はり中は、追いだきできません。
- お湯の量は、循環アダプター上部より、5 cm以上必要です。
- 循環アダプターの上までお湯(水)が入っていないときに、追いだきスイッチを押す と、浴槽に約6 Lお湯はりをした後、ふろ自動運転に切り替わります。このとき、追いだきランプは消灯して、ふろ自動ランプが点灯します。
- 浴槽に約6 お湯はりして、水位が循環アダプターの上まで達し、機器が「残り湯がある」と判断した場合は、 追いだき運転に入ります。
- 故障表示「632」が点滅した場合は、給湯・ふろスイッチを「切」にしてから再度「入」にしてください。排水栓が閉まっていることを確認し、浴槽にお湯(水)をたしてから、再度、追いだきスイッチを押してください。
- 断水時は、水位が循環アダプターの上まであっても、追いだきできません。

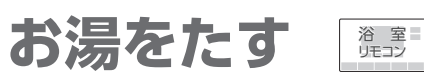

● お湯をたして、浴槽の湯量を増やすことができます(おふろの接続が必要です)。 ● ふろ温度設定のお湯を、約20 Lたします。

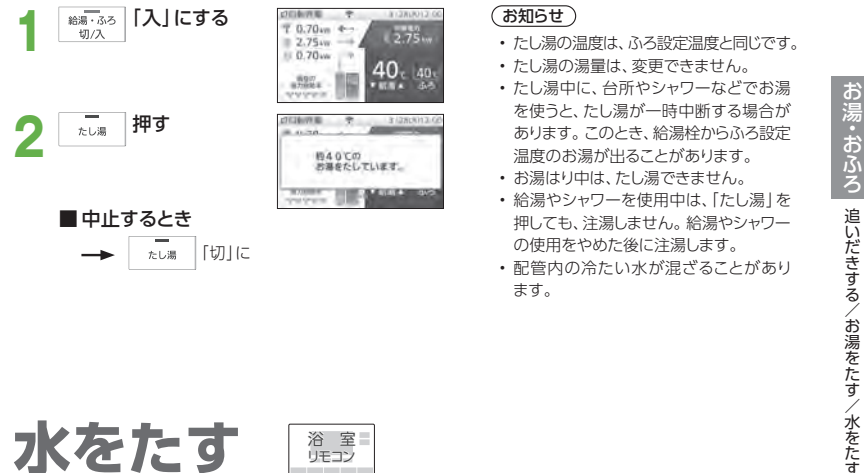

## $2.75$  $40.40$

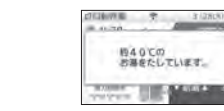

#### (お知らせ)

- たし湯の温度は、ふろ設定温度と同じです。
- たし湯の湯量は、変更できません。
- たし湯中に、台所やシャワーなどでお湯を使うと、たし湯が一時中断する場合が あります。このとき、給湯栓からふろ設定温度のお湯が出ることがあります。
- お湯はり中は、たし湯できません。• 給湯やシャワーを使用中は、「たし湯」を
- 押しても、注湯しません。給湯やシャワーの使用をやめた後に注湯します。• 配管内の冷たい水が混ざることがあり
- ます。

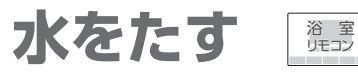

● 水をたして、浴槽のお湯の温度を下げることができます(おふろの接続が必要です)。 ● 水を、約10 L たします。

 $1, 2, 75$ 

 $40<sub>10</sub>$ 

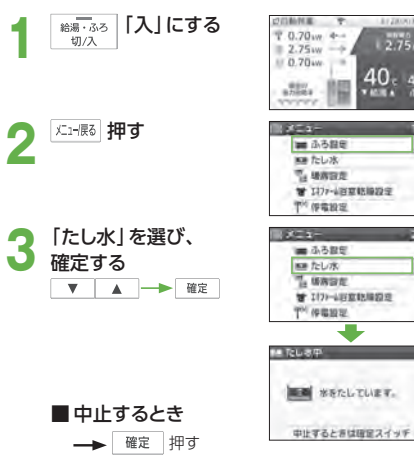

### (お知らせ)

- たし水の水量は、変更できません。
- たし水中に、台所やシャワーなどでお湯を使うと、たし水が一時中断します。このとき、給湯中に一時的にお湯の温度が下がることがあります。
- お湯はり中は、たし水できません。
- 給湯やシャワー使用中は、「たし水」を選 んで確定しても注水しません。給湯やシャワーの使用をやめた後に注水します。
- 配管内のお湯が混ざることがあります。

36

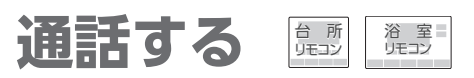

● 台所と浴室で、交互に会話できます(同時に話すことはできません)。

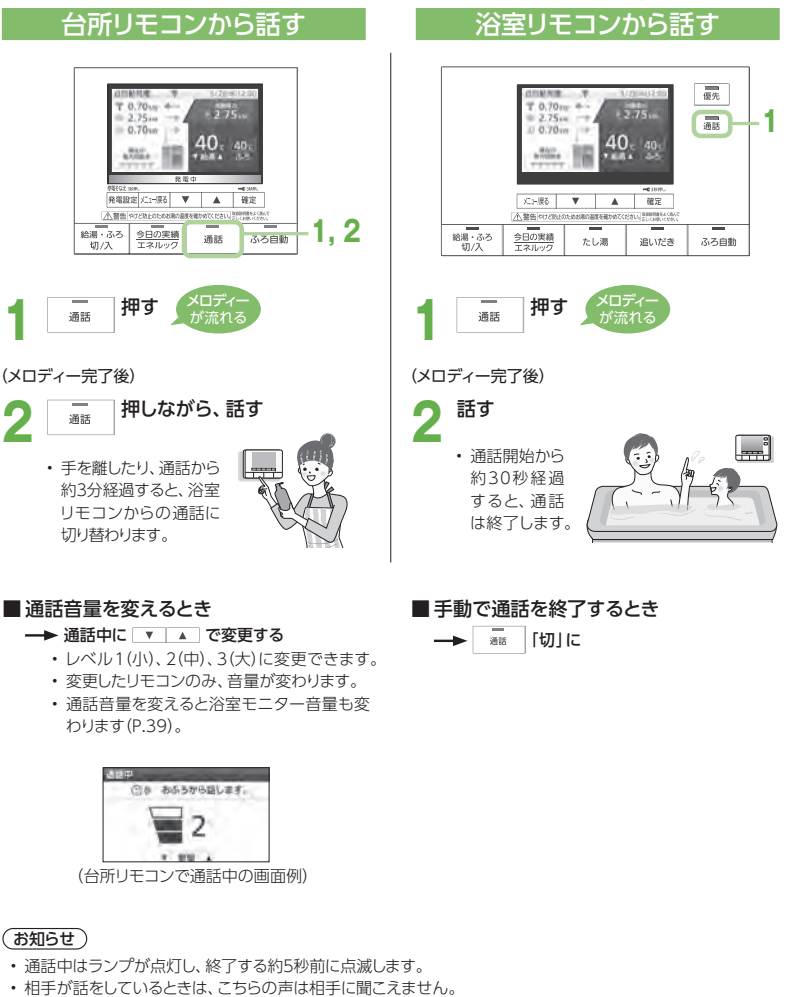

- 通話中に優先を切り替えて、給湯温度が高温に変更されたときは、音声案内「蛇口、シャワーから熱いお湯が出ます。ご注意ください。」や警告音などでお知らせします。この間、通話はできません。
- 通話中に「優先」「ふろ自動」「たし湯」「追いだき」の操作を行うと、本体と通信を行うために通話が途切れます が故障ではありません。
- 通話中は「発電設定」「メニュー /戻る」「確定」「今日の実績/エネルック」スイッチは操作できません。

**浴室の様子を聞く** 通話する(つづき)● 台所から浴室の音を聞いて、様子を確認できます。

**1**

**5**

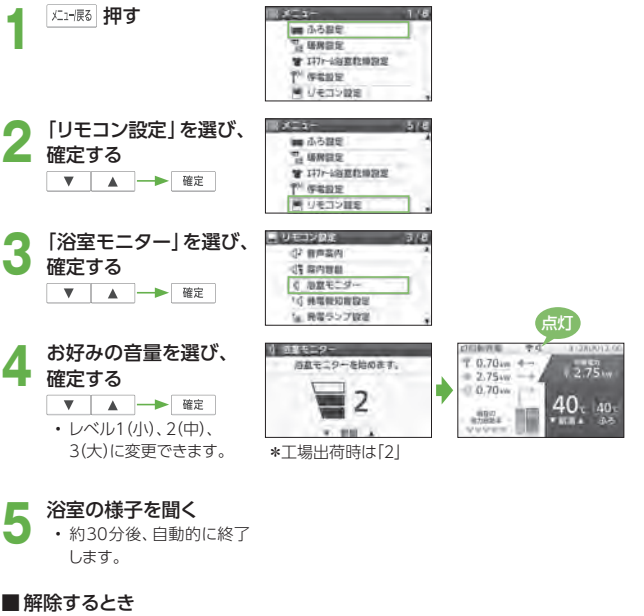

台 所 リモコン

■ 解除するとき 上記手順**1**~**3**の後、

「浴室モニター解除」を選び、確定する<br>| ▼ | ▲ <del>| ▶</del> 確定 |

## ■ 音量を変えるとき

上記手順**1**~**3**の後、**4** 「浴室モニター音量」を選び、確定する

**5** お好みの音量を選び、確定する

## (お知らせ)

- 浴室モニター音量を変えると、通話音量も変わります。
- 浴室モニター中、「ザザッ」という音がすることがありますが、故障ではありません。
- 浴室モニター中に台所リモコンで「エネルック」や「今日の実績」を操作・確認すると、浴室モニターは一時中断します。浴室リモコンで操作・確認した場合は、浴室モニターは中止になります。
- 浴室リモコンで「エネルック」や「今日の実績」を操作・確認中は、台所リモコンに浴室モニター禁止が表示され、浴室モニターはできません。
- ラジオの電波を拾うことがありますが、故障ではありません。
- 浴室モニター中は、電力表示値と電力自給率は固定となり更新されません。

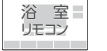

 $75.$ 

 $rac{40}{25}$ 

● 台所から浴室の様子を聞かれないようにすることができます。

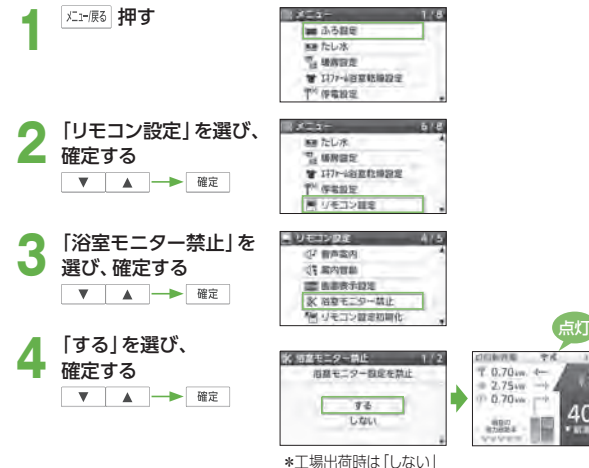

■ 解除するとき 上記手順**1**~**3**の後、

**4**「しない」を選び、確定する

### お知らせ

- 浴室モニター禁止中でも通話はできます(P.38)。
- 浴室モニター禁止は約30分後に自動的に終了します。

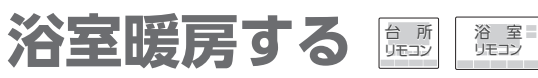

● 浴室暖房乾燥機の暖房などの運転を「入」「切」できます(浴室暖房乾燥機の接続が必要です)。 (暖房設定画面に「浴室暖房運転」を表示しない場合は、エネファームのリモコンからは操作できません)

> **■ ふる設定** W ITT-INDIANS T" wants ₩ Ven>128  $|X-1|$ ■ ふう音定<br><mark>で、精神信定</mark> W UD-Municipal

T PERK M VESVILLE **Listendo** 

> ■ 浴点味美津料 1 海道研修予約 **も 小う目動産物**

■ ミストサウナ運転 三体等连长 117 游望睡呀温馨

溶血細菌連転の入/切を認定

 $\overline{\lambda}$ 

切

## 準備

① 浴室の扉と窓を閉める

② 浴室暖房乾燥機の温度などを調節する(浴室暖房乾燥機のリモコンで行う)

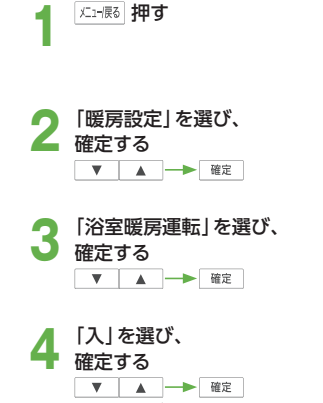

(浴室暖房が始まる) • 浴室暖房乾燥機で設定し た運転時間が経過すると、 自動的に暖房が止まります。

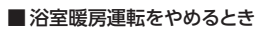

上記手順**1**~**3**の後、

## **4**「切」を選び、確定する

• 浴室暖房乾燥機で、暖房 を「切」にしても停止できます。

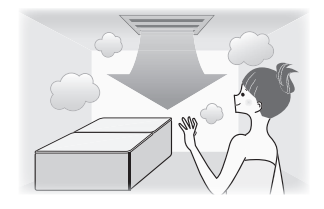

## (お願い)

185

• 浴室暖房乾燥機の取扱説明書も参照してください。

点灯

 $2.75.$ 

 $40<sub>x</sub>$ 

 $0.70$  in.  $+$ 

2.75m 70.70 m

692

## (お知らせ)

- 給湯・ふろスイッチの「入」「切」に関係なく、浴室暖房できます。
- このリモコンでは、浴室暖房乾燥機の暖房運転の「入」「切」のみ行うことができます。暖房温度の調 節やその他の設定は、浴室暖房乾燥機のリモコン で行ってください。
- このリモコンで浴室暖房乾燥機の暖房運転を「入」 にした場合、ワイヤレスタイプの浴室暖房乾燥機のリモコンには何も表示されず、「切」のままになっています。
- お使いの浴室暖房乾燥機がミストサウナ機能付き の場合、機種によっては、ミストサウナ運転を行う場合があります。

(通話する)聞かれないようにする/浴室暖房する 聞かれないようにする/浴室暖房する

40

浴室暖房する(つづき)

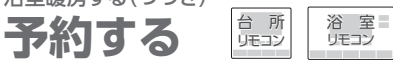

● お好みの時刻を予約して、浴室暖房を運転します。(暖房設定画面に「浴室暖房予約」を表示しない場合は、エネファームのリモコンからは操作できません)

### 準備

**1**

**2**

**3**

**4**

① 浴室の扉と窓を閉める

② リモコンの日付/時刻表示を確認する→正しくなければ、日付/時刻を合わせる(P.91)③ 浴室暖房乾燥機の温度などを調節する(浴室暖房乾燥機のリモコンで行う)

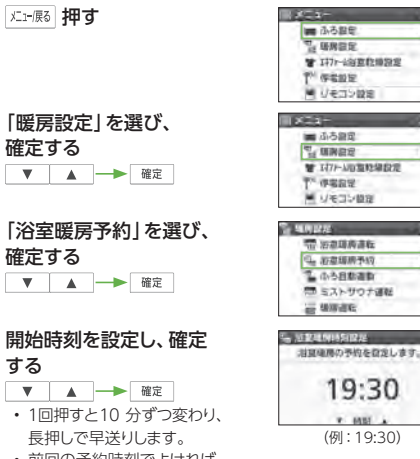

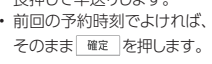

### ■ 予約をやめるとき

上記手順**1**~**3**の後、

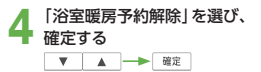

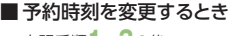

上記手順**1**~**3**の後、

**4** 「浴室暖房予約時刻設定」を 選び、確定する▼ ▲ → 確定

**5**予約時刻を設定し、確定する<br>■▼ ■ ▲ ■ ● ■ ■ ■ ■

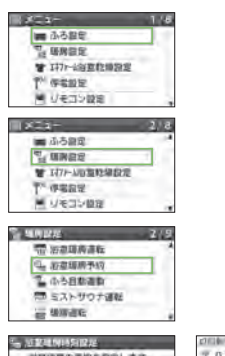

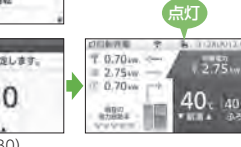

(例:19:30)

## お知らせ

- 浴室が冷えている場合(冬期の一番ぶろなど)は、あらかじめ入浴前に浴室暖房運転をしておくことで、入浴時に感じる肌寒さをやわらげることができます。
- 浴室暖房は、入浴の約30分前から行うことをおす すめします。
- 浴室の種類や大きさ・気温・湿度などの条件により、浴室が暖まる時間が異なります。暖房時間は、浴室暖房乾燥機のリモコンで調節してください。
- ふろ自動でおふろを沸かしたときに、同時に浴室 暖房運転を開始するように設定することもできます(P.31)。

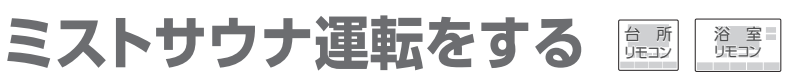

● 浴室暖房乾燥機のミストサウナ運転を「入」「切」できます(ミストサウナ機能付き浴室暖房乾燥機の接続が必要 です)。(暖房設定画面に「ミストサウナ運転」を表示しない場合は、エネファームのリモコンからは操作できません)

## 準備

① 浴室の扉と窓を閉める

② ミストサウナの各種設定を行う(浴室暖房乾燥機のリモコンで行う)

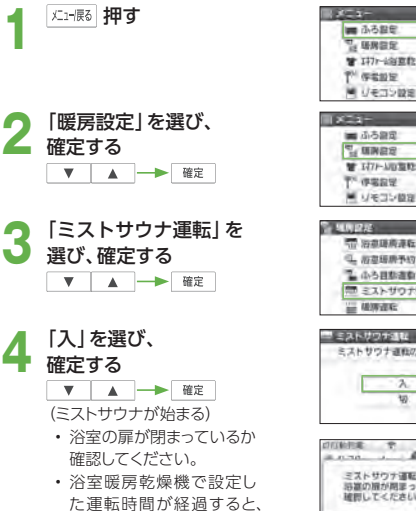

W ITT-INDIANS W UD-Jummann

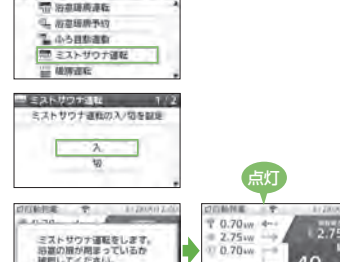

 $1, 2, 75$ w 点灯将業の最が周まっているか  $40<sub>5</sub>40$  $1824$  $-10$ **ATTERS** 

■「ミストサウナ運転」をやめるとき 上記手順**1**~**3**の後、

自動的にミストサウナ運転が止まります。

- **「切」を選び、確定する**<br>「▼ 」▲ —<del>►</del> 確定
	- 浴室暖房乾燥機で、ミストサウナを「切」にしても停止できます。

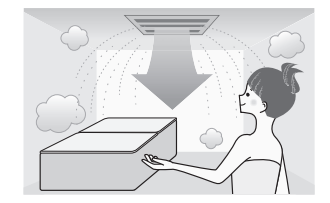

• 浴室暖房乾燥機の取扱説明書も参照してください。

## (お知らせ)

(お願い)

- 給湯・ふろスイッチの「入」「切」に関係なく、ミスト サウナ運転ができます。
- このリモコンでは、浴室暖房乾燥機のミストサウナ運転の「入」「切」のみ行うことができます。ミスト サウナの各種設定は、浴室暖房乾燥機のリモコンで行ってください。
- このリモコンで浴室暖房乾燥機のミストサウナ運 転を「入」にした場合、ワイヤレスタイプの浴室暖房乾燥機のリモコンには何も表示されず、「切」のままになっています。
- ミストサウナ運転を行った場合、台所リモコンで入 り頃をお知らせする音声案内機能付きの浴室暖房乾燥機もあります。

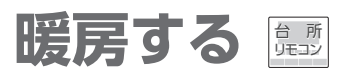

#### 温水暖房端末の操作だけでは、暖房を開始しない機器をお使いの場合

- 温水暖房端末の取扱説明書も参照してください。
- 下記の手順で暖房運転の開始・停止の操作をしてください(暖房設定画面に「暖房運転」を表示しない場合は、エネファームのリモコンからは操作できません)。
- \* 温水暖房端末の操作だけで暖房を開始する機器をお使いの場合は、暖房する部屋の温水暖房端末の運転 スイッチを「入」にしてください(下記の操作は必要ありません)。「入」にすると暖房中表示と燃焼表示が点灯します。

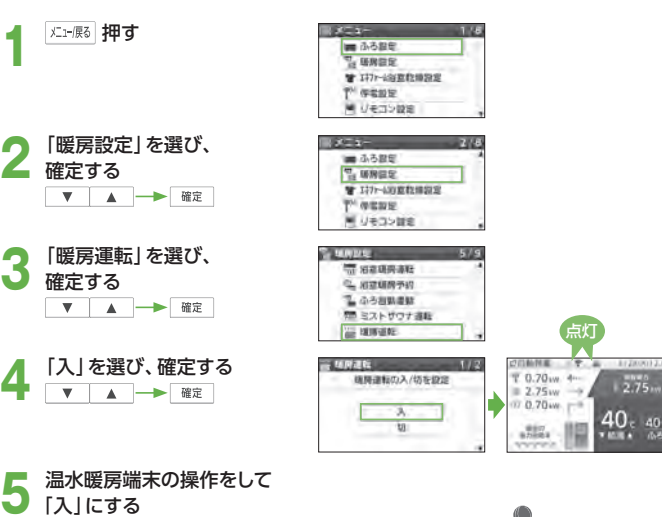

• 温度の調整などについては、温水暖房端末の取扱説明書でご確認ください。

#### ■ 暖房運転をやめるとき

上記手順**1**~**3**の後、

**1**

**2**

**5**

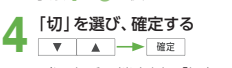

(温水暖房端末側も「切」にしてください)

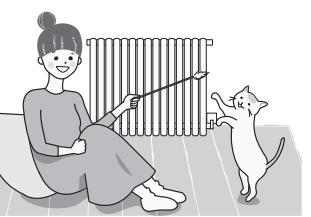

 $-2.75$ 

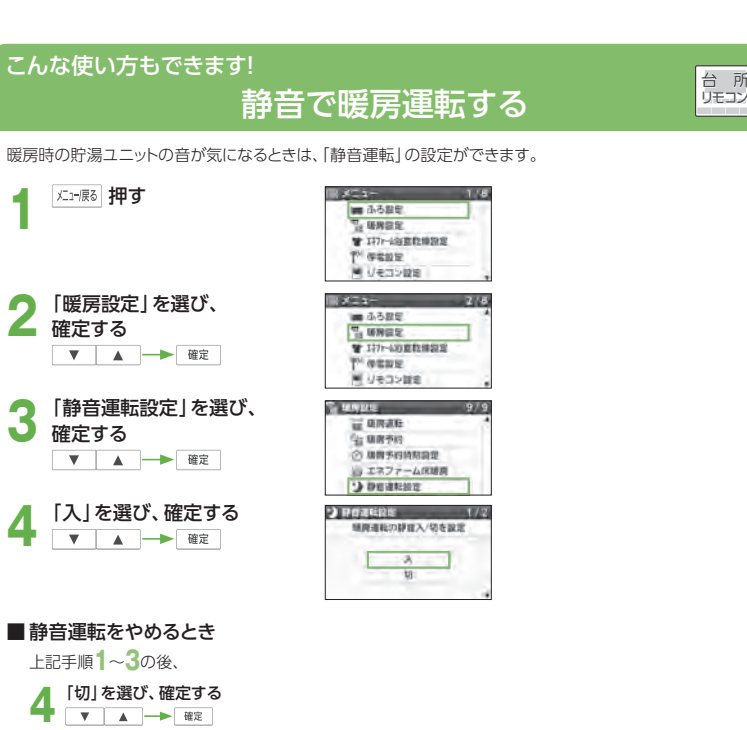

## (お知らせ)

**1**

- 通常、暖房運転開始時は、最大能力で運転しますが、「静音運転設定」を「入」にして、暖房能力を少し下げることで、貯湯ユニットの運転音を下げることができます。この場合、暖房能力が低下するため、暖房を入れてすぐの暖まりかたが弱くなります。
- 冷え込みが厳しいときは、暖まりにくいことがあります。
- 「静音運転設定」を「入」にすると、本システムに接続しているすべての温水暖房端末の運転時に、貯湯ユ ニットが静音運転します。

**予約する** 暖房する(つづき)台 所 リモコン

● お好みの時間帯を予約して、暖房運転します(温水暖房端末の操作だけでは、暖房を開始しない機器の場合)。 (暖房設定画面に「暖房予約」「暖房予約時刻設定」を表示しない場合は、エネファームのリモコンからは操作できません)

#### <u>お知らせ</u>

- 複数の時間帯を設定できます。
- 予約解除をしない場合、毎日同じ時刻に暖房します。

### 準備

- ① リモコンの日付/時刻表示を確認する
- →正しくなければ、日付/時刻を合わせる(P.91)

② 暖房運転を開始するために必要な温水暖房端末の操作を行う

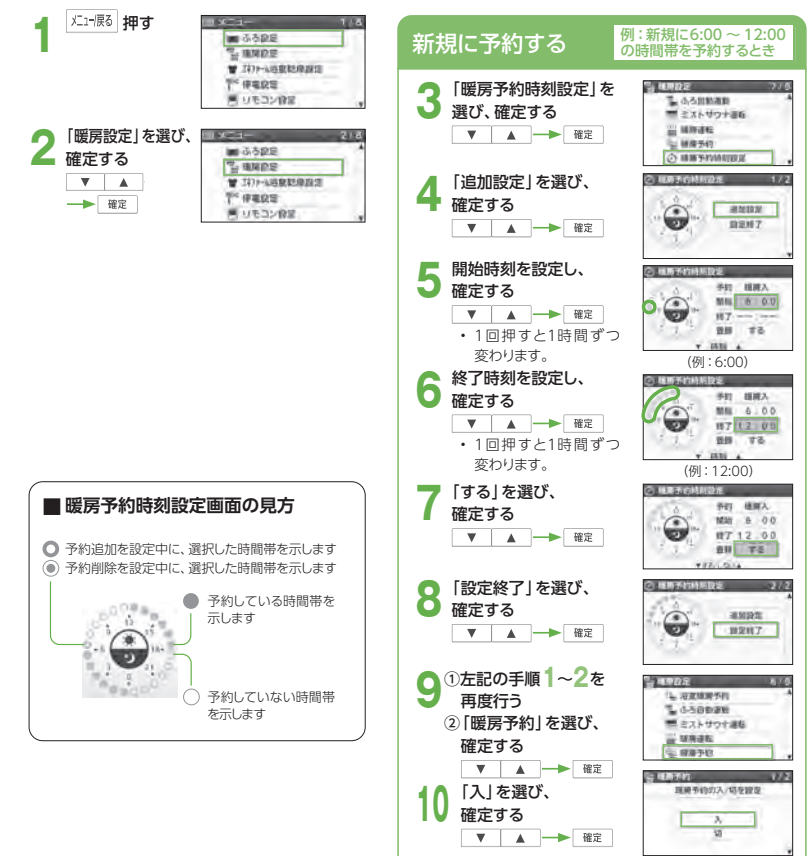

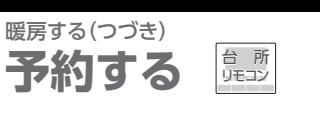

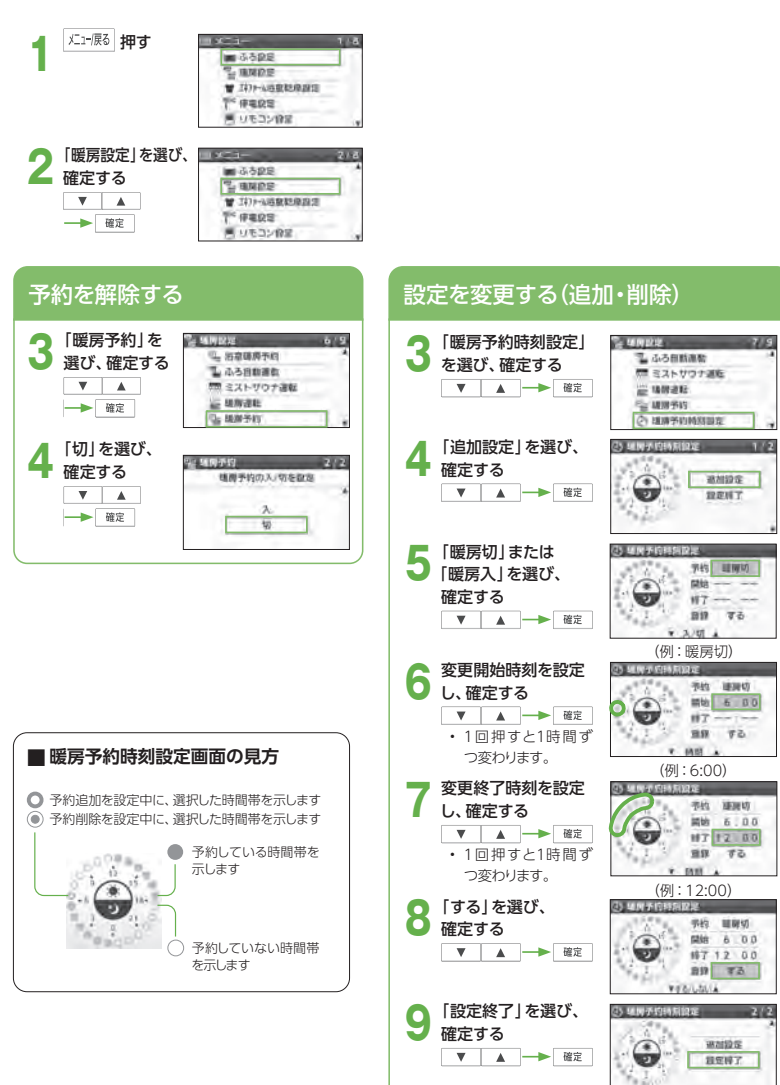

予約する

# エネファーム床暖房する 圖

- 床暖房を接続している場合、エネファーム床暖房を 「入 | にすると、発電でためたお湯(熱)を床暖房に利用する ことができます(エネファーム床暖房)。
- エネファーム床暖房は、貯湯タンクにお湯があり、床暖房の温度レベルが低いとき、部屋の温度が暖まってき たときなど一定条件を満たしたときにはたらきます。

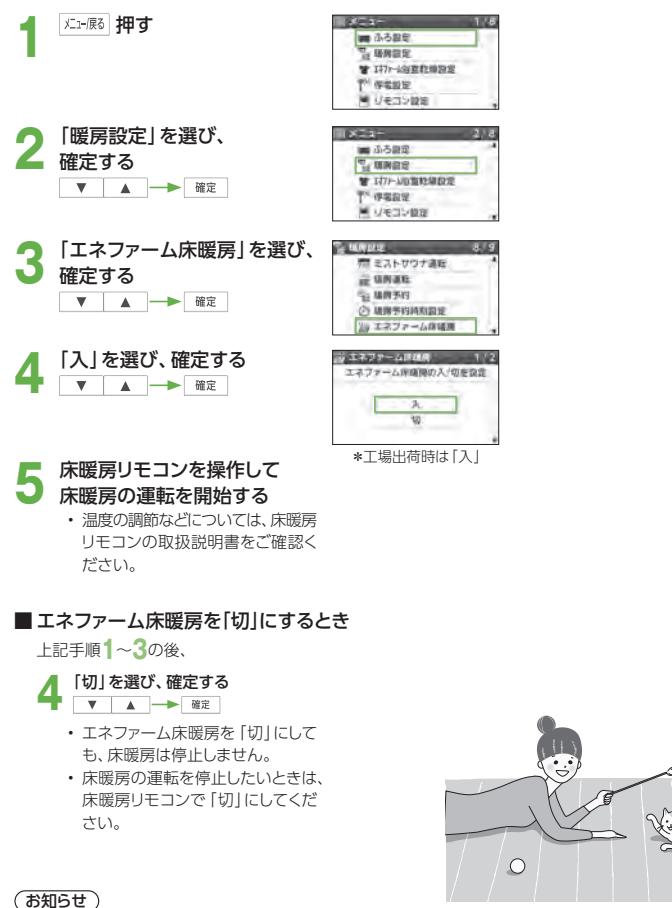

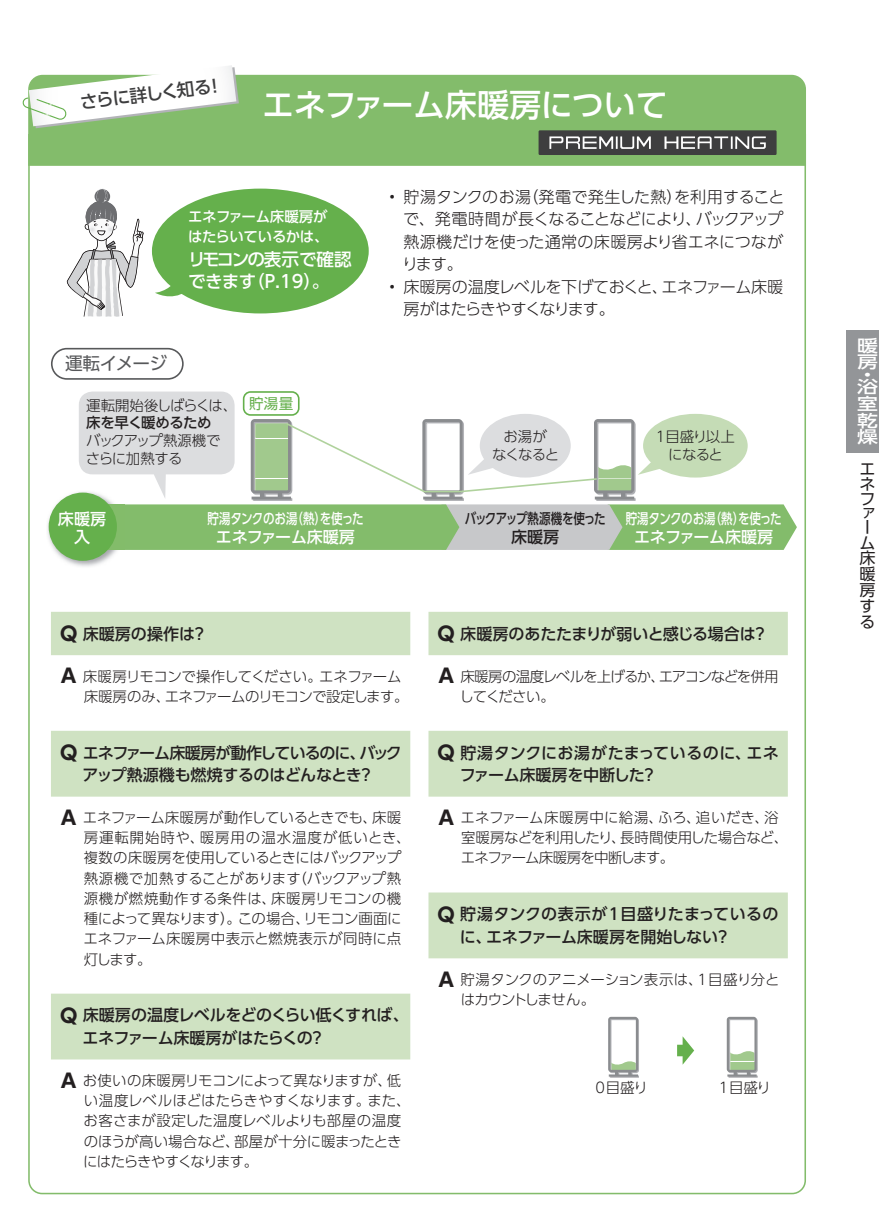

• 一度設定を「入」にすると、次回以降もエネファーム床暖房を行います。• お使いの床暖房リモコンの機種により、エネファーム床暖房運転での貯湯タンクのお湯の熱を利用する度合いが異なります。

48

暖房・浴室乾燥

エネファーム床暖房する

ム床暖房す ā

#### エネファーム浴室乾燥する 開 浴 室リモコン

- 浴室暖房乾燥機を接続している場合、エネファーム浴室乾燥の設定をすると、発電でためたお湯(熱)を乾燥 の一部に利用することができます(エネファーム浴室乾燥)。(乾燥機能が付いていない機種や、メニューに「エネファーム浴室乾燥設定」が表示されない場合は、この機能を使用できません)
- エネファーム浴室乾燥設定は、貯湯タンクにお湯が3目盛り以上あり、ふろ・暖房を使用していないときに設定 できます。
- 浴室暖房乾燥機は、乾燥時間を設定する乾燥運転で使用してください。 (「自動」や「エコ」では使用しないでください)

### 準備

• 浴室暖房乾燥機の取扱説明書を確認し、記載されている乾燥運転前の準備に従ってください。

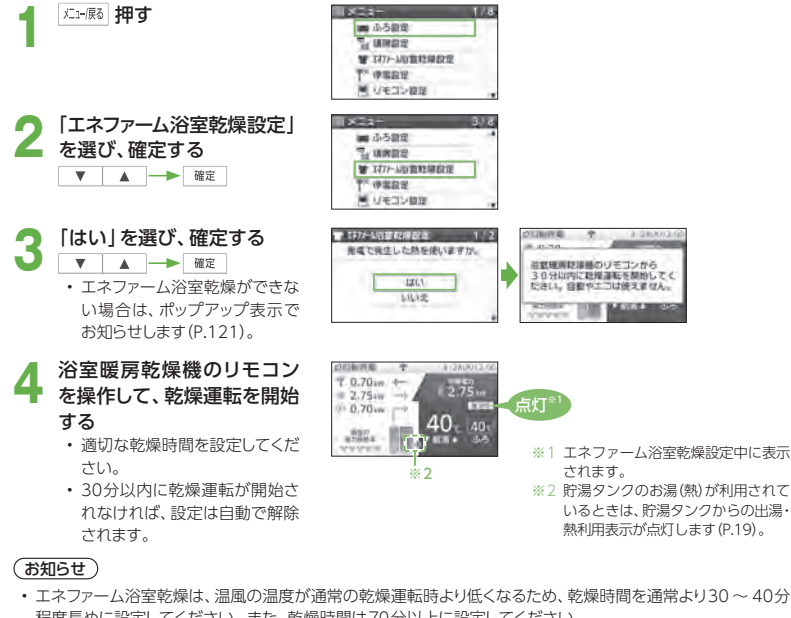

程度長めに設定してください。また、乾燥時間は70分以上に設定してください。(通常の乾燥時間の目安は、浴室暖房乾燥機の取扱説明書を確認してください)

- エネファーム浴室乾燥設定は乾燥運転が終了すると解除されます。設定は使用するたびに毎回行ってください。
- エネファーム浴室乾燥中に、浴室暖房乾燥機の暖房や換気などの運転を開始した場合も、エネファーム浴室乾燥設定が解除されます。

## ■ エネファーム浴室乾燥をやめるとき

上記手順**1**~**2**の後、

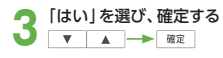

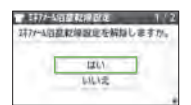

• エネファーム浴室乾燥設定を解除しても、乾燥運転は停止しません。• 乾燥運転を停止したいときは、浴室暖房乾燥機のリモコンで停止してください。

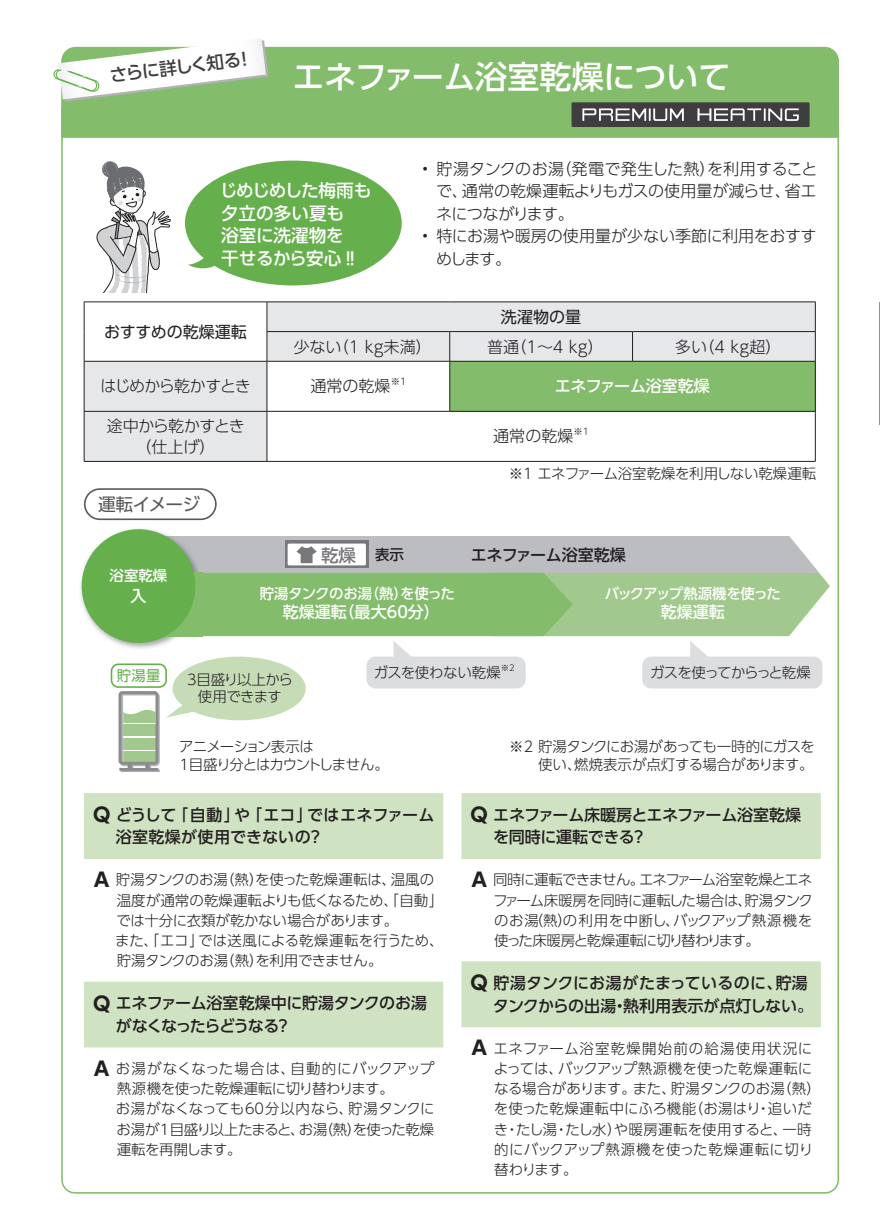

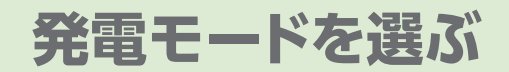

## 「予約発電」・「貯湯量発電」・「手動発電」・「発電切(お出かけ停止)」は次のページへ

暮らしやお好みに合わせて

お好み

仁

暮

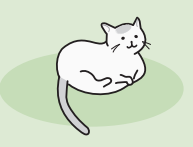

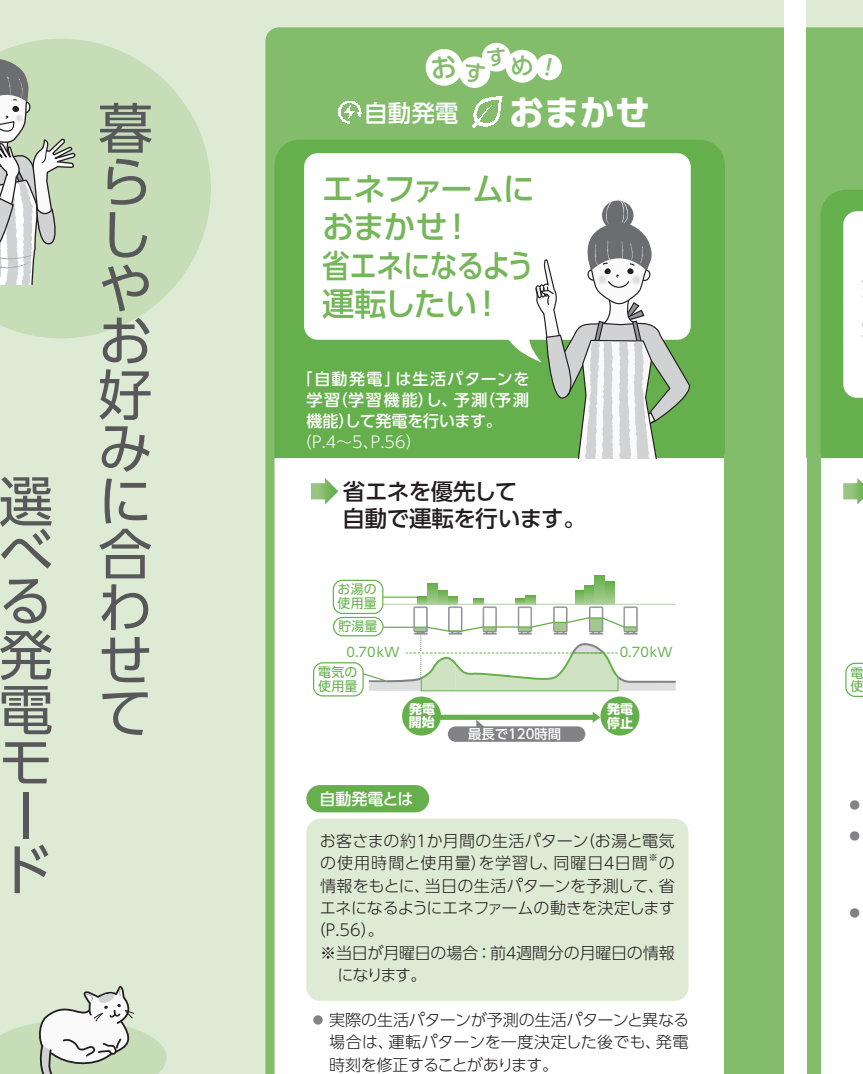

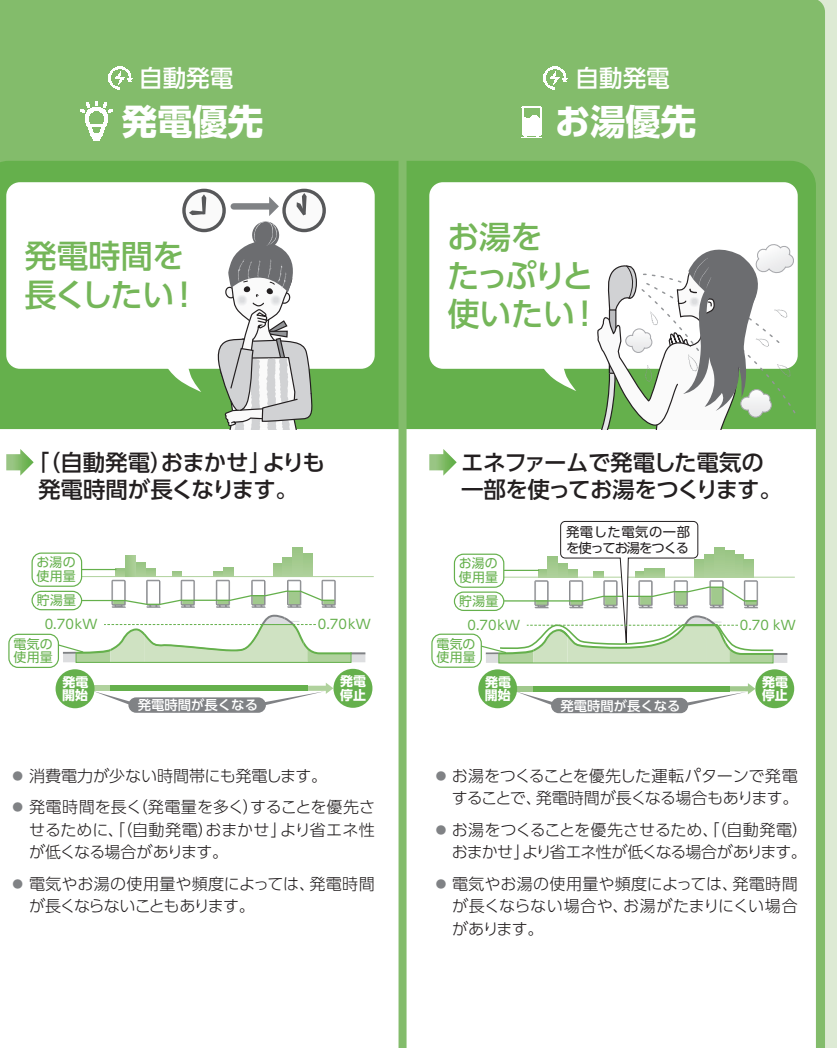

発電

## **発電モードを選ぶ(つづき)**

## <sub>さらに詳しく和する」<br>- 発電時間を長くしたい場合は</sub>

満タン停止抑制設定(P.95)・発電アシストふろ予約(P.33~34)を使うと、満タンによる発電停止を回避することで、できるだけ長く発電ができます。これらの設定は、すべての発電モード(自動発電、予約発電、貯湯量発電、手

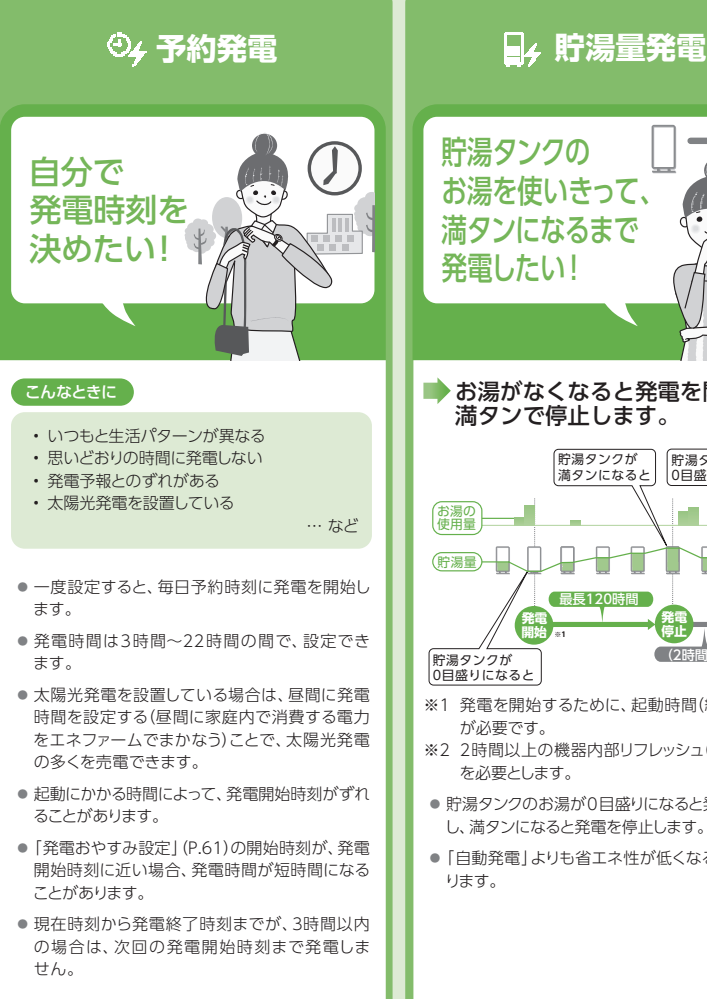

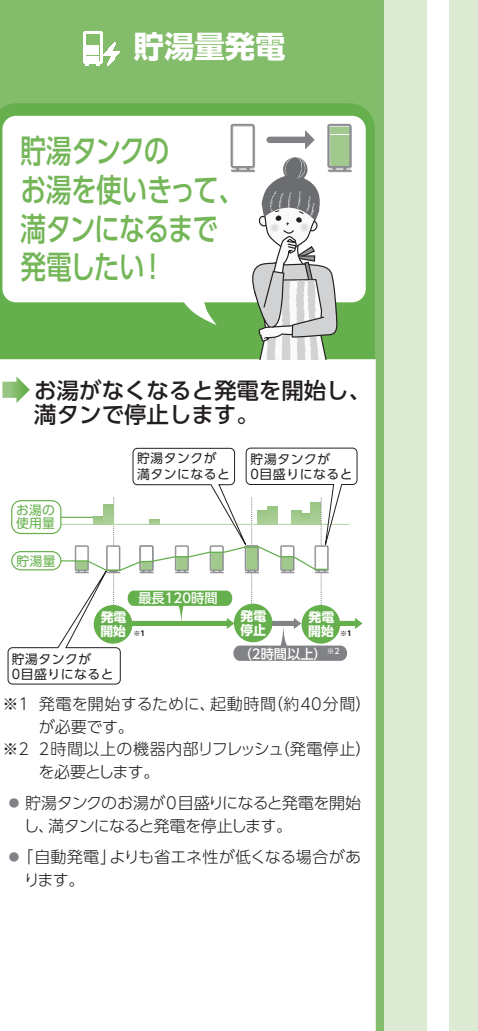

い。

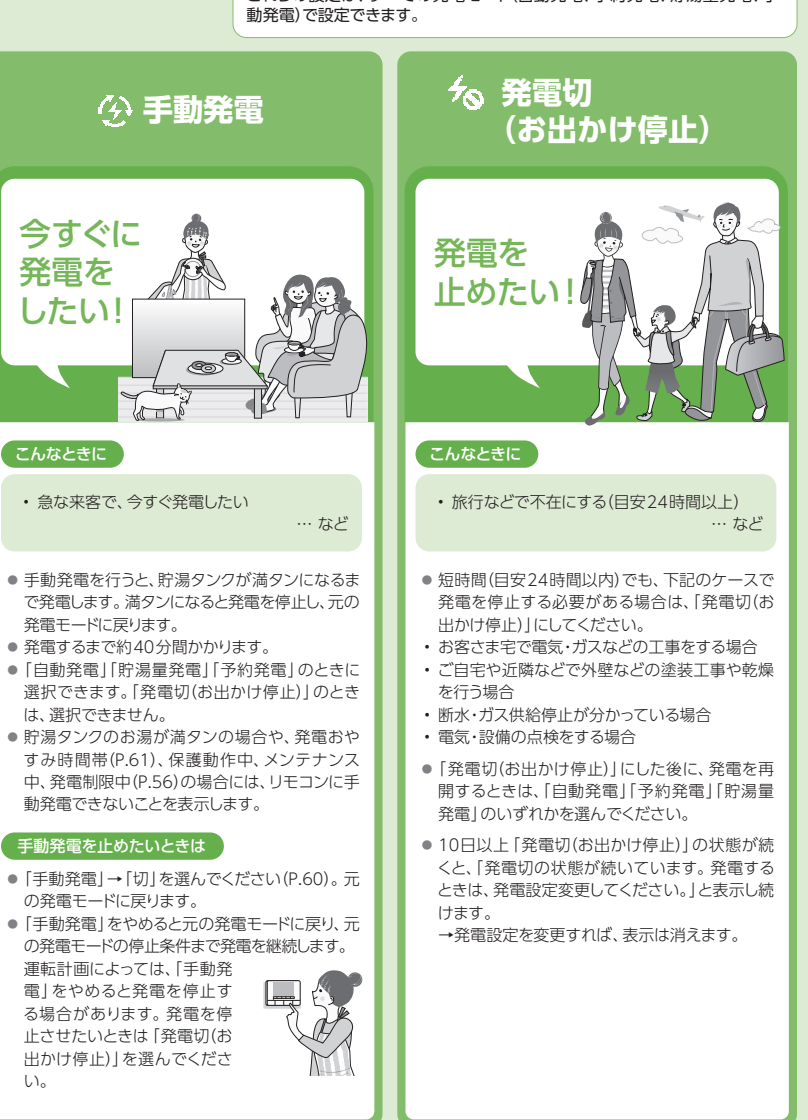

(さらに発電について詳しく知る→次ページ参照)

# **発電について詳しく知る**

## **Q&A**

#### **Q** 連続で発電できる時間は?

**A** 最長で120時間(5日)です。省エネ性の判断は、季節で変わる水温やお湯の使用量 の影響を受けるため、季節によって実際の発電時間は変動します。

#### **Q** すぐに発電できる?

**A** 発電までの時間は、起動を含めて約40分かかります。 (外気温などによって、発電開始までの時間が異なることがあります)

#### **Q** 発電停止から待機までの時間は?

**A**「発電切(お出かけ停止)」で停止させた場合は、約90 分、それ以外の発電モードでは約15分です。

#### **Q** 発電しない時間帯を設定できる?

**A** 発電おやすみ時刻を設定できます(P.61)。

#### **Q** いつでも発電できる? 発電制限とは?

**A** 貯湯タンクが満タンのときや、発電終了後の機器内部 のリフレッシュ中(2時間以上)、保護動作中(P.57)などは、発電ができません。

#### **Q** 学習機能とは?

**A** ご家庭で使用したお湯と電気の量およびその時刻から、およそ1か月間の生活パターンを機器が記憶します。

#### **Q** 予測機能とは?

**A** 学習した日々の生活パターンのうち、過去の同曜日4日間※3の情報をもとに当日の生活パターンを予測します。その生活パターンに基づき、運転パターンを決定し、省エネになる時間帯に発電します。なお、実際のお湯や電気の使用量から、1日に数回、運転パターンの見直しを行うため、運転パターンを変更する場合があります。

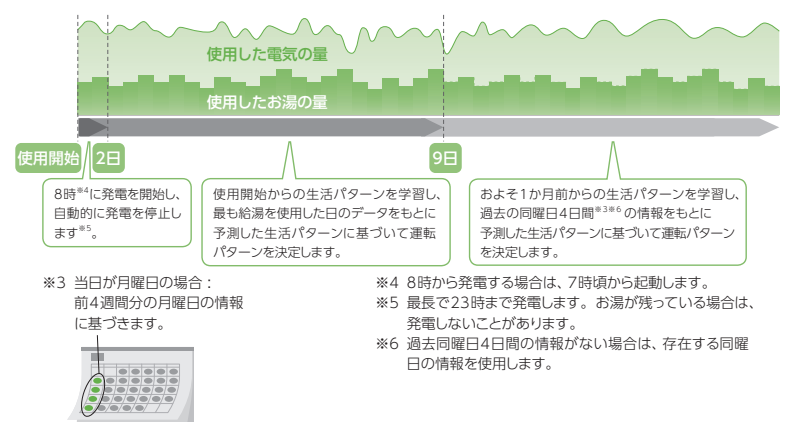

#### **Q** 発電中に貯湯タンクが満タンになるとどうなる?

**A** 発電を停止します。なお、発電は必ず貯湯タンクが満タンになるまで行うとは限りません。

#### **Q** 1日に何回発電できる?

- **A**「予約発電」以外の発電モードでは、所定日数※1に限り、 1日2回発電ができます。
- 「予約発電」では、所定日数がある場合に発電できます。※1 所定日数とは?
	- ・ 所定日数は、工場出荷時120日ですが、その後の発電状況により変動します。・1日に2回発電回数をカウント<sup>※2</sup>すると、所定日数
	- は1日減ります。また、1日に1回も発電回数をカ ウントしなかった場合(発電しなかった場合や、前 日から引き続き発電していた場合など)、所定日数は1日増えます。
	- ・ 所定日数が0日になっても、1日1回の発電は可能です。
- ※2 発電回数は、発電開始時にカウントします。 エネファームにおける1日の区切りは、午前4時 です。1日の発電回数は午前4時~翌日午前4時の間の発電回数です(予約発電を除く)。

## **Q&A(つづき)**

#### **Q** 発電によってたまるお湯の量はどのくらい?

**A** 以下を目安にしてください。季節や設置環境などによって異なります。

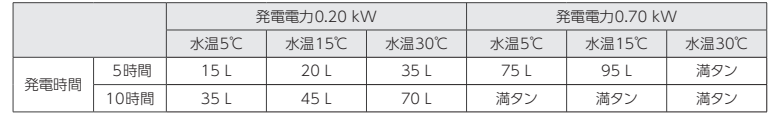

· 貯湯タンクの容量は、100Lです。

#### **Q** 保護動作とは?

- **A** 機器を正常に動作させるために、保護動作(下表)を行うことがあり、その間は発電(起動を含む)を停止し、リモコンに「□保護動作中」を表示※1します。保護船務の
- ・「□保護動作中」の表示中も、給湯・ふろ・暖房は使用できます。
- ・「発電切(お出かけ停止)」に設定しているときには、リモコンに「□保護動作中」は表示しません。
- **※**1 保護動作(下表)の条件になっても、エネファームが起動(発電)しようとしなければ、「□保護動作中」は表示されません。

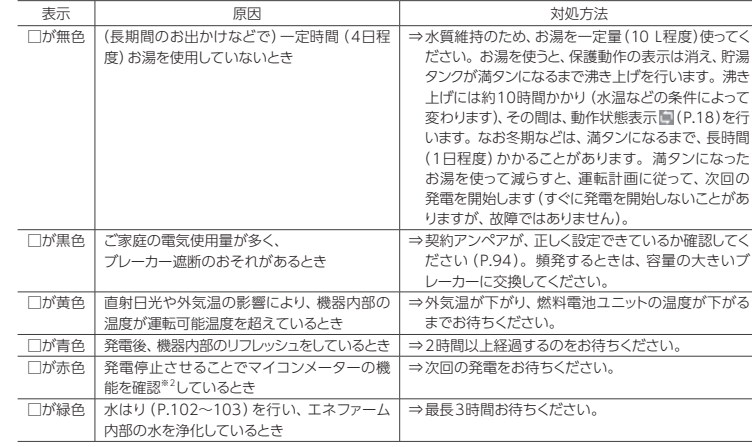

- ※2 マイコンメーター機能確認とは?
	- マイコンメーターにはガスが長期間流れた場合、ガスご使用有無の確認をメーター本体ランプの点滅で促す機能があり ます。この機能を正常に作動させるために、連日の長時間発電や、給湯・温水暖房端末などのご使用が続いた場合、エネファームは27日に1回、発電を12時間から最長24時間停止させることがあります(停止中は保護動作(□が赤色)が表示されることがあります)。停止中にガス機器のご利用が続く場合は、リモコンに「ガスの連続使用により発電を停止しています。取扱説明書を確認し、ガスのご使用を一時お控えください。」が表示される場合があります。この場合は、お使いのガス機器(エネファーム以外のガス機器を含む)のご利用を70分以上お控えください<sup>※3</sup>。お控えいただいた ことが確認されると、自動的にリモコン表示が消えて、発電ができる状態に戻ります。電気やガスの使用状況によって は保護動作(□が赤色)が表示されない場合があります。
- ※3 冬期など外気温が低いときは、機器の凍結予防のため、バックアップ熱源機がガスを使用することがあります(リモコンに燃焼表示と凍結予防動作表示(P.18)が表示されます)。その場合、気温が上がり凍結予防が終了するまでお待ちください。

#### その他については、故障かな?(P.106~117)を参照してください。

発電

表示

 $775.$ 

 $40.$ 

 $0.001$ 

 $rac{400}{67000}$ 

 $2.75m$  $0.00...$ 

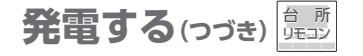

- 発電モードは、省エネ性の高い「(自動発電)おまかせ | をおすすめします。 (工場出荷時は、「発電切(お出かけ停止)」に設定しています)
- 機器を正常に動作させるために、保護動作を行うことがあり、その間は発電が停止します(P.57)。
- 発電開始を鳥(オオルリ)の鳴き声でお知らせします(P.90)。
- はじめてお使いのときは、発電電力が上がるのが遅くなる場合があります。

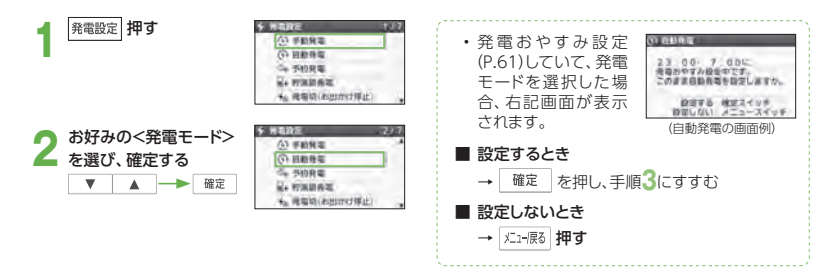

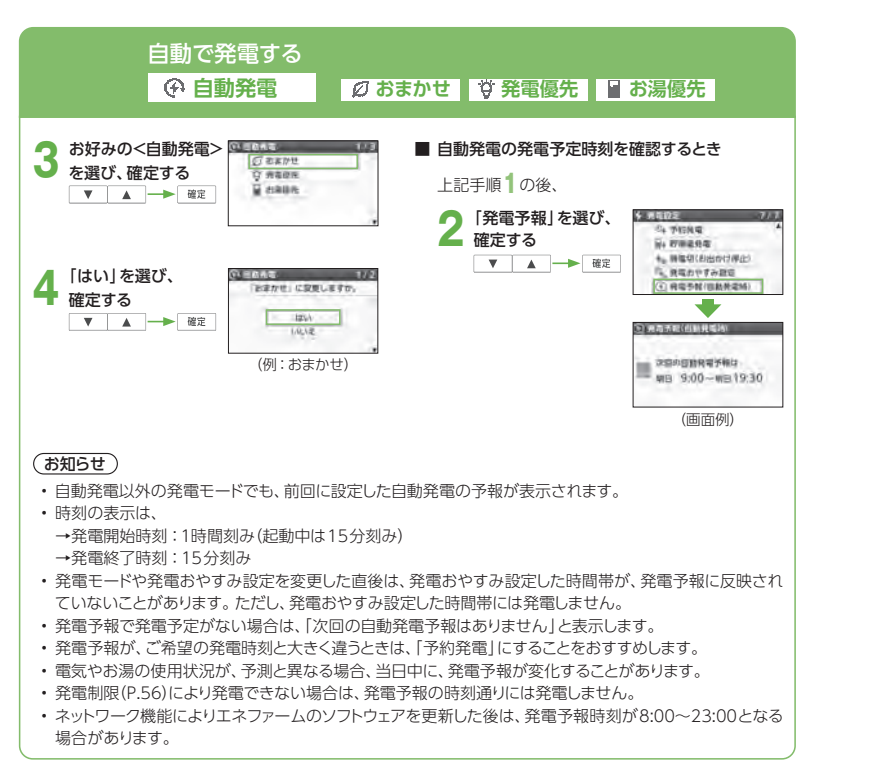

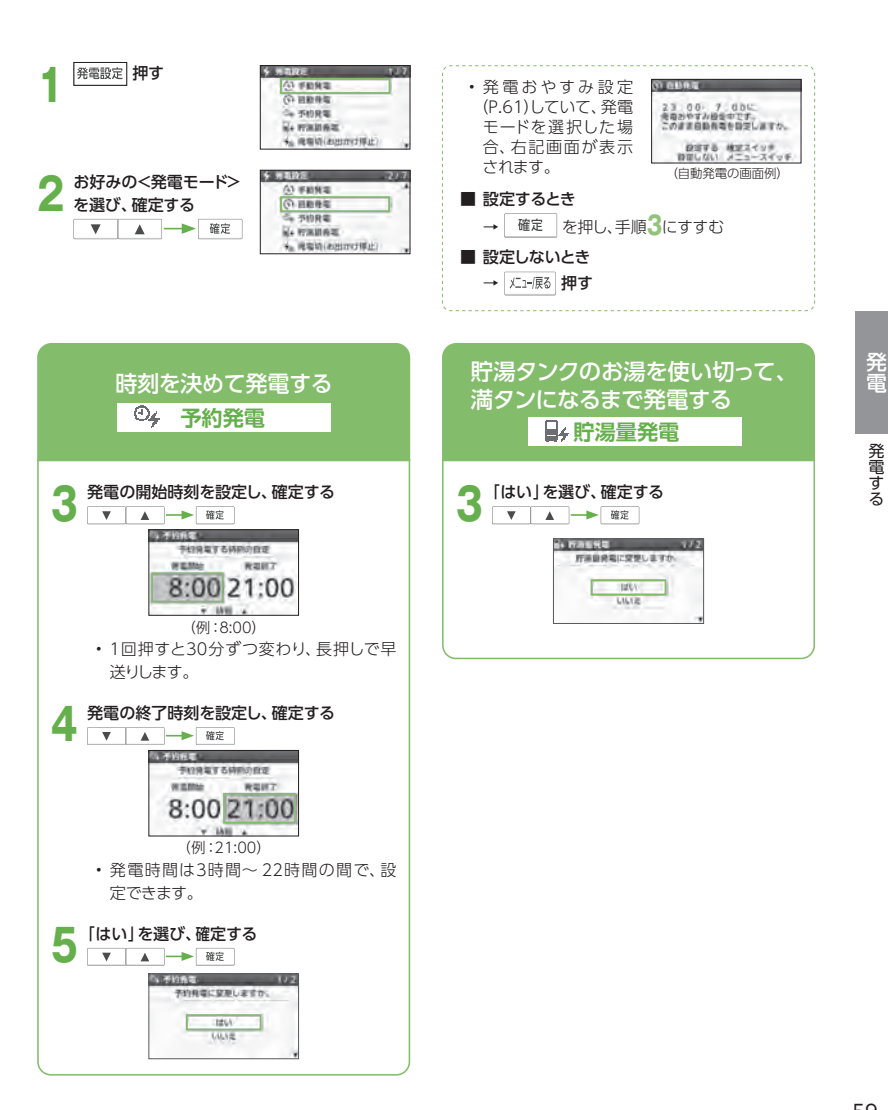

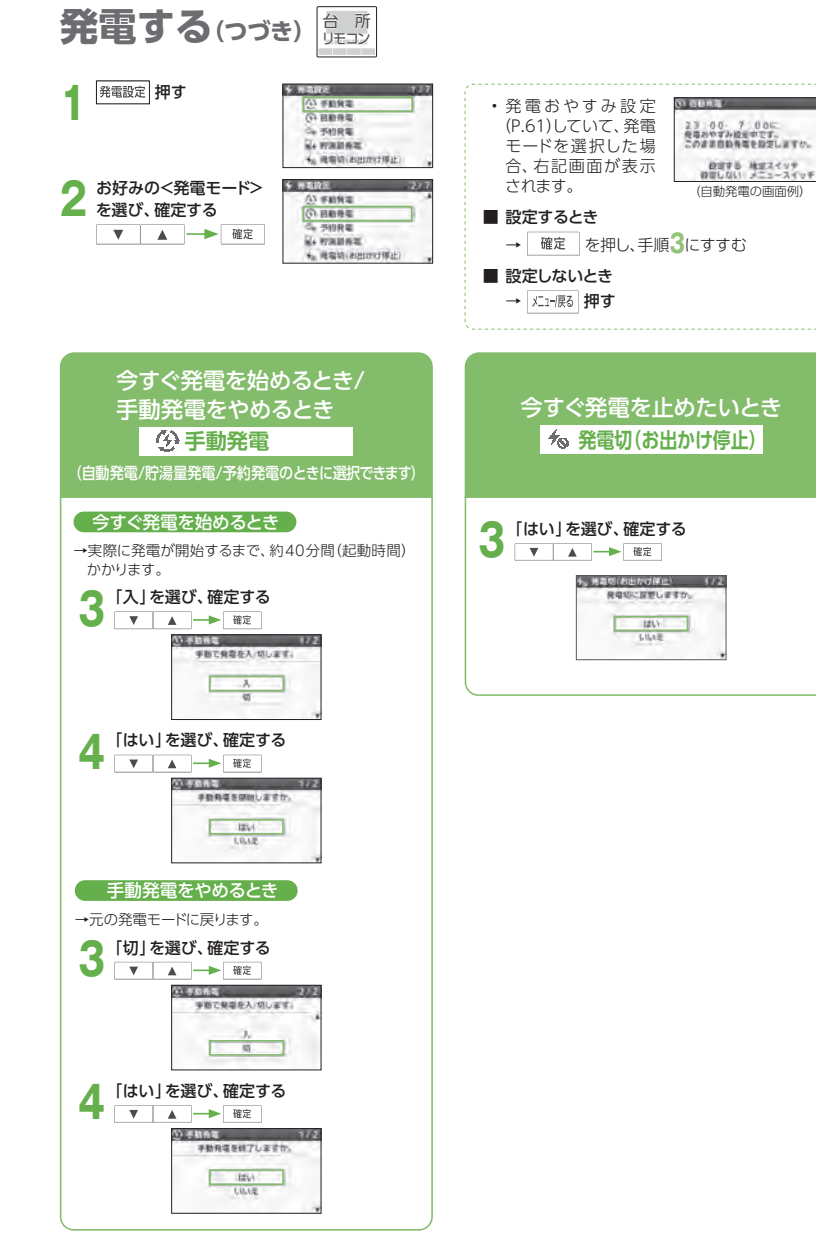

発電おやすみ時刻を設定する **協** 発電する(つづき)

● 夜間、おやすみのときなど、発電させたくない時間帯がある場合は、発電おやすみ時刻(発電禁止時刻)を設定 できます(最短30分間、最長14時間)。

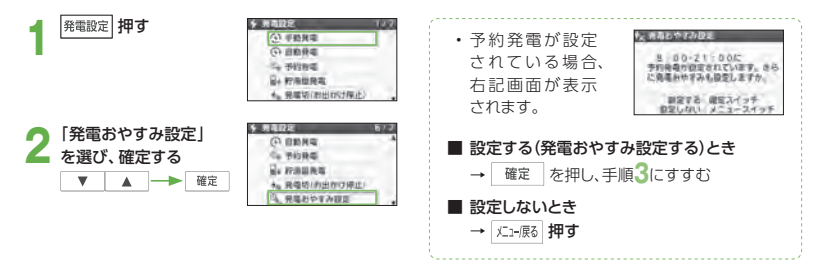

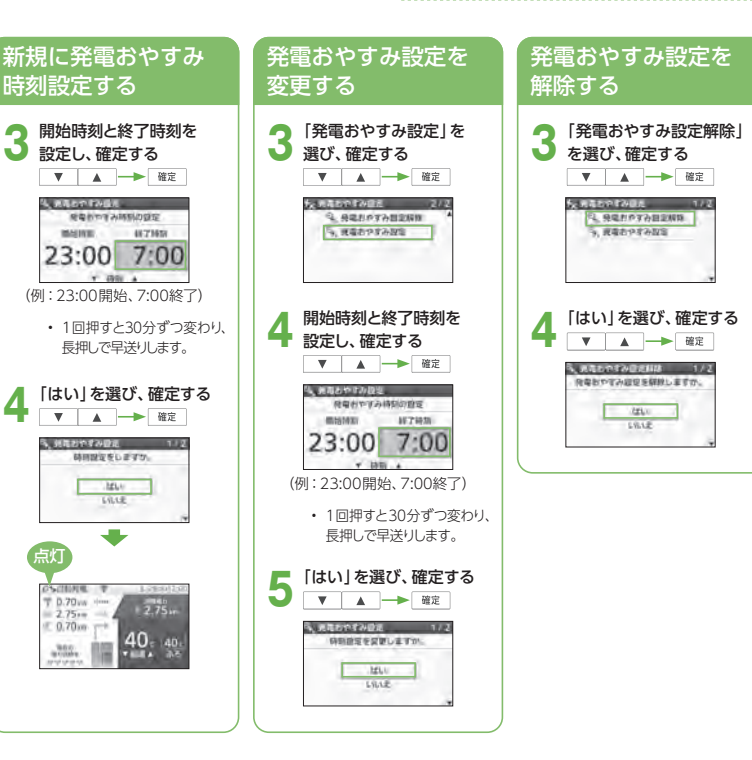

(お知らせ )

• 発電おやすみ設定をすると、開始時刻までに発電を終了して、停止動作を行います。また、終了時刻以降に、 起動を始めます。

発電

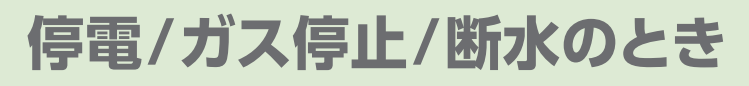

## 停電したらどうなる ?

災害などで停電したときは、ガスと水道が止まっていなければ、エネファームで発電して、給湯、おふろ、床暖房を使うことができます。電気機器も最大0.5 kWまで停電時専用コンセントにつないで使うことができます。※停電発電中は、停電時専用コンセント以外は使用できません。

停電のおそれがあるときは、停電そなえ発電に切り替えることをおすすめします(P.64~65)。

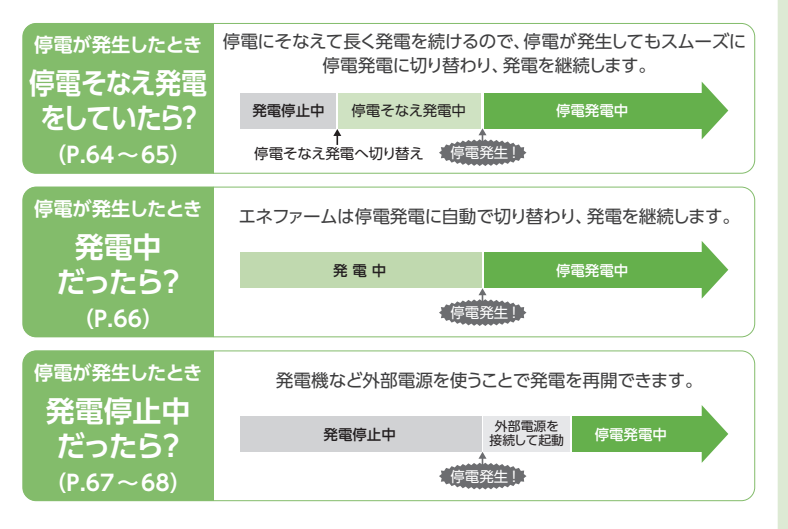

## ■停電発電中にできること

#### 停電時専用コンセントから、最大0.50 kWの発電電力を使えます(P.69)

- 貯湯ユニットに供給する電力も含みます。
- 0.50 kWの電力を使用できるまで、最長約10分かかることがあります。

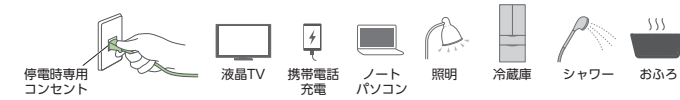

**発電停止**

**発電開始**

> 停電前の発電時間

最長 8 日間 (192 時間)

> 停電中の発電時間

#### 最長8日間(192時間)連続発電できます(P.70)

• 停電発生前に発電していた場合、その発電時間も含みます。

## ■停電が復旧したときは(P.70)

- 自動で停電前の発電モードに戻り、モード毎の停止条件まで発電します。
- 「停電時専用コンセント」に接続した電気機器の電源プラグを取り外してください。
- マイコンメーター遮断回避中の表示が、点灯することがあります。

## ガス停止したらどうなる?

ガス停止を検知すると、リモコンに故障表示が出て、エネファームの発電が停止します。

#### 災害時などでガス停止のときでもお湯を使いたいときは

「ヒーター給湯」機能で、電気でお湯をためて使用できます(P.72~73)。

#### ガス停止時の処置

給湯栓を閉め、リモコンの給湯・ふろスイッチを「切」にする。また、すべての温水暖房端末の運転スイッチを「切」にしてください。

## 断水したらどうなる?

断水時は、給湯・シャワーが止まり、ふろ機能(お湯はり・追いだき・たし湯・たし水)が止まります。また、故障表示が点滅することがあります(P.118)。 暖房運転は停止しません(補水運転を開始すると停止します)。発電は停止しません(貯湯タンクが満タンになると停止します)。

## 断水時の処置

給湯栓・給水栓を閉め、リモコンの給湯・ふろスイッチを「切」にしてください。また、「発電切(お出かけ停止)」にしてください(P.60)。

### 再使用時は

給湯栓を開け、汚れた水を十分に流してから使用してください(給湯・ふろスイッチを「切」にしたまま)。 「自動発電」「予約発電」「貯湯量発電」のいずれかに設定してください(P.58~59)。

## 断水時(災害時など)にお湯(水)を使いたいときは

断水時に貯湯タンクのお湯(水)を取出し、生活用水として利用ができます(P.74~75)。

## ■(工事などで)停雷、断水、ガス停止が事前に分かっているときは?

#### 停電の場合

停電が事前に分かっている場合は、手動で「停電そなえ発電」に切り替えることで、停電が発生しても停電発電に移行し、停電時専用コンセントから電気機器を使用できます(P.65)。

#### 断水、ガス停止の場合

あらかじめ(最低90分前に)、「発電切(お出かけ停止)」にしてください(P.60)。供給再開後は、「自動発電」「予約発電」「貯湯量発電」のいずれかに設定してください(P.58~59)。

## (お知らせ)

- 停電発電時は、発電を優先させるので、省エネ性が低下します。
- ガス供給停止の場合、発電はできません。
- 発電中に停電/断水/ガス停止になると、保護動作(P.57)により復旧後に発電できない場合があります。
- 24時間以上の停電により、暗証番号の入力画面が表示されたときは、P.105の操作を行ってください。

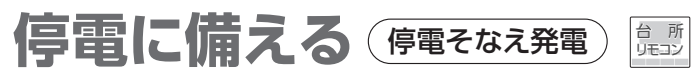

- 台風が接近しているなど、停電のおそれがある場合には、停電そなえ発電に切り替えて、エネファームの発電が 停止しないようにしておくと、停電が発生してもそのまま停電発電に移行できます。
- 停電そなえ発電中は、0.70kWまで発電ができます。
- 保護動作中は、停電そなえ発電に切り替わらない場合があります(P.57)。保護動作が終了すると停電そなえ 発電に切り替わります。

## 自動で切り替える

- ネットワークを経由して、お住まいの地域の暴風や台風などの停電リスク予測情報を受信したときに、自動で停電そなえ発電に切り替わります。
- 停電リスク予測情報は株式会社ウェザーニューズ社の気象情報を利用しています。
- ※「はじめて使うとき(ネットワーク関連初期設定)」で、ネットワーク関連規約に同意している必要があります(P.22)。

点灯

 $6.00$ 

中国語さなえ発言 学

には避定できません。

传奇异生/伊奇光毫勒作中 停電が発生しました。

 $-5.05$ 

停電リスク予測を受信しました。

停電にそなえて発電を行います。

**Texas** 

停電にそなえて発電を開始しま<br>した。結局設定温度は40C未満

停電そなえ発電終了まで約48時間

停電発電の動作をしています。

画面を聞じるときは確定スイッチ

点灯

点灯

**3. 78-WIF** 

終了までの残り時間を表示します

' Titti

 $\Box$ 

b

 $\mathbbmss{D}$ 

×κ

### ご注意

- 以下の場合は、自動で停電そなえ発電へ切り替えができません。
- 「はじめて使うとき(ネットワーク関連初期設定)」で、ネットワーク関連規約に同意していない場合(P.22)
- 停電発電モード設定が「停電発電切」の場合(P.71)
- 発電モードが「発電切(お出かけ停止)」に設定されている場合(P.60)
- 「停電リスク予測連動設定」が「切」の場合(P.92)
- ネットワーク通信状態が悪い場合
- 停電リスク予測情報と実際のお住まいの地域の気象状況が異なる場合

#### ■停電リスク予測情報を受信すると

#### 自動で停電そなえ発電に切り替わります

- 発電停止中の場合は、起動時間(約40分間)が 必要です。
- すでに発電中の場合は、以下の画面が表示 されます。

#### 停電そなえ発電を開始します

- 停電そなえ発電中は、浴室排水設定が自動で 「入」に設定され、48時間の間、発電を継続します(P.70  $\sim$  71)。
- 給湯設定温度が40℃未満の場合、自動で40℃に切り替わります。

#### 停電が発生したら、停電発電に切り替わります

• (P.66) ■停電直後は の操作をしてください。

#### ■ 停電そなえ発電をやめるとき

#### 発電設定 3秒以上押す

• 元の発電モードに戻ります。

#### (お知らせ )

- 自動で停電そなえ発電に切り替わっても、実際に停電になるとは限りません。ー時的に停電そなえ発電をやめる場合は ■停電そなえ発電をやめるとき の操作をしてください。 自動で停電そなえ発電への切り替えが必要ない場合は「停電リスク予測連動設定」を「切」にしてください $(P.92)$ .
- エネファームが停電リスク予測情報を受信するまで時間がかかる場合があります。状況に応じて手動で切り替え(P.65)を行ってください。
- 自動で切り替えができない場合でも、停電リスク予測情報を受信したときは、リモコン画面にお知らせが表示され、手動で切り替え(P.65)が可能です。

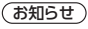

**1**

- 停電そなえ発電中に停電リスク予測情報を受信すると、停電そなえ発電の時間が48時間延長されます(最長 192時間)。
- 停電そなえ発電を開始してから、停電にならない状態または停電リスク予測情報を受信しない状態が48時間 経過すると、自動で元の発電モードに戻ります。
- 停電から復旧した後でも、停電そなえ発電開始から48時間の間は、再び停電そなえ発電に戻ります。

## いますぐ「停電そなえ発電」に切り替える

点灯

点灯

急な天候変化で停電のおそれがある場合や、計画停電などに備えることが可能です。※ネットワークに接続していなくても使用できます。

## 発電設定 3秒以上押す

• 停電発電モード設定が「停電発電切」の場合や、 発電モードが「発電切(お出かけ停止)」の場合でも切り替えができます。

その場合、停電発電モード設定は「停電発電入(起動/継続)」、発電モードは「自動発電(おまかせ)」に設定されます。

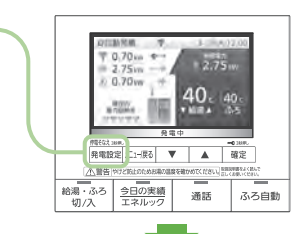

● 伊地モなえ発信 等

停電そなえ発電を設定しました。

解除する場合は発電設定スイッチ を再度3秒押ししてください。

多い時間を虐待することを認め した。結局設定温度は40℃未満 には寂定できません。

停留そなえ発電班できで約48時間

5 使温泉生/使電発電動作中

停電が発生しました。

停電発電の動作をしています。 画面を開じるときは確定スイッチ

AE A.

**William** 

 $-6 - 20$ 

中国語でなえ発言 学

点灯

 $3/78.81127$ 

終了までの残り時間を 表示します

#### 手動で停電そなえ発電に切り替わります

- 発電停止中の場合は、起動時間(約40分間)が必要です。
- すでに発電中の場合は、以下の画面が表示 されます。

#### 停電そなえ発電を開始します

- 停電そなえ発電中は、浴室排水設定が自動で 「入」に設定され、48時間の間、発電を継続します(P.70  $\sim$  71)。
- 給湯設定温度が40℃未満の場合、自動で 40℃に切り替わります。

#### 停電が発生したら、停電発電に切り替わります

• (P.66) ■停電直後は の操作をしてください。

#### ■ 停電そなえ発電をやめるとき

発電設定 3秒以上押す

• 元の発電モードに戻ります。

#### お知らせ

• リモコンロック中は手動で切り替えができません。リモコンロックを解除してください(P.29)。

• 手動で切り替えるときは、停電が予想される時刻よりも2時間ほど前までに設定してください。

# 弁電中に停電したとき (調) 選

- エネファームが発電中に停電になったときには、電気の流れを自動で切り替え、停電時専用コンセントの使用が 可能になります。
- エネファームが発電停止中に停電になったときは、「外部電源を使い発電を再開する」(P.67~68)の手順をご確認ください。

## ■停電発生前に準備することは

• 停電発電モード設定を「停電発電入(継続のみ)」、または「停電発電入(起動/継続)」に設定してください(P.71)。

### ■停電直後は

- ふろ自動、ふろ保温、追いだき、たし湯、たし水、ふろ予約、発電アシストふろ予約、暖房、浴室暖房などは動作を停止する場合があります。停止した場合は再度、操作・設定してください。
- 給湯・ふろスイッチは「切」になる場合があります。

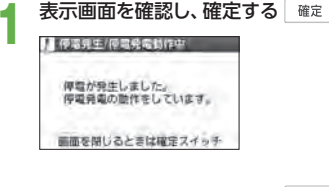

• 画面が立ち上がると、音でお知らせします。• 設定や機器の状況に応じて、表示される画面が異なります。

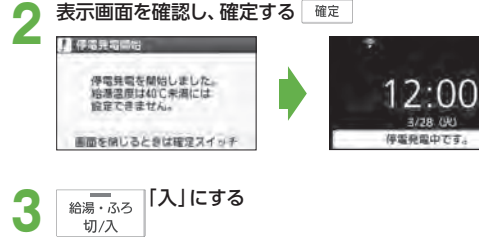

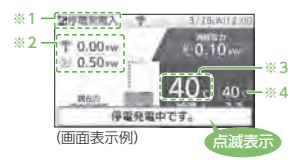

※1 停電発電モード設定を表示します。 保護動作中は現在の動作を表示します(P.57)。※2 停電時は、太陽光発電による発電電力値が0.00kW表示と なります。※3 給湯設定温度が40℃未満の場合、排水量を少なくするために、 自動で40℃に切り替わります。停電発電中は、給湯温度を40℃未満には設定できません。

点滅表示

※4 ふろ温度は、40℃未満にも設定できます。

## ■停電発電が開始したら

- 停電時専用コンセントから、最大0.5 kWの発電電力を使えます(P.69)。
- 浴室排水設定が自動で「入」に設定され、長時間発電ができるようになります(P.70)。

## こんな使い方もできます! 発電停止中に停電したときは 外部電源を使い発電を再開する

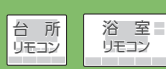

- エネファームの停止中に停電になった場合は、携帯型の蓄電池や発電機などの外部電源と接続することで、 エネファームを起動して発電を再開することができます。
- 停電時以外は、外部電源を使った起動・発電をしないでください。
- 通常時より蓄電池に接続していて、停電発生時に自動的にエネファームを起動させたい場合などは、 停電発電モード設定を「停電発電入(起動/継続)」(P.71)に設定してください。
- 燃料電池ユニットの電源が分電盤に直接接続されている場合はご使用になれません。

## 準備

**1**

**2**

#### 蓄電池や外部電源を用意する

(通常時より蓄電池に接続している場合は、準備~手順**1**および手順**5**は不要です)

#### ■ 蓄電池および外部電源の使用できる電源の目安\*1

電圧: AC101 V±6 V

出力:1 kW以上

- 容量: 0.5 kWh !: )  $F$ <sup>\*2</sup>
	- ※1 電源の性能・残容量によっては使用できないことがあります。 ※2 他に接続している電気機器の電力は含みません。
- 外部電源には、蓄電池(自動車からのインバーター出力を含む)、発電機、100 V出力のある(電気)自動車が使用できます。
- 燃料電池ユニットの設置場所により、蓄電池、発電機、100 V出力のある(電気)自動車などの利用ができない場合があります。設置条件によって接続可能な外部電源を使用してください。

## 電源プラグを差し替える<br>① 燃料電池ユニットの(100 V用)電源プラグ

存電が発生しました。 停電発電の動作をしています。

面面を聞じるときは確定スイッチ

ください。

(P.20 **B** )を、屋外コンセントから抜く② 外部電源などのコンセントに、電源プラグを差し替える

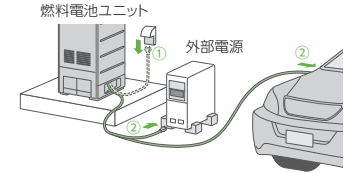

- 
- 雨の中や水のかかる場所では接続しないで
- 表示画面を確認し、確定する <sup>確定</sup><br>Misses まませた

• 画面が立ち上がると、音でお知らせします。

• 設定や機器の状況に応じて表示される画面が異なります。 それぞれの画面を確認し操作してください。画面が表示 されない場合は、停電発電することができません。

※手順2で 確定 を押したあとに、下記のいずれかの画面が表示されたときは、 停電発電モード設定を「停電発電入(起動/継続)」に設定してください(P.71)。

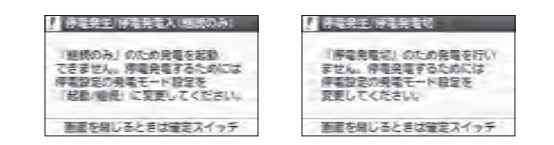

停電・ガス停止・断水

『電・ガス停止・断水

発電中に停電したとき

発電中に停電したと

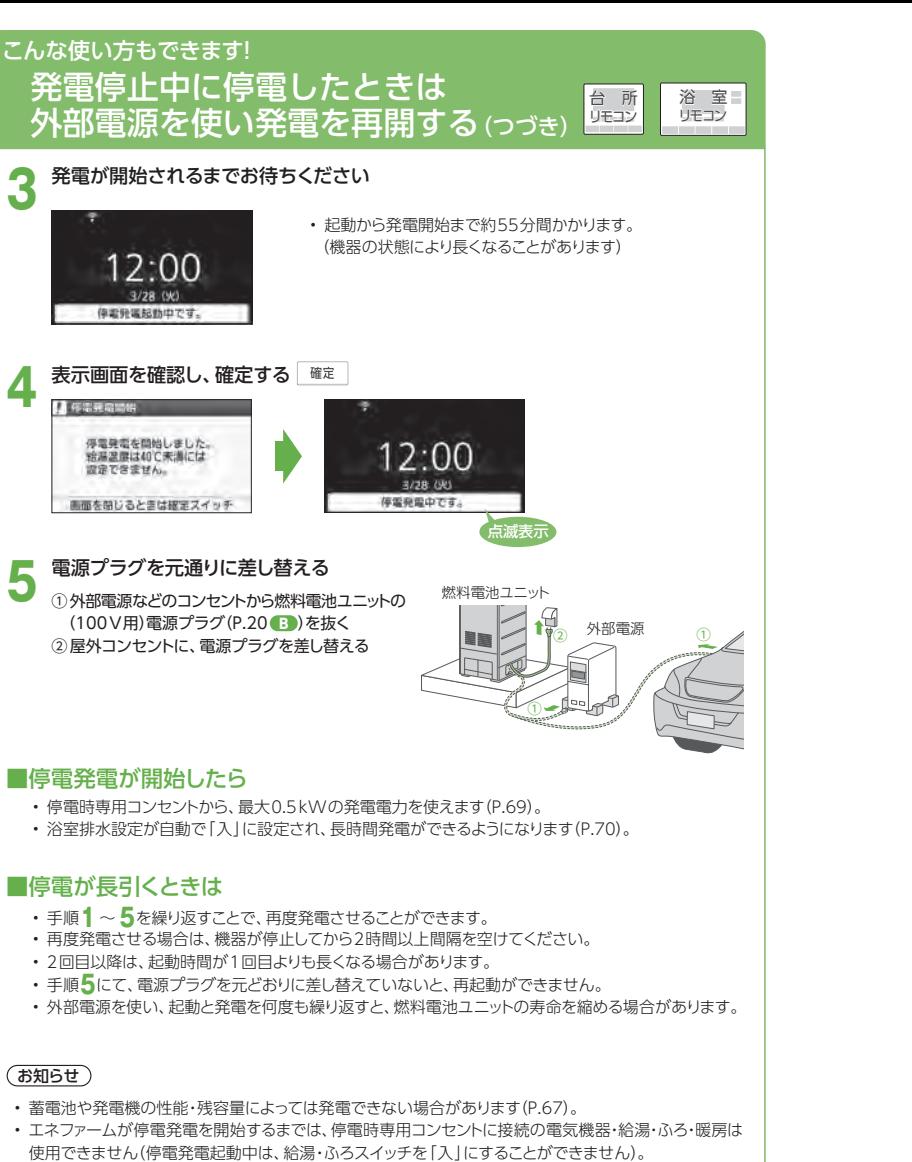

• 「停電発電待機中です。」を表示することがあります。

停電中に電気機器を使う [編

● 停電発電中は、電気機器を停電時専用コンセントに接続して使うことができます。

## **1**使用したい電気機器を「停電時専用コンセント」に<br>接続する

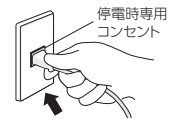

- 停電時専用コンセントは停電時以外は使用できません。
- 使用する電気機器の取扱説明書をご確認のうえ、正しく安全にお使いください。
- 停電時専用コンセントの位置は、事前に販売店に確認しておいてください。

#### **2**接続した電気機器の電源を入れて、使用する

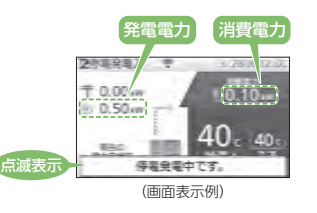

- 停電発電中は、エネファームで消費する電力と合わせて、 最大0.50 kWまでの電気機器を使用することができます。
- リモコン上の「消費電力」の表示を確認しながらお使いください。
- リモコンの「発電電力」の表示が0.00 kWのときは、停電時専用コンセントは使用できません(リモコンの操作は可能です)。

停電・ガス停止・断水

『電・ガス停止・』

発電中に停電したとき/停電中に電気機器を使う

発電中に停電したとき/停電中に電気機器を使う

#### ■雷気機器の消費雷力の日安※1 消費電力は、メーカー・機種・使用条件などによって変わります。さらに動作しない機種もあります。■使用できない電気機器 • 消費電力が大きい電気機器 :電子レンジやヘアドライヤーなど • 一時的に大電流が流れる電気機器 :洗濯機など• 電気制御が特殊な電気機器 :ヘアドライヤーや掃除機など• 液晶テレビ(32型) 約0.07 kW 扇風機 約0.04 kW• 扇風機 • ノートパソコン 約0.06 kW• 携帯電話の充電 約0.01 kW•照明(白熱電球) 約0.06 kW •照明(IFD電球5灯) 約0.04 kW • 冷蔵庫\*2 約0.21 kW • シャワー 約0.10 kW動 約0.18kW • ふろ自動• ガス温水床暖房 約0.21 kW• シャワー +ふろ自動 +ガス温水床暖房 約0.28 kW※1 パナソニック調べ(2022年11月) ※2 パナソニック製インバータ式冷蔵庫について確認 パナソニック調べ(2021年4月)

使用できない電気機器の電源プラグを抜かずにそのままにしておくと、電気の供給と停止(リモコンの「発電電力」の表示が0.50 kWと0.00 kW)を約20 <sup>~</sup> 30分間繰り返し、停電発電を停止します。 消費電力を減らす設定【扇風機の強→弱など】ができる電気機器は、設定を変更してご使用ください。

## 電気機器を接続し、電源を入れても使用できないときは

(1) リモコンの「発電電力」の表示が0.00 kWのときは、電気機器の電源をいったん切り(電源プラグは差し込んだまま)、約15秒待ちます。その後、電気機器の電源を入れて、使用可能であるかをご確認ください。

(2)(1)でも電気機器が使用できない(リモコンの「発電電力」の表示が 0.50 kWにならない)場合は、必ず、電気機器の電源プラグを抜いてください。

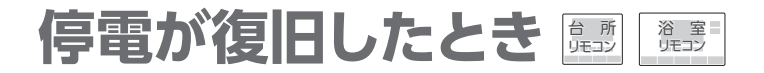

## **1** 「停電時専用コンセント」に接続した 電気機器の電源プラグを取り外す

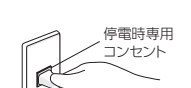

- 停電前の発電モードに戻り、元の発電モードの停止条件まで発電を継続します。
- 停電復旧後、リモコン画面の発電表示が0.00 kWとなる 場合があります(最長約5分間)。
- 停電前と停電時に発電していた時間を含めて、8日以上 連続して発電を行うと、機器保護のため発電を停止します。 機器内部リフレッシュのため、約2時間は発電できません(P.56)。
- 浴室排水設定と浴室排水報知音設定は、自動で工場出荷 時の設定に戻ります。
- マイコンメーター遮断回避中の表示が、点灯することがあります。
- 暗証番号の入力画面が表示されている場合は、暗証番号 を再度入力してください(P.105)。

## <sub>さらに詳し</sub>く知<sup>る!</sup> 停雷発雷を長時間継続させるしくみ

#### 停電発生時や停電そなえ発電時は、発電を長時間継続するために、貯湯タンクのお湯が満タンにならないよう、浴室排水設定が自動で「入」に設定されます(P.71)。

→ 貯湯タンクのお湯が満タンに近づくと、浴槽にお湯(約42℃)を自動で排水します。

- 最長8日間(192時間)連続発電ができます。
- 浴槽の栓を閉めたままにすると、浴槽からお湯があふれる可能性があります。
- 浴室排水設定が「入」のときは、発電アシストふろ予約(P.33~34)を行うことはできません。

#### (お知らせ)

- 浴室排水を行うと、自動で給湯・ふろスイッチが「入」になります。
- 給湯・ふろスイッチを「切」にするには、先に浴室排水設定を「切」にする必要があります(P.71)。
- 浴室排水設定を「切」にした場合、貯湯タンクが満タンになると発電が停止します。貯湯タンクが満タンにならないよう、お湯を使用して減らしてください。
- 暑い時期には、約1時間ごとに浴室排水を行う場合があります。1回で100 L以上浴室排水することもあります。
- 浴室排水中は、浴室排水が優先され、給湯はふろ設定温度での出湯となり、ふろ自動・追いだき・たし湯・たし水・ふろ予約※はできなくなります。
- ※すでに予約している分もキャンセルされます。
- 停電発電中や停電そなえ発電中は、貯湯タンクにお湯が5目盛りたまった際のお知らせは行いません  $(P.90)$ <sub>c</sub>
- 停電発電前に、リモコンに水質維持のための沸き上げ中表示 や保護動作表示(□が無色)が出ていた ときは、停電発電は行いますが、浴室排水を行いませんので、浴室排水設定を「入」にしても、貯湯タンクが満タンになると発電を停止します。事前に停電が分かっている場合は、上記表示が出ないように対処ください(P.57)。

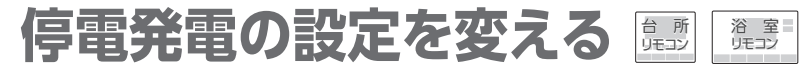

- 停電発電に関する設定を変更できます。
- 浴室排水設定と浴室排水報知音設定は、停電発電時および停電そなえ発電中に変更できます。

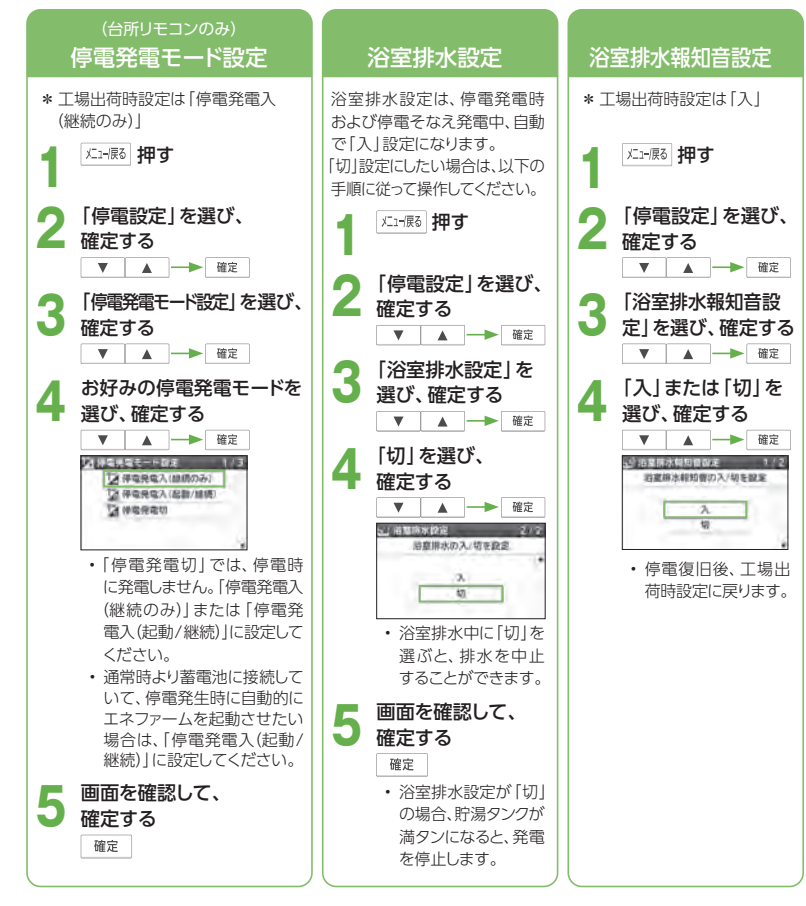

#### (お知らせ)

• 浴室排水設定が「入」になると、ふろ湯量が増える場合があります。

#### ■ 停電発電を停止したいときは

- → 停電発電モード設定を「停電発電切」にする
	- いったん停電発電を停止すると、停電中に再起動するには外部電源が必要になります(P.67 <sup>~</sup> 68)。
	- 停電発電を停止すると画面表示が消えることがあります。
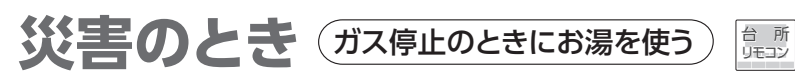

- 災害などでガスが停止した場合、周囲の安全を確認した上で、機器に異常・故障(P.9)がなければ、「ヒーター給湯」機能を使い、電気でお湯をためて、給湯に使用することができます。
- 「ヒーター給湯」はガス停止時のみ使用できます。 停電や断水が発生している場合は使用できません。
- 「ヒーター給湯」の場合、お湯がなくなることがありますので、残湯量表示を確認しながらお使いください。
- 冬期など凍結のおそれがある場合は、凍結予防動作が優先され、その間 [ヒーター給湯] は使用できません。
- 「ヒーター給湯」使用中は、故障表示「**A8F0**」が表示されますが、ご使用に問題はありません。

### ■ガス停止を検知したら

- エネファームの発電が停止します。
- リモコンにポップアップが表示されますので以下の手順に従って操作してください。

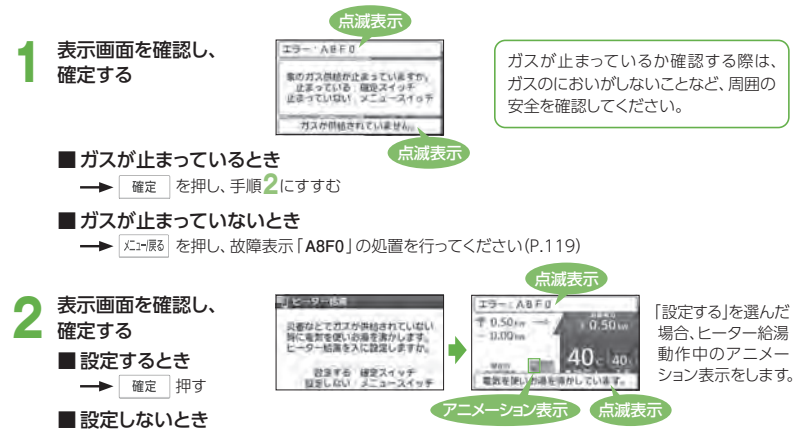

**→ KI-展 を押し、故障表示「A8F0 の処置を行ってください(P.119)** 

### (お知らせ)

- 「ヒーター給湯」中は追いだき、暖房の使用はできません。
- ふろ自動によるお湯はりはできますが、完了前に故障表示「**111**」が点滅し、音声やメロディーでのお知らせ前に停止します。
- 貯湯タンクにお湯がなくなると、故障表示「**111**」が点滅し、お湯はり・たし湯は停止します。お湯がたまるまでお待ちください。
- リモコンロック時はポップアップが表示されません。リモコンのロックを解除してください。
- 「ヒーター給湯」を使用すると、普段よりもお湯をつくるのに時間がかかり、電気料金が高くなることがあります。

### ヒーター給湯でお湯がたまるまでの時間の目安

「ヒーター給湯」を使用してお湯がたまるまでの時間は、以下を目安にしてください。 季節や設置環境などによって異なります。

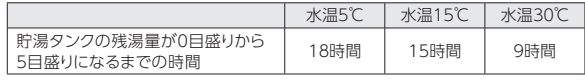

貯湯タンクの容量は、1001 です。

• 「ヒーター給湯」を使用すると、貯湯タンクが5目盛りになるまでお湯をつくります。お湯が5目盛りまでたまると「ヒーター給湯」は運転を停止しますが、お湯を使用して3目盛り以下まで減らすと運転を再開します。

### ヒーター給湯を手動で入/切する

- 以下の手順でも「ヒーター給湯」を入/切できます。
- 「ヒーター給湯」の運転を止めたいときや、運転を再開したいときなどに操作してください。
- 「ヒーター給湯」を手動で「入」にしても、ガス停止していない場合は、自動で「切」に切り替わります。

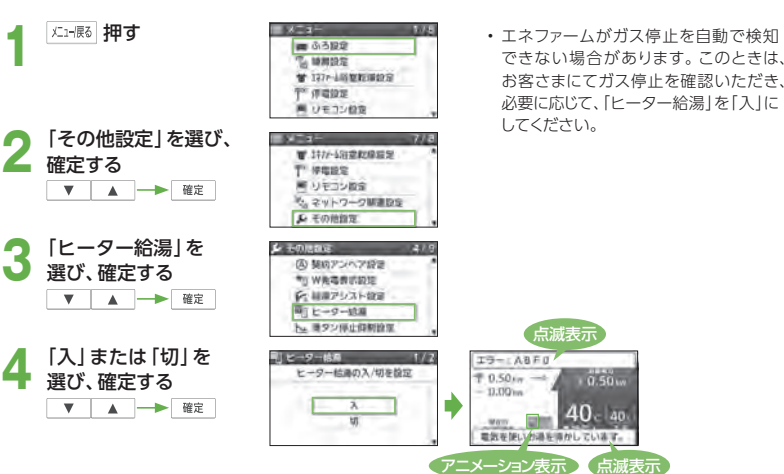

- ガス復旧を検知したとき
- 「ヒーター給湯」使用中は、エネファームがガス復旧を自動で検知します。
- ガス復旧を検知すると、故障表示、アニメーション表示、「電気を使いお湯を沸かしています」の表示が消え、「ヒーター給湯」は自動で「切」に切り替わります。
- ガス停止前の発電モードに戻り、発電モードに従って運転を再開します。

### (お知らせ)

• ガスが使用できるようになっても、エネファームがガス復旧を検知するまで、最大30分程度かかります。 その間はリモコンに故障表示や、アニメーション表示などが表示され続けます。

# **災害のとき** 断水時のお湯(水)の取り出し方

- 災害で断水したときに、貯湯タンクのお湯(水)を取り出して、生活用水として利用できます(飲用は避けてくだ さい)。
- 貯湯タンクからは、約96Lのお湯(水)を取り出すことができます。
- お湯(水)は、高所水取出し口(図の*a*)、または非常時水取出し口(図の <mark>b</mark>)から取り出します。 内径13~15 mm の水道ホースを用いると取り出しが容易です。

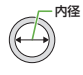

- お湯(水)は、熱に強い容器で受けてください。
- \* 水道ホースや容器はお客さまにてご用意ください。
- 停電発電中は、停電発電モード設定を「停電発電切」(P.71)にしてから実施してください。
- 停電時に発電を行っていない場合は、手順 5 から実施してください。
- 急いでお湯(水)を取り出したいときは、手順**4**から実施することも可能ですが、燃料電池ユニットの寿命を 縮める場合があります。

## お湯(水)の取り出し方

### **1**「入」にする

- 2 台所リモコンに、待機中(-)または<br>2 停止中(\*、:アニメーション表示)の表 台所リモコンに、待機中(-)または 示が出ていないときは、「発電切(お出かけ停止)」にする $(P<sub>60</sub>)$
- **3**発電状態表示が待機中(−)に変わるま<br>で待つ (最長約90分間)

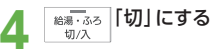

- **5** システム電源を「切」にする (P.20)
- **6** 貯湯ユニットの配管カバーを取り外す (P.21)

**7**貯湯ユニットのガス栓を閉める

**8**給水元バルブを閉める

**9** 排水バルブを90度左に回して 開け、すぐに元どおり閉める

**| 0** お湯(水)を受けるため、熱に強い<br>■ 大きめの容器を置く

• 水道ホースを用いる場合は、一方の先端を 入れてください。

**11**逃し弁カバーを取り外し、レバーを<br>持ち上げて逃し弁を開ける

- 10 水道ホースの先端を高所水取出し口 **■▲ (図のa)に差し込む** 
	- • お湯(水)が水道ホースの外に流れ出ないように、しっかりと差し込んでください。• 適当な太さの水道ホースがないときは、 小
	- さめの容器を用意してください。

### **ⅠⅤ** 開ける 6 高所水取出し口を左に一回転して

- →お湯(水)が出始めます。
- (水道ホースなどを使う場合)
- 高所水取出し口を一回転以上、回さないで ください。
- 一回転以上、左に回すと、高所水取出し口の取り付け部からお湯(水)が出ます。 (小さめの容器を使う場合)
- 出てくるお湯(水)を小さめの容器で受け、大きめの容器に移してください。
- \* 出てくるお湯(水)は、最初から高温であることや、途中から高温(最高約80℃)になることがあります。

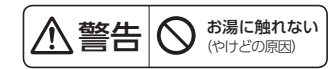

- 高所水取出口から取り出し可能な量は約581 です。出し切るのに約140分かかります。 • 58 L以上取り出す場合は、非常時水取出し口(図の**b**)から取り出してください。
- **14** お湯(水)を止めるには、高所水取出し口 を右に回して閉め、逃し弁を元に戻す
- **15** 逃し弁カバー、配管カバーを元どおり 取り付ける(P.75、P.21)

(前ページからつづく)

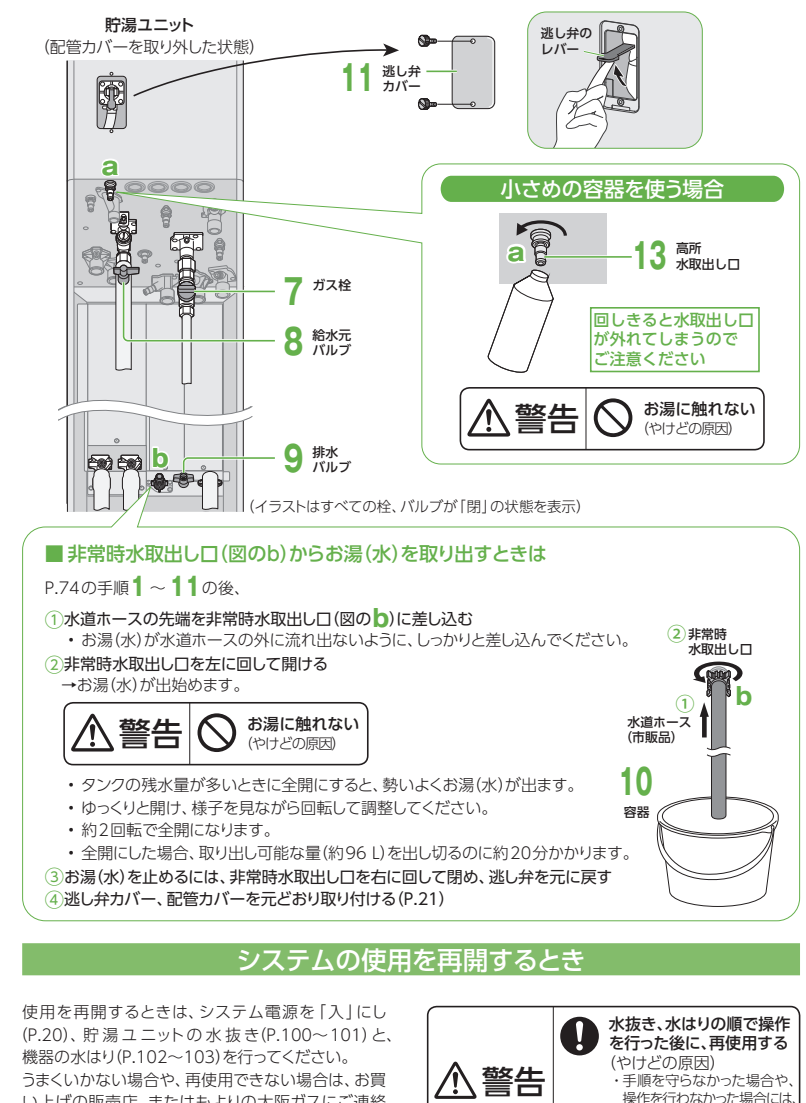

い上げの販売店、またはもよりの大阪ガスにご連絡

ください。

 再使用時に蛇口から熱いお湯が出ることがあります。

# **今日の実績/エネルックについて**

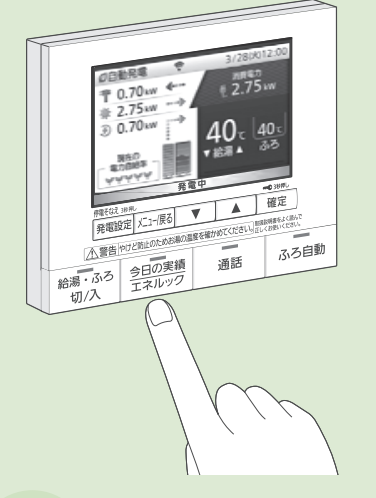

# **エネルック**

(詳しい使い方は、P.80~85)

「エネルック」とは、発電などに関す る情報や電気・ガス・お湯・光熱費などの、使用量や使用料金の目安などをリモコンで見る機能です。台所リモコンでも、浴室リモコンでも見ることができます。

今日の情報をパッと見たいときは**今日の実績**

(詳しい使い方は、P.78)

 $V$  for 333m 11.1mm 10.8cm  $60<sub>5</sub>$ **56%**  $434.$  $-422$ 80  $80<sub>1</sub>$ 

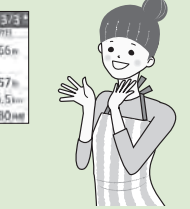

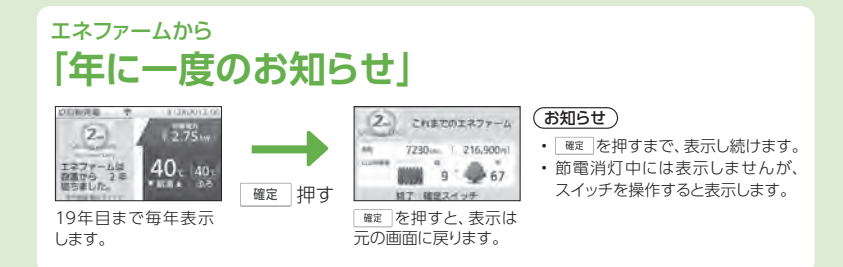

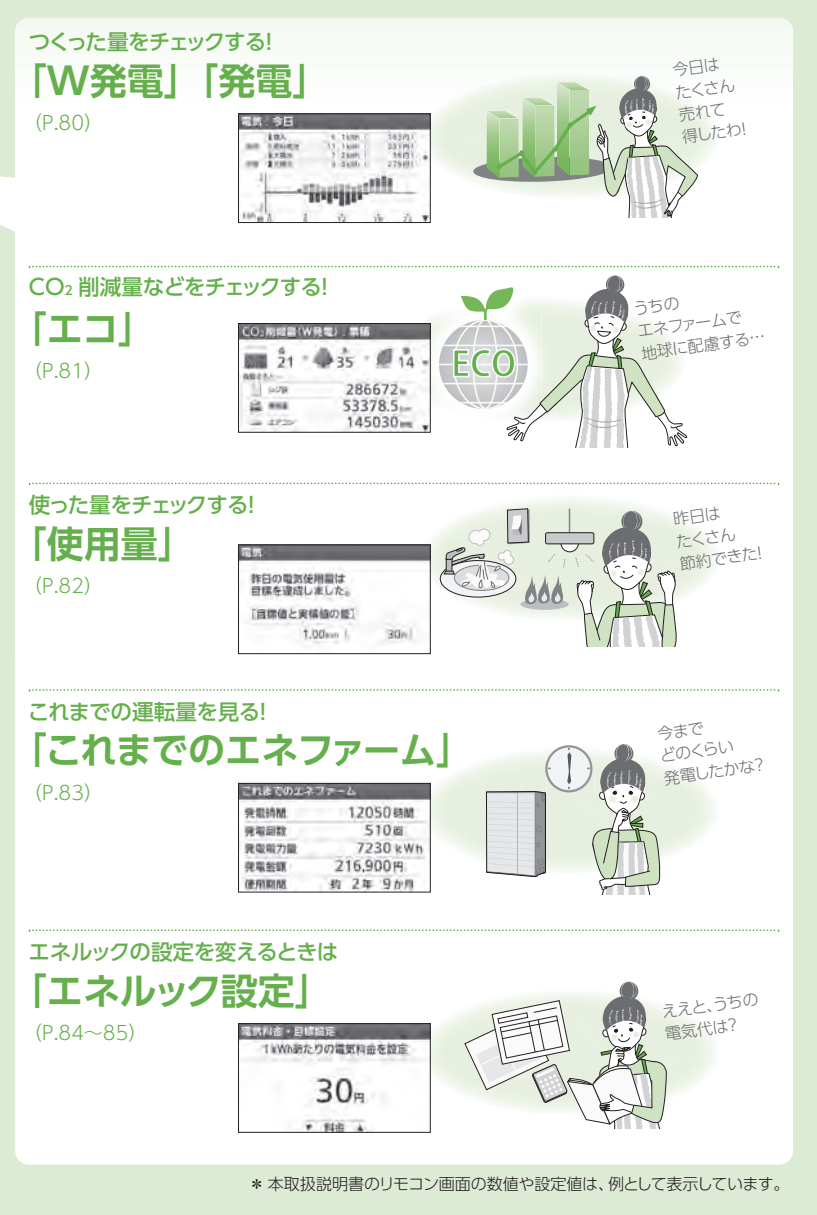

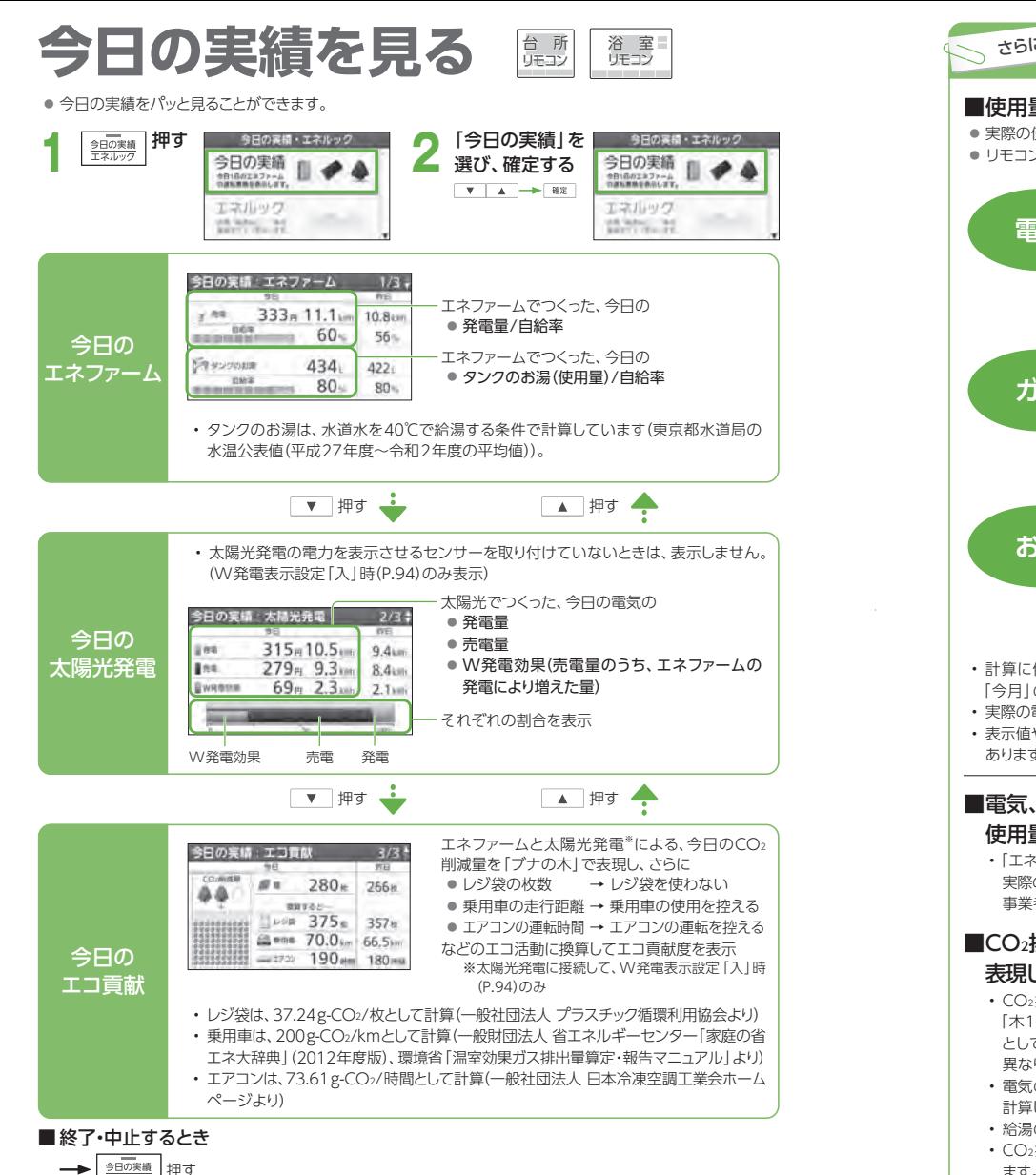

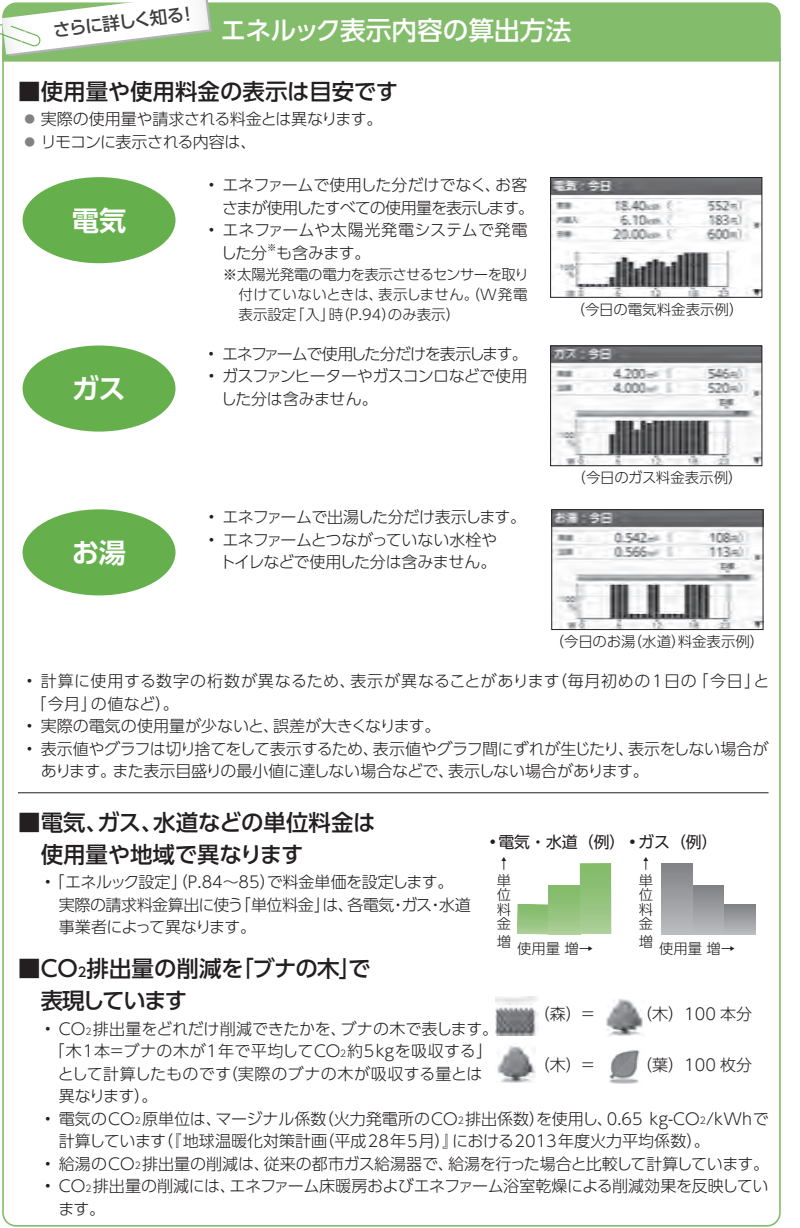

## **エネルックで見る** 台 所 リモコン 浴 室 リモコン

### ● エネルックで、CO2削減量や使用量などを見ることができます。

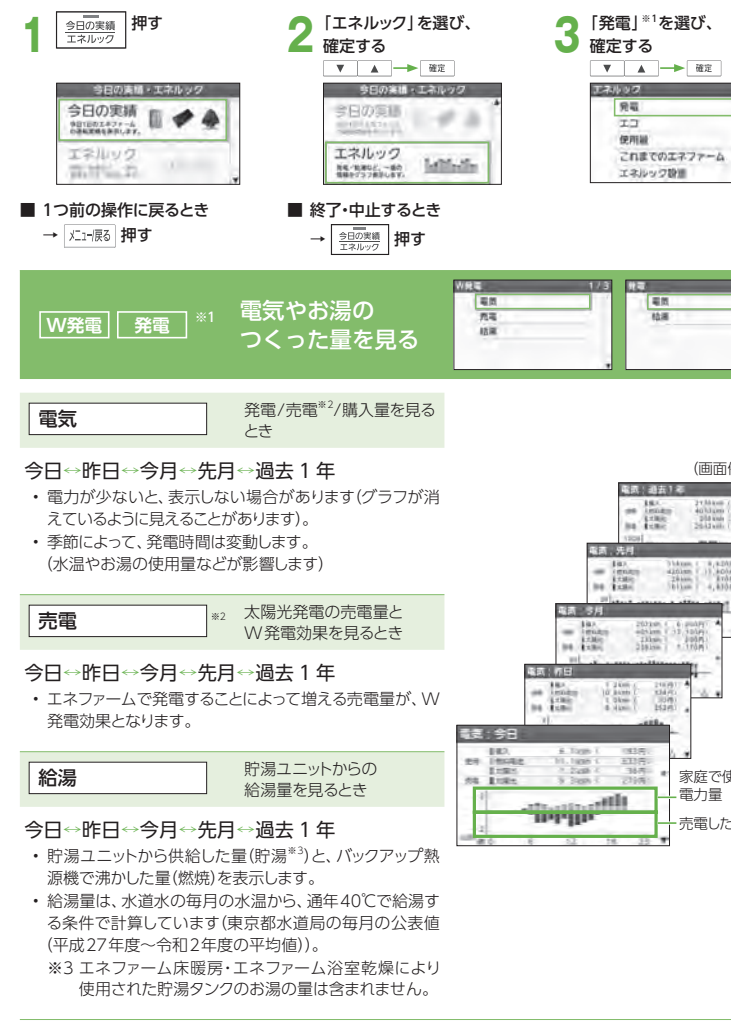

<sup>※1</sup> W発電表示設定「入」時(P.94)には「W発電」が、「切」時には「発電」が表示されます。

※2 W発電表示設定「入」時(P.94)のみ表示

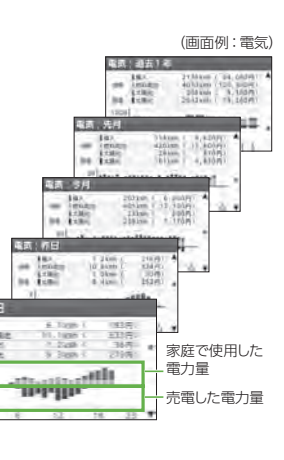

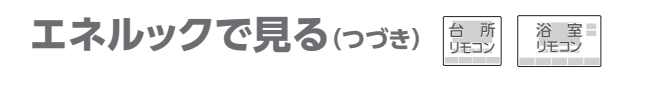

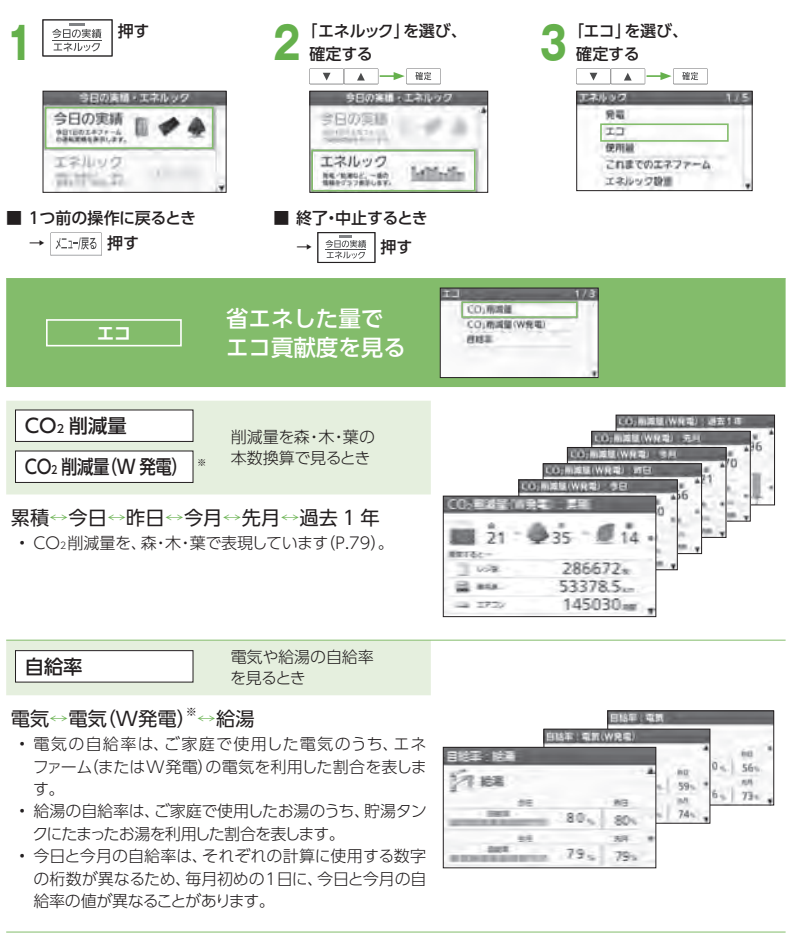

※W発電表示設定「入」時(P.94)のみ表示

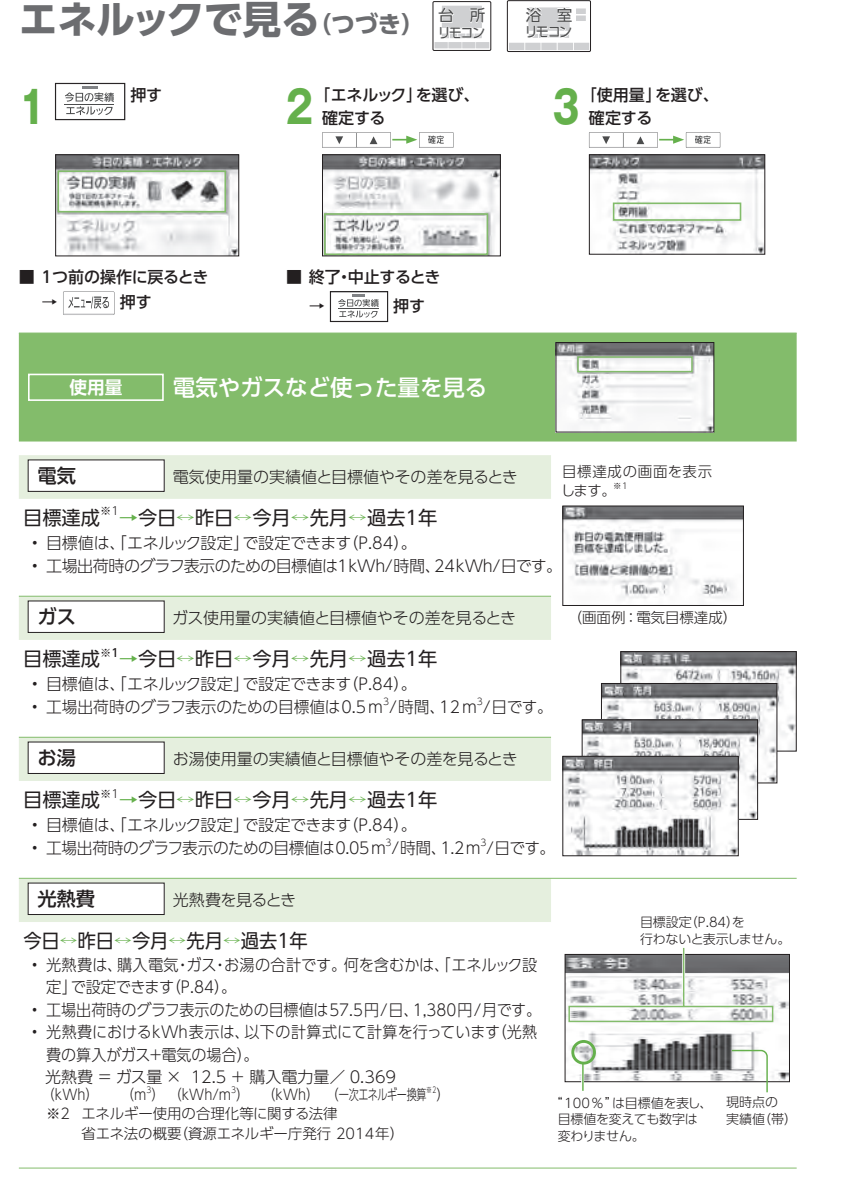

<sup>※1</sup> 工場出荷時から目標値を変更していないときは、表示しません。目標達成表示は、約5秒後に自動的に「今日」の表示に変わります。

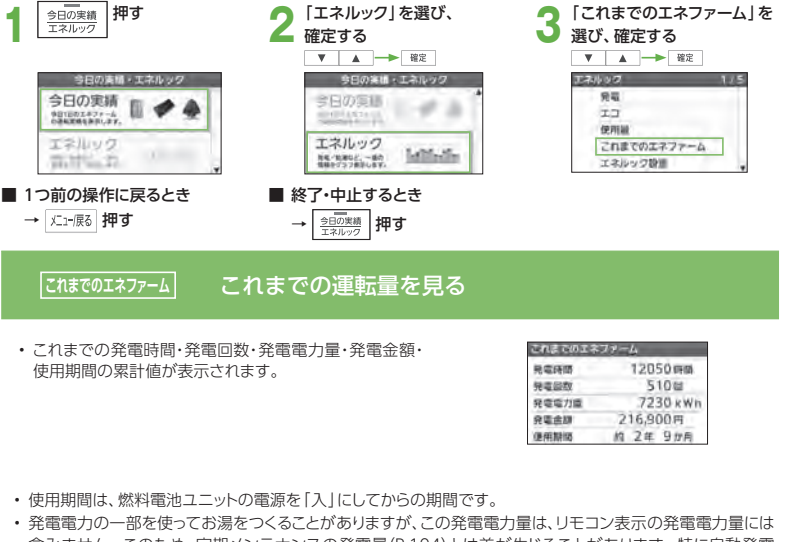

含みません。このため、定期メンテナンスの発電量(P.104)とは差が生じることがあります。特に自動発電(お湯優先)に設定している場合には、発電した電気の一部を使ってお湯をつくるため、差が大きくなることがあります。

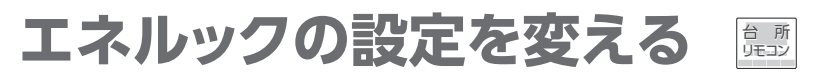

### ● エネルックに関する設定を変更できます。

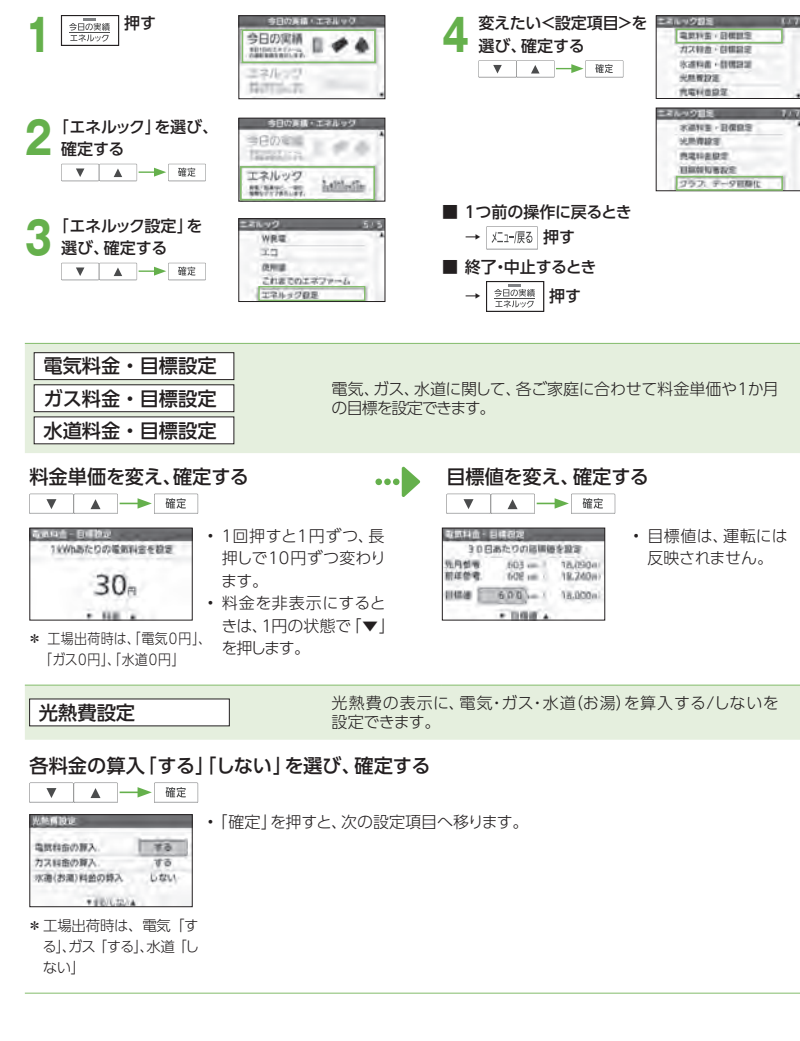

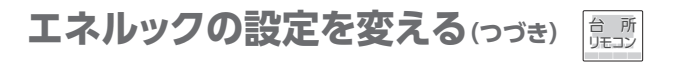

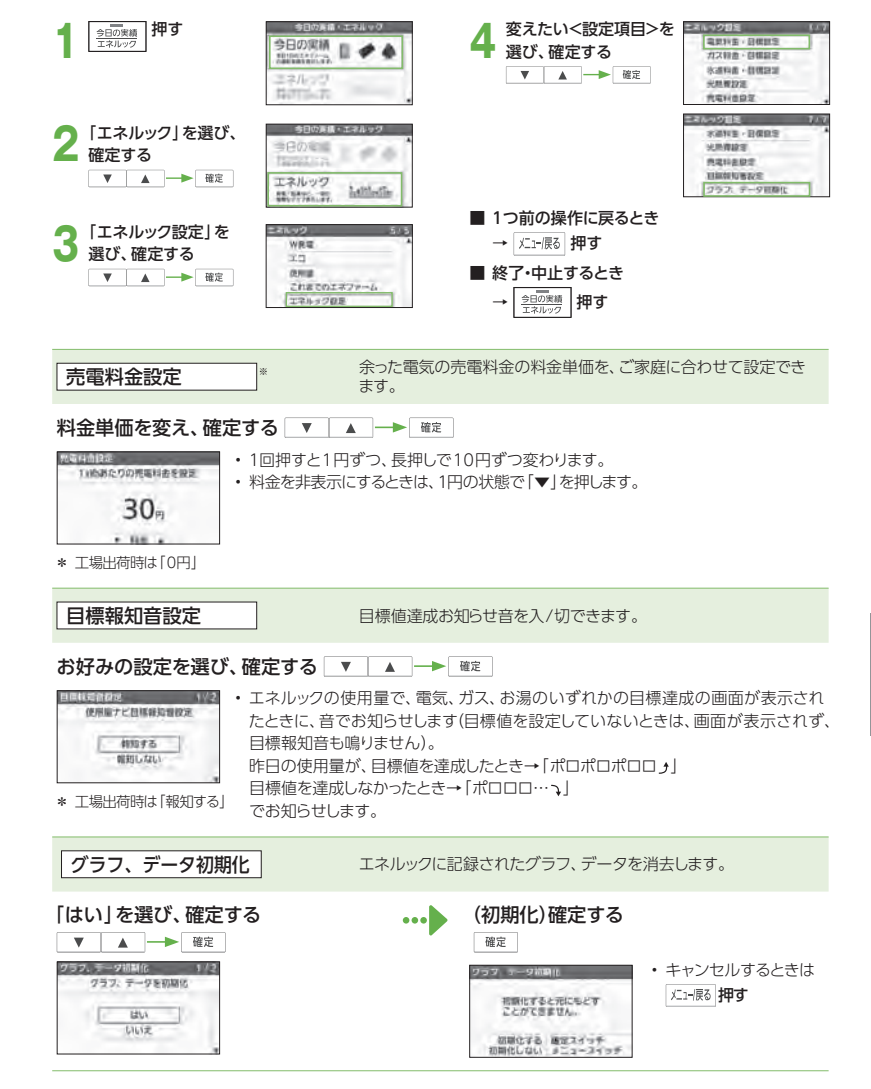

※W発電表示設定「入」時(P.94)のみ表示

## **設定メニュー一覧**

● メニュー/戻るスイッチ | メュー原。| で設定できる内容の一覧です。詳しい説明は、各参照ページをご覧ください。

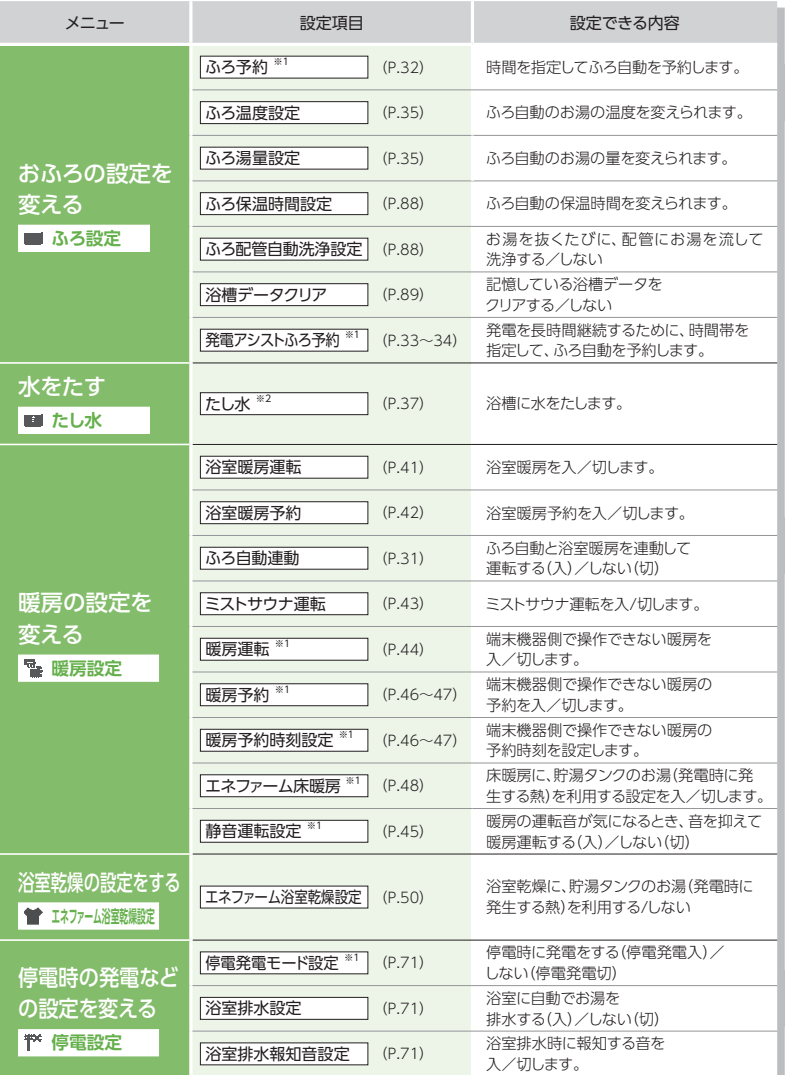

※1 台所リモコンのみ操作できます。 ※2 浴室リモコンのみ操作できます。

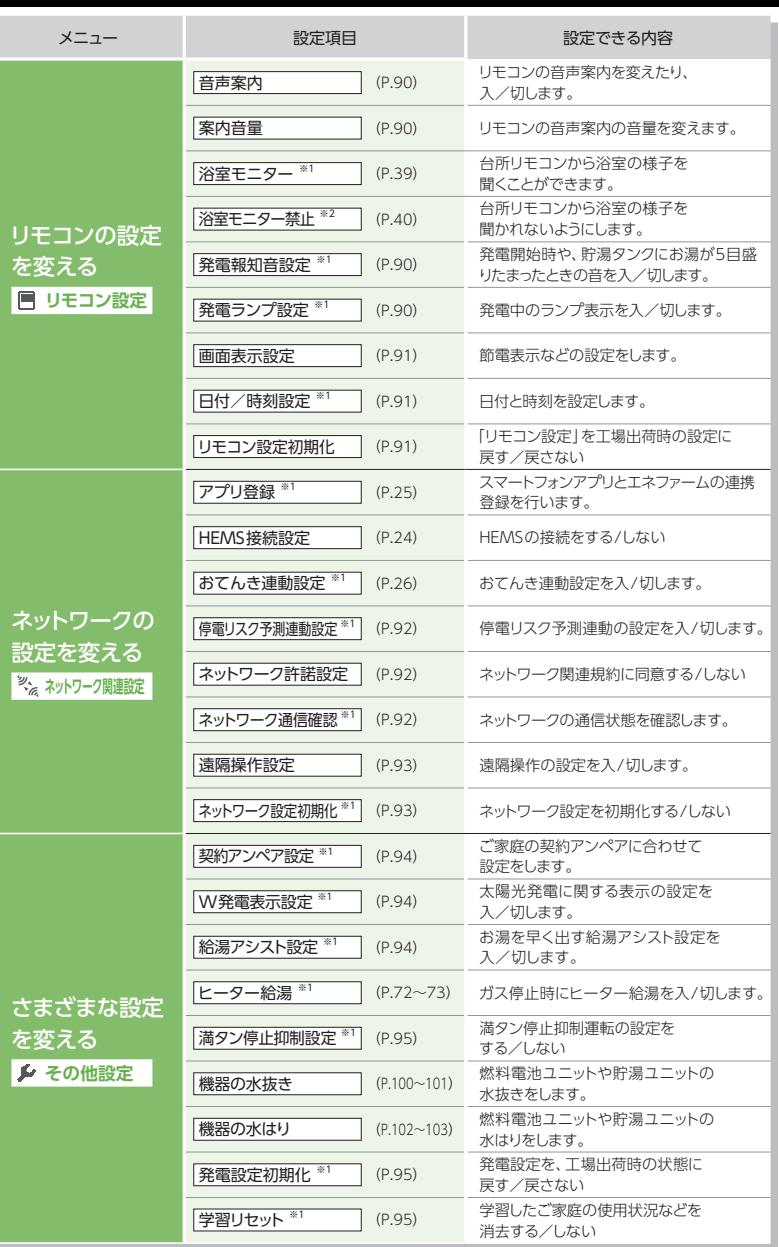

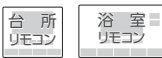

### ● おふろに関する設定を変更できます。

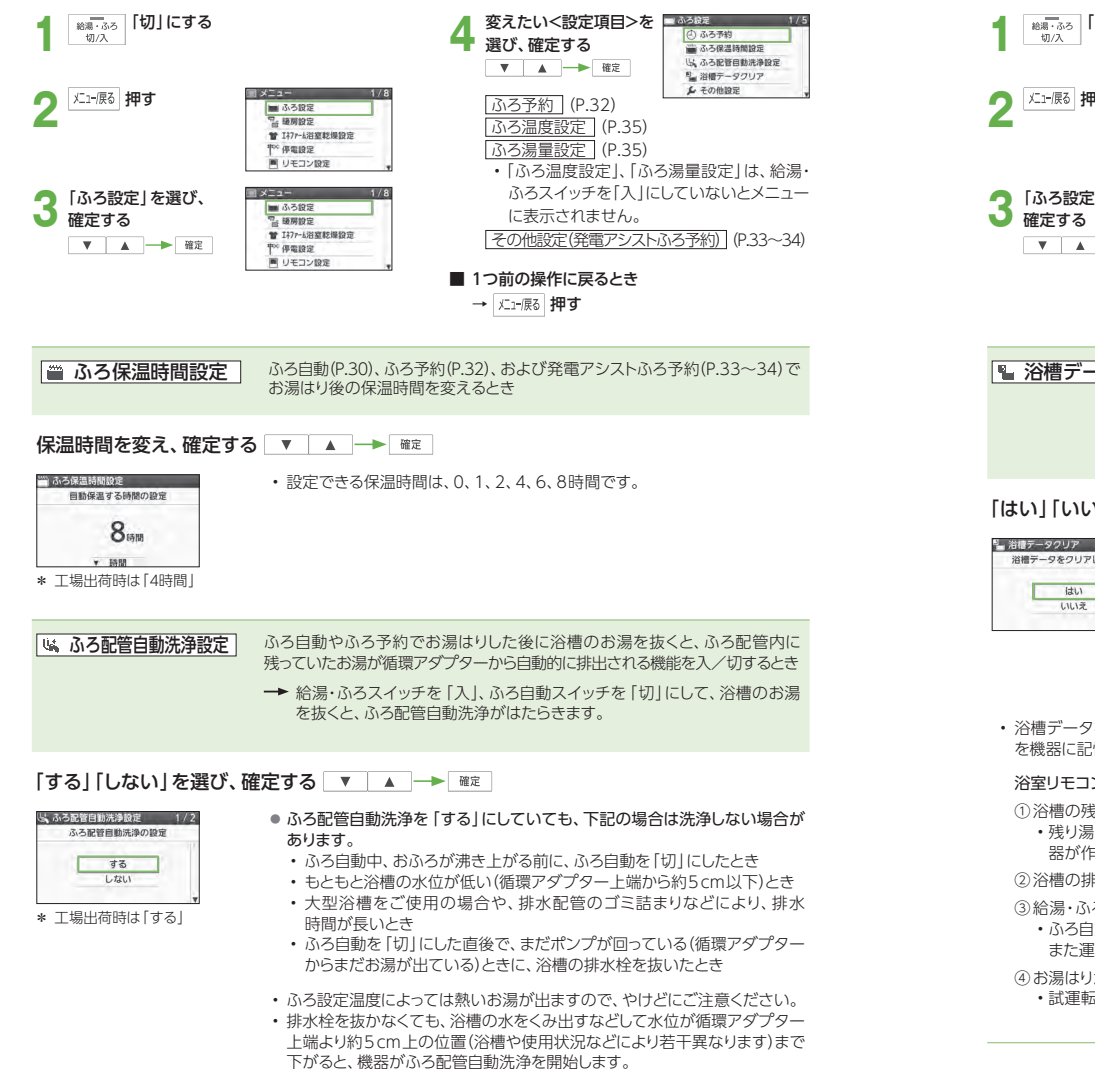

# ふろの設定を変える(っ<sub>づき)</sub> スペントリック

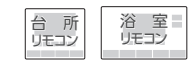

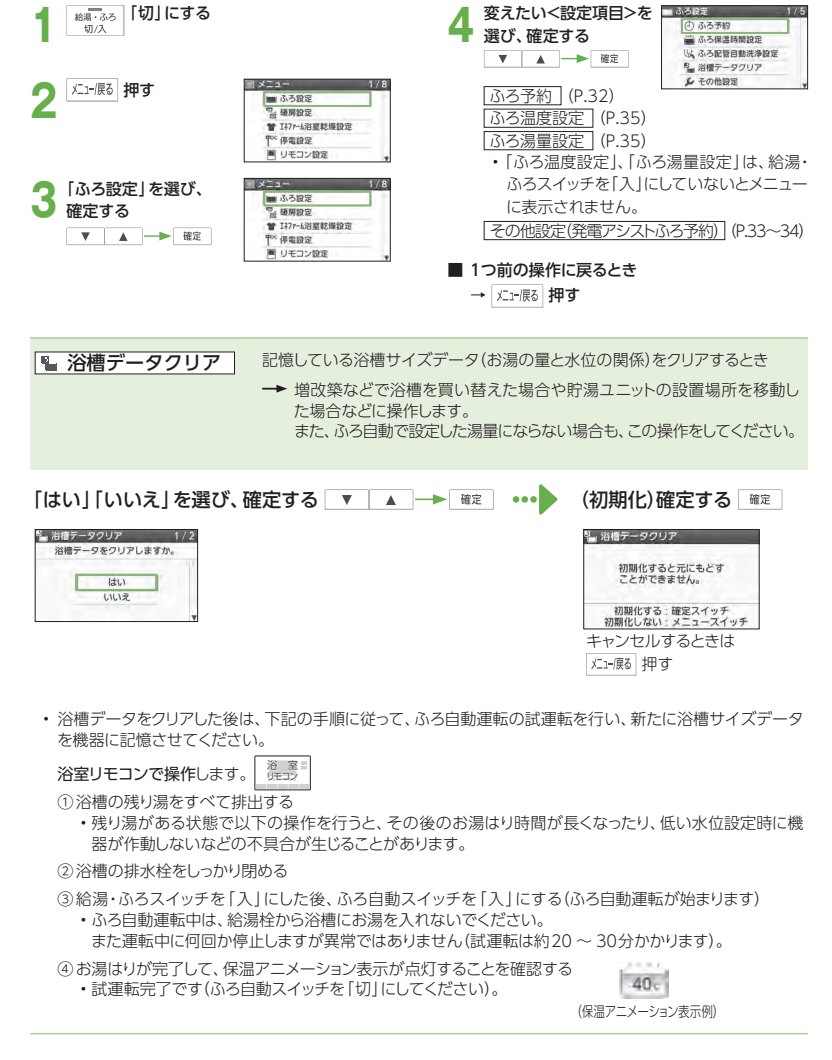

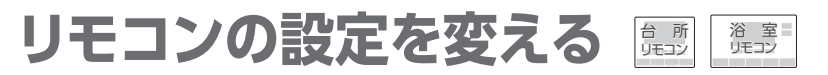

### ● リモコンに関する設定を変更できます。

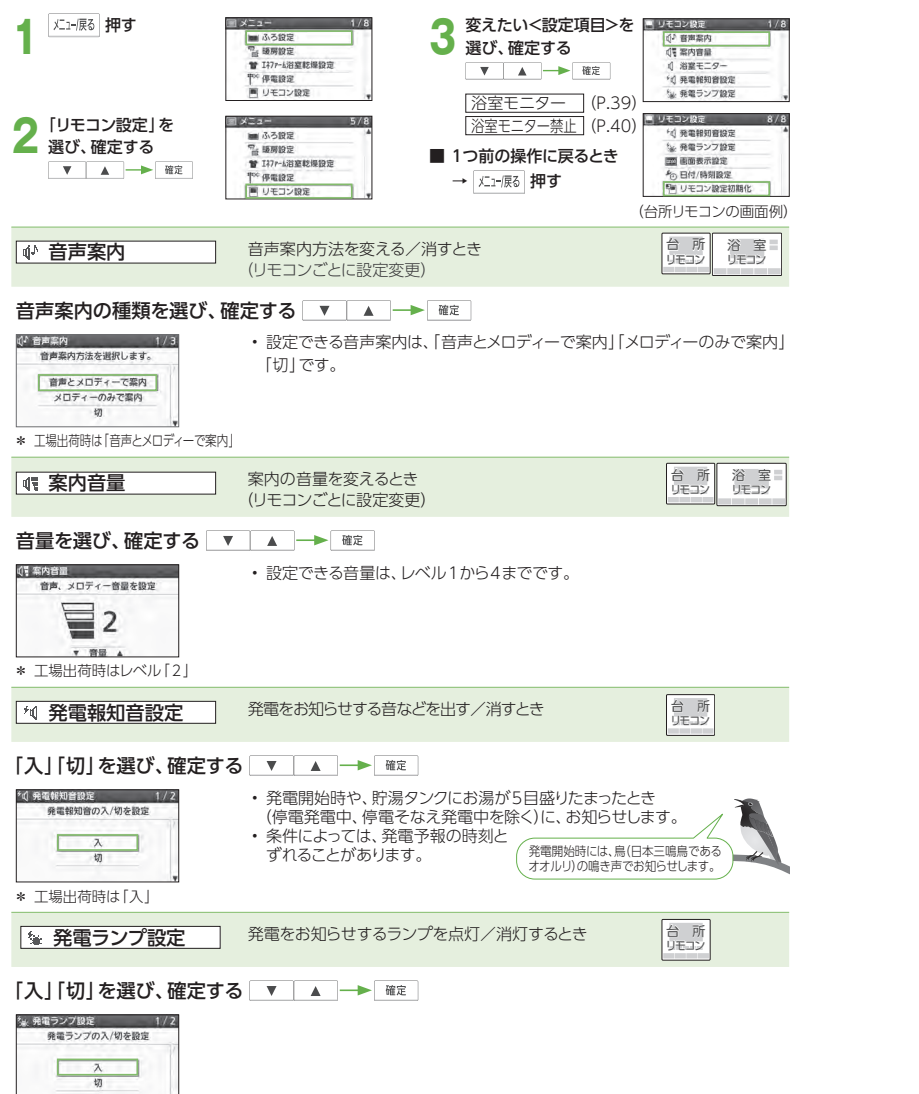

リモコンの設定を変える(っっき) トントン メニュー/戻る 押す **3**■ ふろ狩足 2 摄展設定

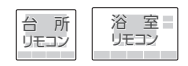

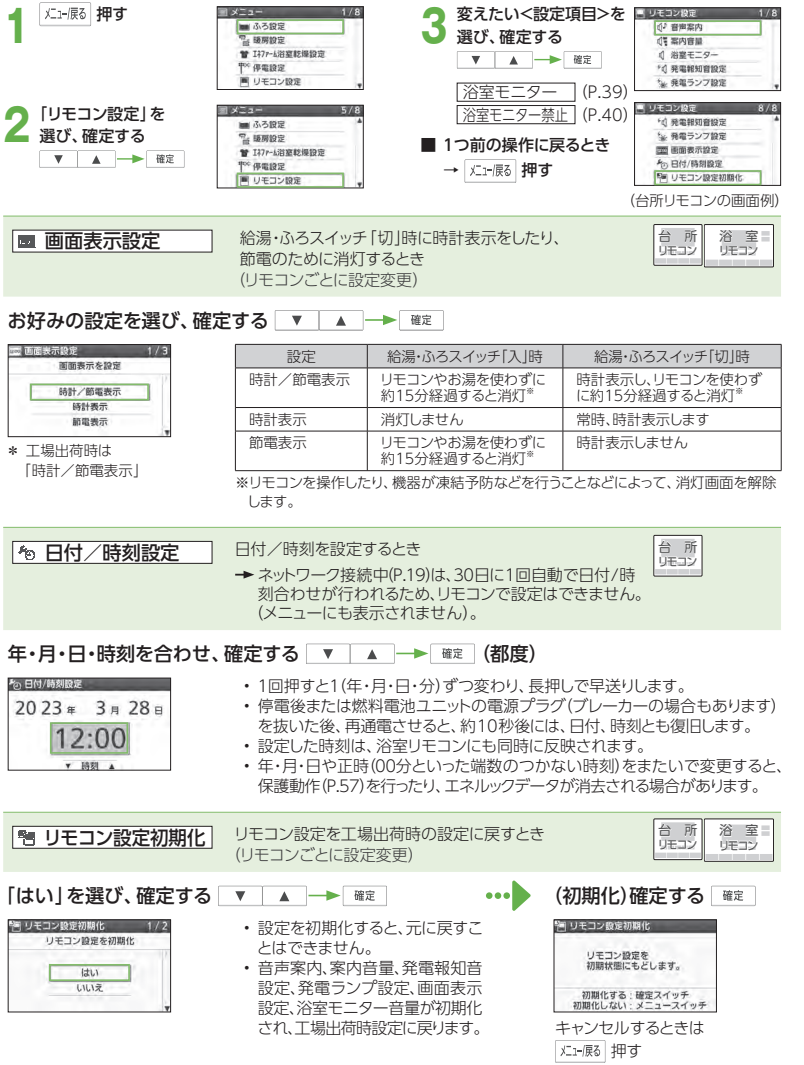

\* 工場出荷時は「入」

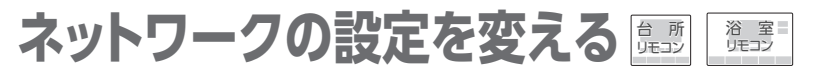

### ● ネットワークに関する設定を変更できます。

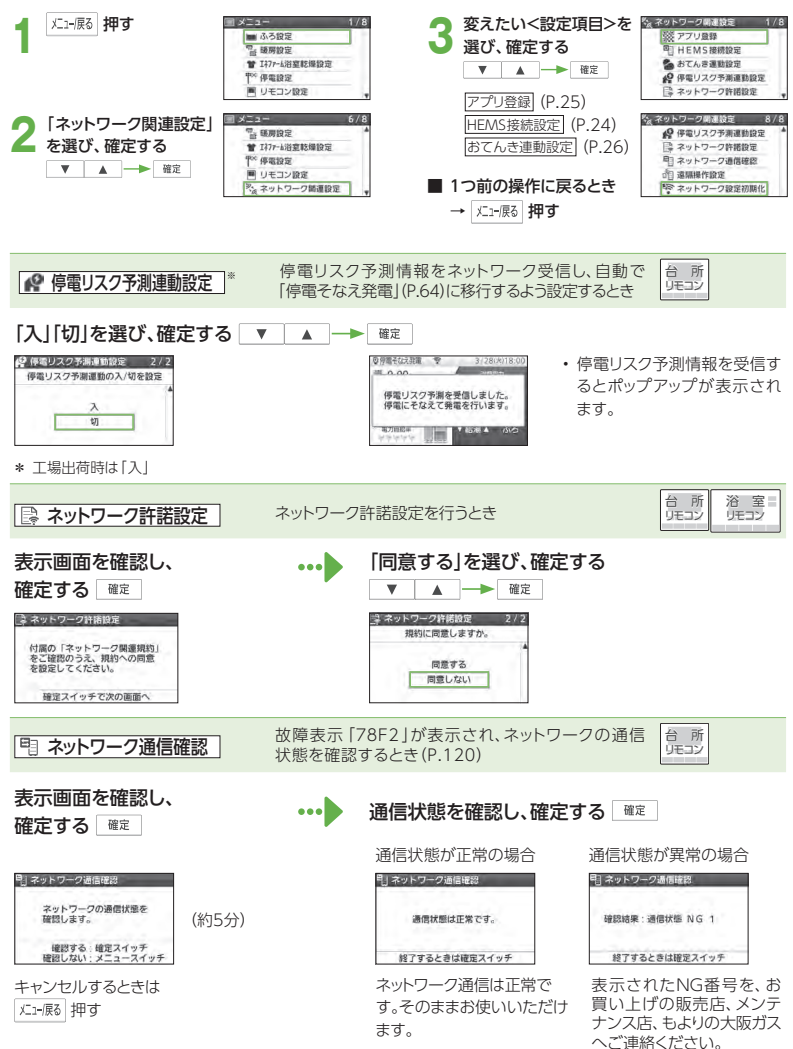

ネットワークの設定を変える(っっき) <mark>最 所</mark> 浴 室<br>リモコン

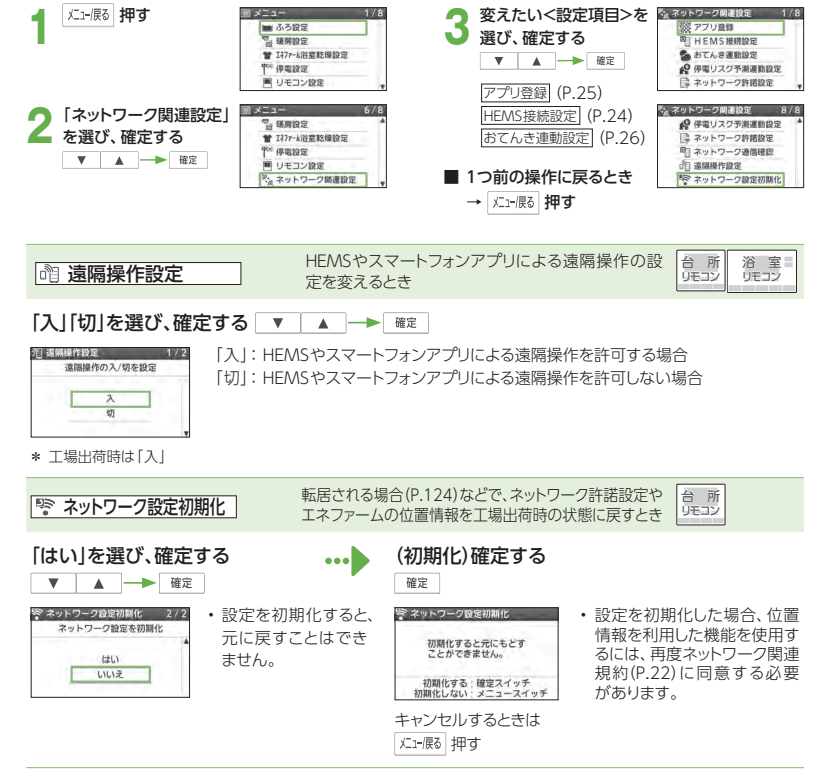

ネットワ

※設定にはネットワーク関連規約に同意している必要があります。

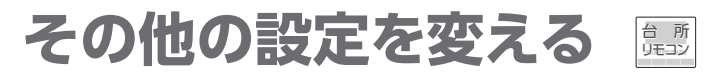

### ● さまざまな設定を変更できます。

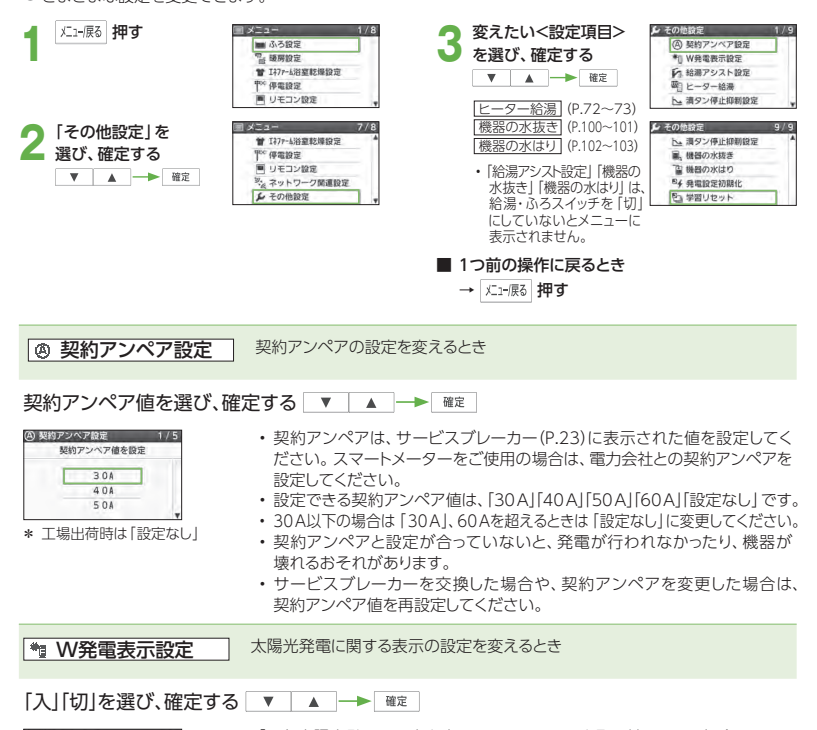

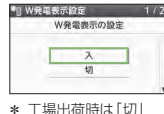

- 「入」:太陽光発電の電力を表示させるセンサーを取り付けている場合「切」:太陽光発電の電力を表示させるセンサーを取り付けていない場合• 太陽光発電を設置していても、太陽光電流センサーセット(別売品)を取り付
- けていない場合は、W発電表示設定を「入」にしても、太陽光発電の発電電力は表示しません。
- 全量買取方式(太陽光発電システムにより発電した電気をすべて系統に送電する配線)の場合、太陽光電流センサーセットは使用せず、W発電表示設定を「切」にしてください。
- 売電電力が10kW以上になると、リモコンの売電電力表示は10kWで固定します。

 お湯を早く出したいとき (給湯・ふろスイッチ「切」時のみメニューに表示されます)

### 「入|「切|を選び、確定する ▼ ▲ → 確定

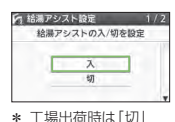

「64 給湯アシスト設定

• 冬期などお湯がなかなか出てこない場合、給湯アシスト設定を「入」にすると、- ....<br>お湯の使い始めにバックアップ熱源機を燃焼動作させて、お湯を早く出すこ とができます。

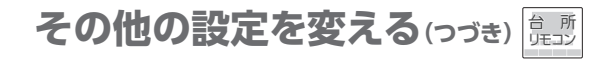

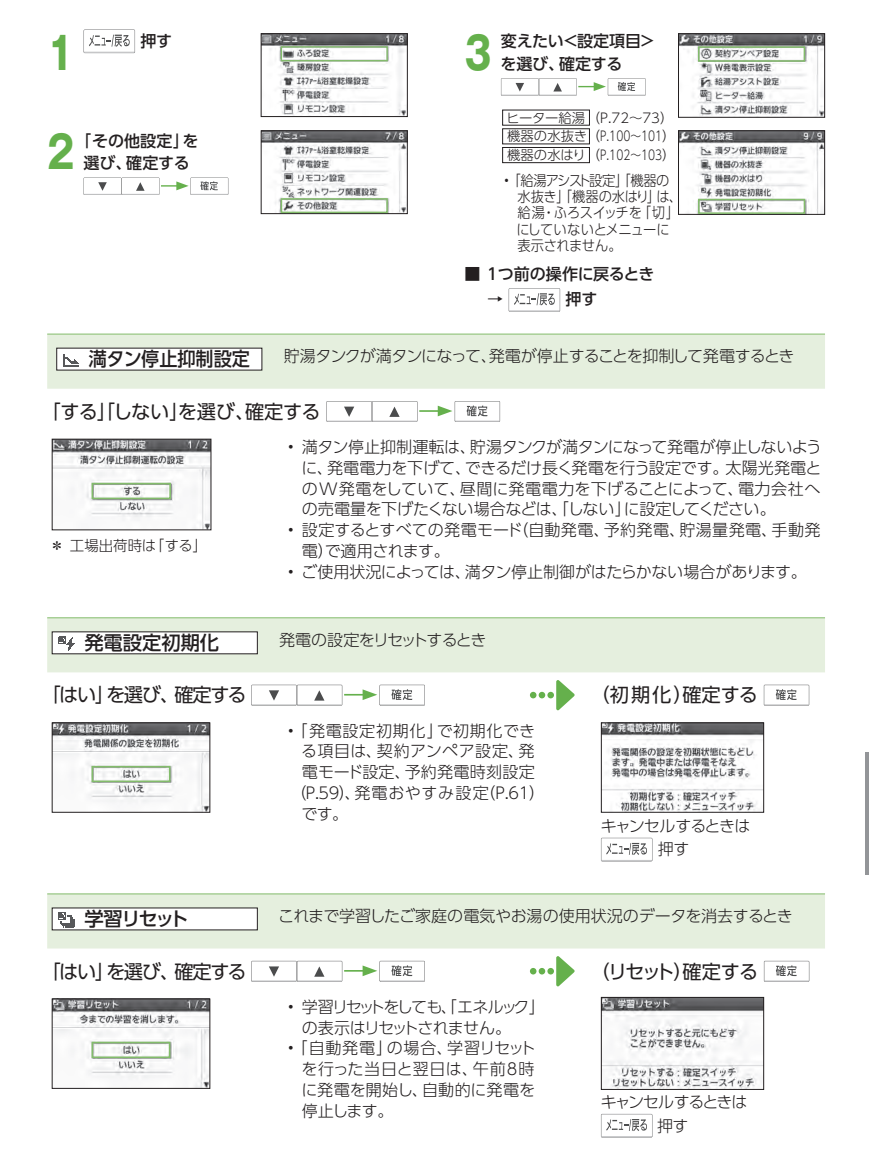

# **お手入れする**

### 準備

機器のお手入れや点検をする前に、下記の準備をし、必ず機器が冷えてから行ってください。

- **1** 「発電切(お出かけ停止)」にする (P.60)
	- 発電状態表示が待機中( )に変わるまで待つ (最長約90分間)

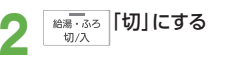

**3**燃料電池ユニットと貯湯ユニットのガス栓を閉める(P.14)

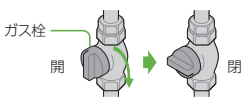

• お手入れや点検後は、燃料電池ユニットと貯湯ユニットのガス栓を開け、発電モード設定を元に戻してください。

### 汚れが気になったとき

中性洗剤

カビ 活躍の

塩素系のカビ洗浄剤

> ᾎᐊ윞

酸性の 浴室用洗剤

### ■機器本体の外装

- 機器本体の外装の汚れは、ぬれた布で落とした後、十分に水気をふき取ってください。
- 特に汚れがひどいときには、台所用中性洗剤(食器・野菜洗い用)を使用してください。台所用中性洗剤(食器・野菜洗い用)

### ■リモコンの表面

- 表面が汚れたときは、湿った布でふいてください。
- 塩素系のカビ洗浄剤や酸性の 浴室用洗剤などを使用しないでください。
- 台所リモコンに水しぶきをかけたり、浴室リモコンに故意に水をかけたりしないでください(故障の原因)。

## お湯の出が悪くなったとき

### ■ 給水接続口の水抜き栓

給水接続口の水抜き栓のストレーナーに、ゴミなどが詰まると、お湯の出が悪くなったり、お湯にならない場合があります(高温になっていることがあるため、必ず左記の「準備」を行い、終了後は元に戻してください)。

\*\*\*38 「切」にする

**1**

**2**貯湯ユニットの配管カバーを外す(P.21)

- **3**貯湯ユニットの下に、水受け用の容器を置く(約0.2 Lのお湯が出ます)
- **4**給水元バルブを閉める

### **5**給湯栓を開けて、再び閉める

- **6**給水接続口の水抜き栓を外して、
	- ストレーナーを掃除し、元に戻す①左に回して外す
		- 熱いお湯が出ることがあります。

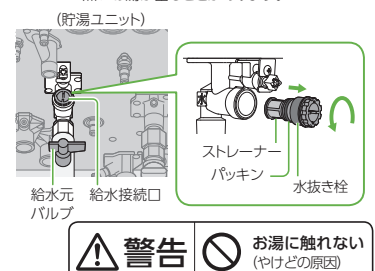

②ストレーナーについているゴミを取り除く• ストレーナーが外れた場合、パッキンをなくさないように注意してください。③元どおり取り付ける

### **7**給水元バルブを開ける

**8**給水接続口の水抜き栓の周囲に水漏れがないか確認する**9**貯湯ユニットの配管カバーを元どおり

取り付ける (P.21)

# **点検する**

### 日常的に

### ■本体と設置状況の点検

□ 機器や排気口の周りに、洗濯物や新聞紙、木材、 灯油、スプレー缶など、燃えやすい物を置いていないか?→燃えやすい物を置かないでください。

□排気口や給気口、換気口が、ほこりなどでふさ がっていないか?

→ 掃除してください。

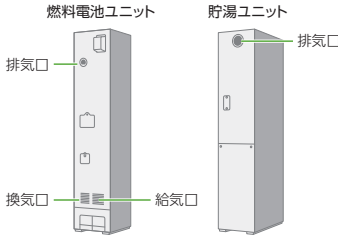

□排気口にススがついていないか?

- □機器外観に異常な変色や傷はないか?
- □機器外装の下部周辺などに、サビや穴開きは ないか?
- □機器・配管から水漏れはないか?
- □配線に損傷はないか?
- □配管カバーやメンテ面カバーが確実に固定され ているか?
- □運転中に機器から異常音が聞こえないか? 異常な振動はないか? 異常な臭いはないか? (発電中に確認してください)
- 異常があれば
- →「故障かな?」(P.106~117)を確認してください。 (それでも直らない場合)
- → お買い上げの販売店、メンテナンス店、またはもよりの大阪ガスにご相談ください。

## 週に1回

## ■浴槽の循環アダプター(フィルター)

- 循環アダプターの形状が、下図とは異なることがあ ります。
- お手入れ後は、元どおり確実に取り付けてください。(故障の原因)
- フィルター以外は外さないでください。

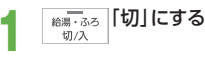

2 フィルタ<br>2 (左に回す) フィルターを外す

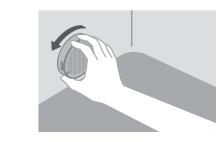

#### **3**手前に引いて循環アダプター本体から 取り外す

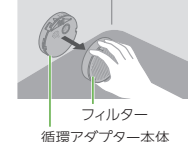

# 循環アダプター本体

### **4**ブラシなどで掃除する

- (フィルター正面と側面の裏表面)
- 金属などの固いブラシは使わないでください。

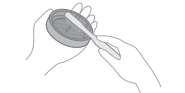

**5** ▼を合わせてはめ込み、右に回して 固定する(「カチッ」と止まるまで)

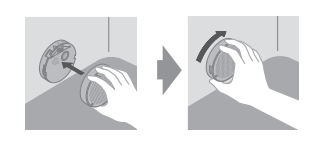

## **点検する(つづき)**

**1**

**2**

**3**

**4**

**5**

**6**

**7**

**8**

 $(P.20)$ 

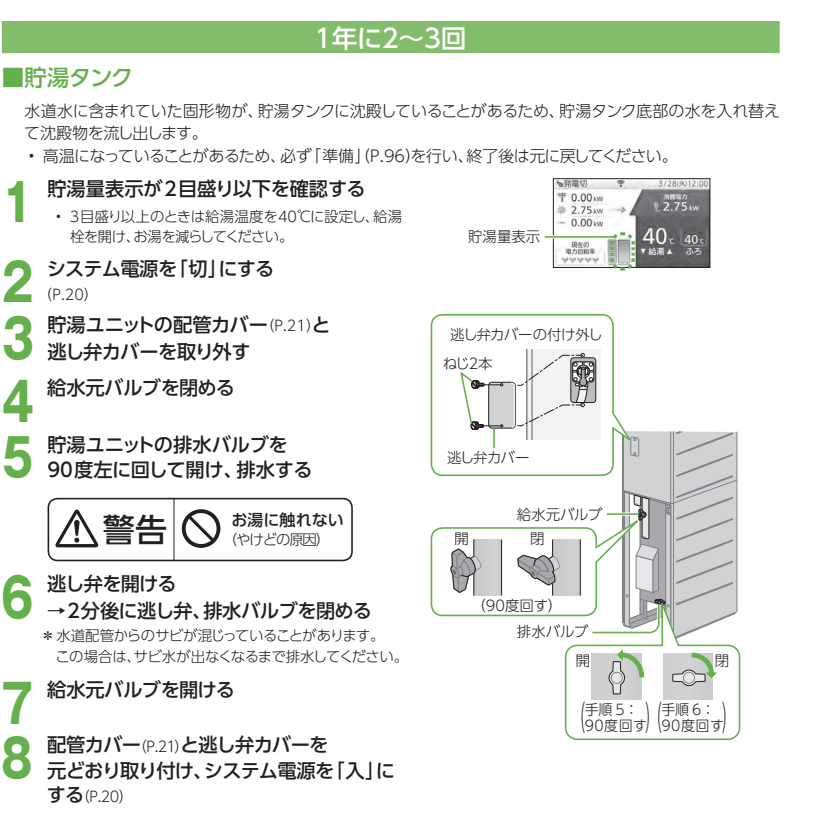

## 1年に1回、3年に1回

貯湯ユニット

 $\begin{bmatrix} 0 \\ 0 \end{bmatrix}$ 

 $\bigcirc$ 

ラベル

### ■不凍液をご使用の場合の交換と点検

- 貯湯ユニットのメンテ面カバーに貼っているラベルで、不凍液が入っているかどうか 確認してください。
- 不凍液を交換せずに使い続けると、防錆や凍結予防効果が低下して、機器や放熱機が破損するおそれがあるため、定期的に点検と交換を行なってください。
- 不凍液の性能低下に起因する凍結・破損・腐食の修理は、製品の保証期間内でも 有料となります。

【点検】

1年に1回、不凍液の濃度や汚れなどの点検を、ラベルに記載の施工業者・お買い上げの販売店などへ依頼してください。【交換】

不凍液の交換の目安は、約3年に1回です。

## **凍結を防ぐ** ● 凍結により機器が破損したときの修理は、製品保証の対象外になります。 ● 暖かい地域でも、機器や配管内の水が凍結して、破損事故が起こることがありますので、必要な処置をしてください。

通常の寒さの場合:「自動凍結予防運転」をする

### 次の準備をしておくと、自動で凍結予防運転(ポンプ運転)を行います。

- 凍結予防運転中は、リモコンに動作状態表示(P.18)し、ポンプの運転音がする場合があります。また、リモコンに燃焼表示が点灯する場合があります。
- 自動凍結予防運転中でも、給湯、暖房、発電などの機能は利用できます。
- 断水時は凍結予防運転(ポンプ運転)がはたらかないため、水抜き(P.100 <sup>~</sup> 101)を行ってください。

### ■ 準備

### **1**システム電源を「切」にしない

- リモコンの給湯・ふろスイッチは、「入」「切」どちらでもかまいません。
- 2 燃料電池ユニットと貯湯ユニットのガス<br>2 栓、貯湯ユニットの給水元バルブ、燃料電 燃料電池ユニットと貯湯ユニットのガス池ユニットの熱回収低温バルブ・熱回収高

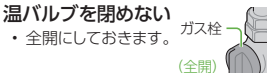

## 循環アダプターの上部より、5 cm以上水を

- **3**はっておく
	- 水がないとポンプ が空運転し、大きな音が出ることがあります。

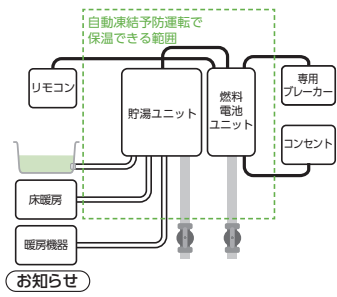

- 給水や給湯配管、排水・ドレン配管、給水元バルブなどは自動凍結予防運転では凍結予防できません。必ず保温材や電気ヒーターを巻くなど、地域に応じた処置をしてください。
- 分かりにくいときは、お買い上げの販売店やもよりの大阪ガスにご確認ください。

## 外気温が-15℃以下の場合や風がある場合:「通水」をする

「自動凍結予防運転」(上記)に加え、少量の水を流したままにして凍結予防効果を高めます。

循環アダプター

5 cm以上

\*\*\*\*∞ 「切」にする

**1**

### 2 おふろなどの給湯栓を「最高温度」側にl<br>2 1分間に約0.4Lの水を流したままにする おふろなどの給湯栓を「最高温度」側にし、

- 再使用時の温度設定にご注意ください(サーモ スタット式混合水栓、シングルレバー式水栓の場合)。
- 3 約30分後、水量を確認する<br>3 (流量が不安定になっている場<del>?</del>
	- (流量が不安定になっている場合は、給湯栓のつまみで調整してください。)

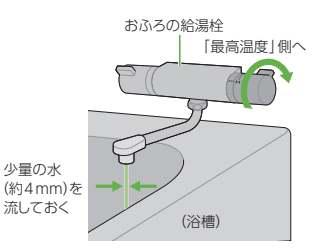

上記の処置をしても、なお凍結のおそれがある場合:「水抜き」をする

貯湯ユニットと燃料電池ユニットの水抜きをする(P.100~101)

## **凍結を防ぐ** ◯ 水抜き

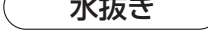

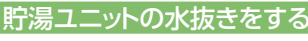

「発電切(お出かけ停止)」にする (P.60)<br>・発電状態表示が待機中(ー)に変わるまで待つ (最長約90分間)

**1**

**2**

**3**

 貯湯量表示で、お湯が ないことを確認する $0.00im$  $+2.75.$ 2.75 km  $40<sub>40</sub>$ • お湯が残っている場合は、 $max_{\text{max}}$  貯湯タンクのお湯を使い貯湯量表示切ってください。① リモコンで、給湯温度を40℃に設定し、給湯栓を開けて、 お湯を出す ② 貯湯量表示が、ゼロ目盛りになったら、給湯栓を閉めるすべての暖房運転を「切」にする

**4**貯湯ユニットの配管カバー、逃し弁力<br>バーを取り外す(P.21、および右下図)

**5**貯湯ユニットのガス栓を閉める

**6**給水元バルブを閉める 給水元バルブ 1 → 閉める

**7**浴槽内の水をすべて排水する

**8**浴室リモコンの | \*\*:...\* | 「入」にする

### **9**浴室リモコンの追いだきスイッチを押す<br>・ 浴槽の循環アダプターから水(お湯)が出てくるこ

とを確認してください

- **10** 排水が止まったら、 「切」にする すぐに排水が止まった場合でも、追いだきスイッチ
- を押してから約3分はそのままにしておいてください。
	- 排水運転のまま数分間放置すると、リモコンに故障表示が点滅する場合がありますが、異常ではありません。

### **11**抜いたお湯(水)を受けるための容器を<br>用意する (約4 Lのお湯が出ます)

• 手順**13**-⑧⑩の各水抜き栓から抜く水を受ける ための容器です(配管が邪魔になりそうな場合は少し小さめの容器を準備してください)。

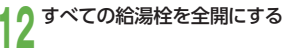

**13** 貯湯ユニットのお湯(水)を抜く ① 台所リモコン、または浴室リモコンの | メニャ展る | 押す ② 「その他設定」 を選び、確定する▼ | ▲ | <del>▶</del> 確定 ③ 「機器の水抜き」を選び、確定する▼ | ▲ | <del>▶</del> 確定 ④ 「貯湯ユニット側の水抜き」を選び、確定する▼ | ▲ | <del>▶</del> 確定 ⑤ 「はい」を選び、確定する▼ ▲ → 確定 ■ 貯潟ユニット側の水抜き中 ⑥ 右記画面が表示される 排水バルブ2 → 全開 取扱説明書を参照し、結水元パルフ<br>を開じ、排水パルプを全開にした社<br>遇し弁を開けてください。 逃し弁3 → 開ける 中断するときは確定スイッチ 1 貯湯コニット傷の水捻き中 ⑦ 右記画面が約40分間表示される貯湯ユニット側の<br>水抜きをしています。 (貯湯ユニットの排水配管12 出口から水が出なくなる)中断するときは確定スイッチ ■ 貯湯ユニット側の水抜き中 ⑧ 右記画面が表示される非常時水取出し口 4 <br>戦後説明書を参照し、水抜き栓なと<br>を開け、水が出なくなったら、 熱回収回路水抜き栓(2か所) 5 せWU)、小かのはヽなった<br>水技手栓などを用じ、<br>「▼」を押してください。 給水水抜き栓<sup>※</sup> 6 給湯水抜き栓(2か所) 7 →開ける ふろ回路水抜き栓(3か所) 8 中和器水抜き栓 <mark>9</mark> 高所水取出し口 10 ※給水水抜き栓 6は、給湯水抜き栓 7より先に開け てください。 準備しておいた容器で、水を受ける (次ページにつづく)逃し弁カバーの貯湯ユニット付け外し丽 ねじ2本3 $\theta$ 67逃し弁カバーP. oc 9 庚 ガス栓 $\overline{10}$ 75 J 8 $\blacksquare$  $-11$  $\Box$ 

 $-2$ 

 $-12$ 

 $-4$ 

5

TIL L  $\sim$ 

(イラストはすべての栓、バルブが「閉」の状態を表示)

a. es

Exa Exa

● 水抜きは貯湯ユニット→燃料電池ユニットの順に行ってください。

#### 貯湯ユニットの水抜きをする 燃料電池ユニットの水抜きをするすべての暖房運転が [切]、<br><del><sup>Man</sup>ica</del> か「切」になって ⑦ 以下の順に緩めて取り外す(前ページからつづく)**1**エア抜き栓ア フィルター ip ⑨ 機器のメンテ面カバーに貼っていることを確認する いるラベルで、不凍液が入って ⑧ 下記画面が約45分間表示されるいるかどうかを確認する(P.98)**2**燃料電池ユニットの<br>配管カバーを取り外す ■ 燃料電池側の水抜き中 <不凍液が入っている場合>(P.21)⑩の操作は必要ありません。燃料電池側の<br>水抜きをしています。<br>水抜き栓は開いていますか。 ⑪以降の操作で水抜きをして**3**燃料電池ユニットの<br>ガス栓を閉める ください。⑨ 水抜きが完了すると、下記画面⑩ 暖房回路の水抜きを行うが表示される暖房水抜き栓(4か所) [11] → 開ける 燃料電池ユニットの下**4**■ 燃料電池側の水抜き完了 \* 熱いお湯が出ることがあります。に大きめの容器を置く水抜きが完了しました。 警告(約4Lのお湯が出ます)水抜き栓を閉じ、<br>水抜き栓を閉じ、<br>電源を切ってください。 燃料電池ユニットの水**5**お湯に触れない 水抜き栓 ア → 閉める (お湯)を抜く(やけどの原因)エア抜き栓 M2 → 取り付けて ① 台所リモコン、または浴室リモコンフィルター ⊡ ∫ 〔 閉める • リモコンに故障表示が点滅しま の メニュー腰る 細す すが、異常ではありません。● 貯湯ユニットの<br>● 熱回収回路水抜き栓5 ②「その他設定」を選び、確定する⑪ 最後の水抜き栓を開けてから、5分 **6**以上そのままにして、水を排出▼ | ▲ | <del>- ▶</del> 確定 ③「機器の水抜き」を選び、確定する (2か所)を閉めるする▼ A - 確定 (P.100)貯湯ユニットの以下の ④「燃料電池側の水抜き」を選び、■ 柃を閉める **7**燃料電池ユニットの確定する▼ ▲ → 確定 配管カバーを給水水抜き栓 6 給湯水抜き栓(2か所) 7⑤「はい」を選び、確定する 元どおり取り付ける ふろ回路水抜き栓(3か所) 8 ▼ | ▲ | <del>- |</del> 確定 (P.21)中和器水抜き栓 |9 ⑥ 下記画面が表示される高所水取出し口 10 →閉める 貯湯ユニットの<br>配管カバーと ■ 燃料電池側の水抜き 暖房水抜き栓(4か所) 11 **8**取扱説明書を参照し、<br>燃料電池側の水抜き栓を<br>照けてください。 非常時水取出し口 4 逃し弁カバーを逃し弁3 排水バルブ 2元どおり取り付ける水抜き栓 ア→ゆっくりと緩める (P.21)リモコンの ▼ を押す \* 熱いお湯が出ることがあります。 システム電源を「切」に**9**<mark>15</mark> すべての給湯栓を<br>15 閉める 警告する(P.20)(お知らせ) お湯に触れない(やけどの原因)• 水抜き後、再使用するときは P.102~103 の「水はり」を行ってください。ア ウ 燃料電池ユニットイ※ | 〈※ ガス栓| イラストはすべての栓、バルブが「閉」の状態を表示`<br>| ※部は「開」の状態を表示 ※部は「開」の状態を表示

100

# 水抜き後、再使用するとき (水はり)

## (再使用時)貯湯ユニット、燃料電池ユニットの水はりをする

● 水はりが完了するまで、暖房運転を行わないでください。

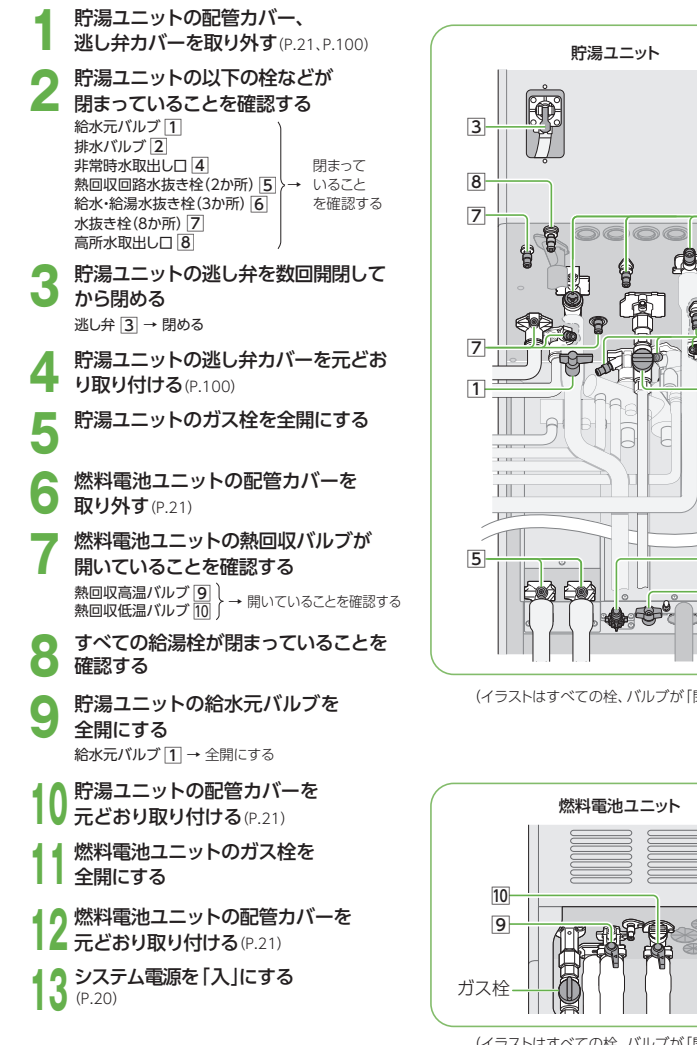

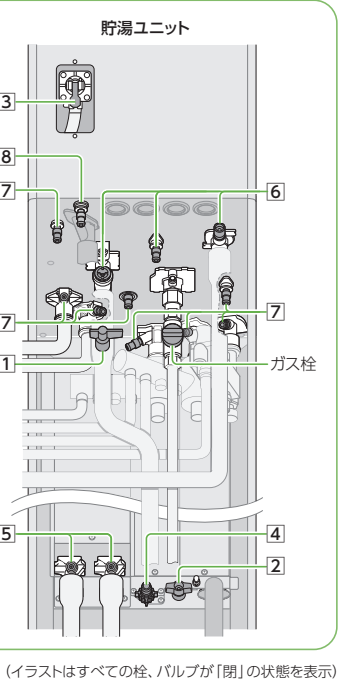

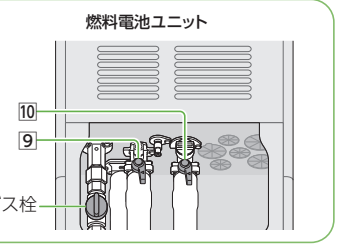

(イラストはすべての栓、バルブが「開」の状態を表示)

## (再使用時)貯湯ユニット、燃料電池ユニットの水はりをする

### (前ページからつづく)

**14**

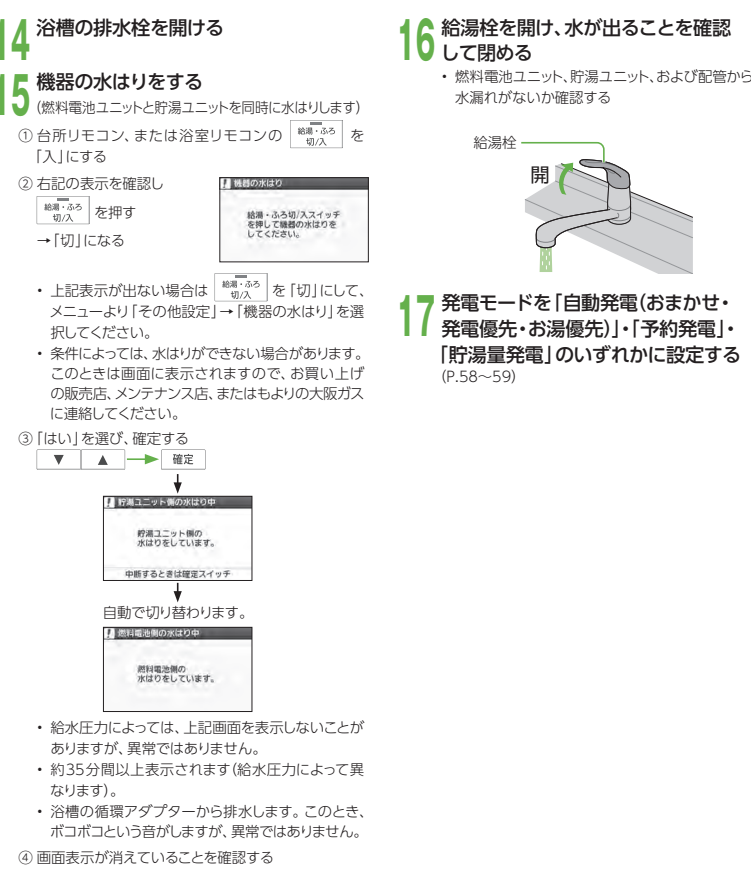

# **定期メンテナンス、総点検停止と動作停止について**

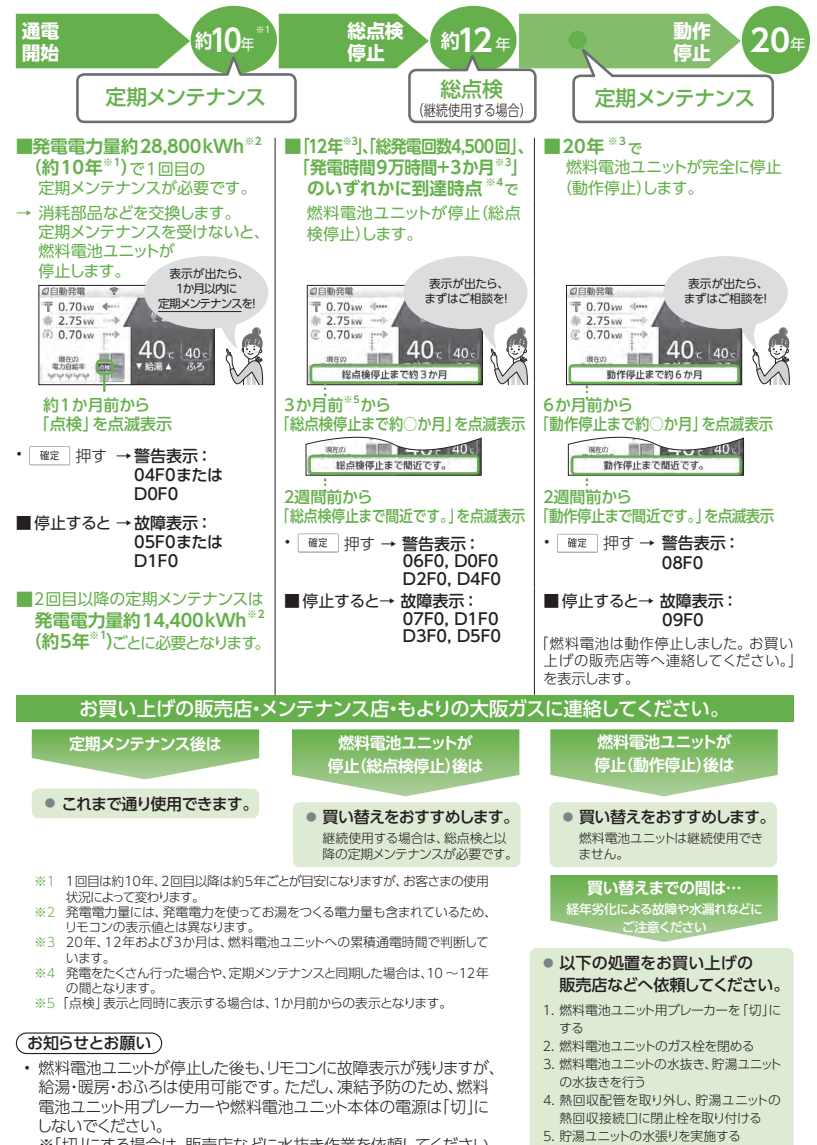

※「切」にする場合は、販売店などに水抜き作業を依頼してください。

# **長期間使わないとき**

● 長期保管する場合は、以下の要領(燃料電池ユニット・貯湯ユニット共通)に従ってください。 ● 凍結による修理は、製品保証の対象外となります。

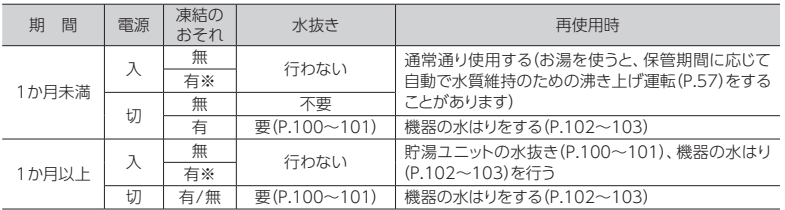

- 凍結のおそれ「有」で、水抜き「行わない」(※部)は、凍結予防運転のため、以下のバルブを開けたままにしておいてください。
- 燃料電池ユニット : ガス栓、熱回収低温バルブ、熱回収高温バルブ貯湯ユニット : ガス栓、給水元バルブ
- ご使用再開後、しばらくの間、発電電力が上がりにくくなる場合があります。
- 再使用時に水はりをする場合には、周囲温度が0℃を超えてから実施してください(凍結により故障表示が出る 可能性あり)。

### お願い

- 保管期間は、1年以内にしてください(システムが正常に動作しなくなる場合があります)。
- 1年を超えた場合は、お買い上げの販売店・メンテナンス店・もよりの大阪ガスにご連絡ください。

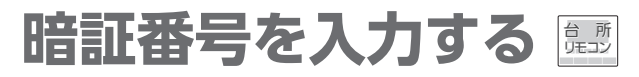

● 停電などで、燃料電池ユニットに電源が供給されない状態が24時間以上続いた後に、リモコンの給湯・ふろ スイッチを「入」にすると、暗証番号の入力画面を表示します。

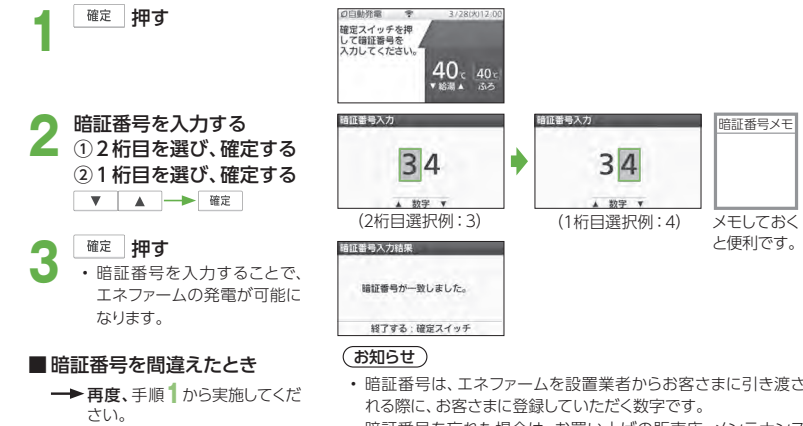

- 暗証番号を忘れた場合は、お買い上げの販売店、メンテナンス 店、またはもよりの大阪ガスにご連絡ください。
- 暗証番号を入力しない状態でも、発電以外の機能は使用できます。

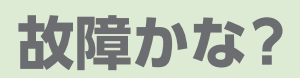

● お問い合わせや修理をご依頼される前に、まずご確認ください。 接続する機器などについては、それぞれの取扱説明書でご確認 ください。

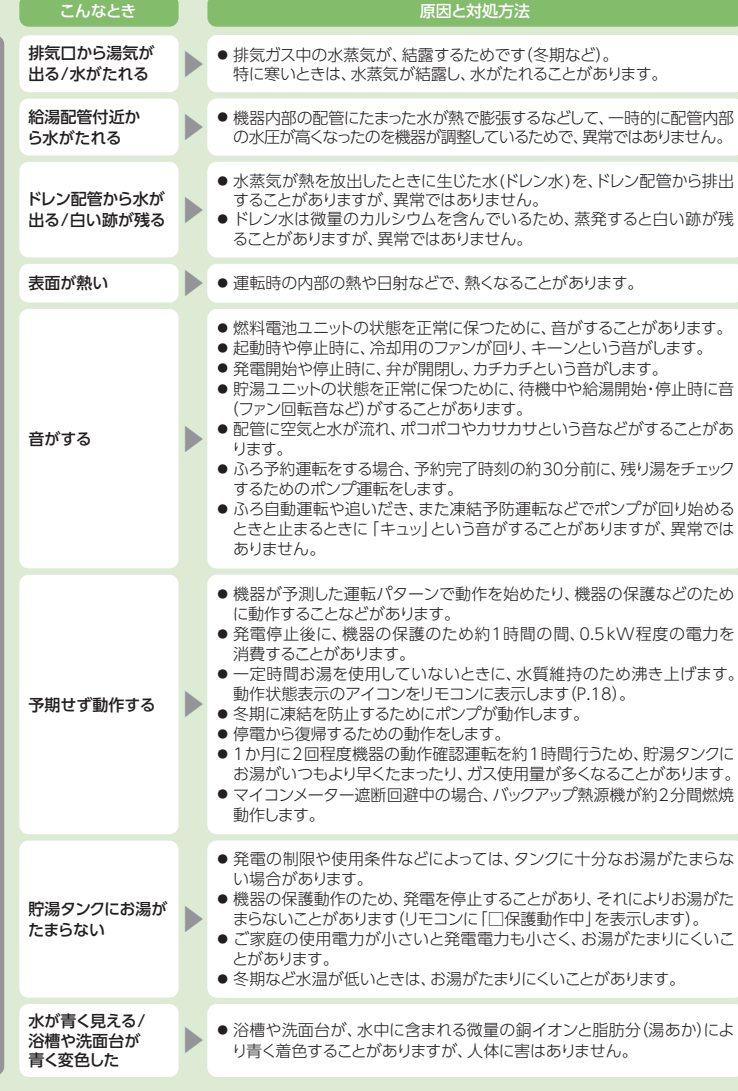

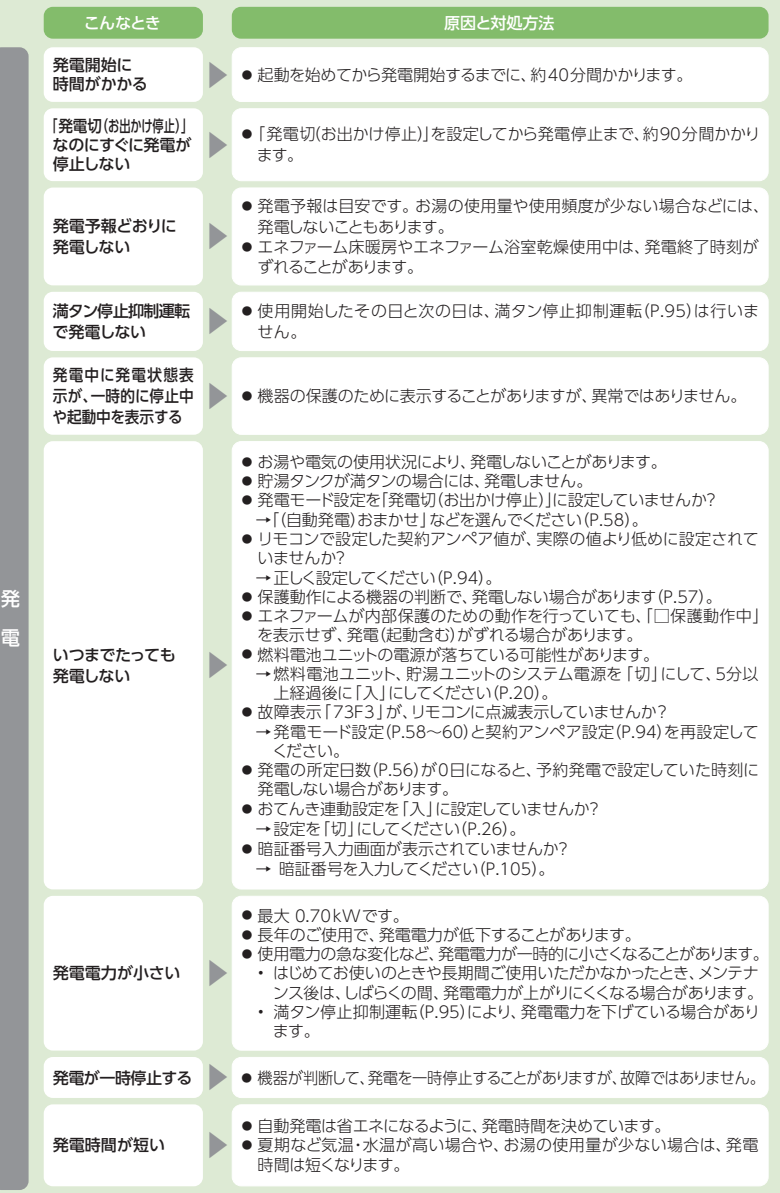

燃料電池ユニ

ット・貯湯ユニ

ット本体

106

困ったとき

故障かな?

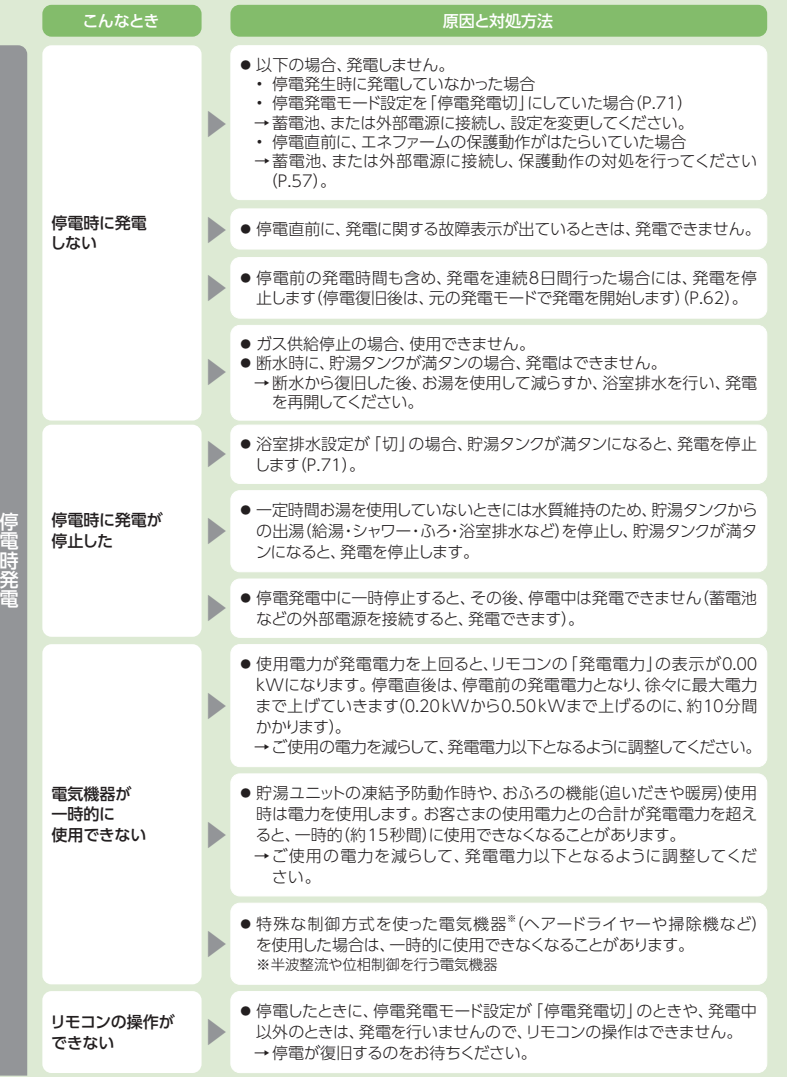

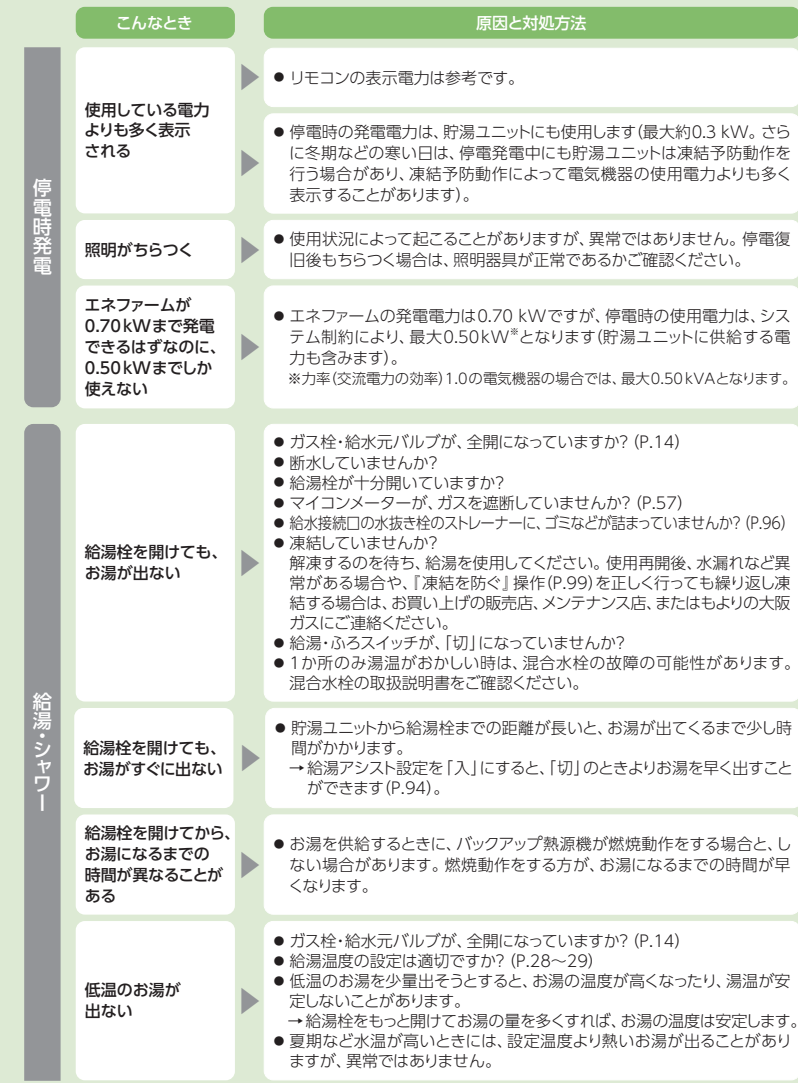

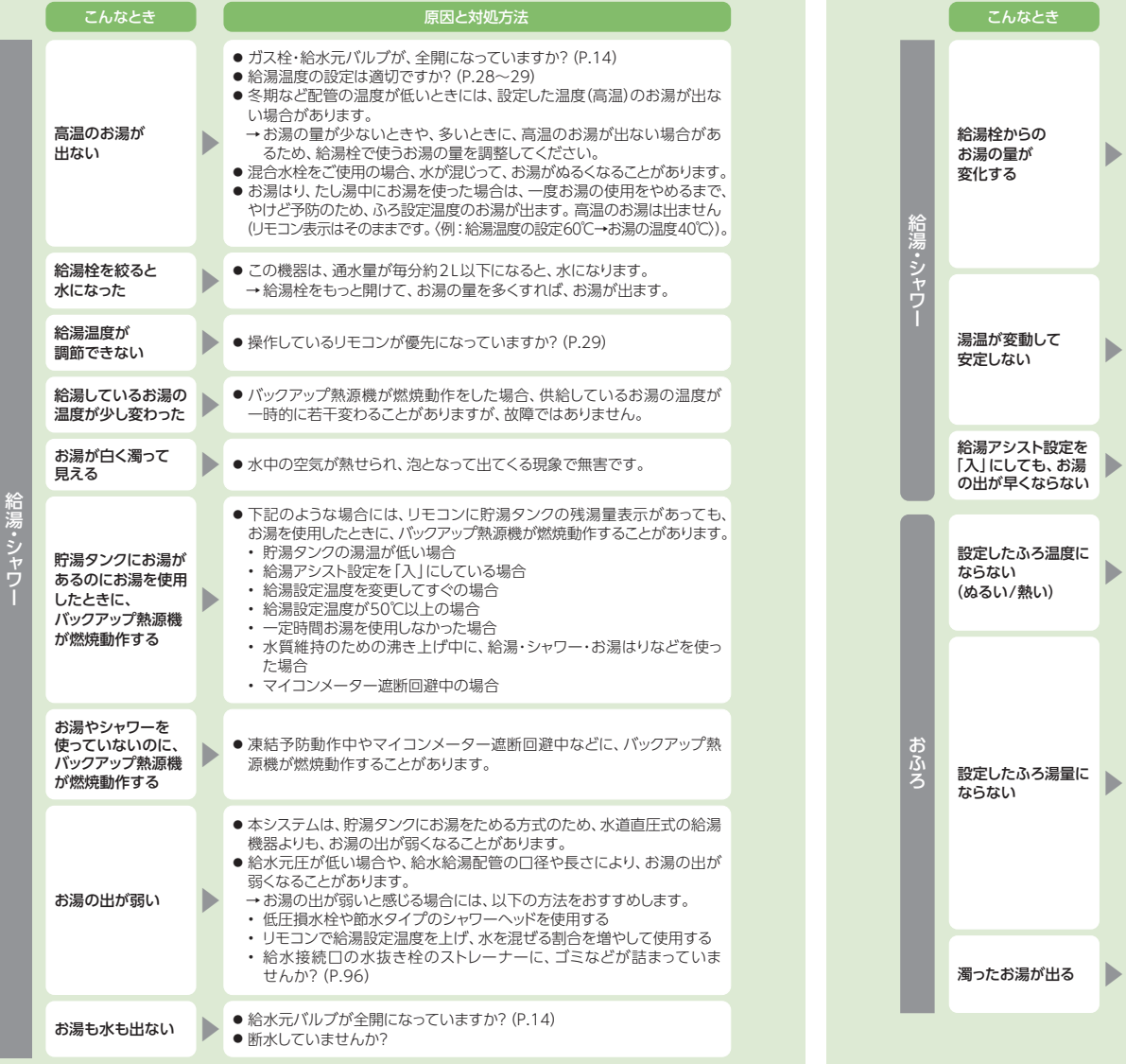

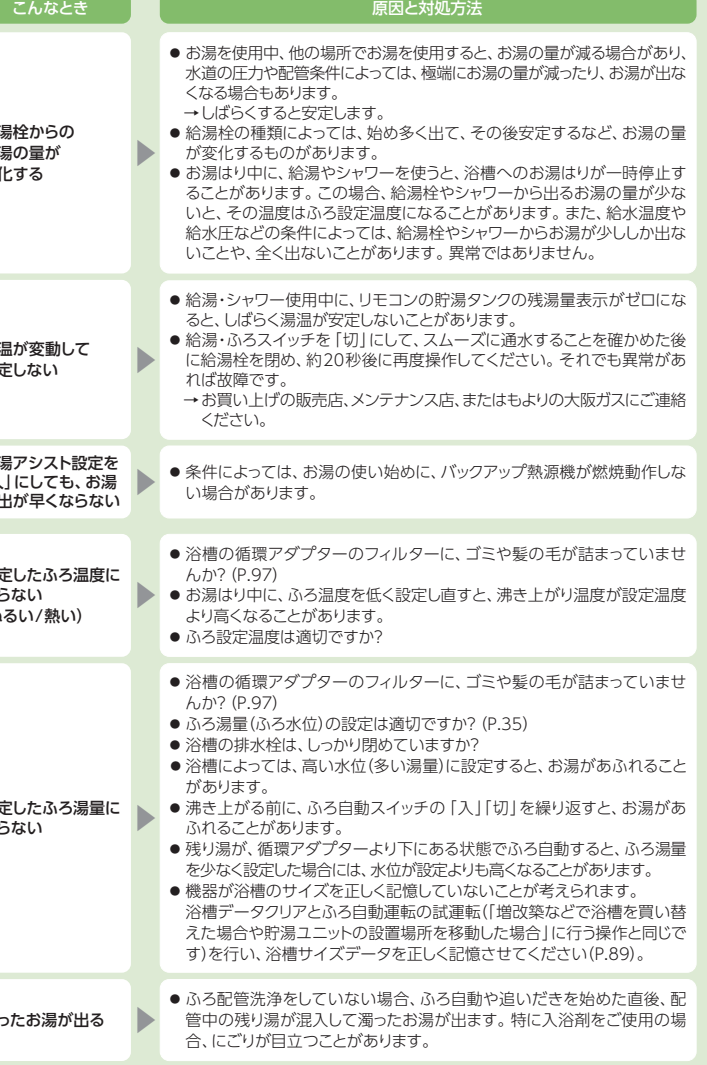

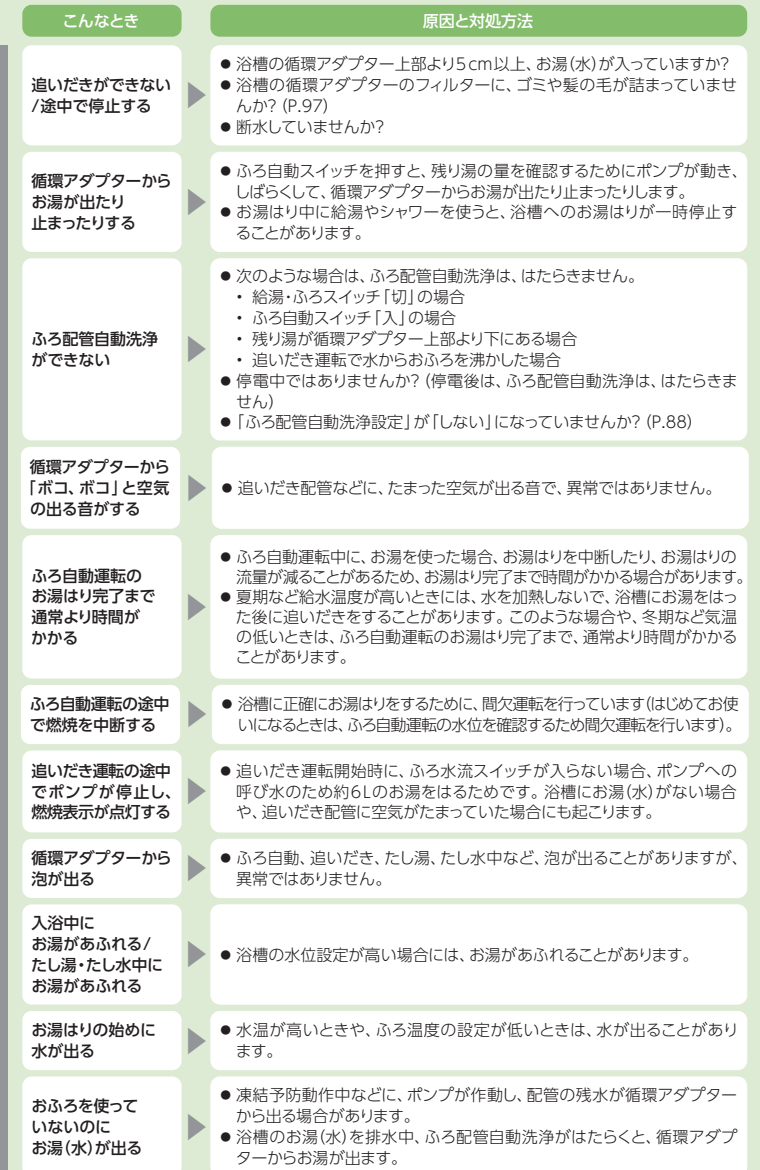

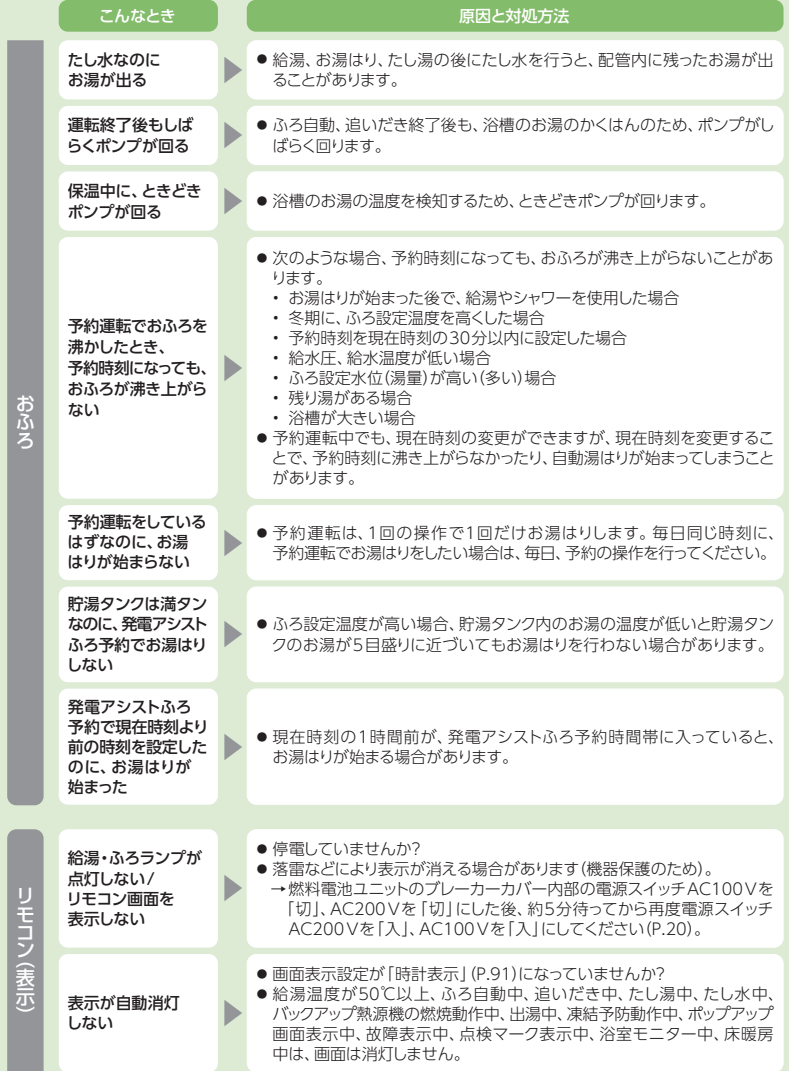

おふろ

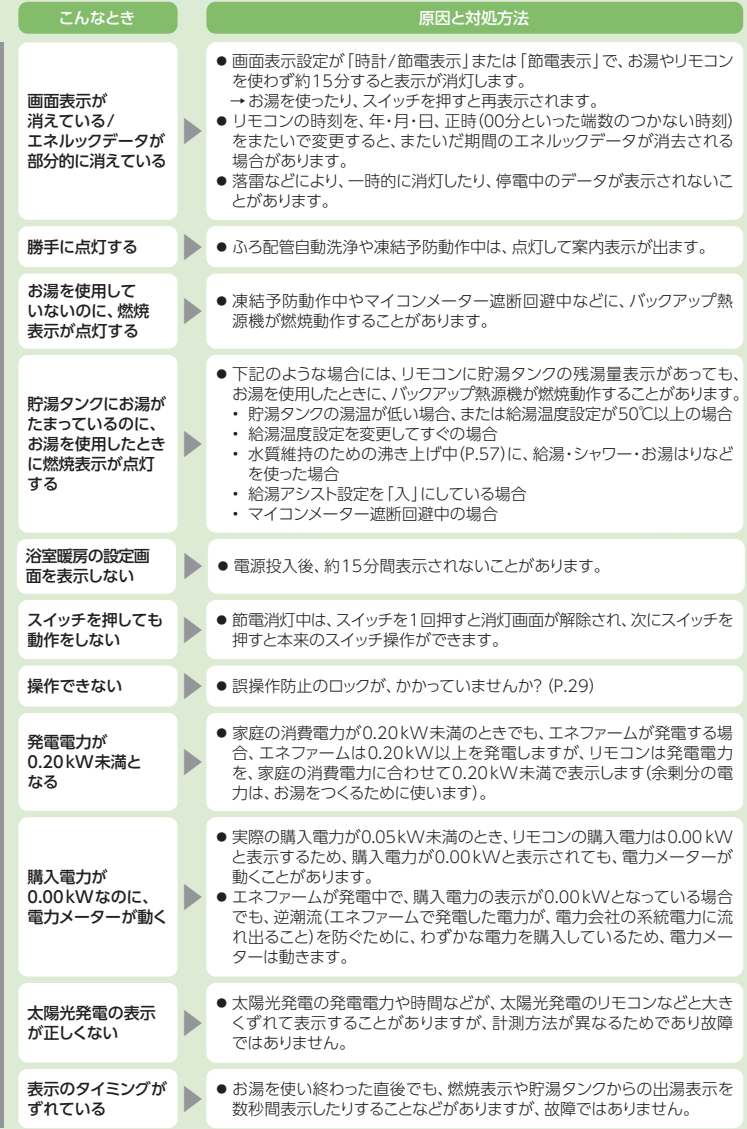

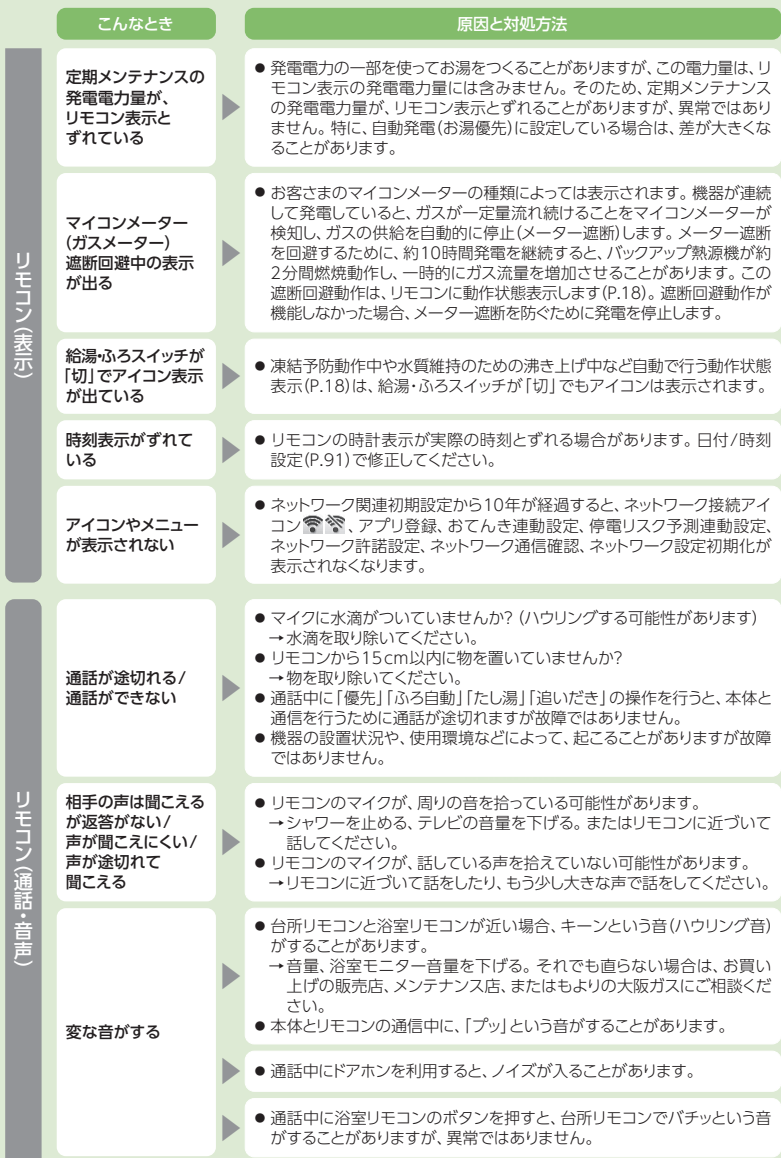

困ったとき故障かな?

リモコン

(表示)

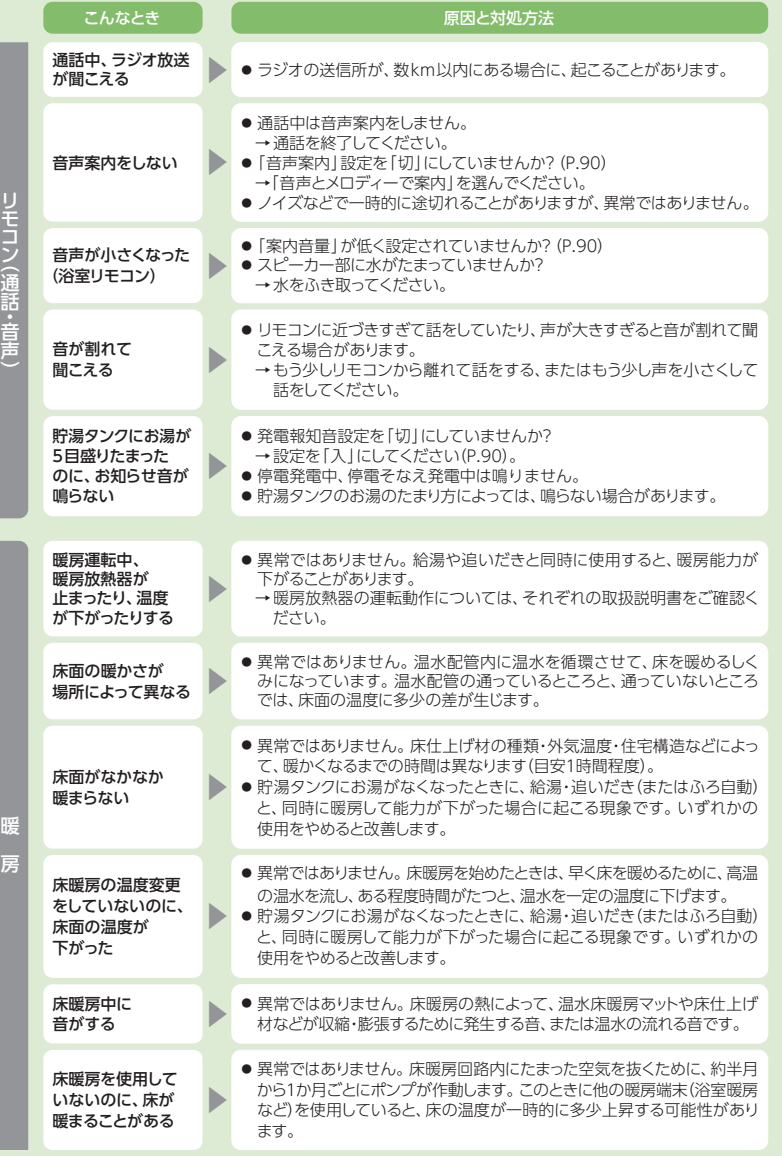

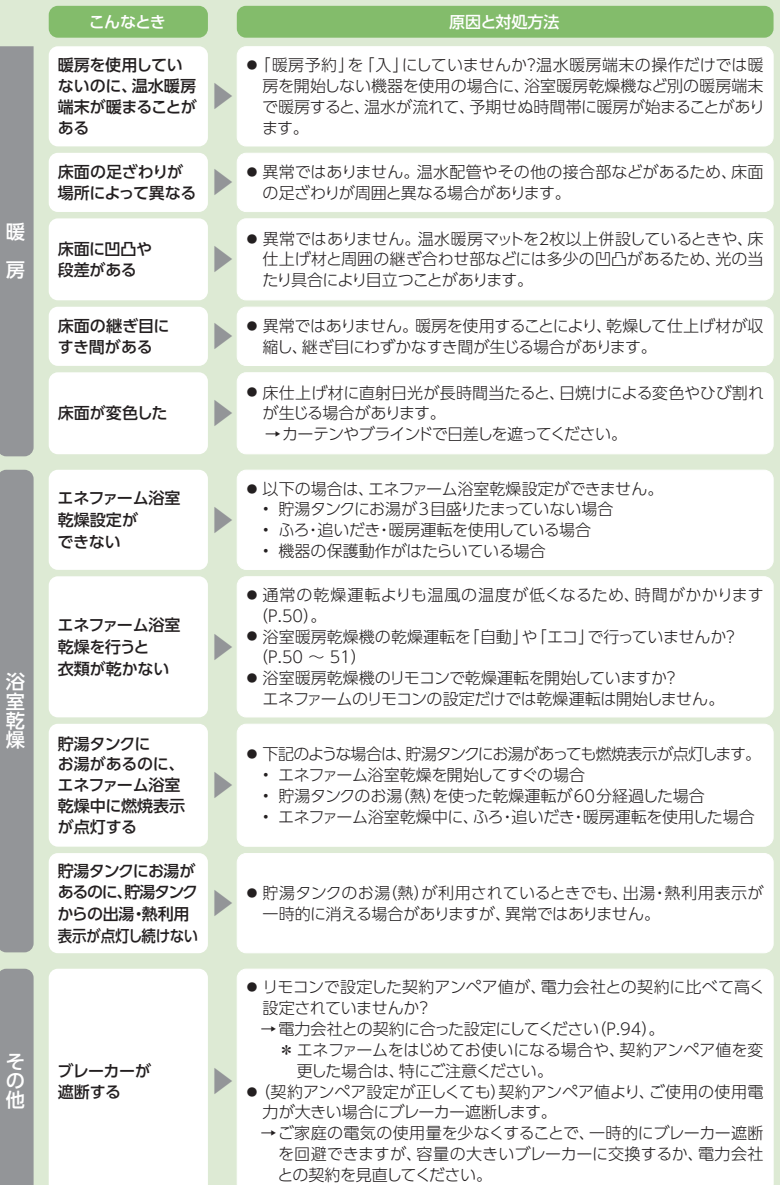

# **こんな表示が出たら**

## 故障表示

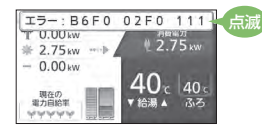

- 不具合の場合は、左のように故障表示が点滅します。 下表の処置を行ってください。● 故障表示は複数個表示することがあります。
- \* リモコンの故障時やユニット間の通信異常時は(故障表示「**769**」「**76F0**」)、給湯機能を使うことができます が、給湯時には、給湯・ふろスイッチの入/切や、給湯設定温度とは関係なく、高い温度のお湯(約45℃)が出る ので、ご注意ください。なお、ふろ・暖房(台所・浴室リモコンからの暖房操作に限る)・発電機能は使うことができません。
- 下記の手順を行い、故障表示が消えるか確認し <del>コンプログランス プログ</del> **てください。**

①お湯を使っている場所の給湯栓を閉める②リモコンの給湯・ふろスイッチを「切」にし、再び「入」にする

 ③ガス栓、給水元バルブが十分開いているかを確認する④再度、使用可能か確認する

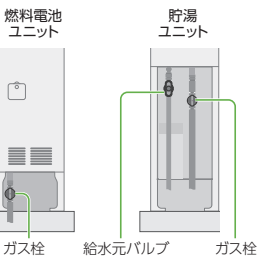

### **■ 下記の故障表示が表示された場合は、 記載の処置を行ってください。**

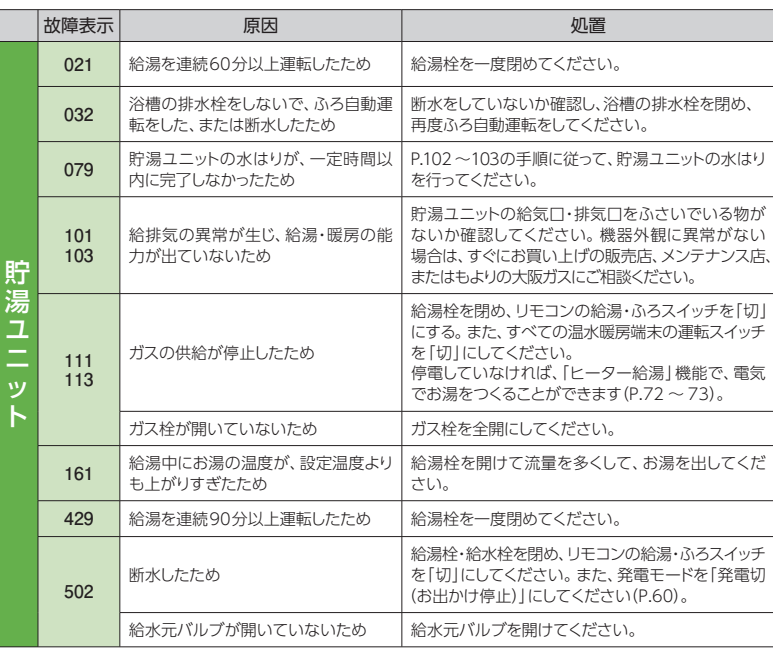

## 故障表示(つづき)

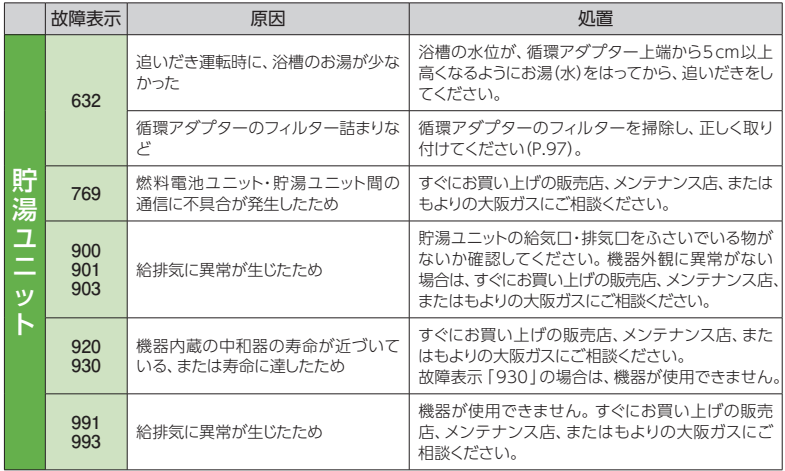

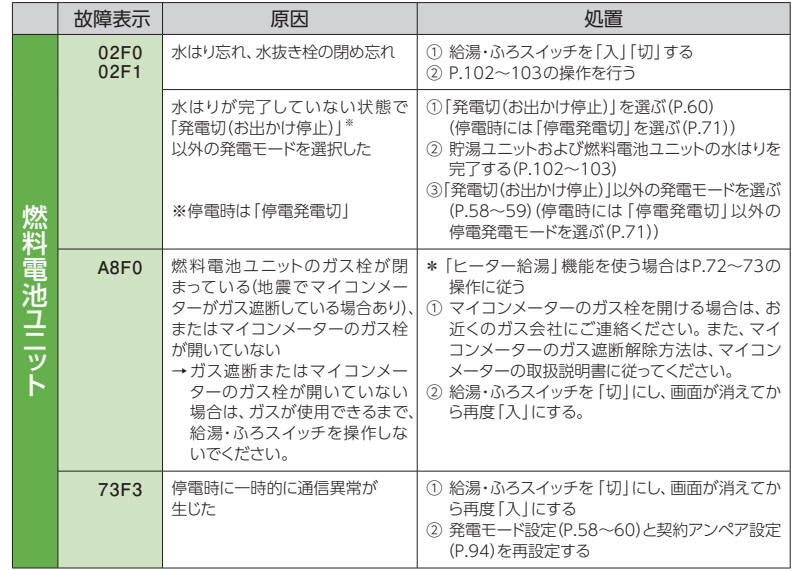

(次ページにつづく)

# **こんな表示が出たら(つづき)**

## 故障表示(つづき)

### (前ページからつづく)

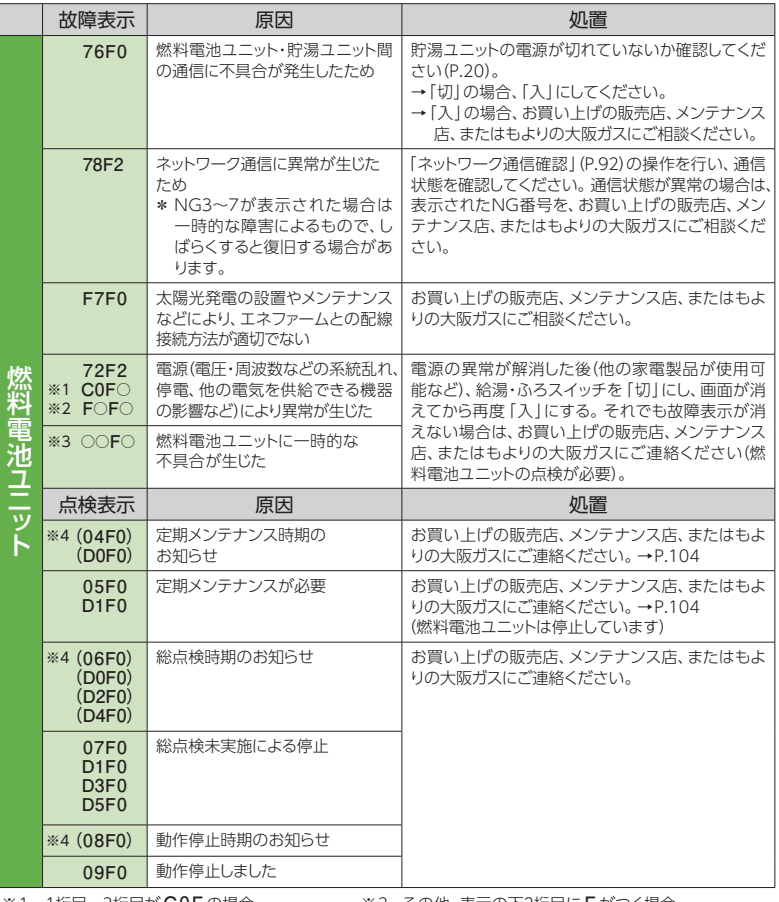

※1 1桁目~3桁目が C0F の場合

※3 その他、表示の下2桁目に **F** がつく場合

※2 1桁目と3桁目に F がつく場合

※4 確定 を押すと表示されます。

### ■ **以下の場合は、お買い上げの販売店、メンテナンス店、またはもよりの大阪ガスにご連絡 ください。**

- 故障表示と同時に同または口が表示するとき
- P.118~120に記載以外の故障表示が出て、給湯・ふろスイッチを「切」→「入」しても故障表示が消えないとき
- P.118~120に記載した処置をしても、故障表示が繰り返し出るとき

● その他、分からないとき

120

## ポップアップ表示

### ●以下のポップアップなどが表示されることがあります。

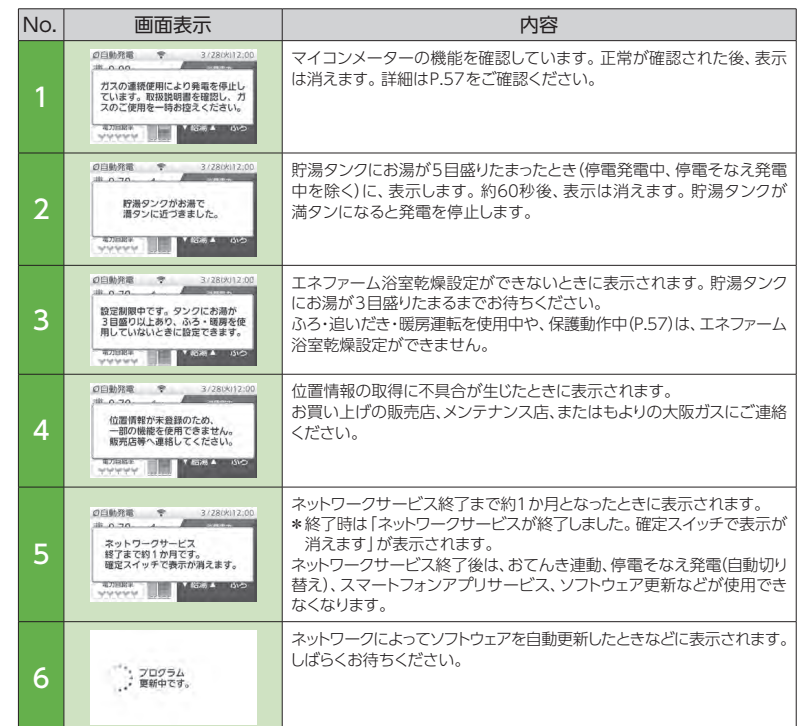

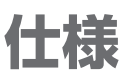

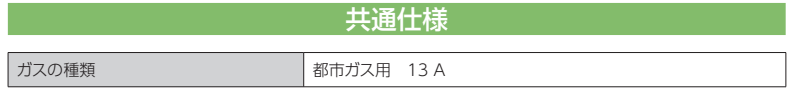

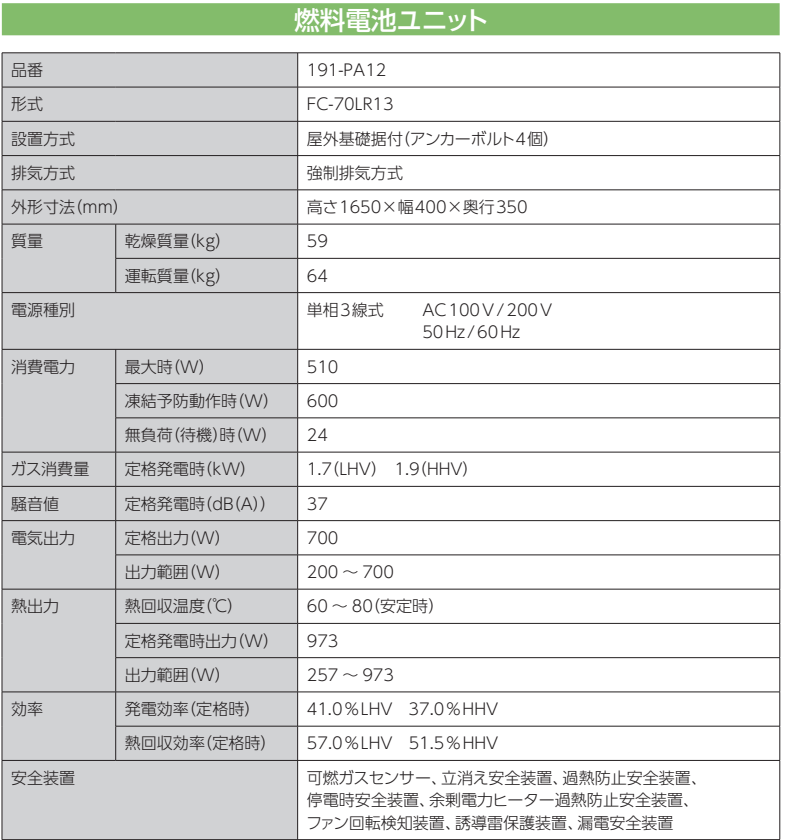

• 本仕様は、改良のためお知らせせずに変更することがあります。

• ガスはJIS に規定する標準ガス、標準圧力での値です。

## 貯湯ユニット

### ■仕様表

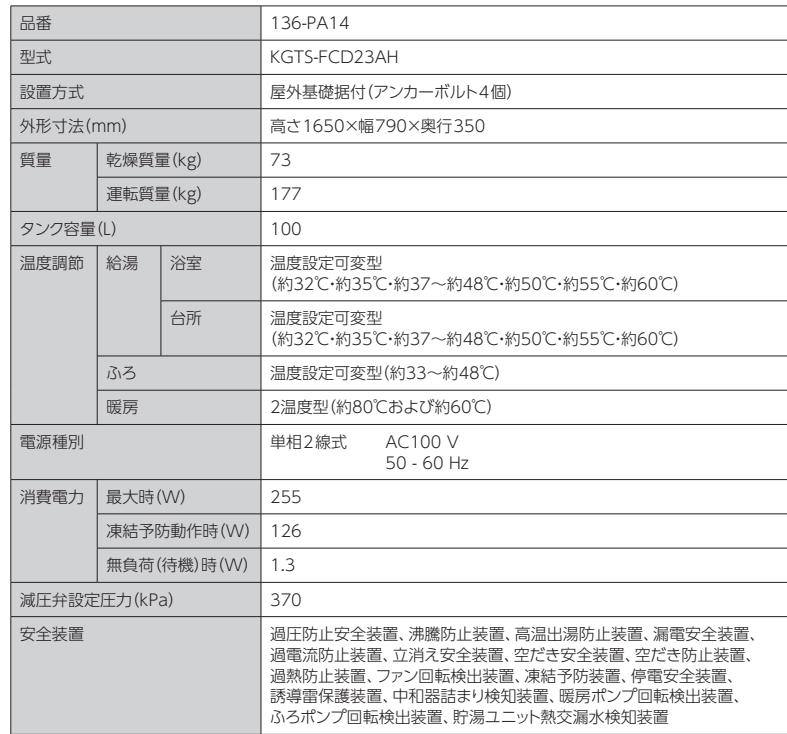

### ■能力表

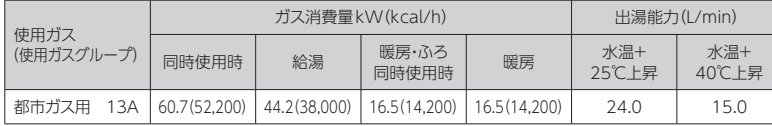

• 本仕様は、改良のためお知らせせずに変更することがあります。

• ガスはJIS に規定する標準ガス、標準圧力での値です。

• 出湯能力は水温・水圧により多少異なります。

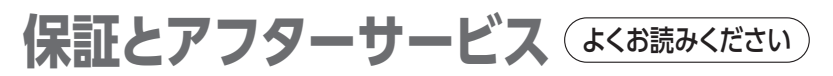

### サービスを依頼される場合

故障かな?と思ったらP.106~117を、画面に「故障表示」が出たら、P.118~120を参照し、適切な処置を行ってください。

それでも異常があるときは、お買い上げの販売店、メンテナンス店、またはもよりの大阪ガスにご連絡ください。

### ■ **連絡していただきたい内容**

- 品番(ユニットの銘板に記載しています。 リモコンの機器情報から見ることもできます。)
- 異常の状況(故障表示など、できるだけ詳しく)
- ご住所・ご氏名・電話番号
- 訪問ご希望日

### 転居される場合

- お客さまのご使用状況に関するデータ(エネルックデータ)やネットワークサービスを利用した位置情報が機器 に残っていますので、転居前に以下の操作を行ってください。
	- 「グラフ、データ初期化」(P.85)
	- 「学習リセット」(P.95)
	- 「ネットワーク設定初期化」(P.93)

## 移設される場合

● 転居などで機器を移設されるときは、機器(銘板)に表示してあるガスの種類・電源(電圧・周波数)が移設先と 合っているかをご確認いただき、必ずお買い上げの販売店、メンテナンス店、または転居元のもよりの大阪ガスにご相談ください。ガスの種類の異なる地域へは移設できません。

## 廃棄される場合

- 機器を廃棄されるときは、お客さま自身で解体・廃棄をしないでください。
- 解体・廃棄は、お買い上げの販売店、メンテナンス店、またはもよりの大阪ガスにご連絡ください。

### 保証書について

- お買い上げ日・販売店名などの記入を確かめ、大切に保管してください。
- 保証期間中は、保証書の規定に従って出張修理をさせていただきます。
- 保証期間を過ぎているときは、診断をして修理できる場合は、ご要望により修理させていただきます。

# **冬期の入浴について**

- 冬期など浴室・脱衣室と居室の温度差が大きいときは、急激な温度変化による身体への悪影響(ヒートショック) によって、特に高齢者は入浴時の事故につながるおそれがあります。入浴時に暖房機器で浴室と脱衣室を暖めるなどしてください。浴室を暖めるには、シャワーでお湯を流したり、浴槽のふたをしないでお湯はりする方法もあります。
- 消費者庁公表の入浴に関する周知事項も併せてご確認ください。「冬季に多発する高齢者の入浴中の事故に 御注意ください!」(消費者庁ホームページ:2016年1月20日公表)

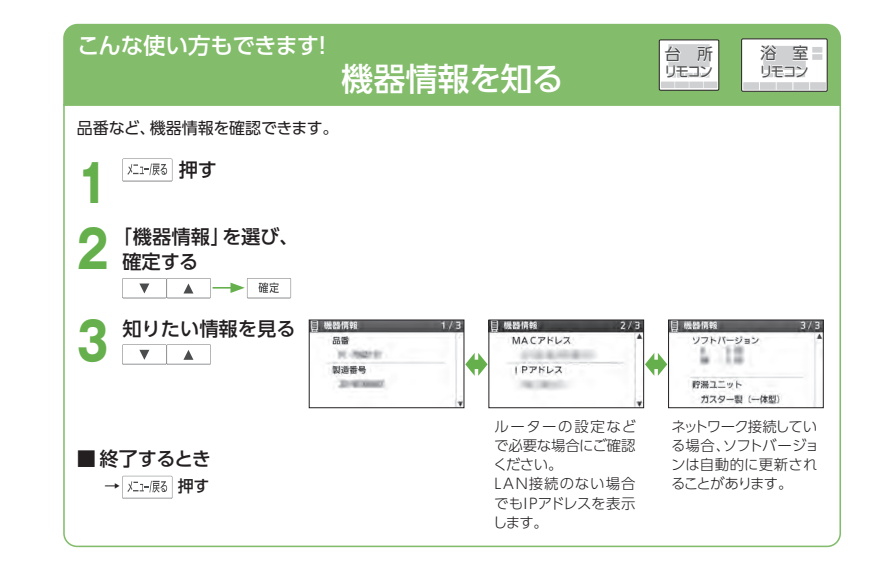

## **著作権について**

本製品は、以下の種類のソフトウェアから構成されています。

- (1) パナソニック株式会社(パナソニック)が独自に開発したソフトウェア
- (2) 第三者が保有しており、パナソニックにライセンスされたソフトウェア
- (3) GNU GENERAL PUBLIC LICENSE Version2.0(GPL V2.0)に基づきライセンスされたソフトウェア
- (4) GNU LESSER GENERAL PUBLIC LICENSE Version2.1(LGPL V2.1)に基づきライセンスされたソフトウェア
- (5) GPLV2.0、LGPLV2.1以外の条件に基づきライセンスされたオープンソースソフトウェア

上記(3)~(5)に分類されるオープンソースソフトウェアは、これら単体で有用であることを期待して頒布されます が、「商品性」または「特定の目的についての適合性」についての黙示の保証をしないことを含め、一切の保証はなされません。

 詳細は「オープンソースソフトウェアについて」(英文)に表示されるライセンス条件をご参照ください。パナソニックは、本製品の発売から少なくとも3年間、以下の問い合わせ窓口にご連絡いただいた方に対し、実費 にて、GPL V2.0、LGPL V2.1、またはソースコードの開示義務を課すその他の条件に基づきライセンスされたソフトウェアに対応する完全かつ機械読取り可能なソースコードを、それぞれの著作権者の情報と併せて提供します。

問い合わせ窓口:oss-cd-request@gg.jp.panasonic.com

また、これらソースコードおよび著作権者の情報は、以下のウェブサイトからも自由に無料で入手することができます。https://panasonic.net/cns/oss/ap/index.html

## **オープンソースソフトウェアについて**

本製品は、以下のオープンソースソフトウェアを使用しています。オープン ソースソフトウェアの利用にあたっては、記載されているオープンソースライセンスを参照してください。お問い合わせ窓口: oss-cd-request@gg.jp.panasonic.com

This product contains the open source software detailed below. Please refer to the indicated open source licenses (as are included following this notice) for the terms and conditions of their use.

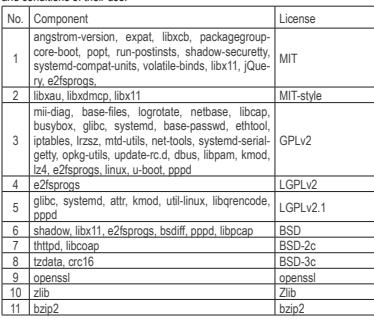

#### **INFORMATION License 1, License 2**

Copyright (c) 1998, 1999, 2000 Thai Open Source Software Center Ltd<br>Copyright (c) 2001, 2002, 2003, 2004, 2005, 2006 Expat maintainers.

Permission is hereby granted, free of charge, to any person obtaining<br>a copy of this software and associated documentation files (the<br>"Software"), to deal in the Software without restriction, including<br>without initiation t

The above copyright notice and this permission notice shall be included in all copies or substantial portions of the Software.

THE SOFTWARE IS PROVIDED "AS IS", WITHOUT WARRANTY OF ANY KIND EXPRESS OR IMPLIED, INCLUDING BUT NOT LIMITED TO THE WARRANTIES OF MERCHANTABILITY, FITNESS FOR A PARTICULAR PURPOSE AND NONINFRINGEMENT. IN NO EVENT SHALL THE AUTHORS OR COPYRIGHT HOLDERS BE LIABLE FOR ANY<br>CLAIM, DAMAGES OR OTHER LIABILITY, WHETHER IN AN ACTION OF CONTRACT,<br>TORT OR OTHERWISE, ARISING FROM, OUT OF OR IN CONNECTION WITH THE<br>SOFTWARE OR THE US

#### **INFORMATION License 3**

126

#### ------------------------------------------------------------------------GNU GENERAL PUBLIC LICENSE Version 2, June 1991

 Copyright (C) 1989, 1991 Free Software Foundation, Inc. 51 Franklin St, Fifth Floor, Boston, MA 02110-1301 USA Everyone is permitted to copy and distribute verbatim copies of this license document, but changing it is not allowed.

#### Preamble

The licenses for most software are designed to take away your<br>freedom to share and change it. By contrast, the GNU General Public<br>License is intended to guarantee your freedom to share and change free<br>software--to make sur Scheral Public License applies to most of the Free Software<br>Foundation's software and to any other program whose authors commit to<br>using it. (Some other Free Software Foundation software is covered by<br>the GNU Library Gener your programs, too.

When we speak of free software, we are refering to freedom, not price. Our General Public Licenses are designed to make sure that you price price in the freedom to distribute copies of rree software (and charge for this se

To protect your rights, we need to make restrictions that forbid<br>anyone to deny you these rights or to ask you to surrender the rights.<br>These restrictions translate to certain responsibilities for you if you<br>distribute cop

For example, if you distribute copies of such a program, whether<br>gratis or for a fee, you must give the recipients all the rights that<br>you have. You must make sure that they, too, receive or can get the<br>source code. And yo

We protect your rights with two steps: (1) copyright the software, and (2) offer you this license which gives you legal permission to copy, distribute and/or modify the software.

Also, for each author's protection and ours, we want to make certain<br>that everyone understands that there is no warrantly for this free<br>software. If the software is modified by someone else and passed on, we<br>strike recipie authors' reputations.

Finally, any free program is threatened constantly by software patents. We wish to avoid the danger that redistributors of a free program will individually obtain patent licenses, in effect making the program proprietary. program proprietary. To prevent this, we have made it clear that any patent must be licensed for everyone's free use or not licensed at all.

The precise terms and conditions for copying, distribution and modification follow.

 GNU GENERAL PUBLIC LICENSE TERMS AND CONDITIONS FOR COPYING, DISTRIBUTION AND MODIFICATION

0. This License applies to any program or other work which contains<br>a notice placed by the copyright holder saying it may be distributed<br>under the terms of this General Public License. The "Program", below,<br>refers to any s that is to say, a work containing the Program or a portion of it, either verbatim or with modifications and/or translated into another language. (Hereinafter, translation is included without limitation in<br>the term "modification".) Each licensee is addressed as "you".

Activities other than copying, distribution and modification are not<br>covered by this License, they are outside its scope. The act of<br>running the Program is not restricted, and the output from the Program<br>is covered only if

1. You may copy and distribute verbatim copies of the Program's conspicuously and appropriately publish on each copy an appropriate<br>copyright notice and disclaimer of warranty; keep intact all the<br>notices that refer to this License and to the absence of any warranty; and give any other recipients of the Program a copy of this License<br>along with the Program.

You may charge a fee for the physical act of transferring a copy, and you may at your option offer warranty protection in exchange for a fee.

2. You may modify your copy or copies of the Program or any portion<br>of it, thus forming a work based on the Program, and copy and<br>distribute such modifications or work under the terms of Section 1 above, provided that you also meet all of these conditions:

a) You must cause the modified files to carry prominent notices<br>stating that you changed the files and the date of any change.

b) You must cause any work that you distribute or publish, that in whole or in part contains or is derived from the Program or any part thereof, to be licensed as a whole at no charge to all third parties under the terms of this License.

c) If the modified program normally reads commands interactively<br>when run, you must cause it, when started running for such<br>interactive use in the most ordinary way, to print or display an incontinuous contractions are appropriate copyright notice and a noncontent including an appropriate copyright notice and a<br>a warranty) and that users may redistribute the program under<br>these conditions, and telling the us does not normally print such an announcement, your work based on the Program is not required to print an announcement.)

These requirements apply to the modified work as a whole. If<br>identifiable sections of that work are not derived from the Program,<br>and can be reasonably considered independent and separate works in<br>themselves, then this Lic sections when you distribute them as separate works. But when you distribute the same sections as part of a whole which is a work based on the Program, the distribution of the whole must be on the terms of this License, wh

Thus, it is not the intent of this section to claim rights or contest your rights to work written entirely by you; rather, the intent is to exercise the right to control the distribution of derivative or collective works based on the Program.

In addition, mere aggregation of another work not based on the Program<br>with the Program (or with a work based on the Program) on a volume of<br>a storage or distribution medium does not bring the other work under

the scope of this License.

3. You may copy and distribute the Program (or a work based on it, under Section 2) in object code or executable form under the terms of Sections 1 and 2 above provided that you also do one of the following:

a) Accompany it with the complete corresponding machine-readable source code, which must be distributed under the terms of Sections 1 and 2 above on a medium customarily used for software interchange; or,

b) Accompany it with a written offer, valid for at least three years, to give any third party, for a charge no more than your cost of physically performing source distribution, a complete machine-readable copy of the corresponding source code, to be<br>distributed under the terms of Sections 1 and 2 above on a medium customarily used for software interchange; or,

c) Accompany it with the information you received as to the offer<br>to distribute corresponding source code. (This alternative is allowed only for noncommercial distribution and only if you<br>received the program in object code or executable form with such<br>an offer, in accord with Subsection b above.)

The source code for a work means the preferred form of the work for<br>making modifications to it. For an executable work complete source<br>code means all the source code for all modules it contains plus any<br>associated interfac special exception, the source code distributed need not include<br>anything that is normally distributed (in either source or binary<br>form) with the major components (compiler, kernel, and so on) of the operating system on which the executable runs, unless that component itself accompanies the executable.

If distribution of executable or object code is made by offering<br>access to copy from a designated place, then offering equivalent<br>access to copy the source code from the same place counts as distribution of the source code, even though third parties are not compelled to copy the source along with the object code.

4. You may not copy, modify, sublicense, or distribute the Program except as expressly provided under this License. Any attempt<br>otherwise to copy, modify, sublicense or distribute the Program is<br>yoid, and will automatically terminate your rights under this License. void, and will automatically terminate your rights under this License. However, parties who have received copies, or rights, from you under this License will not have their licenses terminated so long as such parties remain in full compliance.

5. You are not required to accept this License, since you have not signed it. However, nothing else grants you permission to modify or distribute the Program or its derivative works. These actions are<br>prohibited by law if you do not accept this License. Therefore, by<br>modifying or distributing the Program (or any work based on the<br>Program), you indicate yo the Broaram or works based on it.<br>
the Program or works based on it.

6. Each time you redistribute the Program (or any work based on the Program), the recipient automatically receives a license from the original licensor to copy, distribute or modify the Program subject to reselest the rese this License.

 $7.$  If, as a consequence of a court judgment or allegation of patent infringement or forestigation (or limited logated issues), conditions are imposed on you (whether by court origin agreement or otherwise) that contradi License and any other pertinent obligations, then as a consequence you may not distribute the Program at all. For example, if a patent license would not permit royalty-free redistribution of the Program by all those who re all those who receive copies directly or indirectly through you, then the only way you could satisfy both it and this License would be to refrain entirely from distribution of the Program.

If any portion of this section is held invalid or unenforceable under<br>any particular circumstance, the balance of the section is intended to<br>apply and the section as a whole is intended to apply in other circumstances.

It is not the purpose of this section to induce you to infringe any<br>patents or other property right claims or to contest validity of any<br>such claims; this section has the sole purpose of protecting the<br>integrity of the fre generous contributions to the wide range of software distributed<br>through that system in reliance on consistent application of that<br>system; it is up to the author/donor to decide if he or she is willing<br>to distribute softwa impose that choice.

This section is intended to make thoroughly clear what is believed to be a consequence of the rest of this License.

8. If the distribution and/or use of the Program is restricted in<br>certain countries either by patents or by copyrighted interfaces, the<br>original copyright holder who places the Program under this License may add an explicit geographical distribution limitation excluding<br>those countries, so that distribution is permitted only in or among those countries, so that distribution is permitted only in or among countries not thus excluded. In such case, this License incorporates the limitation as if written in the body of this License.

9. The Free Software Foundation may publish revised and/or new versions of the General Public License from time to time. Such new versions will

be similar in spirit to the present version, but may differ in detail to address new problems or concerns.

Each version is given a distinguishing version number<br>specifies a version number of this License which applies to it and "any<br>specifies a version number of this License which applies to it and "any<br>either of that version Foundation.

10. If you wish to incorporate parts of the Program into other free<br>programs whose distribution conditions are different, write to the author<br>to ask for permission. For software which is copyrighted by the Free<br>Software Fo make exceptions for this. Our decision will be guided by the two goals of preserving the free status of all derivatives of our free software and of promoting the sharing and reuse of software generally.

#### NO WARRANTY

 11. BECAUSE THE PROGRAM IS LICENSED FREE OF CHARGE, THERE IS NO WARRANTY FOR THE PROGRAM, TO THE EXTENT PERMITTED BY APPLICABLE LAW. EXCEPT WHEN<br>OTHERWISE STATED IN WRITING THE COPYRIGHT HOLDERS ANDIOR OTHER PARTIES<br>PROVIDE THE PROGRAM "AS IS" WITHOUT WARRANTY OF ANY KIND, EITHER EXPRESSED OR IMPLIED, INCLUDING, BUT NOT LIMITED TO, THE IMPLIED WARRANTIES OF MERCHANTABILITY AND FITNESS FOR A PARTICULAR PURPOSE. THE ENTIRE RISK AS TO THE QUALITY AND PERFORMANCE OF THE PROGRAM IS WITH YOU. SHOULD THE PROGRAM PROVE DEFECTIVE, YOU ASSUME THE COST OF ALL NECESSARY SERVICING, REPAIR OR CORRECTION.

 12. IN NO EVENT UNLESS REQUIRED BY APPLICABLE LAW OR AGREED TO IN WRITING WILL ANY COPYRIGHT HOLDER, OR ANY OTHER PARTY WHO MAY MODIFY AND/OR REDISTRIBUTE THE PROGRAM AS PERMITTED ABOVE, BE LIABLE TO YOU FOR DAMAGES, INCLUDING ANY GENERAL AND FERNILLED ABOVE, BE LIABLE TO TOU FOR DAMAGES,<br>INCLUDING ANY GENERAL, SPECIAL, INCIDENTAL OR CONSEQUENTIAL DAMAGES ARISING<br>OLIT OF THE USE OR INARII ITY TO USE THE PROGRAM (INCI UDING BLIT NOT I I OUT OF THE USE OR INABILITY TO USE THE PROGRAM (INCLUDING BUT NOT LIMITED<br>TO LOSS OF DATA OR DATA BEING RENDERED INACCURATE OR LOSSES SUSTAINED BY<br>YOU OR THIRD PARTIES OR A FAILURE OF THE PROGRAM TO OPERATE WITH ANY OTHER PROGRAMS), EVEN IF SUCH HOLDER OR OTHER PARTY HAS BEEN ADVISED OF THE POSSIBILITY OF SUCH DAMAGES.

END OF TERMS AND CONDITIONS

How to Apply These Terms to Your New Programs

If you develop a new program, and you want it to be of the greatest possible use to the public, the best way to achieve this is to make it free software which everyone can redistribute and change under these terms.

To do so, attach the following notices to the program. It is safest<br>to attach them to the start of each source file to most effectively<br>convey the exclusion of warranty; and each file should have at least<br>the "coovrioth" l

<one line to give the program's name and a brief idea of what it does.> Copyright (C) <year> <name of author>

This program is free software; you can redistribute it and/or modify<br>it under the terms of the GNU General Public License as published by<br>the Free Software Foundation; either version 2 of the License, or (at your option) any later version.

This program is distributed in the hope that it will be useful,<br>but WITHOUT ANY WARRANTY; without even the implied warranty of<br>MERCHANTABILITY or FITNESS FOR A PARTICULAR PURPOSE. See the<br>GNU General Public License for mor

You should have received a copy of the GNU General Public License<br>along with this program; if not, write to the Free Software<br>Foundation, Inc., 51 Franklin St, Fifth Floor, Boston, MA 02110-1301 USA

Also add information on how to contact you by electronic and paper mail.

If the program is interactive, make it output a short notice like this when it starts in an interactive mode:

Gnomovision version 69, Copyright (C) year name of author<br>Gnomovision comes with ABSOLUTELY NO WARRANTY; for details type 'show w'.<br>This is free software, and you are welcome to redistribute it<br>under certain conditions; ty

The hypothetical commands 'show w' and 'show c' should show the appropriate<br>parts of the General Public License. Of course, the commands you use may<br>be called something other than 'show w' and 'show c'; they could even be<br>

You should also get your employer (if you work as a programmer) or your school, if any, to sign a "copyright disclaimer" for the program, if necessary. Here is a sample; alter the names:

Yoyodyne, Inc., hereby disclaims all copyright interest in the program<br>`Gnomovision' (which makes passes at compilers) written by James Hacker.

<signature of Ty Coon>, 1 April 1989 Ty Coon, President of Vice

This General Public License does not permit incorporating your program into<br>proprietary programs. If your program is a subroutine library, you may<br>consider it more useful to permit linking proprietary applications with the Public License instead of this License.

#### **INFORMATION License 4**

GNU LIBRARY GENERAL PUBLIC LICENSE Version 2, June 1991

ᅔ

## **オープンソースソフトウェアについて(つづき)**

Copyright (C) 1991 Free Software Foundation, Inc.<br>51 Franklin St, Fifth Floor, Boston, MA 02110-1301, USA<br>Everyone is permitted to copy and distribute verbatim copies Everyone is permitted to copy and distribute verbatim copies of this license document, but changing it is not allowed.

[This is the first released version of the library GPL. It is<br>numbered 2 because it goes with version 2 of the ordinary GPL.]

#### Preamble

The licenses for most software are designed to take away your freedom to<br>share and change it. By contrast, the GNU General Public Licenses are<br>intended to guarantee your freedom to share and change free software--to<br>make s

This license, the Library General Public License, applies to some specially designated Free Software Foundation software, and to any other libraries whose authors decide to use it. You can use it for your libraries, too.

When we speak of free software, we are referring to freedom, not price. Our General Public Licenses are designed to make sure that you have the freedom to distribute copies of free software (and charge for this service if you know you can do these things.

To protect your rights, we need to make restrictions that forbid anyone to deny you these rights or to ask you to surrender the rights. These restrictions translate to certain responsibilities for you if you distribute copies of the library, or if you modify it.

For example, if you distribute copies of the library, whether gratis or for a fee, you must give the recipients all the rights that we gave you. You must make For the library, you must provide complete big extra code. If you link a program<br>with the library, you must provide complete object files to the recipients so<br>that the library structure that they can relink then with the l and recompiling it. And you must show them these terms so they know their rights

Our method of protecting your rights has two steps: (1) copyright the library, and (2) offer you this license which is discribute and/or modify the library.

Also, for each distributor's protection, we want to make certain that everyone<br>understands that there is no warranty for this free library. If the library is<br>modified by someone else and passed on, we want its recipients t

Finally, any free program is threatened constantly by software patents. We wish to avoid the danger that companies distributing free software will<br>individually obtain patent licenses, thus in effect transforming the progra

Most GNU software, including some libraries, is covered by the ordinary<br>GNU General Public License, which was designed for utility programs. This<br>license, the GNU Library General Public License, applies to certain<br>designat the ordinary license.

The reason we have a separate public license for some libraries is that they blur the distinction we usually make between modifying or adding to a program and simply using it. Linking a program with a library, without chan analogous to running a utility program or application program. However, in a textual and legal sense, the linked executable is a combined work, a textual and legal sense, the linked executable is a combined work, a derivative of the original library, and the ordinary General Public License treats it as such.

Because of this blurred distinction, using the ordinary General Public License<br>for libraries did not effectively promote software sharing, because most<br>developers did not use the libraries. We concluded that weaker conditi might promote sharing better.

However, unrestricted initiong of non-free programs would deprive the users of the second matrice of the terms. This Library General Public License is internally dependited to permit developers of non-free programs to use

The precise terms and conditions for copying, distribution and modification<br>follow. Pay close attention to the difference between a "work based on the<br>library" and a "work that uses the library". The former contains code d

Note that it is possible for a library to be covered by the ordinary General Public License rather than by this special one.

TERMS AND CONDITIONS FOR COPYING, DISTRIBUTION AND MODIFICATION

0. This License Agreement applies to any software library which contains a notice placed by the copyright holder or other authorized party saying it may

be distributed under the terms of this Library General Public License (also called "this License"). Each licensee is addressed as "you".

A "library" means a collection of software functions and/or data prepared so<br>as to be conveniently linked with application programs (which use some of<br>those functions and data) to form executables.

The "Library", below, refers to any such software library or work which has been distributed under these terms. A "work based on the Library" means either the Library or any derivative work under copyright law. that is to say, a<br>work containing the Library or a portion of it, either verbatim or with<br>more comparison and/or transfer comparison of it, either verbatim or

"Source code" for a work means the preferred form of the work for making<br>modifications to it. For a library, complete source code means all the source<br>code for all modules it contains, plus any associated interface definit

Activities other than copying, distribution and modification are not covered by<br>this License; they are outside its scope. The act of running a program using<br>the Library is not restricted, and output from such a program is Library does and what the program that uses the Library does.

1. You may copy and distribute verbatim copies of the Library's complete source code as you receive it, in any medium, provided that you conspicuously and appropriately publish on each copy an appropriate copyright notice and disclaimer of warranty; keep intact all the notices that<br>refer to this License and to the absence of any warranty; and distribute a<br>conv of this License along with the Library.

You may charge a fee for the physical act of transferring a copy, and you may at your option offer warranty protection in exchange for a fee.

2. You may modify your copy or copies of the Library or any portion of it, thus<br>forming a work based on the Library, and copy and distribute such<br>modifications or work under the terms of Section 1 above, provided that you<br>

a) The modified work must itself be a software library.

b) You must cause the files modified to carry prominent notices stating that you changed the files and the date of any change.

c) You must cause the whole of the work to be licensed at no charge to all third parties under the terms of this License.

d) If a facility in the modified Library refers to a function or a table of data to<br>the supplied by an application program that uses the facility other than as an<br>argument passed when the facility is involved, then you mus

(For example, a function in a library to compute square roots has a purpose<br>that is entirely well-defined independent of the application. Therefore,<br>Subsection 2d requires that any application-supplied function or table us

These requirements apply to the modified work as a whole. If identifiable<br>sections of that work are not derived from the Library, and can be reasonably<br>considered independent and separate works in themselves, then this<br>Lic them as separate works. But when you distribute the same sections as part of a whole which is a work based on the Library, the distribution of the whole may must be on the terms of this License, whose permissions for other

Thus, it is not the intent of this section to claim rights or contest your rights to work written entirely by you; rather, the intent is to exercise the right to control<br>the distribution of derivative or collective works b

In addition, mere aggregation of another work not based on the Library with<br>the Library (or with a work based on the Library) on a volume of a storage or<br>distribution medium does not bring the other work under the scope of License.

3. You may opt to apply the terms of the ordinary GNU General Public<br>License instead of this License is o ajoen copy of the Library. To do this, you<br>must alter all the notices that derive this License, so that they refer t

Once this change is made in a given copy, it is irreversible for that copy, so<br>the ordinary GNU General Public License applies to all subsequent copies<br>and derivative works made from that copy.

This option is useful when you wish to copy part of the code of the Library into a program that is not a library.

4. You may copy and distribute the Library (or a portion or derivative of it, under Section 2) in object code or executable form under the terms of

Sections 1 and 2 above provided that you accompany it with the complete corresponding machine-readable source code, which must be distributed under the terms of Sections 1 and 2 above on a medium customarily used for software interchange.

If distribution of object code is made by offering access to copy from a<br>designated place, then offering equivalent access to copy the source code<br>from the same place satisfies the requirement to distribute the source code object code.

5. A program that contains no derivative of any portion of the Library, but is designed to work with the Library by being compiled or linked with it, is called <sup>a</sup>"work that uses the Library". Such a work, in isolation, is not a derivative work of the Library, and therefore falls outside the scope of this License.

However, linking a "work that uses the Library" with the Library creates an executable that is a derivative of the Library (because it contains portions of the Library), rather than a "work that uses the library". The exec

When a "work that uses the Library" uses material from a header file that is part of the Library, the object code for the work may be a derivative work of the Library even though the source code is not. Whether this is true is HVSHFLDOO, VLD as HOCDOO, VLD COOLDINFORM THE COOLD COOLD THE COOLD WARK IS itself a library. The threshold for this to be true is not precisely defin by law.

If such an object file uses only numerical parameters, data structure layouts<br>and accessors, and small macros and small inline functions (ten lines or less<br>in length), then the use of the object file is unrestricted, regar

Otherwise, if the work is a derivative of the Library, you may distribute the<br>object code for the work under the terms of Section 6. Any executables<br>containing that work also fall under Section 6, whether or not they are l

6. As an exception to the Sections above, you may also compile or link a<br>"work that uses the Library" with the Library to produce a work containing<br>portions of the Library, and distribute that work under terms of your choi 's own use and reverse engineering for debugging such modifications.

You must give prominent notice with each copy of the work that the Library is used in it and that the Library and its use are covered by this License. You must supply a copy of this License. If the work during execution displays copyright notices, you must include the copyright notice for the Librar

a) Accompany the work with the complete corresponding machine-readable source code for the Library including whatever changes were used in the work (which must be distributed under Sections 1 and 2 above); and, if the work readable "work that uses the Library", as object code and/or source code, so readable "work that uses the Library", as object code and/or source code, so a<br>securable commodify the Library and then relink to produce a modif

b) Accompany the work with a written offer, valid for at least three years, to give the same user the materials specified in Subsection 6a, above, for a charge no more than the cost of performing this distribution.

c) If distribution of the work is made by offering access to copy from a designated place, offer equivalent access to copy the above specified materials from the same place.

d) Verify that the user has already received a copy of these materials or that you have already sent this user a copy.

For an executable, the required form of the "work that uses the Library" must<br>include any data and utility programs needed for reproducing the executable<br>from it. However, as a special exception, the source code distribut accompanies the executable.

It may happen that this requirement contradicts the license restrictions of other proprietary libraries that do not normally accompany the operating system. Such a contradiction means you cannot use both them and the Library together in an executable that you distribute.

7. You may place library facilities that are a work based on the Library<br>side-by-side in a single library together with other library facilities not covered<br>by this License, and distribute such a combined library, provided separate distribution of the work based on the Library and of the other library<br>facilities is otherwise permitted, and provided that you do these two things:

a) Accompany the combined library with a copy of the same work based on<br>the Library, uncombined with any other library facilities. This must be distributed under the terms of the Sections above.

b) Give prominent notice with the combined library of the fact that part of it is<br>a work based on the Library, and explaining where to find the accompanying<br>uncombined form of the same work.

8. You may not copy, modify, sublicense, link with, or distribute the Library except as expressions provided under this License. Any attempt of the Uprary is void, and will automatically terminate your rights under this License. However, parties who have received copies, or rights, from you under this License will not have<br>their licenses terminated so long as such parties remain in full compliance

9. You are not required to accept this License, since you have not signed it.<br>However, nothing else grants you permission to modify or distribute the<br>Library or its derivative works. These actions are prohibited by law if the Library or works based on it.

10. Each time you registribute the Library (or any work based on the Library). The recipient automatically receives a license from the original licensor (or), distribute, link with or modify the Library subject to these t

11. If, as a consequence of a count judgment or allegation of paterial infrigement or for any other resson (not limited to patent issues), conditions are imposed on you (whether by court ordie, agreement or cherowise) tha the Library by all those who receive copies directly or indirectly through you, then the only way you could satisfy both it and this License would be to refrain entirely from distribution of the Library.

If any portion of this section is held invalid or unenforceable under any particular circumstance, the balance of the section is intended to apply, and the section as a whole is intended to apply in other circumstances.

It is not the purpose of this section to induce you to infringe any patents or<br>other property right claims or to contest validity of any such claims; this<br>section has the sole purpose of protecting the integrity of the fre people have made generous contributions to the wide range of software<br>distributed through that system: it is up to the authority of the system: it is up to the authority of the core steel in the system: it is up to the aut software through any other system and a licensee cannot impose that choice.

This section is intended to make thoroughly clear what is believed to be a consequence of the rest of this License.

12. If the distribution and/or use of the Library is restricted in certain countries<br>either by patents or by copyrighted interfaces, the original copyright holder<br>who places the Library under this License may add an explic distribution limitation excluding those countries, so that distribution is permitted only in or among countries not thus excluded. In such case, this License incorporates the limitation as if written in the body of this License.

13. The Free Software Foundation may publish revised and/or new versions<br>of the Library General Public License from time to time. Such new versions<br>will be similar in soirit to the present version. but may differ in detail address new problems or concerns.

Each version is given a distinguishing version number. If the Library specifies a version number of this License which applies to it and "any later version", you have the option of following the terms and conditions either

14. If you wish to incorporate parts of the Library into other free programs whose distribution conditions are incompatible with these, write to the author<br>to ask for permission. For software which is copyrighted by the Free Software<br>Foundation, write to the Free Software Foundation; we sometimes m exceptions for this. Our decision will be guided by the two goals of preserving<br>the free status of all derivatives of our free software and of promoting the<br>sharing and reuse of software generally.

#### NO WARRANTY

15. BECAUSE THE LIBRARY IS LICENSED FREE OF CHARGE, THERE IS NO WARRANTY FOR THE LIBRARY, TO THE EXTENT PERMITTED BY<br>APPLICABLE LAW. EXCEPT WHEN OTHERWISE STATED IN WRITING<br>THE COPYRIGHT HOLDERS AND/OR OTHER PARTIES PROVIDE THE LIBRARY "AS IS" WITHOUT WARRANTY OF ANY KIND, EITHER EXPRESSED OR IMPLIED, INCLUDING, BUT NOT LIMITED TO, THE IMPLIED WARRANTIES OF MERCHANTABILITY AND FITNESS FOR A PARTICULAR PURPOSE. THE ENTIRE RISK AS TO THE QUALITY AND PERFORMANCE OF THE LIBRARY IS WITH YOU. SHOULD THE LIBRARY<br>PROVE DEFECTIVE, YOU ASSUME THE COST OF ALL NECESSARY<br>SERVICING. REPAIR OR CORRECTION.

16. IN NO EVENT UNLESS REQUIRED BY APPLICABLE LAW OR AGREED TO IN WRITING WILL ANY COPYRIGHT HOLDER, OR ANY OTHER PARTY WHO MAY MODIFY AND/OR REDISTRIBUTE THELIBRARY AS PERMITTED ABOVE, BE LIABLE TO YOU FOR DAMAGES,<br>INCLUDING ANY GENERAL, SPECIAL, INCIDENTAL OR<br>CONSEQUENTIAL DAMAGES ARISING OUT OF THE USE OR INABILITY TO USE THE LIBRARY (INCLUDING BUT NOT LIMITED TO LOSS OF DATA OR DATA BEING RENDERED INACCURATE OR LOSSES SUSTAINED BY YOU OR THIRD PARTIES OR A FAILURE OF THE LIBRARY TO OPERATE WITH ANY OTHER SOFTWARE). EVEN IF SUCH HOLDER OR OTHER PARTY HAS BEEN ADVISED OF THE POSSIBILITY OF SUCH DAMAGES.

#### END OF TERMS AND CONDITIONS How to Apply These Terms to Your New Libraries

If you develop a new library, and you want it to be of the greatest possible use<br>to the public, we recommend making it free software that everyone can<br>redistribute and change. You can do so by permitting redistribution und

ナンソ

## **オープンソースソフトウェアについて(つづき)**

To apply these terms, attach the following notices to the library. It is safest to attach them to the start of each source file to most effectively convey the exclusion of warranty; and each file should have at least the "

one line to give the library's name and an idea of what it does. Copyright (C) year name of author

This library is free software; you can redistribute it and/or<br>modify it under the terms of the GNU Library General Public<br>License as published by the Free Software Foundation; either<br>version 2 of the License, or (at your o

This library is distributed in the hope that it will be useful,<br>but WITHOUT ANY WARRANTY; without even the implied warranty of<br>MERCHANTABILITY or FITNESS FOR A PARTICULAR PURPOSE. See the GNU

Library General Public License for more details.

You should have received a copy of the GNU Library General Public<br>License along with this library; if not, write to the<br>Free Software Foundation, Inc., 51 Franklin St, Fifth Floor,<br>Boston, MA 02110-1301, USA. Also add information on how to contact you by electronic and paper mail.

You should also get your employer (if you work as a programmer) or your school, if any, to sign a "copyright disclaimer" for the library, if necessary. Here is a sample; alter the names:

Yoyodyne, Inc., hereby disclaims all copyright interest in the library `Frob' (a library for tweaking knobs) written by James Random Hacker.

signature of Ty Coon, 1 April 1990<br>Ty Coon, President of Vice That's all there is to it!

#### **INFORMATION License 5**

GNU LESSER GENERAL PUBLIC LICENSE Version 2.1, February 1999

 Copyright (C) 1991, 1999 Free Software Foundation, Inc. 51 Franklin Street, Fifth Floor, Boston, MA 02110-1301 USA Everyone is permitted to copy and distribute verbatim copies of this license document, but changing it is not allowed.

[This is the first released version of the Lesser GPL. It also counts<br>as the successor of the GNU Library Public License, version 2, hence<br>the version number 2.1.]

Preamble

The licenses for most software are designed to take away your<br>freedom to share and change it. By contrast, the GNU General Public<br>Licenses are intended to quarantee your freedom to share and change free software--to make sure the software is free for all its users.

 This license, the Lesser General Public License, applies to some specially designated software packages--typically libraries--of the Free Software Foundation and other authors who decide to use it. You can use it too, but we suggest you first think carefully about whether<br>this license or the ordinary General Public License is the better<br>strategy to use in any particular case, based on the explanations below.

When we speak of free software, we are referring to freedom of use,<br>not price. Our General Public Licenses are designed to make sure that<br>you have the freedom to distribute copies of free software (and charge<br>for this serv these things.

 To protect your rights, we need to make restrictions that forbid distributors to deny you these rights or to ask you to surrender these<br>rights. These restrictions translate to certain responsibilities for<br>you if you distribute copies of the library or if you modify it.

 For example, if you distribute copies of the library, whether gratis or for a fee, you must give the recipients all the rights that we gave you. You must make sure that they, too, receive or can get the source<br>code. If you link other code with the library, you must provide<br>complete object files to the recipients, so that they can relink them<br>with the library a with the library after making changes to the library and recompiling<br>it. And you must show them these terms so they know their rights.

We protect your rights with a two-step method: (1) we copyright the library, and (2) we offer you this license, which gives you legal permission to copy, distribute and/or modify the library.

 To protect each distributor, we want to make it very clear that there is no warranty for the free library. Also, if the library is modified by someone else and passed on, the recipients should know that what they have is not the original version, so that the original author's reputation will not be affected by problems that might be introduced by others.

Finally, software patents pose a constant threat to the existence of

any free program. We wish to make sure that a company cannot<br>effectively restrict the users of a free program by obtaining a<br>restrictive license from a patent holder. Therefore, we insist that<br>any patent license obtained f

Most GMU software, including some libraries, is covered by the ordinary GNU General Public License. This license, the GNU Lessen Contral Public License, applies to certain designated libraries, and is quite different from

When a program is linked with a library, whether statically or using<br>a shared library, the combination of the two is legally speaking a<br>combined work, a derivative of the original library. The ordinary<br>General Public Licen Public License permits more lax criteria for linking other code with the library.

 We call this license the "Lesser" General Public License because it does Less to protect the user's freedom than the ordinary General<br>Public License. It also provides other free software developers Less<br>of an advantage over competing non-free programs. These disadvantages<br>are the reason we libraries. However, the Lesser license provides advantages in certain special circumstances.

For example, on rare occasions, there may be a special need to<br>encourage the widest possible use of a certain library, so that it becomes<br>a de-facto standard. To achieve this, non-free programs must be<br>allowed to use the l

In other cases, permission to use a particular library in non-free<br>programs enables a greater number of people to use a large body of<br>free software. For example, permission to use the GNU C Library in<br>on-free programs enab system.

Although the Lesser General Public License is Less protective of the users' freedom, it does ensure that the user of a program that is linked with the Library has the freedom and the wherewithal to run that program using a

The precise terms and conditions for copying, distribution and<br>modification follow. Pay close attention to the difference between a<br>"work based on the library" and a "work that uses the library". The "work based on the library" and a "work that uses the library". The former contains code derived from the library, whereas the latter must be combined with the library in order to run.

GNU LESSER GENERAL PUBLIC LICENSE TERMS AND CONDITIONS FOR COPYING, DISTRIBUTION AND **MODIFICATION** 

0. This License Agreement applies to any software library or other program which contains a notice placed by the copyright holder or other other authorized party saying it may be distributed under the terms of this Lesser

 A "library" means a collection of software functions and/or data prepared so as to be conveniently linked with application programs (which use some of those functions and data) to form executables.

The "Library", below, refers to any such software library or work<br>which has been distributed under these terms. A "work based on the<br>Library" means either the Library or any derivative work under copyright law: that is to say, a work containing the Library or a<br>portion of it, either verbalim or with modifications and/or translated<br>straightforwardly into another language. (Hereinafter, translation is<br>included withou

"Source code" for a work means the preferred form of the work for making modifications to it. For a library, complete source code means all the source code for all modules it contains, plus any associated interface definit

Activities other than copying, distribution and modification are not<br>covered by this License, they are outside its scope. The act of<br>training a program using the Library is not restricted, and output from<br>such a program is

1. You may copy and distribute verbatim copies of the Library's appropriate copyright notice and disclaimer of warranty; keep intact<br>all the notices that refer to this License and to the absence of any<br>warranty; and distribute a copy of this License along with the

You may charge a fee for the physical act of transferring a copy, and you may at your option offer warranty protection in exchange for a

2. You may modify your copy or copies of the Library or any portion of it, thus forming a work based on the Library, and copy and above, provided that you also meet all of these conditions:

a) The modified work must itself be a software library.

b) You must cause the files modified to carry prominent notices stating that you changed the files and the date of any change.

c) You must cause the whole of the work to be licensed at no charge to all third parties under the terms of this License.

d) If a facility in the modified Library refers to a function or a<br>table of data to be supplied by an application program that uses<br>the facility other than as an argument passed when the facility<br>is invoked, then you must

(For example, a function in a library to compute square roots has<br>a purpose that is entirely well-defined independent of the<br>application. Therefore, Subsection 2d requires that any<br>application-supplied function or table us

These requirements apply to the modified work as a whole. If<br>identifiable sections of that work are not derived from the Library and can be reasonably considered independent and separate works in themselves, then this License, and its terms, do not apply to those sections when you distribute them as separate works. But when you distribute the same sections as part of a whole which is a work based<br>on the Library, the distribution of the whole must be on the terms of<br>this License, whose permissions for other licensees extend to the<br>entire whole, an it.

Thus, it is not the intent of this section to claim rights or contest your rights to work written entirely by you; rather, the intent is to exercise the right to control the distribution of derivative or collective works based on the Library.

In addition, mere aggregation of another work not based on the Library with the Library (or with a work based on the Library) on a volume of a storage or distribution medium does not bring the other work under the scope of this License.

3. You may opt to apply the terms of the ordinary GNU General Public<br>License instead of this License to a given copy of the Library. To do<br>this, you must alter all the notices to that cele to this License, so<br>that they rel

Once this change is made in a given copy, it is irreversible for that copy, so the ordinary GNU General Public License applies to all subsequent copies and derivative works made from that copy.

 This option is useful when you wish to copy part of the code of the Library into a program that is not a library.

4. You may copy and distribute the Library (or a portion or<br>derivative of it, under Section 2) in object code or executable form<br>under the terms of Sections 1 and 2 above provided that you accompany<br>it with the complete co medium customarily used for software interchange.

 If distribution of object code is made by offering access to copy from a designated place, then offering equivalent access to copy the source code from the same place satisfies the requirement to distribute the source code, even though third parties are not compelled to copy the source along with the object code.

5. A program that contains no derivative of any portion of the<br>Library, but is designed to work with the Library by being compiled or<br>linked with it, is called a "work that uses the Library". Such a<br>work, in isolation, is

However, linking a "work that uses the Library" with the Library<br>creates an executable that is a derivative of the Library (because it<br>contains portions of the Library), rather than a "work that uses the<br>library". The exec Section 6 states terms for distribution of such executables.

When a "work that uses the Library" uses material from a header file<br>that is part of the Library, the object code for the work may be a<br>derivative work of the Library even though the source code is not.<br>Whether this is tru

If such an object file uses only numerical parameters, data<br>structure layouts and accessors, and small macros and small inline Structions (ten lines or less in length), then the use of the object<br>file is unrestricted, regardless of whether it is legally a derivative<br>life is unrestricted, regardless of whether it is legally a derivative<br>work. (Exec Otherwise, if the work is a derivative of the Library, you may<br>distribute the object code for the work under the terms of Section 6.<br>Any executables containing that work also fall under Section 6,<br>whether or not they are l

6. As an exception to the Sections above, you may also combine on<br>link a "work that uses the Library" with the Library to produce a<br>work containing portions of the Library, and distribute that work<br>under terms of your choi engineering for debugging such modifications.

 You must give prominent notice with each copy of the work that the Library is used in it and that the Library and its use are covered by this License. You must supply a copy of this License. If the work during execution displays copyright notices, you must include the copyright notice for the Library among them, as well as a reference directing the user to the copy of this License. Also, you must do one of these things:

a) Accompany the work with the complete corresponding<br>machine-readable source code for the Library including whatever<br>changes were used in the work (which must be distributed under<br>Sections 1 and 2 above); and, if the work where the Library", as object code and/or source code, so that the<br>user can modify the Library and then relink to produce a modified<br>executable containing the modified<br>that the user who changes the contents of definitions Library will not necessarily be able to recompile the application to use the modified definitions.)

b) Use a suitable shared library mechanism for linking with the Library. A suitable mechanism is one that (1) uses at muchine copy of the library already present on the user's computer system, rather than copying library

c) Accompany the work with a written offer, valid for at least three years, to give the same user the materials specified in Subsection 6a, above, for a charge no more than the cost of performing this distribution.

d) If distribution of the work is made by offering access to copy from a designated place, offer equivalent access to copy the above specified materials from the same place.

e) Verify that the user has already received a copy of these materials or that you have already sent this user a copy.

For an executable, the required form of the "work that uses the Library" must include any data and utility programs needed for reproducing the executable from it. However, as a special exception, the materials to be distr the executable.

It may happen that this requirement contradicts the license<br>restrictions of other proprietary libraries that do not normally<br>accompany the operating system. Such a contradiction means you cannot use both them and the Library together in an executable that you

7. You may place library facilities that are a work based on the Library side-by-side in a single library together with other library facilities not covered by this License, and distribute such a combined library, provided permitted, and provided that you do these two things:

a) Accompany the combined library with a copy of the same work based on the Library, uncombined with any other library facilities. This must be distributed under the terms of the Sections above.

b) Give prominent notice with the combined library of the fact that part of it is a work based on the Library, and explaining where to find the accompanying uncombined form of the same work.

8. You may not copy, modify, sublicense, link with, or distribute the Library except as expressly provided under this License. Any attempt otherwise to copy, modify, sublicense, link with, or rights under this License. However, parties who have received copies,<br>or rights, from you under this License will not have their licenses<br>terminated so long as such parties remain in full compliance.

9. You are not required to accept this License, since you have not<br>signed it. However, nothing else grants you permission to modify or<br>distribute the Library or its derivative works. These actions are prohibited by law if you do not accept this License. Therefore, by<br>modifying or distributing the Library (or any work based on the<br>Library), you indicate your acceptance of this License to do so, and<br>Library), you indicate

10. Each time you redistribute the Library (or any work based on the Library). the recipient automatically receives a license from the original licensor to copy, distribute link with or modify the Library. Supplying the su

ᅔ

## **オープンソースソフトウェアについて(つづき)**

#### this License.

<sup>11</sup>. If, as a consequence of a court judgment or allegation of patential<br>infiningement or for any other reason (not limited to patent issues),<br>conditions are imposed on you (whether by court order, agreement or<br>otherwise the only way you could satisfy both it and this License would be to refrain entirely from distribution of the Library.

If any portion of this section is held invalid or unenforceable under any particular circumstance, the balance of the section is intended to apply, and the section as a whole is intended to apply in other circumstances.

It is not the purpose of this section to induce you to infringe any<br>patents or other property right claims or to contest validity of any<br>such claims; this section has the sole purpose of protecting the<br>integrity of the fre menous contributions to the wide range of software distributed<br>through that system in reliance on consistent application of that<br>through that system in reliance on consistent application of that<br>system; it is up to the aut impose that choice.

This section is intended to make thoroughly clear what is believed to be a consequence of the rest of this License.

12. If the distribution and/or use of the Library is restricted in<br>certain countries either by patents or by copyrighted interfaces, the<br>original copyright holder who places the Library under this License may add an explicit geographical distribution limitation excluding those countries, so that distribution is permitted only in or among countries not thus excluded. In such case, this License incorporates the limitation as if written in the body of this License.

13. The Free Software Foundation may publish revised and/or new versions of the Lesser General Public License from time to time. Such new versions will be similar in spirit to the present version, but may differ in detail to address new problems or concerns.

Each version is given a distinguishing version number. If the Library<br>specifies a version number of this License which applies to it and<br>"any later version", you have the option of following the terms and<br>conditions either

14. If you wish to incorporate parts of the Library into other free programs whose distribution conditions are incompatible with these wrile to the author to ask for permission. For software which is<br>copyrighted by the Free Software Foundation, write to the Free<br>copyrighted by the Free Software Foundation, write to the Free<br>decision will be guided by the

#### NO WARRANTY

 15. BECAUSE THE LIBRARY IS LICENSED FREE OF CHARGE, THERE IS NO WARRANTY FOR THE LIBRARY, TO THE EXTENT PERMITTED BY APPLICABLE LAW. EXCEPT WHEN OTHERWISE STATED IN WRITING THE COPYRIGHT HOLDERS AND/OR OTHER PARTIES PROVIDE THE LIBRARY "AS IS" WITHOUT WARRANTY OF ANY KIND, EITHER EXPRESSED OR IMPLIED, INCLUDING, BUT NOT LIMITED TO, THE IMPLIED WARRANTIES OF MERCHANTABILITY AND FITNESS FOR A PARTICULAR PURPOSE. THE ENTIRE RISK AS TO THE QUALITY AND PERFORMANCE OF THE LIBRARY IS WITH YOU. SHOULD THE LIBRARY PROVE DEFECTIVE, YOU ASSUME THE COST OF ALL NECESSARY SERVICING, REPAIR OR CORRECTION.

 16. IN NO EVENT UNLESS REQUIRED BY APPLICABLE LAW OR AGREED TO IN WRITING WILL ANY COPYRIGHT HOLDER, OR ANY OTHER PARTY WHO MAY MODIFY AND/OR REDISTRIBUTE THE LIBRARY AS PERMITTED ABOVE, BE LIABLE TO YOU FOR DAMAGES, INCLUDING ANY GENERAL, SPECIAL, INCIDENTAL OR CONSEQUENTIAL DAMAGES ARISING OUT OF THE USE OR INABILITY TO USE THE LIBRARY (INCLUDING BUT NOT LIMITED TO LOSS OF DATA OR DATA BEING<br>RENDERED INACCURATE OR LOSSES SUSTAINED BY YOU OR THIRD PARTIES OR A FAILURE OF THE LIBRARY TO OPERATE WITH ANY OTHER SOFTWARE), EVEN IF<br>SUCH HOLDER OR OTHER PARTY HAS BEEN ADVISED OF THE POSSIBILITY OF SUCH **DAMAGES** 

 END OF TERMS AND CONDITIONSHow to Apply These Terms to Your New Libraries

If you develop a new library, and you want it to be of the greatest<br>possible use to the public, we recommend making it free software that<br>everyone can redistribute and change. You can do so by permitting<br>redistribution und

To apply these terms, attach the following notices to the library. It is<br>safest to attach them to the start of each source file to most effectively<br>convey the exclusion of warranty, and each file should have at least the<br>"

132

<one line to give the library's name and a brief idea of what it does.> Copyright (C) <year> <name of author>

This library is free software; you can redistribute it and/or<br>modify it under the terms of the GNU Lesser General Public<br>License as published by the Free Software Foundation; either<br>version 2.1 of the License. or (at your

This library is distributed in the hope that it will be useful,<br>but WITHOUT ANY WARRANTY; without even the implied warranty of MERCHANTABILITY or FITNESS FOR A PARTICULAR PURPOSE. See the GNU Lesser General Public License for more details.

You should have received a copy of the GNU Lesser General Public<br>License along with this library; if not, write to the Free Software<br>Foundation, Inc., 51 Franklin Street, Fifth Floor, Boston, MA 02110-1301 USA

Also add information on how to contact you by electronic and paper mail.

You should also get your employer (if you work as a programmer) or your<br>school, if any, to sign a "copyright disclaimer" for the library, if<br>necessary. Here is a sample; alter the names:

Yoyodyne, Inc., hereby disclaims all copyright interest in the<br>library `Frob' (a library for tweaking knobs) written by James Random Hacker.

<signature of Ty Coon>, 1 April 1990 Ty Coon, President of Vice

That's all there is to it!

#### **INFORMATION License 6**

Copyright (c) The Regents of the University of California. All rights reserved.

Redistribution and use in source and binary forms, with or without modification, are permitted provided that the following conditions are met: are met.<br>1. Redistributions of source code must retain the above copyrigh

- 
- " notice this list of conditions and the following disclaime?"<br>
2. Redistributions in binary form must reproduce the above copyright<br>
2. Redistributions in binary form must reproduce the above copyright<br>
notice, this list
- THIS SOFTWARE IS PROVIDED BY THE REGENTS AND CONTRIBUTORS "AS IS" AND

ANY EXPRESS OR IMPLIED WARRANTIES, INCLUDING, BUT NOT LIMITED TO, THE IMPLIED WARRANTIES OF MERCHANTABILITY AND FITNESS FOR A PARTICULAR**PURPOSE** 

 ARE DISCLAIMED. IN NO EVENT SHALL THE REGENTS OR CONTRIBUTORS BE LIABLE FOR ANY DIRECT, INDIRECT, INCIDENTAL, SPECIAL, EXEMPLARY, OR CONSEQUENTIAL<br>DAMAGES (INCLUDING, BUT NOT LIMITED TO, PROCUREMENT OF SUBSTITUTE GOODS<br>OR SERVICES; LOSS OF USE, DATA, OR PROFITS; OR BUSINESS INTERRUPTION)<br>HOWEV

STRICT<br>LIABILITY, OR TORT (INCLUDING NEGLIGENCE OR OTHERWISE) ARISING IN ANY WAY<br>OUT OF THE USE OF THIS SOFTWARE, EVEN IF ADVISED OF THE POSSIBILITY OF SUCH DAMAGE.

#### **INFORMATION License 7**

Redistribution and use in source and binary forms, with or without modification, are permitted provided that the following conditions are met

1. Redistributions of source code must retain the above copyright notice, this list of conditions and the following disclaimer.

2. Redistributions in binary form must reproduce the above copyright notice, this list of conditions and the following disclaimer in the documentation and/or other materials provided with the distribution.

THIS SOFTWARE IS PROVIDED BY THE COPYRIGHT HOLDERS AND CONTRIBUTORS "AS IS" AND ANY EXPRESS OR IMPLIED WARRANTIES, INCLUDING, BUT NOT LIMITED TO, THE IMPLIED WARRANTIES OF MERCHANTABILITY AND FITNESS FOR A PARTICULAR PURPOSE ARE DISCLAIMED. IN NO EVENT SHALL THE COPYRIGHT HOLDER OR CONTRIBUTORS BE LIABLE FOR ANY DIRECT, INDIRECT, INCIDENTAL, SPECIAL, EXEMPLARY, OR CONSEQUENTIAL DAMAGES (INCLUDING, BUT NOT<br>LIMITED TO, PROCUREMENT OF SUBSTITUTE GOODS OR SERVICES; LOSS OF USE,<br>DATA OR PROFITS: OR BUSINESS INTERRUPTIONI HOWEVER CAUSED AND ON DATA, OR PROFITS; OR BUSINESS INTERRUPTION) HOWEVER CAUSED AND ON ANY THEORY OF LIABILITY, WHETHER IN CONTRACT, STRICT LIABILITY, OR TORT (INCLUDING NEGLIGENCE OR OTHERWISE) ARISING IN ANY WAY OUT OF THE USE OF THIS SOFTWARE, EVEN IF ADVISED OF THE POSSIBILITY OF SUCH DAMAGE.

#### **INFORMATION License 8**

Copyright (c) The Regents of the University of California. All rights reserved.

Redistribution and use in source and binary forms, with or without modification, are permitted provided that the following conditions

are met: 1. Redistributions of source code must retain the above copyright

notice, this list of conditions and the following disclaimer.<br>
2. Redistributions in binary form must reproduce the above copyright<br>
notice, this list of conditions and the following disclaimer in the<br>
documentation and/or

THIS SOFTWARE IS PROVIDED BY THE REGENTS AND CONTRIBUTORS ``AS IS'' AND ANY EXPRESS OR IMPLIED WARRANTIES, INCLUDING, BUT NOT LIMITED TO, THE IMPLIED WARRANTIES OF MERCHANTABILITY AND FITNESS FOR A PARTICULARPURPOSE

 ARE DISCLAIMED. IN NO EVENT SHALL THE REGENTS OR CONTRIBUTORS BE LIABLE FOR ANY DIRECT, INDIRECT, INCIDENTAL, SPECIAL, EXEMPLARY, OR CONSEQUENTIAL DAMAGES (INCLUDING, BUT NOT LIMITED TO, PROCUREMENT OF SUBSTITUTE GOODS OR SERVICES; LOSS OF USE, DATA, OR PROFITS; OR BUSINESS INTERRUPTION) HOWEVER CAUSED AND ON ANY THEORY OF LIABILITY, WHETHER IN CONTRACT, STRICT

LIABILITY, OR TORT (INCLUDING NEGLIGENCE OR OTHERWISE) ARISING IN ANY WAY LIABILITY, OR TORT (INCLUDING NEGLIGENCE OR OTHERWISE) ARISING IN ANY WAY OUT OF THE USE OF THIS SOFTWARE, EVEN IF ADVISED OF THE POSSIBILITY OF SUCH DAMAGE.

### **INFORMATION License 9**

 LICENSE ISSUES==============

The OpenSSL toolkit stays under a dual license, i.e. both the conditions of<br>the OpenSSL License and the original SSLeay license apply to the toolkit.<br>See below for the actual license texts. Actually both licenses are BSD-s

 OpenSSL License ---------------

/\* ====================================================================\* Copyright (c) 1998-2016 The OpenSSL Project. All rights reserved. \*

\* Redistribution and use in source and binary forms, with or without<br>\* modification, are permitted provided that the following conditions<br>\* are met:

\* 1. Redistributions of source code must retain the above copyright \* notice, this list of conditions and the following disclaimer.

\* 2. Redistributions in binary form must reproduce the above copyright \* notice, this list of conditions and the following disclaimer in \* the documentation and/or other materials provided with the \*

- distribution.
- 
- 
- \* 3. All advertising materials mentioning features or use of this<br>\* 3. of tware must display the following acknowledgment:<br>\* \* This product includes software developed by the OpenSSL Project<br>\* \* for use in the OpenSSL Tool
- 
- 
- \* 4. The names "OpenSSL Toolkit" and "OpenSSL Project" must not be used to \* endorse or promote products derived from this software without \*prior written permission. For written permission, please contact \*
- openssl-core@openssl.org. \*
- 
- \* 5. Products derived from this software may not be called "OpenSSL" \*nor may "OpenSSL" appear in their names without prior written \*
- permission of the OpenSSL Project. \*
- \* 6. Redistributions of any form whatsoever must retain the following \*
- acknowledgment:
- "This product includes software developed by the OpenSSL Project \* for use in the OpenSSL Toolkit (http://www.openssl.org/)" \*

 \* THIS SOFTWARE IS PROVIDED BY THE OpenSSL PROJECT ``AS IS'' AND ANY \* EXPRESSED OR IMPLIED WARRANTIES, INCLUDING, BUT NOT LIMITED TO, THE \* IMPLIED WARRANTIES OF MERCHANTABILITY AND FITNESS FOR A PARTICULAR \* PURPOSE ARE DISCLAIMED. IN NO EVENT SHALL THE OpenSSL PROJECT OR \* ITS CONTRIBUTORS BE LIABLE FOR ANY DIRECT, INDIRECT, INCIDENTAL, \* NOT LIMITED TO, PROCUREMENT OF SUBSTITUTE GOODS OR SERVICES; \* LOSS OF USE, DATA, OR PROFITS; OR BUSINESS INTERRUPTION)<br>\* HOWEVER CAUSED AND ON ANY THEORY OF LIABILITY, WHETHER IN CONTRACT,<br>\* STRICT LIABILITY, OR TORT (INCLUDING NEGLIGENCE OR OTHERWISE) \* STRICT LIABILITY, OR TORT (INCLUDING NEGLIGENCE OR OTHERWISE) \* ARISING IN ANY WAY OUT OF THE USE OF THIS SOFTWARE, EVEN IF ADVISED \* OF THE POSSIBILITY OF SUCH DAMAGE.

 \* ======================================================= \* \* This product includes cryptographic software written by Eric Young<br>\* (eay@cryptsoft.com). This product includes software written by Tim<br>\* Hudson (tjh@cryptsoft.com).

\*/

Original SSLeav License -----------------------

/\* Copyright (C) 1995-1998 Eric Young (eay@cryptsoft.com) \* All rights reserved. \*

\* This package is an SSL implementation written

\* by Eric Young (eay@cryptsoft.com).<br>\* The implementation was written so as to conform with Netscapes SSL.

\* This library is free for commercial and non-commercial use as long as \* the following conditions are aheared to. The following conditions<br>\* apply to all code found in this distribution, be it the RC4, RSA,<br>\* Ihash, DES, etc., code, not just the SSL code. The SSL documentation<br>\* included with

\* Copyright remains Eric Young's, and as such any Copyright notices in

\* the code are not to be removed.

- f this package is used in a product. Eric Young should be given attribution
- the author of the parts of the library used.<br>
This can be in the form of a textual message at program startup or<br>
\* This can be in the form of a textual message at program startup or<br>
\* in documentation (online or textual)
- \* Redistribution and use in source and binary forms, with or without<br>\* modification, are permitted provided that the following conditions<br>\* are met:
- \* 1. Redistributions of source code must retain the copyright \*
- \* notice, this list of conditions and the following disclaimer.<br>\* 2. Redistributions in binary form must reproduce the above copyright
- 
- notice, this list of conditions and the following disclaimer in the documentation and/or other materials provided with the distribution.
- 
- \* documentation and/or other materials provided with the distribution.<br>
\* 3. All advertising materials mentioning features or use of this software<br>
\* This product includes cryptographic software written by<br>
\* This product
- 
- 
- 
- \* being used are not cryptographic related :-).<br>\* 4. If you include any Windows specific code (or a derivative thereof) from<br>\* the apps directory (application code) you must include an acknowledgement
- "This product includes software written by Tim Hudson (tjh@cryptsoft.com)" \*

\* THIS SOFTWARE IS PROVIDED BY ERIC YOUNG ``AS IS'' AND

Copyright (C) 1995-2013 Jean-loup Gailly and Mark Adler This software is provided 'as-is', without any express or implied warranty. In no event will the authors be held liable for any damages arising from the use of this software. Permission is granted to anyone to use this software for any purpose, including commercial applications, and to alter it and redistribute it freely, subject to the following restrictions: 1. The origin of this software must not be misrepresented; you must not claim that you wrote the original software. If you use this software in a product, an acknowledgment in the product documentation would be<br>appreciated but is not required. 2. Altered source versions must be plainly marked as such, and must not be<br>misrepresented as being the original software.<br>3. This notice may not be removed or altered from any source distribution.

 Jean-loup Gailly Mark Adler jloup@gzip.org madler@alumni.caltech.edu **INFORMATION License 11**

rights reserved

permission.

are met:

This program, "bzip2", the associated library "libbzip2", and all documentation, are copyright (C) 1996-2010 Julian R Seward. All

Redistribution and use in source and binary forms, with or without modification, are permitted provided that the following conditions

1. Redistributions of source code must retain the above copyright notice, this list of conditions and the following disclaimer. 2. The origin of this software must not be misrepresented; you must not claim that you wrote the original software. If you use this software in a product, an acknowledgment in the product documentation would be appreciated but is not required. 3. Altered source versions must be plainly marked as such, and must not be misrepresented as being the original software. 4. The name of the author may not be used to endorse or promote products derived from this software without specific prior written

THIS SOFTWARE IS PROVIDED BY THE AUTHOR ``AS IS'' AND ANY EXPRESS OR IMPLIED WARRANTIES, INCLUDING, BUT NOT LIMITED TO, THE IMPLIED WARRANTIES OF MERCHANTABILITYAND FITNESS FOR A PARTICULAR PURPOSE ARE DISCLAIMED. IN NO EVENT SHALL THE AUTHOR BE LIABLE FOR ANY<br>DIRECT, INDIRECT, INCIDENTAL, SPECIAL, EXEMPLARY, OR CONSEQUENTIAL<br>DAMAGES (INCLUDING, BUT NOT LIMITED TO, PROCUREMENT OF SUBSTITUTE<br>GOODS OR SFRVICES: I OSS O NTERRUPTION) HOWEVER CAUSED AND ON ANY THEORY OF LIABILITY, WHETHER IN CONTRACT, STRICT LIABILITY, OR TORT (INCLUDING<br>WHETHER IN CONTRACT, STRICT LIABILITY, OR TORT (INCLUDING<br>NEGLIGENCE OR OTHERWISE) ARISING IN ANY WAY OU

Julian Seward, jseward@bzip.org<br>bzip2/libbzip2 version 1.0.6 of 6 September 2010

 \* ANY EXPRESS OR IMPLIED WARRANTIES, INCLUDING, BUT NOT LIMITED TO, THE \* IMPLIED WARRANTIES OF MERCHANTABILITY AND FITNESS FOR A PARTICULAR PURPOSE \* ARE DISCLAIMED. IN NO EVENT SHALL THE AUTHOR OR CONTRIBUTORS BE LIABLE \* FOR ANY DIRECT, INDIRECT, INCIDENTAL, SPECIAL, EXEMPLARY, OR CONSEQUENTIAL \* DAMAGES (INCLUDING, BUT NOT LIMITED TO, PROCUREMENT OF SUBSTITUTE GOODS \* OR SERVICES; LOSS OF USE, DATA, OR PROFITS; OR BUSINESS INTERRUPTION) \* HOWEVER CAUSED AND ON ANY THEORY OF LIABILITY, WHETHER IN CONTRACT, STRICT \* LIABILITY, OR TORT (INCLUDING NEGLIGENCE OR OTHERWISE) ARISING IN ANY WAY \* OUT OF THE USE OF THIS SOFTWARE, EVEN IF ADVISED OF THE POSSIBILITY OF \* SUCH DAMAGE.

\* The licence and distribution terms for any publically available version or \* derivative of this code cannot be changed. i.e. this code cannot simply be<br>\* copied and put under another distribution licence<br>\* lincluding the GNU Public Licence.

> 困ったとき**|ったとき**

困

133

オープンソースソフトウェアについて ープンソースソフトウェアについて

ᅔ

#### **INFORMATION License 10**

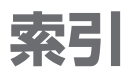

●設定メニューについては、「設定メニュー一覧」 (P.86~87) もご覧ください。

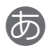

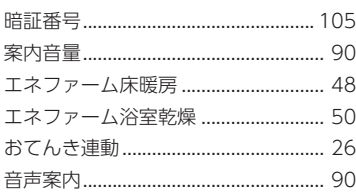

## $\bigodot$

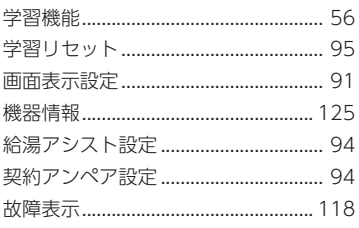

## $\bigodot$

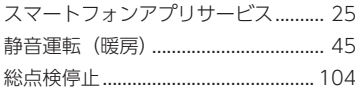

## $\bigoplus$

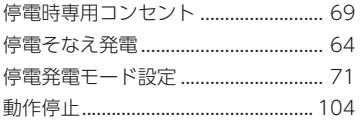

## 6

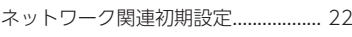

## 6

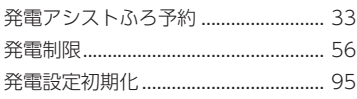

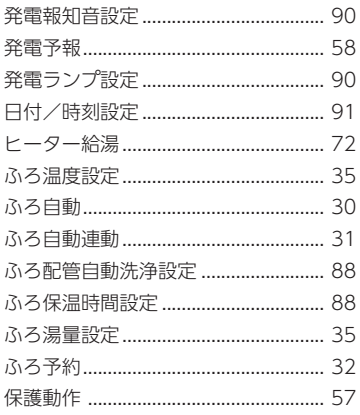

## 6

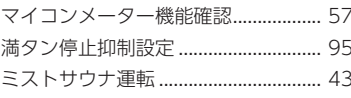

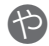

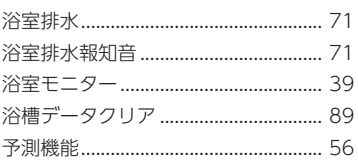

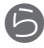

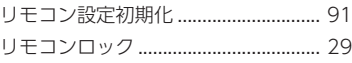

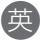

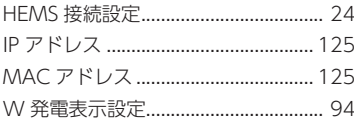

#### 1.フルメンテナンスサポートサービスとは

フルメンテナンスサポートサービス(以下、「本サービス」といいます。)は、大阪ガス株式会社(以下、 「大阪ガス」といいます。)または大阪ガスが指定するガス会社との間でガス使用契約を締結し、その使用場所で大阪ガス製エネファーム(以下、「エネファーム」といいます。)をご利用いただいているお客さま(以下、「お客さま」といいます。)を対象に、大阪ガスがエネファームの故障時の修理と定期点検を無償で実施するサービスです。本サービスの内容は、次ページ以降の「フルメンテナンスサポートサービス利用規約」(以下、「利用規約」といいます。)によります。

### 2.注意事項

(1) 利用規約第 3 条第 2 項に定める事由に該当する場合は、本サービスの提供期間内においても、故障時 の修理は有償となります。(以下、抜粋)

① ご使用上の誤り、または不当な修理や改造による故障および損傷② お買い上げ後の取付場所の移動、落下等による故障および損傷

- (2)利用規約第 6 条第 1 項に定める事由に該当する場合は、本サービスの提供を終了させていただきます。 (以下、抜粋)
	- ① 大阪ガスの事前の同意なく、本サービスの対象機器の所有者が変更された場合
	- ② 大阪ガスの事前の同意なく、本サービスの対象機器の設置場所が変更された場合
	- ③ 大阪ガスまたは大阪ガスの指定する大阪ガスの子会社(以下、あわせて「Daigas グループ」といいます。)と ガス使用契約を締結し、本サービスの提供を受けていたお客さまが Daigas グループとのガス使用契約を解約 し、Daigas グループ以外のガス会社との間でガス使用契約を締結した場合
	- ※ 大阪ガスの指定する子会社:株式会社エネアーク関西・豊岡エネルギー株式会社・びわ湖ブルーエナジー株式会社(2019 年 4 月 1 日)

### (3)前記(2)により本サービスの提供が終了した場合(利用規約第 6 条ご参照)や、利用規約に従い 有償となる場合(利用規約第 3 条ご参照)には、次の費用が必要となります。なお、定期点検費用の 会額は、現時直の目安であり、今後、直検の時期や内容の変更等により、変動する可能性があります。

定期点検費用約 15 万円/回<br>(使用状況により、10 年間で1 回の定期点検が必要になる場合があります。) 故障修理費用 故障内容により異なりますが、数千円~数十万円となります。

(4) 定期点検を実施しない場合、一定期間経過後に発電機能は停止し、発電機能は使えなくなります(給湯および暖房機能は継続してお使いいただけます。)。

### 【フルメンテナンスサポートサービス利用規約】

フルメンテナンスサポートサービス(以下、「本サービス」といいます。)は、大阪ガス株式会社(以下、「大 阪ガス」といいます。)または大阪ガスが指定するガス会社との間でガス使用契約を締結し、その使用場所 で大阪ガス製エネファーム(以下、「エネファーム」といいます。)をご利用いただいているお客さま(以下、「お客さま」といいます。)を対象に、大阪ガスがエネファームの故障時の修理と定期点検を無償で実施するサービスです。大阪ガスまたは大阪ガスが指定する業務代行店が、以下の各条にしたがい、本サービスを提供いたします。

### 第1条 (本サービスの提供期間)

 本サービスの提供期間は、次の通りとします。但し、①または②により定まるサービス提供開始日が、次条に定める本サービスの対象機器の設置日から起算して 1 年を経過している場合は、設置日から起算して 1 年を経過した日をサービス提供開始日とします。

① 大阪ガスとの間でガス使用契約を締結し、エネファームをお使いいただく場合

サービス提供開始日:設置されたエネファームが初めて系統連系を実施した日またはガスの開栓日のいずれか遅い日

サービス提供終了日:サービス提供開始日から起算して 10 年を経過する日

② 大阪ガスが指定するガス会社との間でガス使用契約を締結し、エネファームをお使いいただく場合サービス提供開始日:設置されたエネファームが初めて系統連系を実施した日サービス提供終了日:サービス提供開始日から起算して 10 年を経過する日

#### 第 2 条(本サービスの対象機器)

 本サービスの対象機器(以下、「対象機器」といいます。)は、エネファームを構成する燃料電池発電ユニット、排熱利用給湯暖房ユニット、リモコンセット並びにエネファームに接続されている大阪ガス製の端末機および別売部品とし、給湯配管、風呂配管、温水配管、信号線等の施工部分、エネファームに接続されるパナソニック株式会社製オプション品(創蓄連携用接続ユニット)等は含まないものとします。

2. 前項の端末機とは、「床暖房リモコン」、「浴室暖房乾燥機」、「ヌックシルエ」等をいい、別売部品とは、「マ ルチ計測ユニット」をいいます。

 3. 前条の定めにかかわらず、端末機および別売部品のサービス提供終了日は、接続しているエネファームの サービス提供終了日もしくは当該端末機または当該別売部品の設置日から起算して 10 年を経過する日のい ずれか早い方とします。

### 第 3 条(故障時の修理)

 本サービスの提供期間内に対象機器が故障したときは、大阪ガスはお客さまの依頼によりすみやかに技術者を派遣し、適切な修理を行います。修理に要した基本料、技術料および部品代金等の費用は無償となります。なお、本サービスの提供期間終了後においても、お客さまの依頼があるときは、修理が不可能または著しく困難な場合を除き、有償で故障の修理を行います。

2. 前項の定めにかかわらず、次の各号のいずれかに該当する場合は、本サービスの提供期間内においても、 修理は有償となります。

① ご使用上の誤り、または不当な修理や改造による故障および損傷

- ② お買い上げ後の取付場所の移動、落下等による故障および損傷
- ③ 火災、塩害、地震、風水害、落雷、煤煙、降灰、酸性雨、腐食性等の有害ガス、ほこり、異常気象、異常電流・電圧・周波数・電磁波、ねずみ・鳥・蜘蛛・昆虫類等の侵入、その他天変地異または戦争、暴動等破壊行為による故障および損傷

④ 水道管の錆など異物の流入による故障および損傷

⑤ 車両船舶に備品として搭載された場合に生じた故障および損傷

⑥ 音、振動、塗装の退色、メッキの軽微な傷、錆など設計仕様の範囲内の感覚的な現象の場合

⑦ ガス発電・給湯・暖冷房システムのうち、大阪ガスまたは大阪ガス指定以外の業者の施工部分およびその施工部分に起因した故障および損傷

⑧ 業務用の場所(喫茶店、理美容院、飲食店、事務所等)で長時間ご使用になられた場合

## ネットワーク関連規約

この度は、パナソニックブランド(以下に定義する本件機器販売会社と のダブルブランドも含む)の家庭用燃料電池コージェネレーションシ ステム『エネファーム』(以下、「本件機器」といいます)をお買い上げい ただきありがとうございます。パナソニック株式会社(以下、「パナソ ニック」といいます)は、本件機器の使用者(以下、「使用者」といいます) が本ネットワーク関連規約(以下、「本規約」といいます)に同意いただ きました場合、本件機器の位置情報\*1を収集し、かつ、本件機器の運転 情報\*2および位置情報(以下、総称して「本データ」といいます)を本件 機器販売会社およびパナソニックの業務委託先に対して開示·提供い たします。また、本規約には、位置情報を利用した停電そなえ発電およ びおてんき連動(以下、「本機能」といいます)の提供条件を記載してい ますので、同意の際に確認してください。なお、パナソニックが収集す る位置情報には、個人を特定できる情報は含まれておりません。

\*1「位置情報」とは、本件機器内蔵のGPSから取得する位置情報をい います。

\*2「運転情報」とは、本件機器の製造番号、IPアドレス等本件機器に関 する情報、本件機器およびこれに接続される機器の運転状況(機器動作 記録・エラー記録等)、ならびにガス・電気・お湯の各使用量および発電 量に関する情報をいいます。

- 1. パナソニックは、位置情報を次の目的で使用します。
	- 1) 使用者への本機能の提供のため
	- ② 新サービスの企画および実施のため、また新製品の企画およ び開発のため
	- 3 その他、位置情報の収集や本機能の実施のために必要な事項 のため
- 2. パナソニックは、使用者へ直接、または卸先である販売店等を通じ て間接的に本件機器を販売したガス会社(以下、「本件機器販売会 社」といいます)およびパナソニックの業務委託先に対して、次の 目的のために、本データを預託、開示または提供(以下、総称して 「提供」といいます)できるものとします。
	- 1) 使用者への本機能の提供のため
	- ② 運転情報の把握および機器状態解析等のため
	- 3 運転情報を基にした使用者へのサービスのため
	- 4 その他、本データの収集や本項23の実施のために必要な事 項のため
- 3. 本件機器販売会社は、前項に定める目的のために必要な範囲内で、 本件機器販売会社の業務委託先に対して、パナソニックから提供 された運転情報を再提供できるものとします。
- 4. パナソニックは、以下の各号に該当する場合や、本規約第2項およ び第3項に該当する場合を除き、第三者に対して、本データを提供 しないものとします。
	- 1 使用者が本データを自ら第三者に提供している場合に、当該 第三者に本データを提供するとき、または使用者が本データ の第三者への提供に同意しているとき
	- ② 法令に基づき、裁判所·警察·検察その他国家機関またはこれ に類する機関より、本データの提供を求められたとき
	- 3 使用者あるいは第三者の生命・健康や、パナソニック、使用者 あるいは第三者の財産・権利等を保護するために必要である とパナソニックが判断したとき
	- 4 その他、別途使用者の承諾を得たとき
- 5. 使用者はパナソニックに対していつでも、本規約に基づく位置情 報の収集・利用および本データの第三者への提供を中止するよう に申し出ることができます。この場合、パナソニックはこの申し出 に応じるものとします。ただし、本規約第4項第2号および第3号 に該当する場合は、必要な範囲で本データを第三者に提供できる ものとします。
- 6. 前項の定めに従いパナソニックが位置情報の収集·利用および本 データの第三者提供を中止する場合、使用者への本機能の提供や 本件機器販売会社によるサービスの実施が中止されることがあり  $\pm \tau$ .
- 7. 前項に定める場合のほか、以下の各号に定める場合、パナソニック は本機能の提供を予告なく変更または中止できることとします。
	- 1) 初期設定を開始してから10年が経過した場合
	- ② 本機能の提供を継続することが著しく困難となる場合

なお、第1号に定める期間が満了する1か月前には、本件機器の台 所リモコンのポップアップ表示において、本機能の終了をお知ら せします。

- 8. パナソニックは、以下のいずれかの事由が生じた場合には、使用者 に事前に通知することなく、本機能の全部または一部を一時中断 できるものとします。
	- ① 本機能の提供に関連する設備等の保守を定期的にまたは緊急 に行う場合
	- ② 火災、停電または天災地変その他不可抗力により本機能の提 供ができなくなった場合
	- 3 本件機器に内蔵された通信機能が何らかの事情により中断し た場合
	- 4 その他、管理・運営上または技術上、本機能の一時的な中断が 必要となる場合
- 9. 使用者は、転居等により本件機器の使用を終了する場合、使用終了 後にも継続して本データが本件機器販売会社およびパナソニック の業務委託先へ提供されることを防ぐために、本件機器の台所リ モコンを操作し、「ネットワーク設定初期化」を実施するものとし ます。
- 10. パナソニックは、本機能の内容やサポート対応、および使用者が本 機能を通じて得る情報について、その正確性、完全性、確実性、有用 性等は一切保証せず、さらに使用者による本機能利用の効果等、本 機能についてなんらの保証をもしないものとし、使用者は、自己の 責任において本機能を利用するものとします。
- 11. パナソニックは、本機能の終了、一時中断、ならびに本機能および その内容の変更、追加等により、使用者が被った損害、損失、不利益 等(以下、「損害等」といいます)につき、損害等の発生についてパナ ソニックの責めに帰すべき事由がある場合を除き、一切責任を負 わないものとします。
- 12. パナソニックは、自己の責めに帰すべき事由により生じた場合を 除き、使用者が本機能を利用したことにより生じた結果およびそ の他何らかの事由により本機能に起因して生じた損害等につい て、一切責任を負わないものとします。
- 13. 本規約の定めにかかわらず、パナソニックは、自己の責めに帰すべ き事由により直接かつ通常の範囲内で使用者に生じた損害に限 り、使用者に対し損害賠償責任を負うものとします。ただし、当該 損害等が、パナソニックの故意または重大な過失によって生じた 場合は、パナソニックは使用者に対し、民法および関係諸法令の定 めるところにより、損害賠償責任を負うものとします。
- 14. 使用者は本規約の内容を、次項に記載するパナソニックのエネ ファームホームページ上でも確認することができます。
- 15. パナソニックは、使用者の一般の利益に適合する場合、または本規 約の目的に反せず、かつ合理的な理由がある場合、本規約の内容を 変更することができます。その際は、パナソニックのエネファーム ホームページ上に本規約の内容を変更する旨および変更後の本規 約の内容ならびにその効力発生時期を掲載します。

パナソニックのエネファームホームページ

URL: https://panasonic.biz/appliance/FC/index.html

## お知らせ

この度は、パナソニックブランド(以下に定義する本件機器販売会社と のダブルブランドも含む)の家庭用燃料電池コージェネレーションシ ステム『エネファーム』(以下、「本件機器」といいます)をお買い上げい ただきありがとうございます。本件機器は、通信機能を内蔵しておりま す。パナソニック株式会社(以下、「パナソニック」といいます)は、本件 機器の使用者(以下、「使用者」といいます)がネットワーク関連規約(以 下、「規約」といいます)の内容に同意されたかどうかにかかわらず、本 件機器の設置時以降、通信機能により、本件機器の運転情報 \* を収集 し、かつ、本件機器に内蔵のソフトウェアの修正、機能改修、セキュリ ティ機能の強化などを目的に、必要に応じて内蔵のソフトウェアを更 新します(以下、「ソフトウェア更新」といいます)。

\* 「運転情報」とは、本件機器の製造番号、IP アドレス等本件機器に関す る情報、本件機器およびこれに接続される機器の運転状況(機器動作記 録・エラー記録等)、ならびにガス・電気・お湯の各使用量および発電 量に関する情報をいいます。

パナソニックは、運転情報を以下の目的でのみ使用するものとします。

- (1) 本件機器の保守およびその機能の向上 (ソフトウェア更新を含み ます)
- ② 運転情報の把握および機器状態解析等
- 3 新製品・新サービスの企画・開発および提供
- 4 その他、運転情報の収集および使用のために必要な業務を実施す るため

なお、パナソニックが収集する運転情報には、個人を特定できる情報は 含まれておりません。

### パナソニック株式会社

環境エネルギービジネスユニット T525-8520 滋賀県草津市野路東2丁目3番 1-1号

### 連絡先

エネファーム機器データ利用中止受付窓口 話: 0570-082-106 雷 受付日時:平日/9~18時 (土日祝日および年末年始· お盆休み等当社指定休業日を除く)

KGTS016-0896 (00) 2023-03

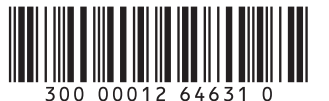

## **Panasonic**

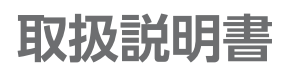

家庭用燃料電池コージェネレーションシステム用

## **停電時DC出力ユニット**

 $\overline{\mathbb{R}\mathbb{B}}$  FC-BSL1S

(4)138-M587

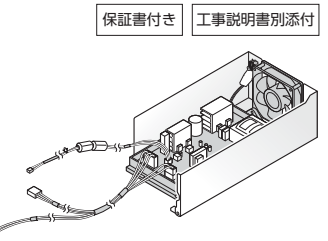

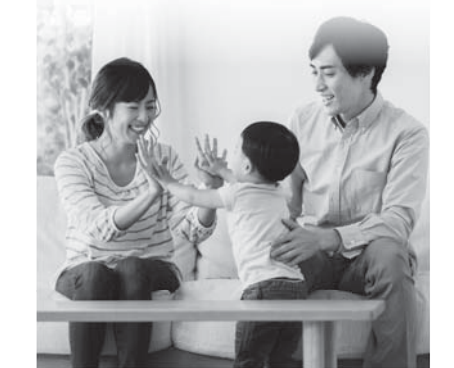

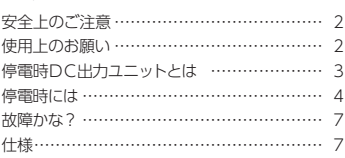

**もくじ** ページ インター

Ø

このたびは、停電時DC出力ユニットをお買い上げいただき、まことにありがとうございます。

- 取扱説明書をよくお読みのうえ、正しく安全に お使いください。
- ご使用前に、この取扱説明書の「安全上のご注意 (P.2)を必ずお読みください。 また、「家庭用燃料電池コージェネレーションシステム」(以下、「エネファーム」と呼ぶ)や、 接続する機器(ハイブリッドパワーコンディショ

ナー、蓄電池など)の取扱説明書に記載された 「安全上のご注意」もご使用前に必ずお読みいただき、安全にお使いください。

- 保証書は 「お買い上げ日・販売店名」などの記入 を確かめ、取扱説明書とともに大切に保管してください。
- 取扱説明書は停電時にもお読みいただけるよう に大切に保管してください。
- P.6に停電時のリモコン操作・設定方法を記載 していますので、必ずお読みください。
### 安全上のご注意 (必ずお守りください)

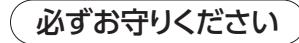

- 人への危害、財産の損害を防止するため、必ずお守りいただくことを説明しています。
- エネファームや接続する機器(ハイブリッドパワーコンディショナー、蓄電池ユニットなど)の安全上のご注意は、それぞれの取扱説明書でご確認ください。
- 誤った使い方をしたときに生じる危害や損害の程度 を区分して、説明しています。

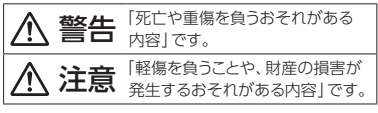

### 警 告

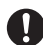

■異常時・故障時には、直ちに使用を中止 し、ハイブリッドパワーコンディショナーの運転を停止し、住宅分電盤の主幹ブレーカー、太陽光連系ブレーカー(あれば)の順に「切」にする(感電、発煙・発火の原因)異常・故障例・ こげ臭いにおいがする。

> → すぐにお買い上げの販売店へ点検・修理を依頼してください。

■据え付けは、必ずお買い上げの販売店 に依頼する(感電、発煙・発火の原因)

- ■分解・改造をしない (感電や事故の原因)
	- → 修理は、必ずお買い上げの販売店に依 頼する。

■ お守りいただく内容を、次の図記号で説明してい ます。

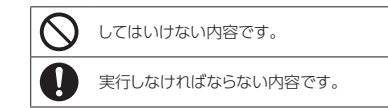

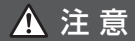

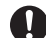

■停電時に浴室排水するときは、排水栓 を必ず開ける

(思わぬ事故や、おふろがあふれるなどの原因)

・ 発電で貯まったお湯を循環アダプターより排水するため、排水栓を開けておかないと、おふろがあふれる場合などがあります。

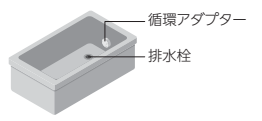

# **使用上のお願い**

- システム構成上、ハイブリッドパワーコンディショナーとの接続中はエネファームのリモコンには、太陽光発電 表示は表示できません。
- \* 太陽光発電での発電電力を知りたい場合はハイブリッドパワーコンディショナーのリモコンでご確認ください。
- 蓄電池の残容量が少ないと、エネファームが起動できない可能性があります。
	- → ご使用前に蓄電池の残容量を確認してください。

### **停電時DC出力ユニットとは**

● 太陽電池モジュールや蓄電池ユニットやハイブリッドパワーコンディショナーなどで構成されるハイブリッド 蓄電システムに停電時DC出力ユニットを追加接続することで、停電時に

 ① エネファームで発電した電力を、ハイブリッド蓄電システムに供給・蓄電することが可能になります。 ② 天候や時間帯に影響されずに、ハイブリッド蓄電システムの自立分電盤につながる電気機器を長時間使い続けることができるようになります。

③ 使用したい電気機器を、エネファームの停電時専用コンセントにつなぎかえる必要がなくなります。

以下はシステム構成の一例です。

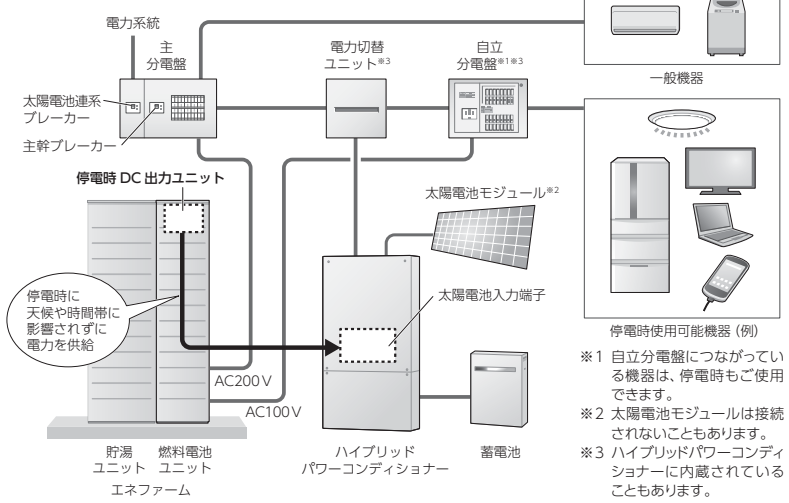

#### ■停電前に

- 停電時に起動して発電させるため、停電モード設定が「停電発電入(起動/継続)|であることを確認してください。
	- エネファームが発電停止中の停電時に、エネファームを起動して発電させるため、台所リモコンの停電発電 モード設定が「停電発電入(起動/継続)」に設定されていることを確認してください(P.6)。(「停電発電入(起動/継続)」以外のモードになっている場合は、「停電発電入(起動/継続)」に設定してください。)
	- 工場出荷時は「停電発電入(継続のみ)」に設定されていて、停電時にエネファームは起動しません。
- 浴室排水設定や浴室排水報知音設定はリモコン画面に表示しますが、停電が発生するまで設定は変更できま せん。(工場出荷時、浴室排水設定は「切」、浴室排水報知音設定は「入」)
- 停電時は蓄電池からの電気出力に自動で切り替わるよう、ハイブリッド蓄電システムを設定してください。 (設定方法はハイブリッド蓄電システムの説明書を確認してください。)手動で切り替えるときは、停電後約10分 以内に蓄電池からの電気出力に切り替えないと、エネファームが発電中だった場合に発電を継続できない場合があります。

#### ■停雷時には

- P.4の記載内容を見て操作を行ってください。
- 停電時にはリモコンの給湯・ふろスイッチがいったん「切」になる場合があります。
- 停電時には、エネファームで発電したすべての電力(約0.65 kW)を、ハイブリッドパワーコンディショナーに 供給します。
- 貯湯タンクが満タンになると発電が停止するため、貯湯タンクのお湯を浴槽に排水する(浴室排水設定を「入」に する)ことにより、エネファームで最長8 日間発電することができます。
- 浴室排水時には音声案内などでお知らせしますが、浴室排水報知音設定を「切」にすることにより、音を消すこと もできます。
- 停電時専用コンセントが設けられている場合、停電時DCユニット設置後は使用できなくなります。

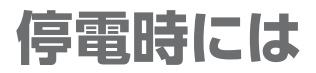

● 停電になったときには、電気の流れを自動で切り替え、自立分電盤につながっている機器は、停電時もご使用 できます。

#### ■停電直後は

**1**

• ふろ自動、ふろ保温、追いだき、たし湯、たし水、ふろ予約、発電アシストふろ予約、暖房、浴室暖房などは動 作を停止する場合があります。停止した場合は再度、操作・設定してください。

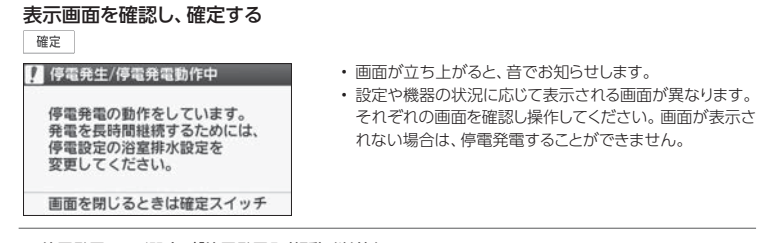

● 停電発電モード設定が「停電発電入(起動/継続) | のとき

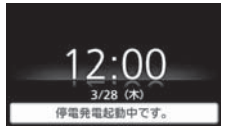

- 起動から発電開始まで13Aガス仕様の場合は約55分間、 LPガス仕様の場合は約105分間かかります。(機器の状態により長くなることがあります)
- 起動中に最大約500 Wの電力を消費します。電気の使い過ぎにより、蓄電池からの供給が遮断されないように注意してください。

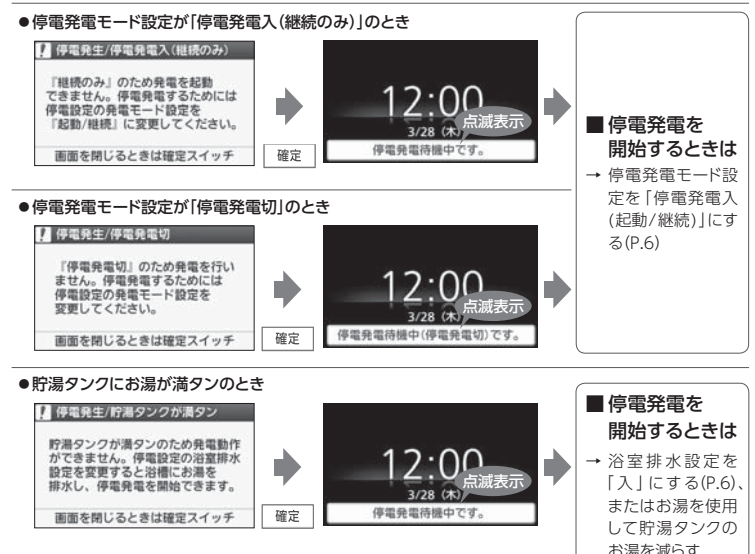

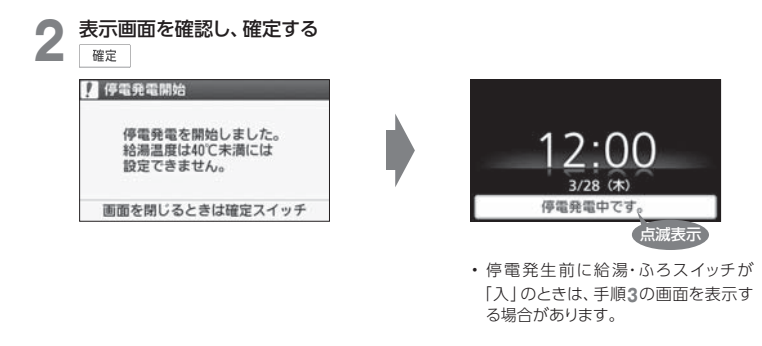

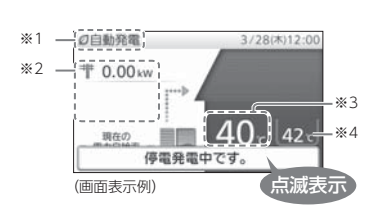

ーー<br><sub>給湯・ふろ</sub> 「入」にする<br>『<sub>切/入</sub>

- ※1 停電前の発電モードを表示します。 保護動作中は現在の動作を表示します(「エネファーム」の取扱説明書「発電について詳しく知る」参照)。
- ※2 停電時は、エネファームによる発電表示は表示されません。
- ※3 給湯設定温度が40℃未満の場合、排水量を少なくするために、自動で40℃に切り替わります。 停電発電中は、給湯温度を40℃未満には設定できません。
- ※4 ふろ温度は、40℃未満にも設定できます。 浴室排水時 は、42℃に固定となります。

#### ■停電発電を停止したいときは

→停電発電モード設定を「停電発電切」にする(P.6)

#### **(お知らせ)**

**3**

- 停電発生時に、発電アシストふろ予約などのポップアップ表示が出た場合には、スイッチを操作すると、ポップ アップ表示は消えます。
- エネファームは、最長8日間発電を継続(自立運転)できます。それ以降は、停電が復旧するまで発電できません (8日間発電を継続した後は、機器保護のため発電を停止します)。
- 停電発電中に機器保護のため、発電を停止することがあります。
- 停電時の発電および電気に関する情報は、今日の実績・エネルックに正しく反映されません。

■設定を変更する

● 浴室排水設定と浴室排水報知音設定は、停電が発生するまで設定を変更することができません。

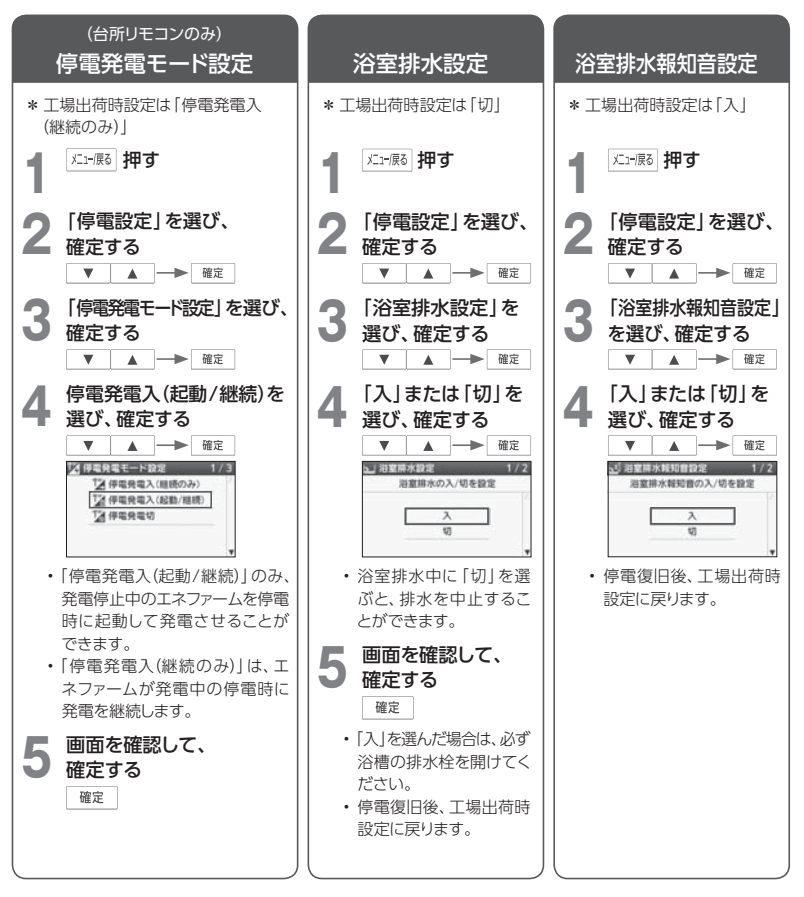

※停電時の起動には蓄電池の電力が必要です。

### ■停雷復旧後は

- 停電前の発電モードに戻り、元の発電モードの停止条件まで発電を継続します。
- 停電復旧後、リモコン画面の発電表示が0.00 kWとなる場合があります(最長約5分間)。
- 停電前と停電時に発電していた時間を含めて、8日以上連続して発電を行うと、機器保護のため発電を停止し ます。機器内部リフレッシュのため、約2時間は発電できません。

# **故障かな?**

● お問い合わせや修理を依頼する前に、まずご確認ください。

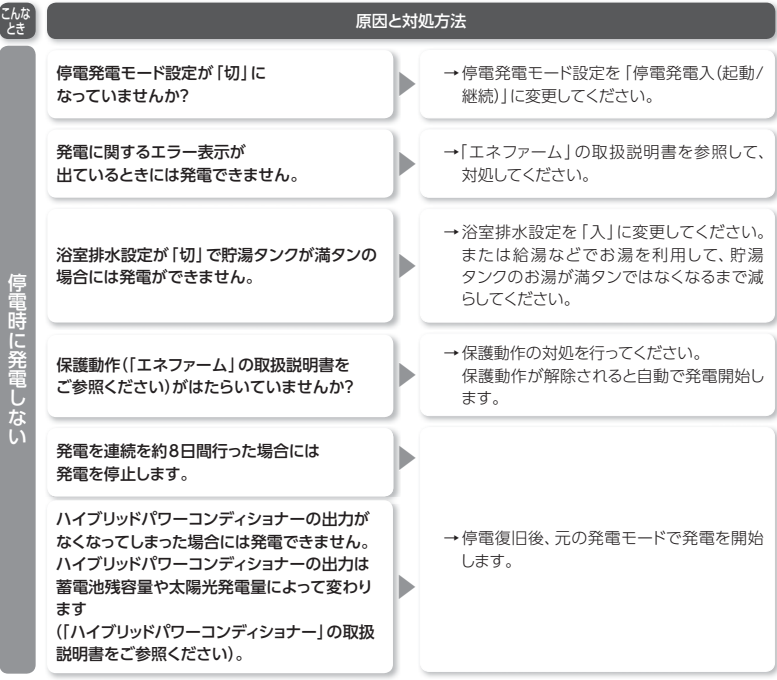

### **仕様**

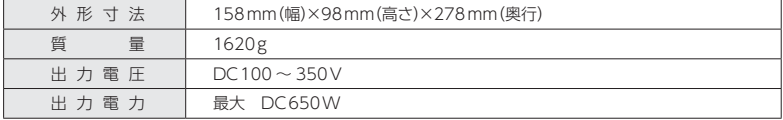